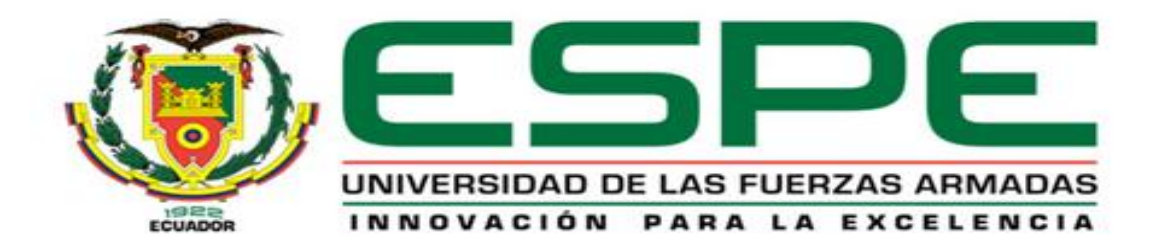

### **DEPARTAMENTO DE ELÉCTRICA Y ELECTRÓNICA**

**CARRERA DE INGENIERÍA ELECTRÓNICA EN AUTOMATIZACIÓN Y CONTROL**

### **TESIS PREVIO A LA OBTENCIÓN DEL TÍTULO DE INGENIERO ELECTRÓNICO EN AUTOMATIZACIÓN Y CONTROL**

**AUTORES: SÁNCHEZ GÓMEZ, YESSENIA CRISTINA**

 **SÁNCHEZ VEGA SEBASTIÁN ISRAEL**

**TEMA: AUTOMATIZACIÓN DEL BANCO DE PRUEBAS PLINT TE-46 DEL LABORATORIO DE MOTORES DE COMBUSTIÓN INTERNA DEL DECEM**

**DIECTOR: ING. GORDILLO, RODOLFO**

**CODIRECTOR: CRNL. ING. DÍAZ, JUAN**

**SANGOLQUÍ, AGOSTO 2015**

### **UNIVERSIDAD DE LAS FUERZAS ARMADAS - ESPE INGENIERÍA EN ELECTRÓNICA, AUTOMATIZACIÓN Y**

### **CONTROL**

### **CERTIFICADO**

#### **Ing. Rodolfo Gordillo**

**CrnI. Ing. Juan Díaz Tocachi** 

#### **CERTIFICAN**

Que el trabajo titulado "Automatización del Banco de Pruebas PLINT TE-46 del Laboratorio de Motores de Combustión Interna del DECEM<sup>®</sup>, realizado *p o r l a Srta . Yesseni a Cristin a Sánchez Gómez y Sr . Sebastián Israe <sup>l</sup>* Sánchez Vega, ha sido guiado y revisado periódicamente y cumple normas *estatutaria s establecida s e n e l Reglament o Intern o d e Régimen Académico y estudiante s d e l a Universida d d e la s Fuerza s Armada s - ESPE .* 

*<sup>E</sup> l mencionad o trabaj o const a d e u n document o empastad o y u n disc <sup>o</sup> compacto el cual contiene los archivos en formato portátil de Acrobat (pdf). Autoriza n a l a Srta . Yesseni a Cristin a Sánchez Gómez y Sr . Sebastián Israe <sup>l</sup> Sánchez Vega, que entreguen al Ingeniero Luis Orozco en su calidad de Director de Carrera.* 

*Sangolquí, Agost o 201 <sup>5</sup>*

Sr. Ing. Rodolfo Gordillo **DIRECTOR** 

Sr. Crnl. Ing. Juan Díaz Tocachi **CODIRECTOR** 

# **UNIVERSIDAD DE LAS FUERZAS ARMADAS - ESPE INGENIERÍA EN ELECTRÓNICA, AUTOMATIZACIÓN Y**

### **CONTROL**

YESSENIA CRISTINA SÁNCHEZ GÓMEZ

### SEBASTIÁN ISRAEL SÁNCHEZ VEGA

### **DECLARAMOS QUE:**

El proyecto de grado denominado "Automatización del Banco de Pruebas *PLINT TE-46 del Laboratorio de Motores de Combustión Interna del DECEM*<sup>\*</sup>, ha sido desarrollado con base a una investigación exhaustiva, *respetando derechos intelectuales de terceros*, *conforme* las *citas que consta n a l pie , d e la s páginas correspondientes , cuya s fuente s s e incorpora <sup>n</sup> <sup>e</sup> n l a bibliografía.* 

*Consecuentement e est e trabaj o e s d e nuestr a autoría.* 

*<sup>E</sup> n virtu d d e est a declaración, no s responsabilizamo s de l contenido , veracida d y alcanc e científico de l proyect o d e grad o e n mención.* 

*Sangolquí, Agost o 201 <sup>5</sup>*

SENIA ANCIA

*Srta . Yesseni a Sánchez* 

Sr. Sebastián Sánchez

## **UNIVERSIDAD DE LAS FUERZAS ARMADAS - ESPE INGENIERÍA EN ELECTRÓNICA, AUTOMATIZACIÓN Y**

### **CONTROL**

### **AUTORIZACIÓN**

Nosotros Yessenia Cristina Sánchez Gómez

Sebastián Israel Sánchez Vega

Autorizamos a la UNIVERSIDAD DE LAS FUERZA ARMADAS - ESPE la publicación, en la biblioteca virtual de la Institución del trabajo *"Automatización del Banco de Pruebas PLINT TE-46 del Laboratorio de Motores de Combustión Interna del DECEM"*, cuyo contenido ideas y criterios son de nuestra exclusiva responsabilidad y autoría.

Sangolquí, Agosto 2015

Srta. Yessenia Sánchez

**/Sr. Sebastián Sánchez** 

### **AGRADECIMIENTOS**

Agradezco a Dios por protegerme y ser mi apoyo incondicional en toda mi vida, porque junto a él he superado todos los obstáculos y dificultades durante todo mi camino.

A mi madre Gloria Gómez, por el gran amor y entrega que tienes a tus hijos, por tener siempre la fortaleza de salir adelante sin importar los obstáculos, por ser la mujer que me dio la vida y me enseñó a vivirla, por ser la mejor madre del mundo y siempre estar para mí y sobre todo por enseñarme a nunca desfallecer y permitirme ser tu hija, gracias mamita.

A mi padre Rubén Sánchez, porque a través de sus sabios consejos me enseñaste a no desfallecer, por sus enseñanzas y entrega incondicional a su familia, por siempre demostrar lo orgulloso que te sientes de tus hijos, gracias papito.

A Anjulie Valentina por ser el ángel enviado por Dios para permitirme conocer la bondad, pureza y amor verdadero.

A Eugenia Gómez, mi segunda madre, por estar cerca de mí desde mis primeros años de vida y gracias a sus enseñanzas y consejos pude formarme como persona de bien, gracias por ser un ejemplo de fe y perseverancia.

A mi abuelita María Arias y a mis hermanos Nathalia, Ricardo, Gabriela, Rubén Jr. y Miguel por formar parte de mi vida y ser mi apoyo incondicional, por sus palabras de aliento y buenos deseos.

A José por ser un amigo incondicional, por su apoyo, consejos, palabras de aliento, por su amistad sincera.

A Sebastián, más que mi compañero de tesis es un gran amigo, gracias por compartirme tus conocimientos y ser un apoyo, porque sin importar las dificultades logramos culminar el presente proyecto, sé que nos seguiremos viendo.

A Mayerly, por permitirme ser su amiga, por ser una persona incondicional, por compartir momentos de alegría y tristeza, por sus consejos, por escuchar, gracias por todo amiga.

A todos aquellos que contribuyeron con mi formación académica y profesional, a mis profesores que compartieron sus conocimientos a lo largo de mi vida universitaria; especialmente al Crnl. Ing. Juan Díaz, mi director de tesis, por su apoyo y paciencia para la elaboración de este trabajo.

A todos mis compañeros y amigos de la universidad por su apoyo y las malas y buenas experiencias que vivimos juntos.

### **AGRADECIMIENTOS**

Ante todo agradezco a DIOS por que sin el nada es posible, también agradezco a mi padres Patricia Vega y Jaime Sánchez por hacer de mí una persona de bien, a mi hermana Carolina Sánchez con su apoyo incondicional culmine mis estudios, a mis maestros que me transmitieron sus enseñanzas, en especial al Ing. Alberto Naranjo, a Yessenia Sánchez que tuvimos nuestros tiempos bueno y difíciles pero ante logramos culminar este proyecto y para mi es mucho más que mi compañera de tesis.

Sebastián Sánchez

### **DEDICATORIA**

A Dios, mis padres Gloria Gómez y Rubén Sánchez, por toda su entrega y sacrificio, sin ustedes este trabajo no fuera posible. A mi quería sobrina Anjulie por su apoyo incondicional y siempre brindarme su amor, gracias por existir y formar parte de mi vida. A mi abuelita María Arias, mi tía Eugenia, a mis hermanas y hermanos Ricardo, Nathalia, Gabriela, Rubén Jr. y Miguel por todas sus enseñanzas, consejos, apoyo y palabras de aliento.

Yessenia Sánchez

### **DEDICATORIA**

Este trabajo de tesis está especialmente dedicado a mis padres por siempre darme su apoyo, a mi abuelita que fue mi primera maestra, a mis profesores cuyas enseñanzas me han permitido desarrollar este trabajo y no les decepcionaré al ejercer mi profesión y sobre todo dedico este trabajo a DIOS que sin el nada fuera posible.

Sebastián Sánchez

### ÍNDICE DE CONTENIDO

 $\overline{a}$ 

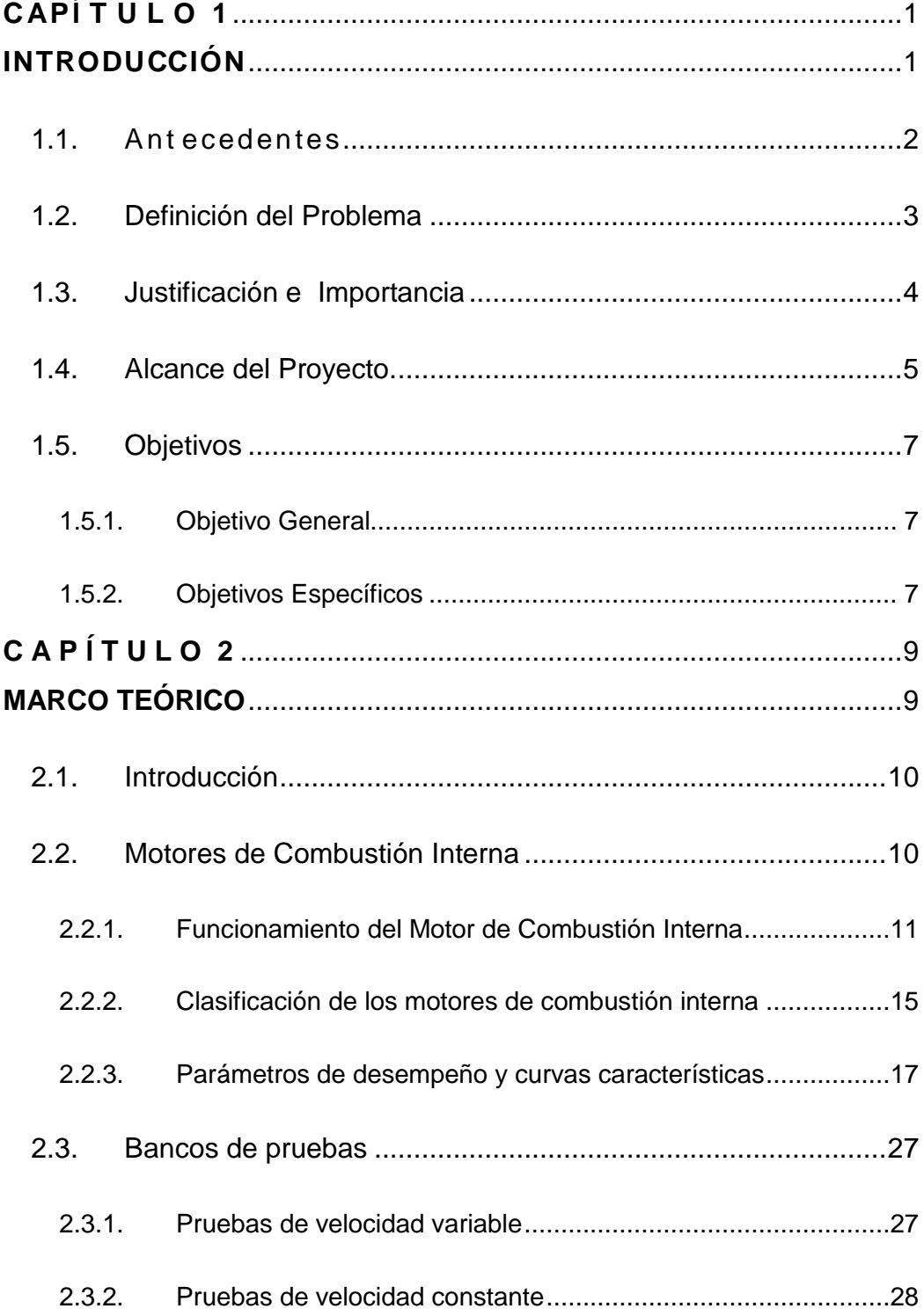

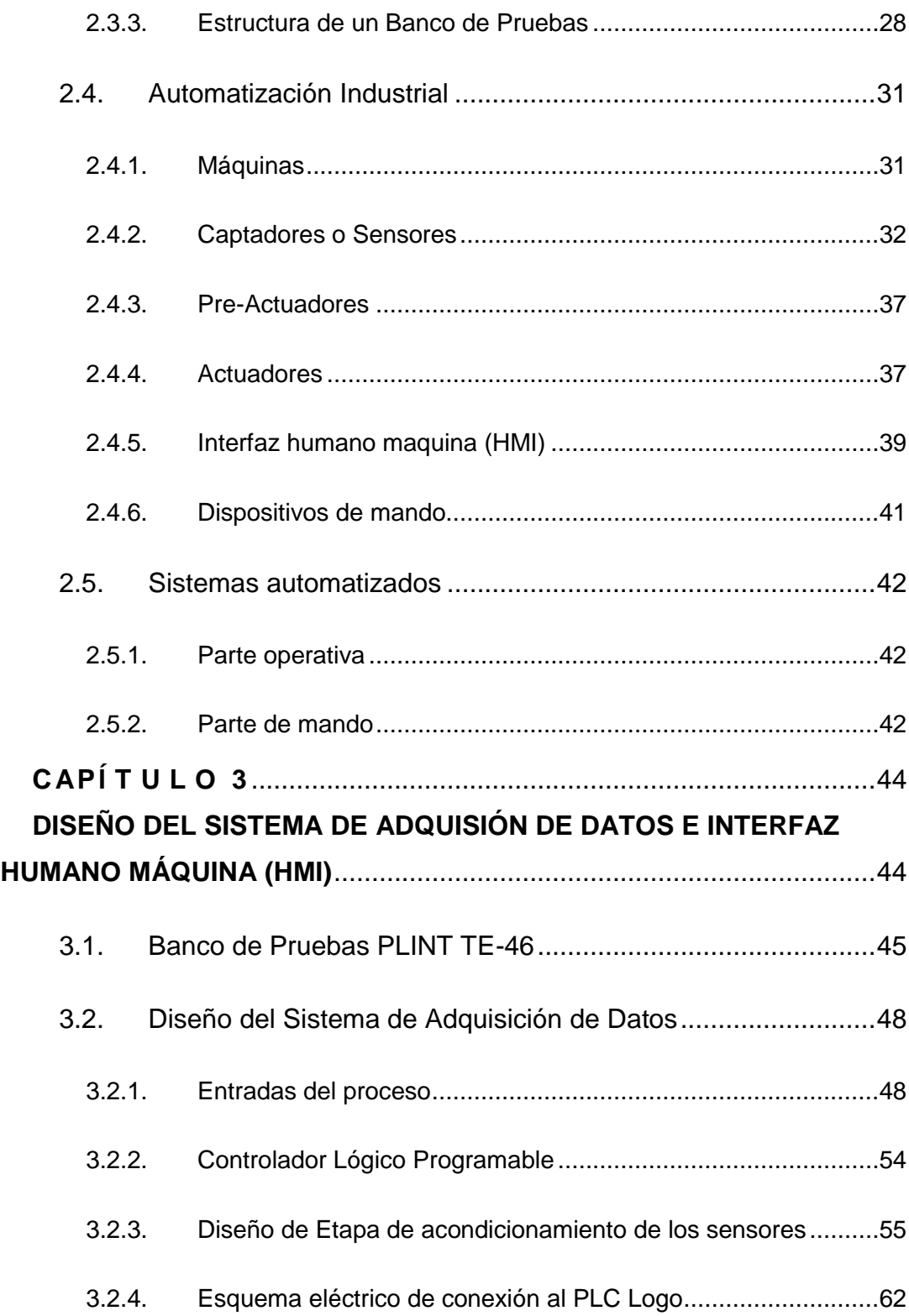

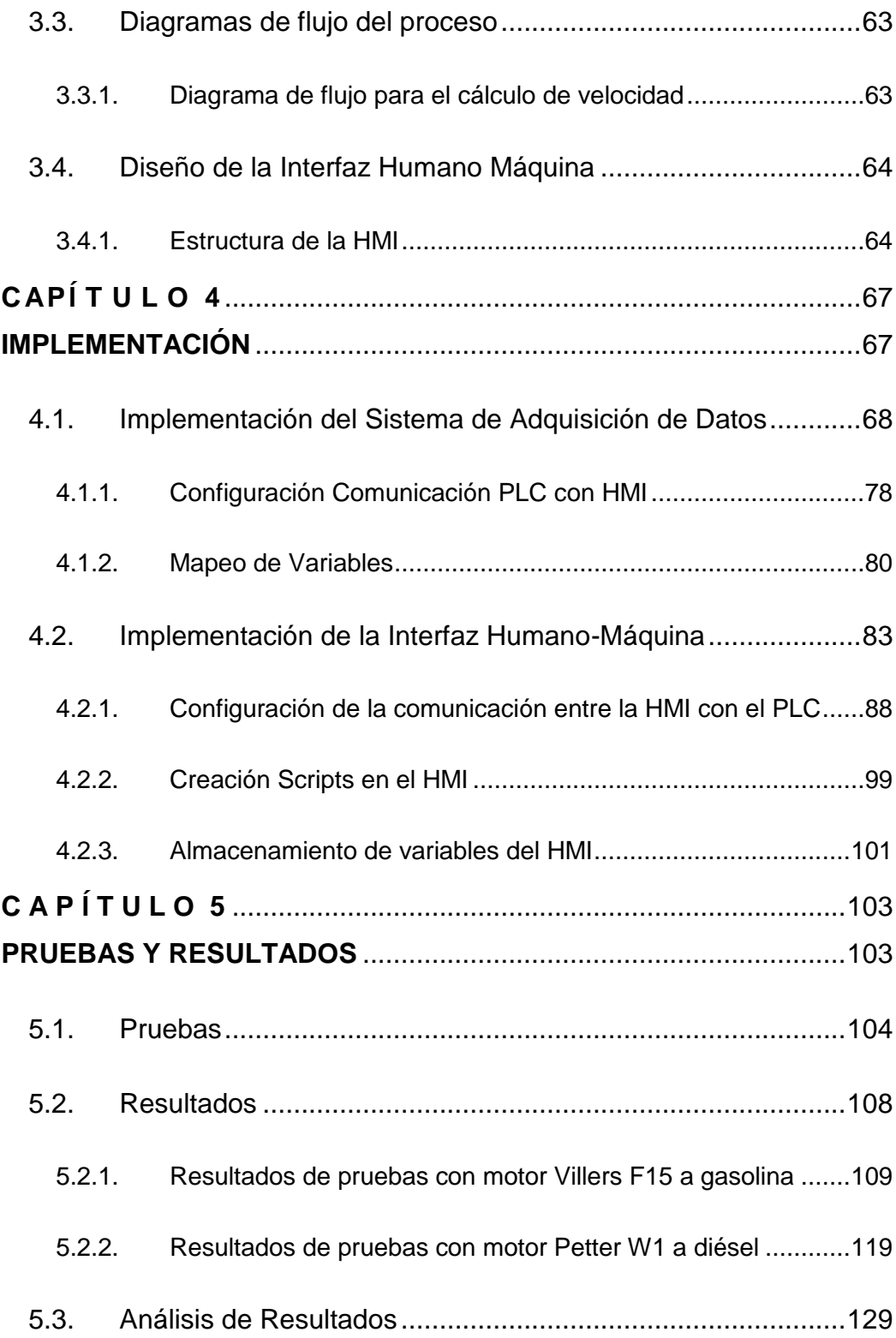

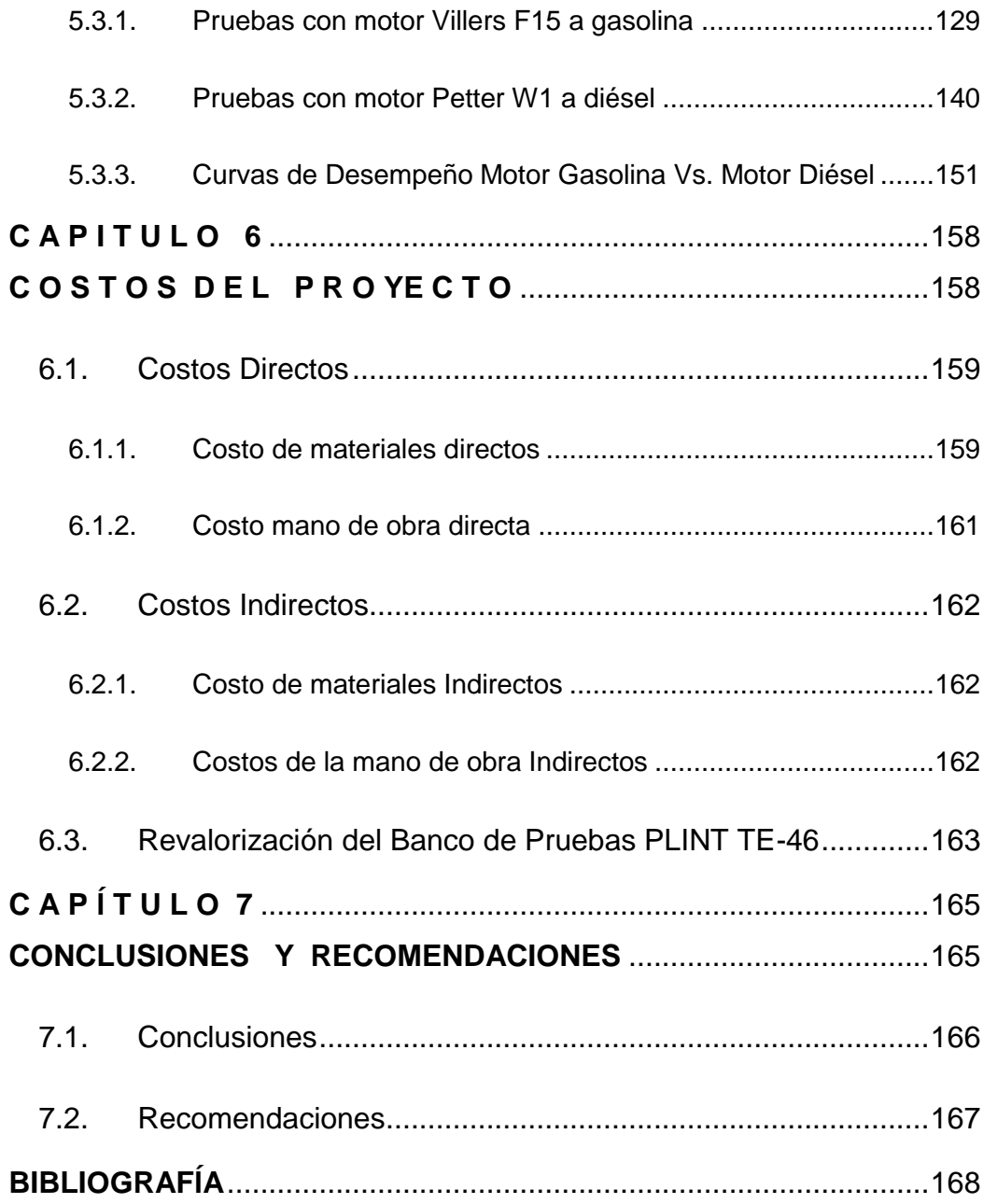

### **ÍNDICE DE TABLAS**

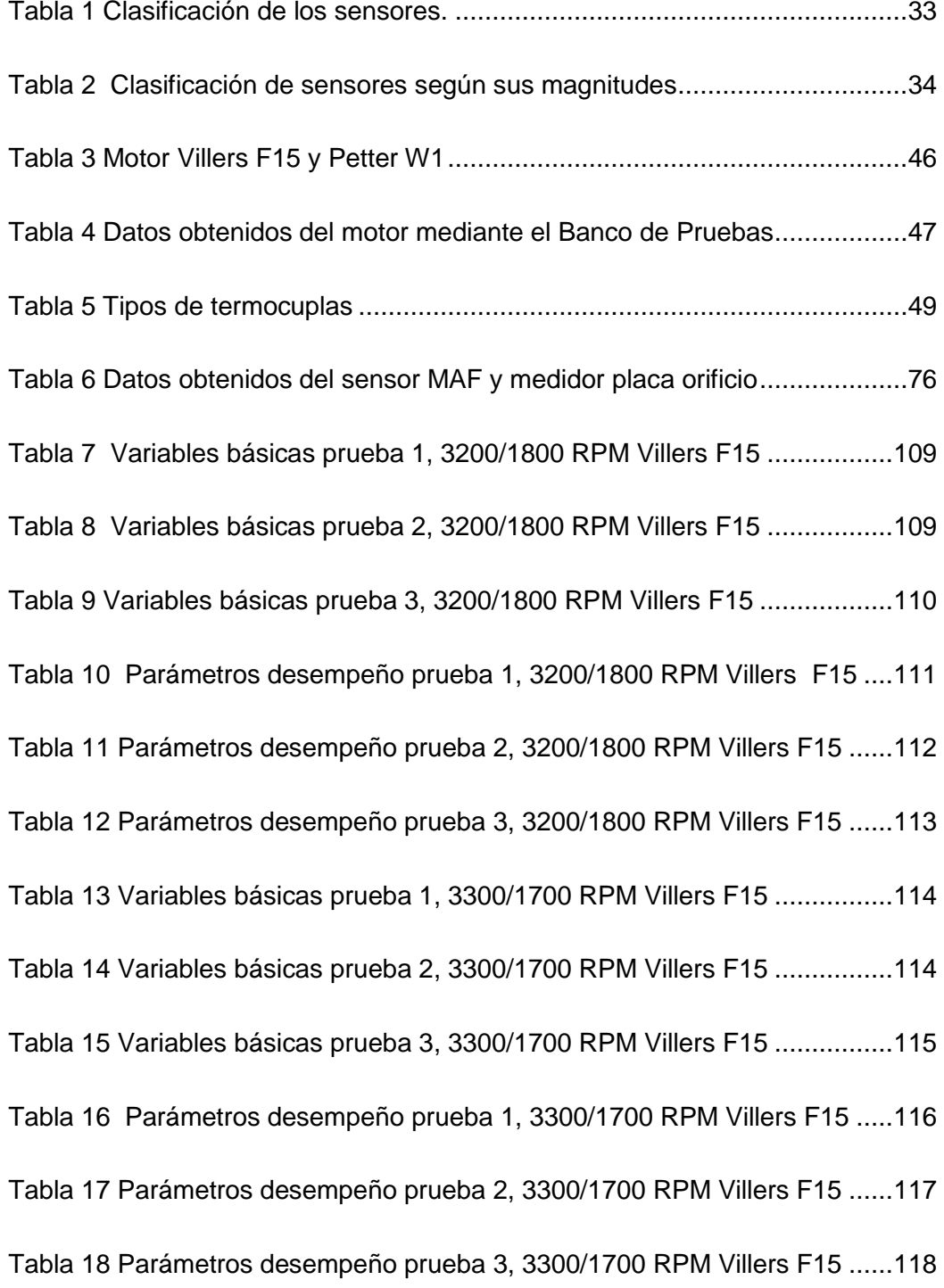

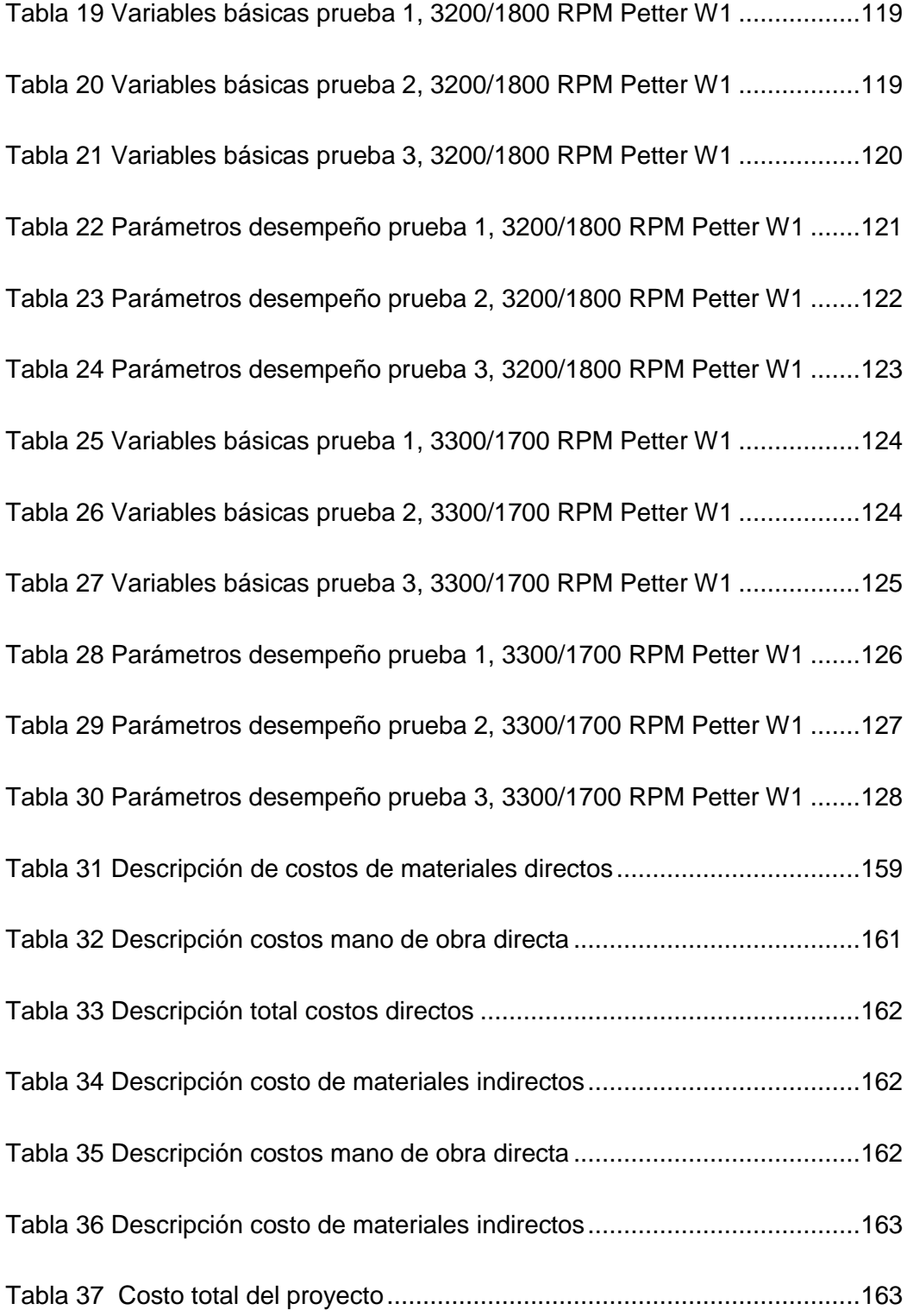

### **ÍNDICE DE FIGURAS**

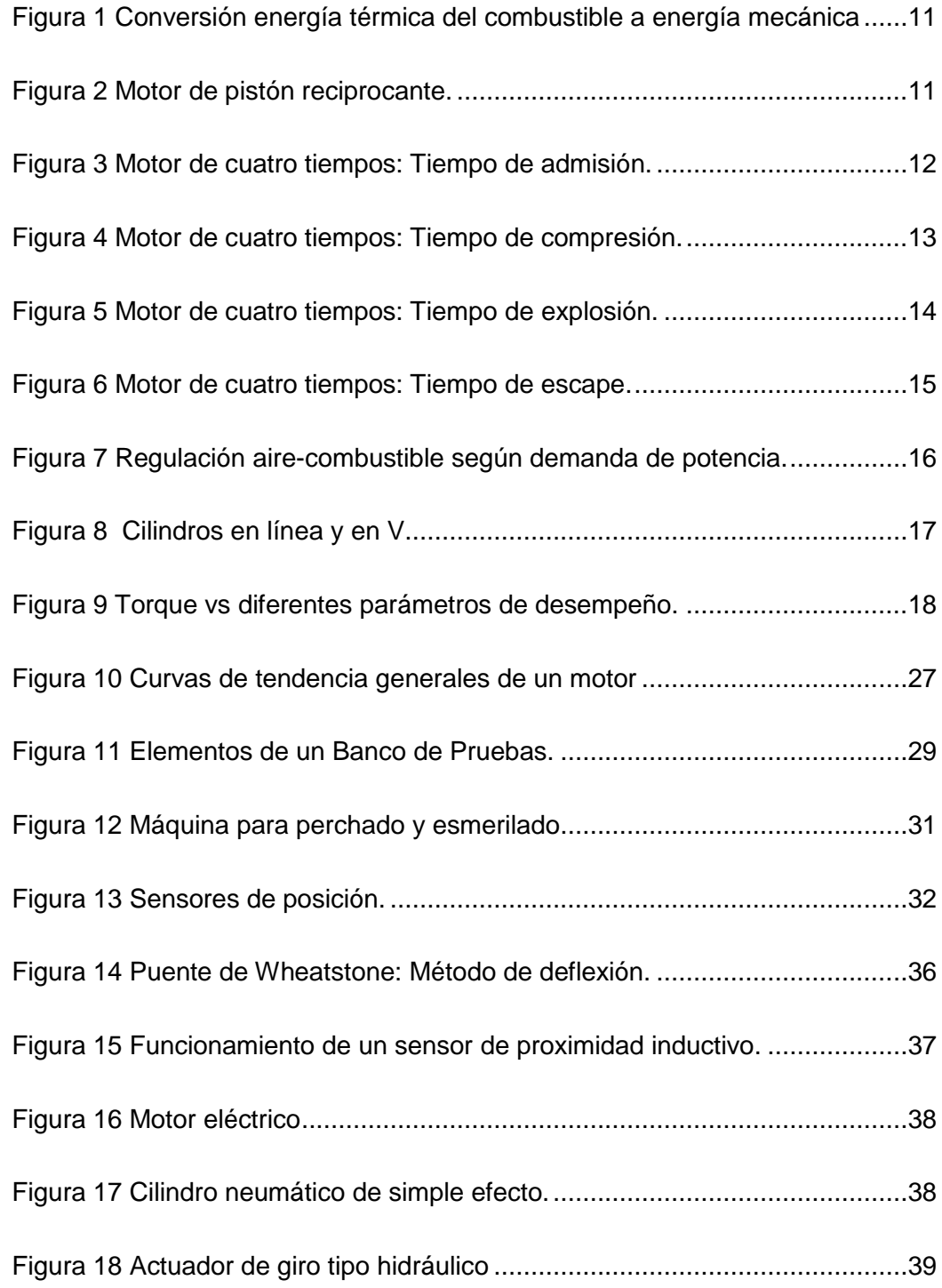

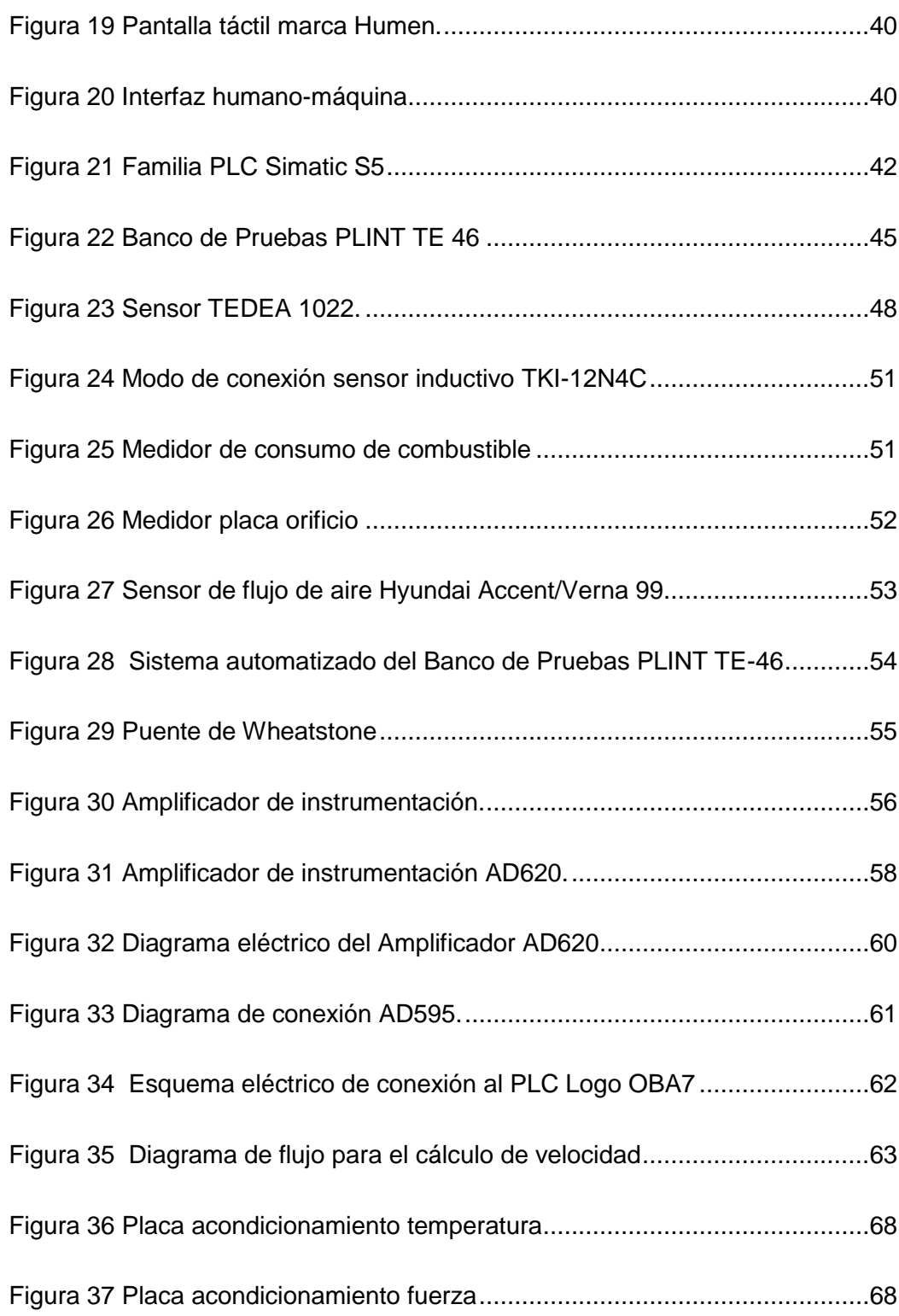

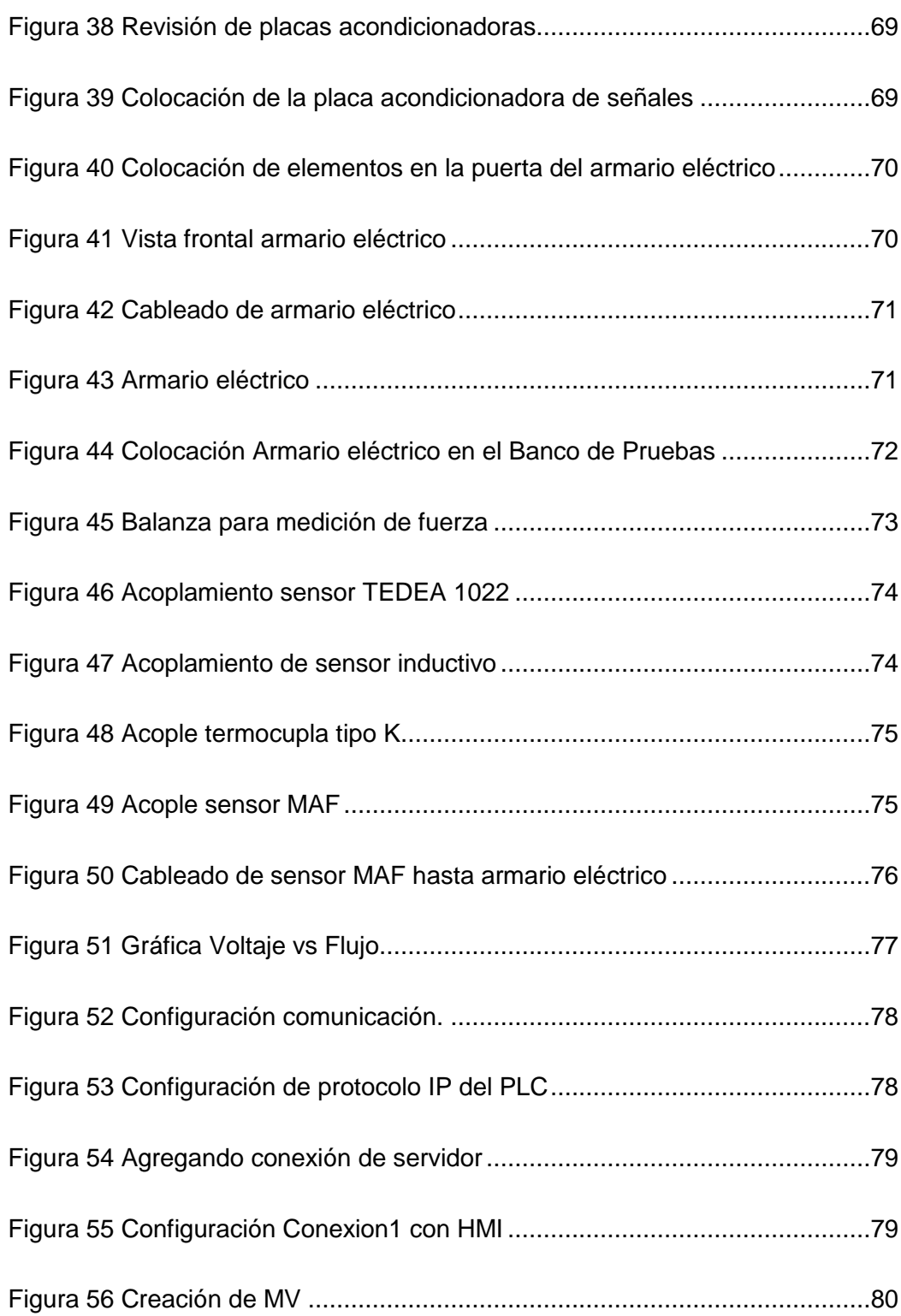

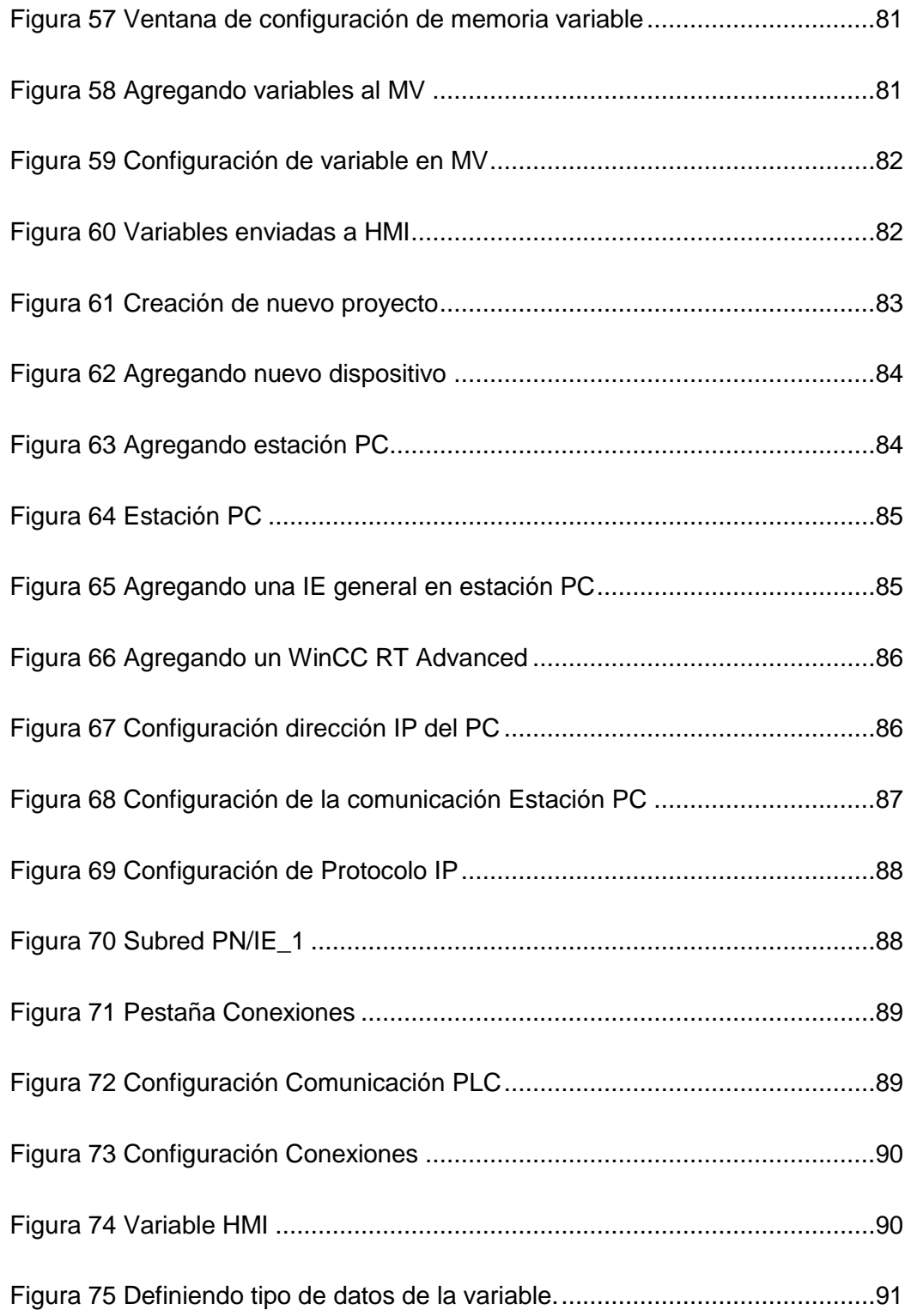

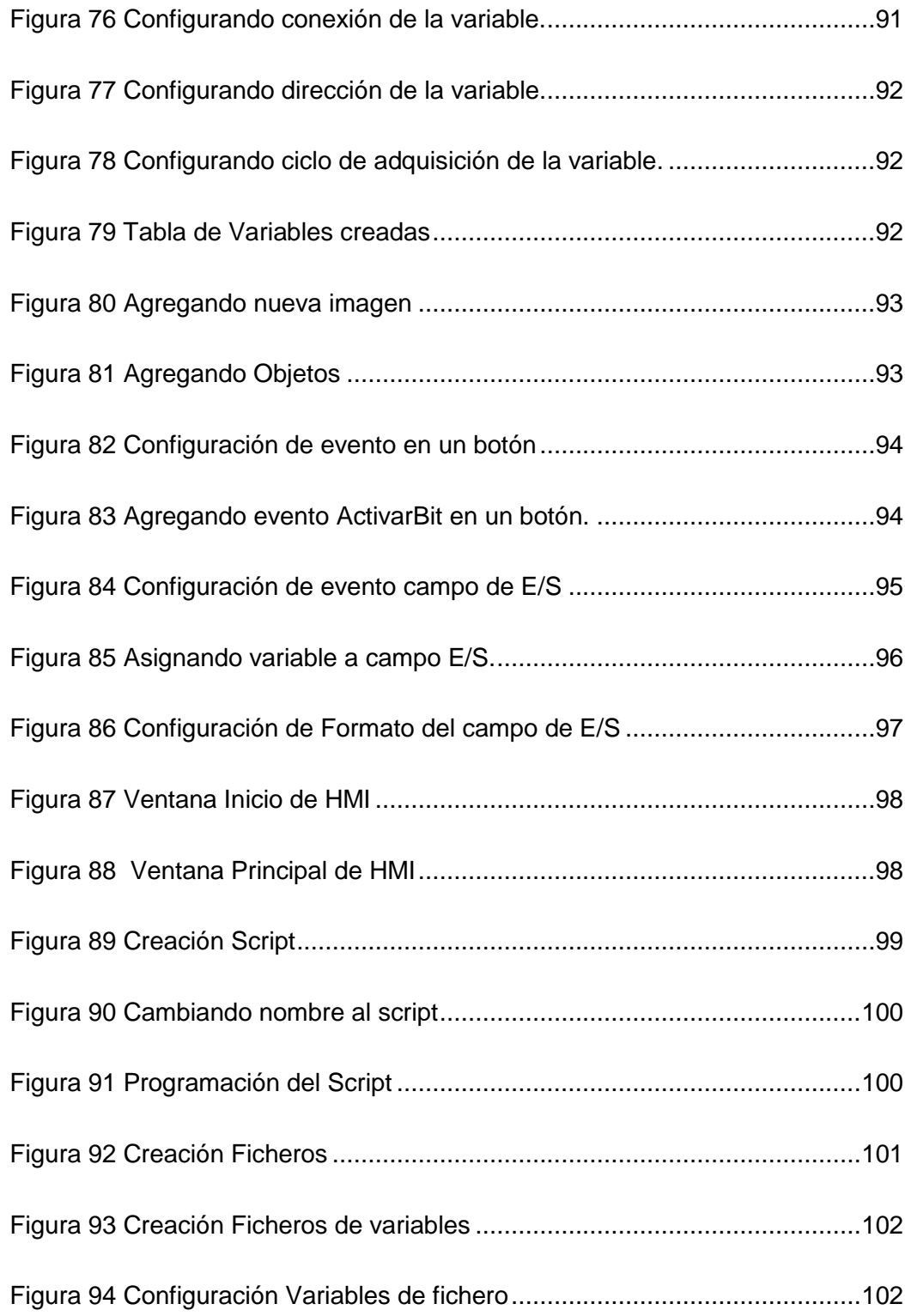

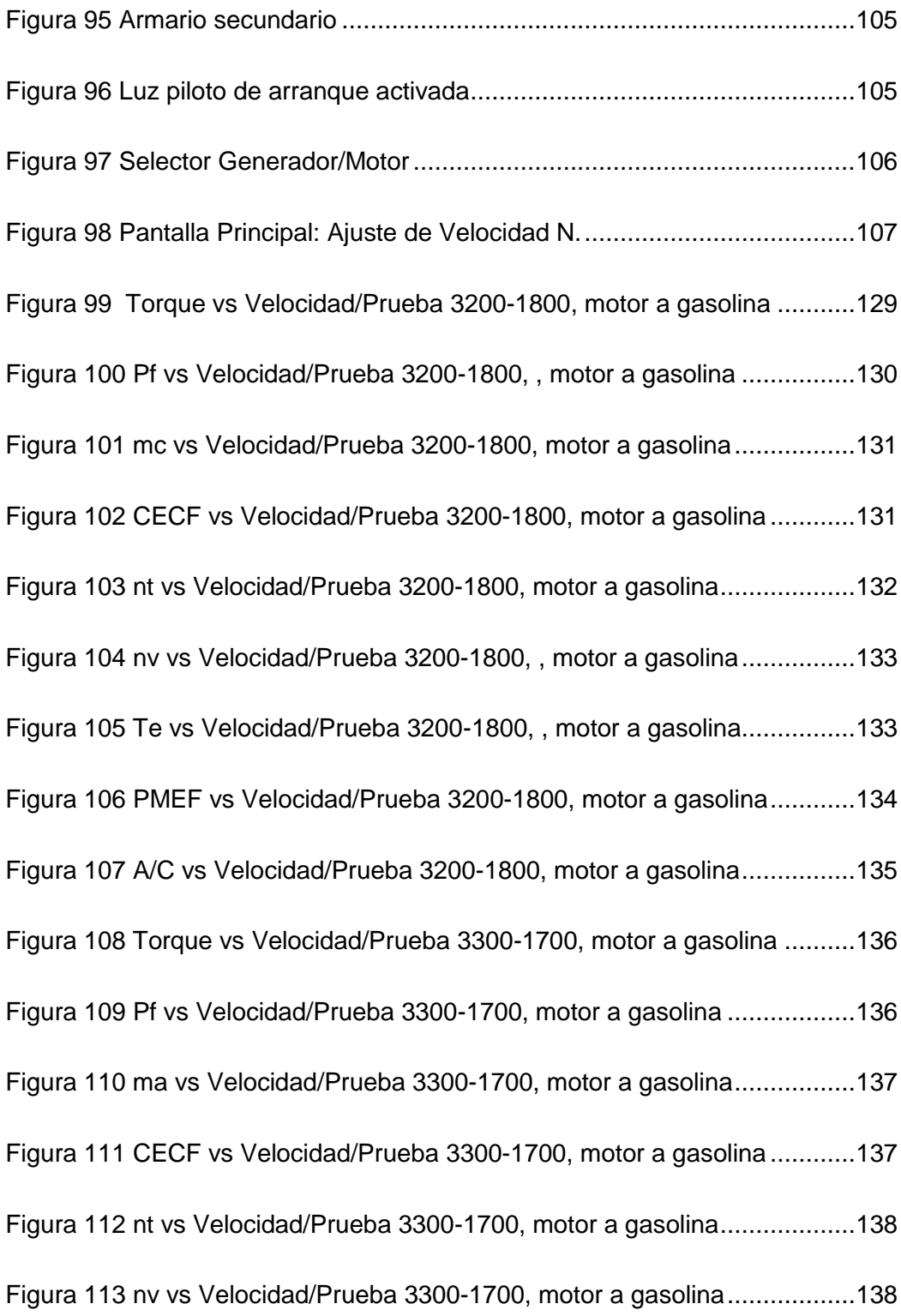

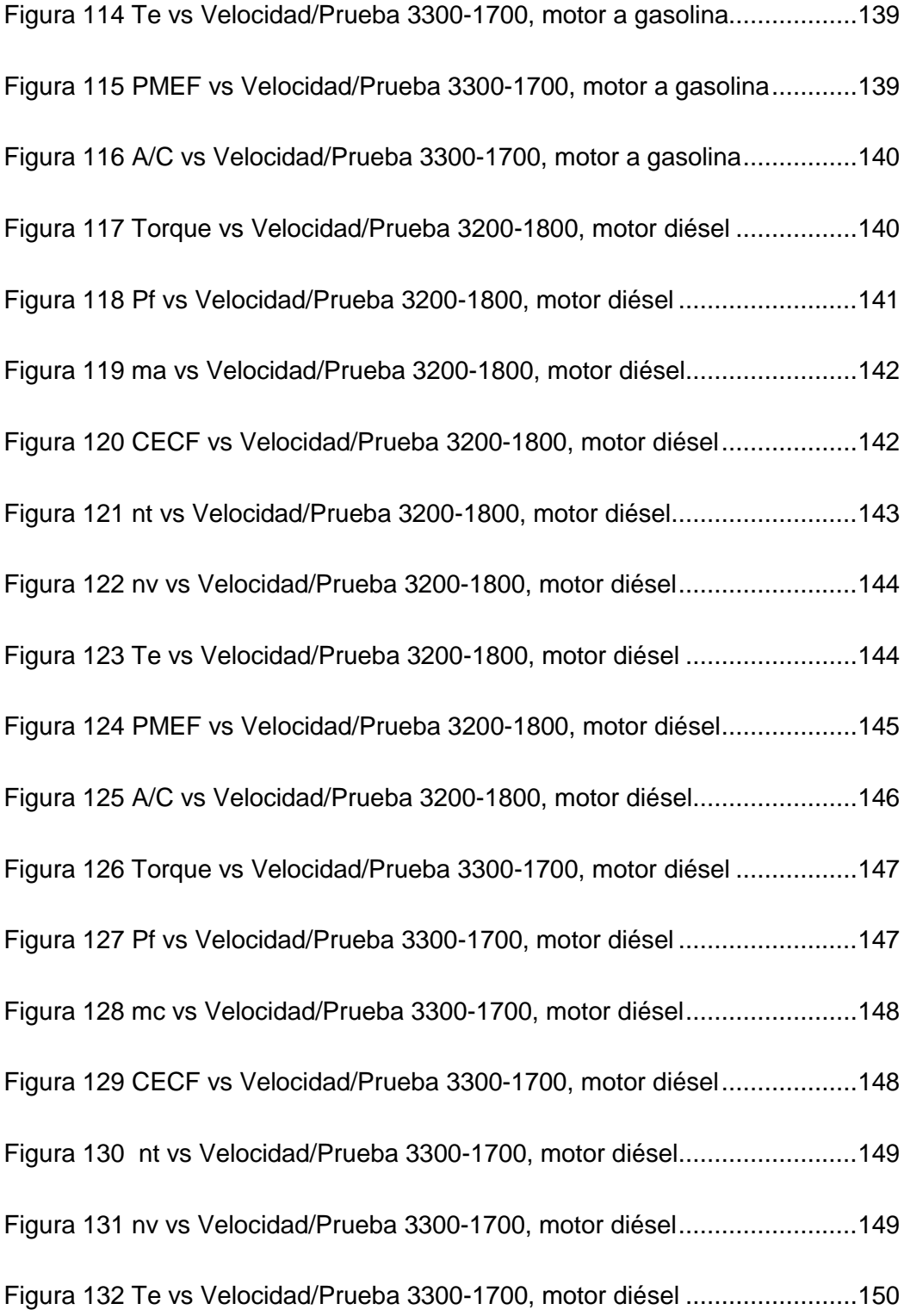

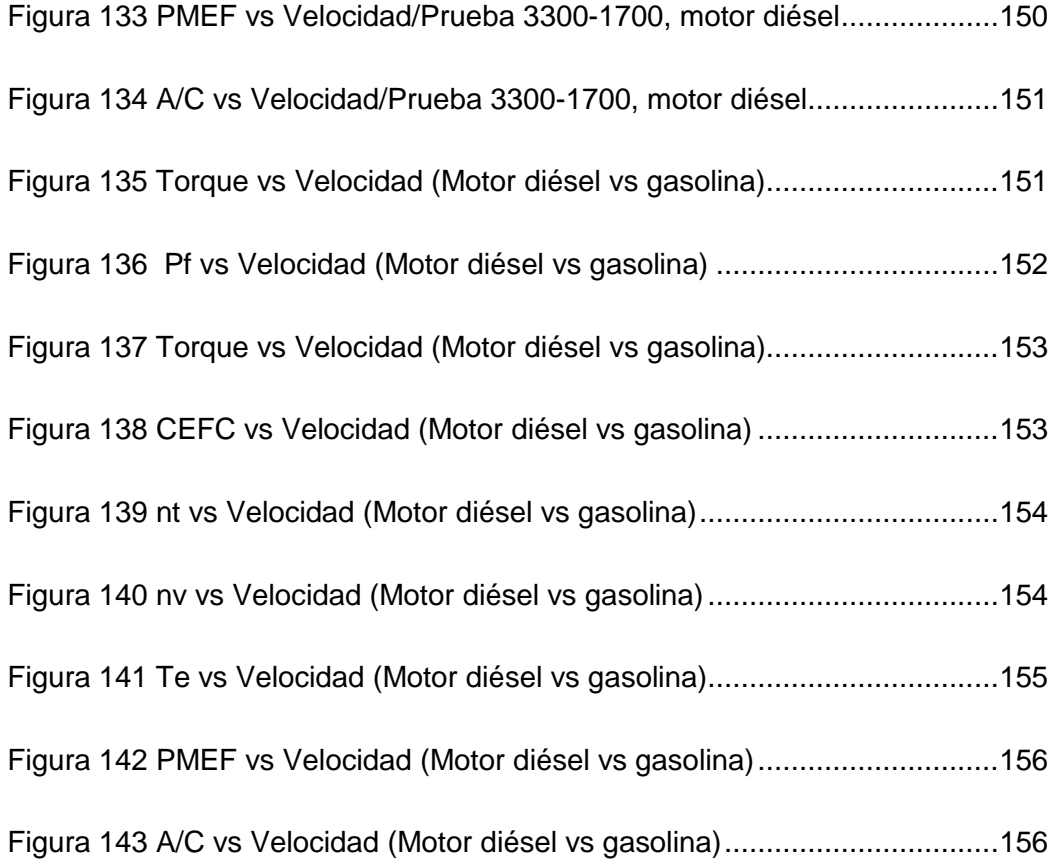

### **RESUMEN**

En el presente proyecto se realiza la automatización del Banco de Pruebas PLINT TE-46 para el Laboratorio de Motores de Combustión Interna del Departamento de Ciencias de la Energía y Mecánica de la Universidad de las Fuerzas Armadas-ESPE, en el cual se realizan prácticas sobre motores de combustión interna. En el proyecto se realiza el estudio del funcionamiento del Banco de Pruebas PLINT TE-46, se investiga el funcionamiento de un motor de combustión interna y sus características más importantes para con ello realizar el diseño y posteriormente llevar a cabo la automatización del mismo. Se aplican conocimientos sobre la captación de señales físicas y su digitalización para su posterior procesado, además conocimientos sobre la programación de controladores lógicos programables y como presentarlos al usuario de manera fácil (HMI). Se realiza la automatización utilizando un PLC Logo Siemens OBA7 el cual trabaja con comunicación TCP/IP, además se realiza la explicación de cómo implementar una interfaz humano-máquina que permitirá el almacenamiento, para dicho PLC en una hoja de Excel, de las variables básicas para la obtención de las curvas de desempeño del motor de combustión interna perteneciente al Banco de Pruebas PLINT TE-46.

#### **PALABRAS CLAVES:**

Banco de pruebas motor de combustión interna PLC Sensores HMI Acondicionamiento de señales

### **ABSTRACT**

This Project discusses the automation of the test bed PLINT TE-46 for the laboratory of internal combustion motors at the mechanicals and energy Science Department at the University Armed Forces ESPE, in this test bed the student makes an experiment with internal combustion motors. This project studies the operation of the test bed PLINT TE-46, Explains the operation of an internal combustion motors and the most important features, with this knowledge the automation design is made and finally it carries out the automation. Knowledge about physical signal and digitalization are applied in this Project to process at computer, further knowledge about the programing of programmable logic controllers (PLC) is applied and how to show the user in an easy way (HMI). The automation is performed using the Logo Siemens OBA7 PLC which has TCP/IP communication, also it carries out the explanation how implement a human machine interface that will allow the storage of the tags, for this PLC the tags are storage in an excel spreadsheet. The basic tags are storage to performance the curves of the internal combustion motor of the test bed PLINT TE-46.

#### **KEY WORDS:**

Test bed of internal combustion motors PLC **Sensors** HMI Signal reconditioning

### **NOMENCLATURA VARIABLES**

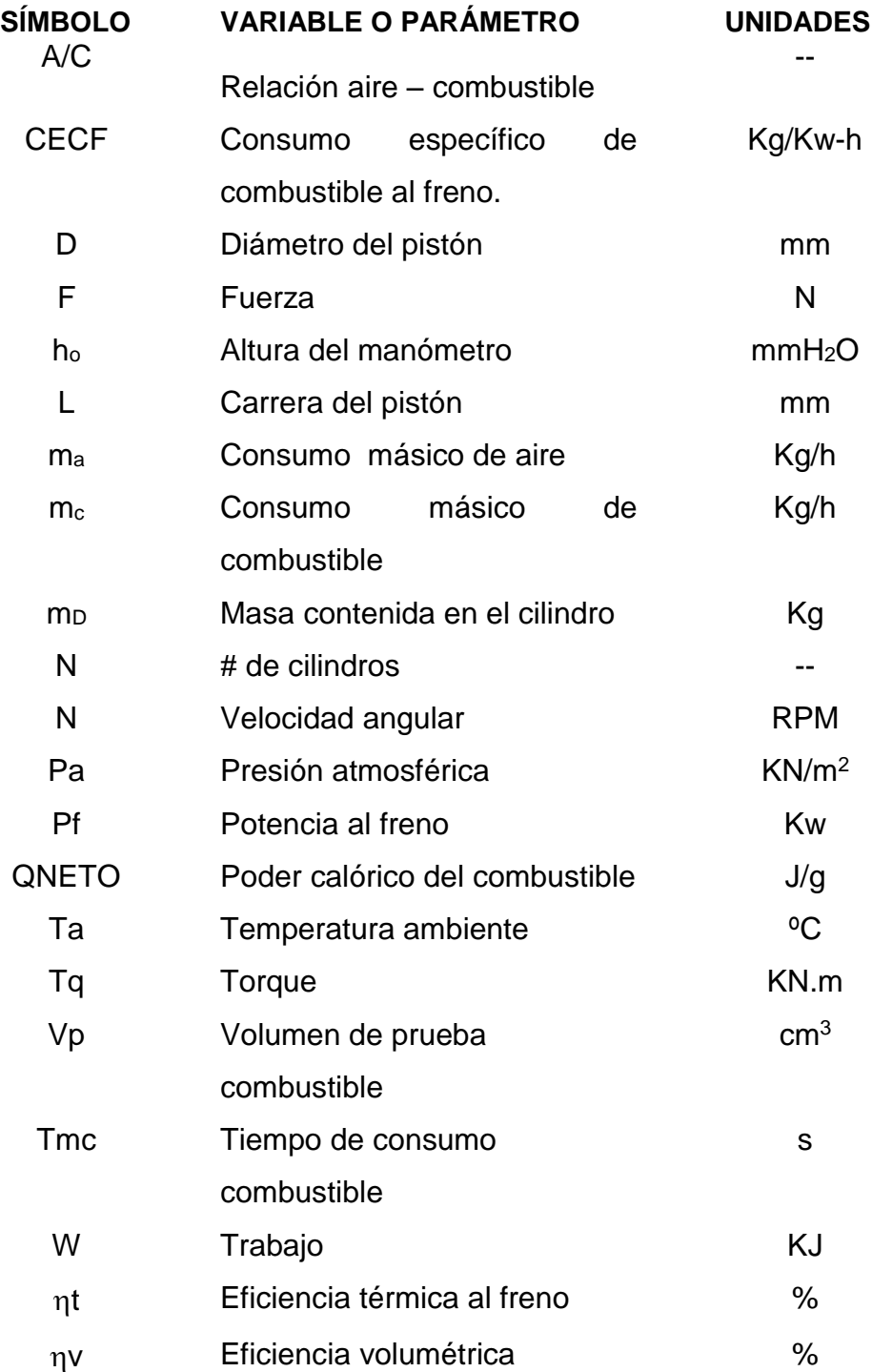

### <span id="page-26-0"></span>**C A P Í T U L O 1**

### **INTRODUCCIÓN**

<span id="page-26-1"></span>En el presente capítulo se detallan los antecedentes del Banco de Pruebas PLINT TE-46 y los problemas encontrados en el mismo que conllevan a su automatización. Se realiza un análisis de viabilidad del presente proyecto para finalmente platear los objetivos y alance del mismo.

### <span id="page-27-0"></span>**1.1. Ant e c edent es**

Nuestra sociedad nos exige una preparación de calidad incluyendo los últimos avances tecnológicos en los que se pueda no sólo tener conocimientos teóricos sino tener la aplicación de dichos conocimientos con soluciones reales y tecnológicas, siendo la Universidad de las Fuerzas Armadas-ESPE una de las pocas instituciones educativas del Ecuador que promueven el desarrollo y la implementación tecnológica en sus laboratorios y adopta políticas para el apoyo en proyectos de automatización de sus equipos que aporten al mejoramiento de la calidad de los aprendizajes.

Actualmente el Laboratorio de Motores de Combustión Interna, cuenta con varios bancos de pruebas que son utilizados en las asignaturas de Motores de Combustión Interna, Tecnología automotriz, Termodinámica Aplicada, Ingeniería Automotriz (Sede ESPE-Latacunga), para evaluar el comportamiento de un motor, también se realizan investigaciones con combustibles alternativos y pruebas de control de contaminación ambiental, además presta servicios a instituciones públicas y privadas.

El Banco de Pruebas de Motores de Combustión interna PLINT TE-46, ubicado en el Laboratorio de Motores de Combustión Interna del DECEM, es un equipo didáctico que sirve como instrumento práctico con el fin de validar la teoría impartida a los alumnos de la Carrera de Ingeniería Mecánica.

El equipo como tal se encuentra operativo, a pesar de contar con 35 años de edad, posee instrumentación que por los años de su cronológica sobrepasa el ± 10% de error en sus lecturas que para fines prácticos y de aprendizaje son considerables al momento de realizar los cálculos en las prácticas de laboratorio respectivas y al desarrollo de investigaciones con combustibles alternativos.

### <span id="page-28-0"></span>**1.2. Definición del Problema**

El Banco de Pruebas PLINT TE-46 presenta actualmente los siguientes inconvenientes:

Los parámetros necesarios para realizar las curvas de desempeño son los siguientes:

- Fuerza de la carcasa del dinamómetro eléctrico para el cálculo del torque del motor.
- Velocidad del motor.
- Tiempo de consumo de un volumen de prueba de combustible para el cálculo de consumo de combustible.
- Altura de la columna de un manómetro de agua para el cálculo del consumo de aire.
- Temperatura ambiente para el cálculo del consumo de aire.
- Temperatura de gases de escape.

La toma de estos datos se realiza de forma manual, lo cual dificulta la realización de las prácticas de laboratorio, además existe un alto grado de error en el enceramiento de los instrumentos de medición a utilizar y en los instrumentos analógicos. El cálculo de las curvas de desempeño utiliza fórmulas matemáticas de un alto grado de dificultad por lo cual el porcentaje de error aumenta, todos estos inconvenientes afectan a los resultados obtenidos, debido a la antigüedad del equipo este presenta desgastes en su instrumentación que dan un error del ±10% en su toma de datos.

La vigencia de sus repuestos en el mercado ya no está disponible y ocasiona problemas al momento de realizar los mantenimientos respectivos ya que el equipo fue adquirido en el año de 1980.

### <span id="page-29-0"></span>**1.3. Justificación e Importancia**

Es de conocimiento general de la comunidad que la Universidad de las Fuerzas Armadas ESPE posee un proyecto estratégico comprometido con el cumplimiento de la misión y la visión de la institución, basándose en tres ejes fundamentales Docencia, Investigación y Vinculación con la colectividad , la automatización del Banco de Pruebas PLINT TE-46 se encuentra inmerso en este proyecto estratégico.

#### **Viabilidad Técnica**

El presente proyecto a través de la automatización de la adquisición de datos y la realización de las curvas de desempeño, permitirá la optimización del tiempo en el que se realiza las prácticas de laboratorio y la disminución del porcentaje de errores en los resultados obtenidos. Todos los actuadores, sensores, controladores lógicos programables e instrumentos de medición necesarios para la automatización se encuentran disponibles en el mercado y los repuestos de los mismos estarán vigente como mínimo 10 años, lo cual garantiza la viabilidad técnica para el desarrollo del proyecto.

La adquisición de datos se realizará con menor error debido a la implementación de sensores digitales de mejor desempeño, y los cálculos para la obtención de las curvas de desempeño se realizarán por medio de un computador, todas estas mejoras ayudarán a obtener curvas de desempeño con menor grado de error.

#### **Viabilidad Económica**

Los recursos económicos necesarios para el desarrollo del proyecto serán financiados por los estudiantes encargados de la ejecución del presente proyecto.

El beneficio en el aspecto económico es indudable ya que el DECEM ahorrará dinero porque no realizará una inversión innecesaria al adquirir nuevos equipos para la actualización del Laboratorio de Motores de Motores de Combustión Interna; es decir, la inversión de un equipo de similares características sobrepasa los 55000 dólares que con la realización del presente proyecto de grado se tendrá un ahorro significativo.

#### **Viabilidad Ambiental**

La automatización del Banco Pruebas PLINT TE-46 no afectará ni positiva ni negativamente a la contaminación ambiental que actualmente este equipo genera.

#### **Viabilidad Social**

La realización de este proyecto beneficiará a los docentes y estudiantes del Departamento de Ciencias de la Energía y Mecánica y los clientes públicos y privados a los cuales el Laboratorio de Motores de Combustión Interna presta sus servicios, ya que contarán con un equipo modernizado, apto para su uso.

<span id="page-30-0"></span>Realizando este análisis se concluye que el proyecto es viable.

### **1.4. Alcance del Proyecto.**

Se pretende automatizar la adquisición de datos del Banco de Pruebas PLINT TE-46, con el objeto de actualizar los equipos del Laboratorio de Motores de Combustión Interna y brindar a los estudiantes equipos con tecnología de punta lo que les permitirá ganar experiencia y control de los mismos.

Al concluir la automatización del Banco de Pruebas PLINT TE-46 se podrá realizar la práctica de desempeño de un motor a gasolina y de un motor a diésel en función de la velocidad con aceleración constante, como se ha realizado hasta el momento en este equipo, con la diferencia que mediante un HMI (Human Machine Interface) y la ayuda de sensores, actuadores e instrumentos necesarios, se tendrá una adquisición de datos eficaz y precisa, facilitando la obtención de curvas de desempeño del equipo.

Además se realizará un manual de usuario del Banco de Pruebas PLINT TE-46 automatizado y se dará una capacitación al personal encargado del Laboratorio de Motores de Combustión Interna del uso y funcionamiento de este equipo.

#### **Metodología**

Para la automatización del Banco de Pruebas PLINT TE-46 se considerarán los siguientes puntos:

#### Instrumentación y acondicionamiento de señales

Para la obtención de los parámetros de desempeño se utilizarán los siguientes sensores:

- Un sensor de fuerza
- Un tacómetro para la medición de velocidad del motor
- Un sensor MAF para la medición del flujo másico de aire.
- Un sensor de temperatura para la medición de la temperatura de gases de escape.

Para el acondicionamiento de señales se utilizarán sistemas electrónicos.

#### *Sistema de adquisición de datos*

Para el diseño del sistema de adquisición de datos se utilizará un controlador lógico programable, que receptará las señales provenientes de los sensores a implementar para así obtener las curvas de desempeño.

#### Interfaz Humano Máquina – HMI (Human Machine Interface)

El HMI cuenta con un menú simple e intuitivo el cual permitirá al operario visualizar de forma amigable las curvas de desempeño del motor del Banco de Pruebas PLINT TE-46, además cuenta con una ventana donde se desplegarán los datos más importantes tomados de las curvas características como son: torque máximo, potencia al freno máxima, consumo de combustible mínimo, entre otros.

El HMI contará con una base de datos que contendrá los datos de las curvas de desempeño, una ventana de alarmas la cuál mostrará los posibles fallos suscitados durante el funcionamiento del equipo.

### <span id="page-32-0"></span>**1.5. Objetivos**

#### <span id="page-32-1"></span>**1.5.1. Objetivo General**

Automatizar el Banco de Pruebas PLINT TE-46 del laboratorio de motores de combustión interna del DECEM.

#### <span id="page-32-2"></span>**1.5.2. Objetivos Específicos**

- Analizar las características y especificaciones técnicas del funcionamiento del Banco de Pruebas PLINT-TE46 para su automatización.
- Determinar los parámetros de fuerza de la carcasa del dinamómetro eléctrico, velocidad del motor, consumo de aire, temperatura amiente para realizar las curvas de desempeño.
- Seleccionar técnicamente los sensores adecuados para la adquisición de datos para realizar las curvas de desempeño del motor.
- Implementar una interfaz HMI simple e intuitiva que permita al operario utilizar el Banco de Pruebas automatizado.
- Analizar los resultados obtenidos en la automatización para generar propuestas de mejoramiento futuras.
- Validar la automatización realizada en la máquina mediante pruebas de funcionamiento para verificar su funcionamiento correcto.

### <span id="page-34-0"></span>**C A P Í T U L O 2**

### **MARCO TEÓRICO**

<span id="page-34-1"></span>En el presente capítulo se realiza una explicación acerca del funcionamiento de los motores de combustión interna, detallando sus parámetros de desempeño más relevantes. Posteriormente se detalla el equipo utilizado para obtener estos parámetros de desempeño. Finalmente se detallan los componentes que conforman un sistema automatizado.

### <span id="page-35-0"></span>**2.1. Introducción**

Los motores de combustión interna utilizados en la industria automotriz han experimentado un gran desarrollo tecnológico en los últimos años. Por ello es necesario realizar un estudio sistemático de los mismos, utilizando equipos conocidos como bancos de pruebas o ensayos, los cuales facilitan la obtención de los parámetros de desempeño, curvas características de los motores.

En este capítulo se tratarán conceptos generales de los motores de combustión interna, principios de funcionamiento, clasificación basándose en diferentes aspectos funcionales y físicos, parámetros de desempeño y las curvas características de los motores de combustión interna. Posteriormente se explicará el funcionamiento de un Banco de Pruebas para motores y sus principales componentes, finalmente se tratarán conceptos básicos sobre automatización.

### <span id="page-35-1"></span>**2.2. Motores de Combustión Interna**

Un motor es un conjunto de mecanismos que producen energía mecánica a partir de otra forma de energía como: calorífica (motores térmicos), hidráulica (motores hidráulicos), eléctrica (motores eléctricos), etc.

El Motor de combustión interna es una máquina térmica capaz de transformar la energía térmica almacenada en un fluido combustible en energía mecánica para generar trabajo. La Figura 1, muestra esquemáticamente este proceso. Existen una gran variedad de soluciones, dependiendo del ciclo utilizado (de dos tiempos o cuatros tiempos) del combustible empleado y de la disposición interna de sus elementos. (Gonzáles, 2011)
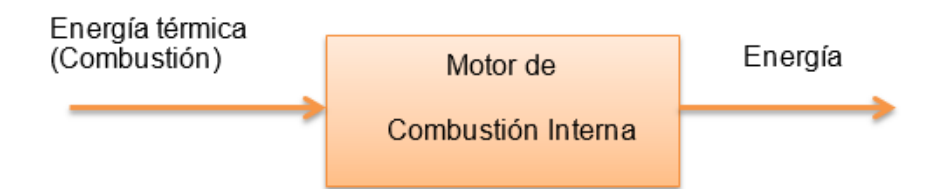

**Figura 1 Conversión energía térmica del combustible a energía mecánica**

### **2.2.1. Funcionamiento del Motor de Combustión Interna**

El principio de funcionamiento es el siguiente: se produce la admisión del combustible al cilindro, luego se comprime, explosiona y se quema (combustión), se produce una gran cantidad de calor (energía calorífica) y una transformación de gases que son expulsados al medio ambiente. El calor aumenta el volumen de dichos gases de acuerdo a la ley de Charles, la cual indica que si aumenta la temperatura aplicada a un gas, el volumen del gas aumenta. La fuerza originada por esta presión es la que se emplea para mover el cigüeñal a través del conjunto biela-pistón.

La mayoría de motores de combustión interna utilizan el principio de pistón reciprocante, mostrado en la Figura 2, en el cual el pistón se desliza dentro de un cilindro, hacia atrás y hacia a delante y transmite fuerza a la flecha motriz, mediante un mecanismo de biela y manivela.

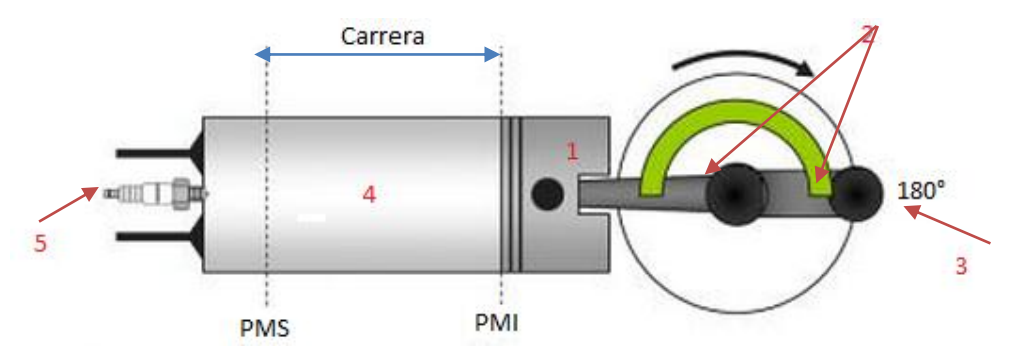

**Figura 2 Motor de pistón reciprocante.**

**Nota: 1.Pistón, 2.Biela, 3.Cigueñal, 4.Cilindro, 5.Bujía, PMS (Punto muerto superior), PMI (Punto muerto inferior).**

**Fuente: CEAC, 2004**

# *Ciclo del motor de cuatro tiempos*

El ciclo del motor de cuatro de tiempos está compuesto por:

**1. Tiempo de admisión:** En este tiempo se abre la válvula de admisión y desciende el pistón para inducir una mezcla aire-combustible hacia el interior del cilindro del motor, la válvula de escape permanece cerrada la mayor parte del tiempo. El cigüeñal gira media vuelta, este proceso se muestra en la Figura 3.

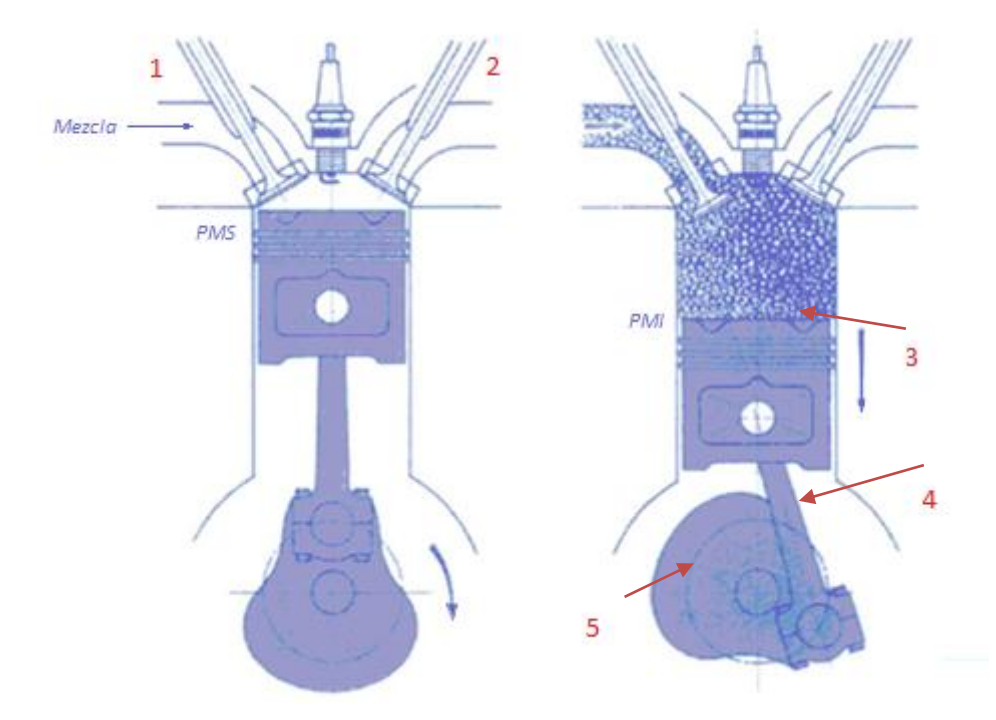

**Figura 3 Motor de cuatro tiempos: Tiempo de admisión. Nota: 1.Válvula de admisión, 2.Válvula de escape, 3.Pistón, 4.Biela, 5.Cigueñal.**

**Fuente: CEAC, 2004**

**2. Tiempo de compresión:** Ambas válvulas permanecen cerradas, la mezcla aire-combustible es comprimida al subir el pistón, hasta reducir su volumen al espacio que forma la cámara de combustión, como se muestra en la Figura 4. La chispa generada por la bujía enciende la mezcla airecombustible cerca del final de la carrera (PMS), este proceso eleva la temperatura de la mezcla.

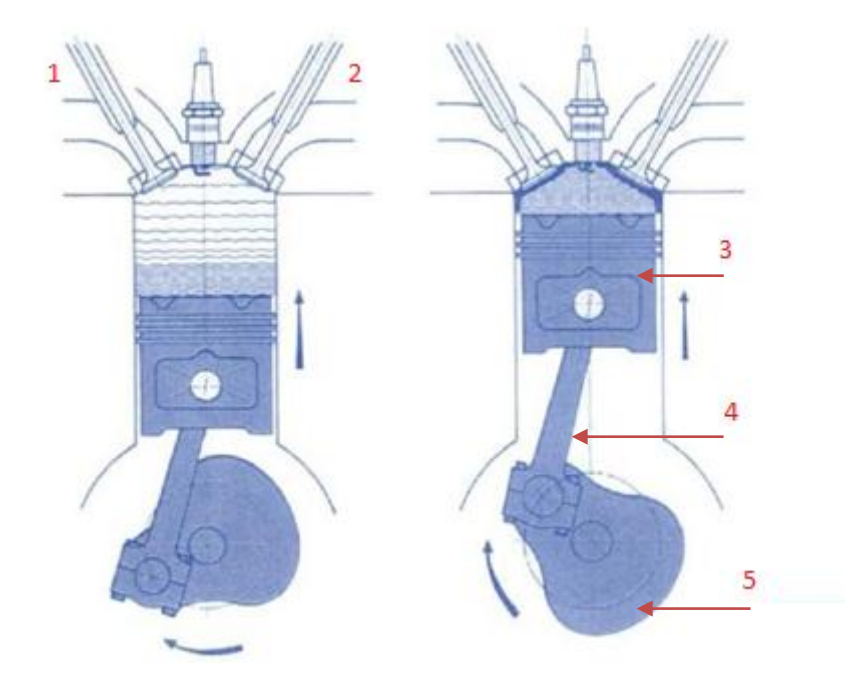

**Figura 4 Motor de cuatro tiempos: Tiempo de compresión. Nota: 1.Válvula de admisión, 2.Válvula de escape, 3.Pistón, 4.Biela, 5.Cigueñal. Fuente: CEAC, 2004**

**3. Tiempo de explosión o trabajo:** se quema la mezcla aire-combustible aumentando la temperatura del gas y la presión. La expansión de los gases de la combustión empuja al pistón desde el PMS hacia abajo. A medida que éste baja aumenta el volumen que ocupan los gases, estos se van enfriando y perdiendo presión. Ambas válvulas están cerradas. Este tiempo descendente del pistón, que hace girar el cigüeñal los otros  $180^{\circ}$ , es la que proporciona la fuerza para que funcione el motor. La válvula de escape se abre próxima al final del PMI. La Figura 5 muestra este proceso. (Crouse, 1981)

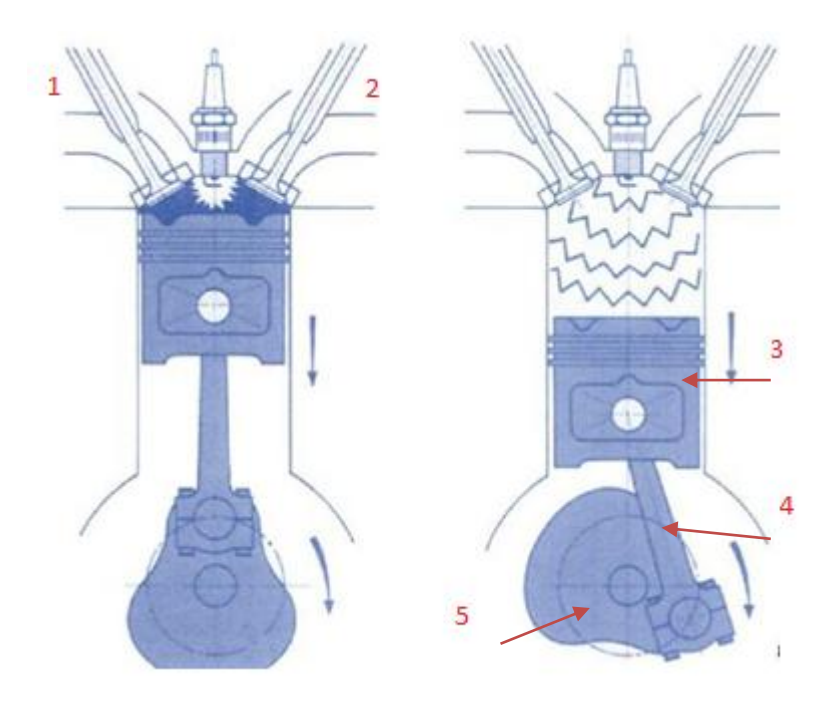

**Figura 5 Motor de cuatro tiempos: Tiempo de explosión. Nota: 1.Válvula de admisión, 2.Válvula de escape, 3.Pistón, 4.Biela, 5.Cigueñal. Fuente: CEAC, 2004**

**4. Tiempo de escape:** La válvula de escape se abre (esta válvula permaneció cerrada con la válvula de admisión en los dos tiempos anteriores), los gases quemados se sacan del cilindro hacia el exterior, completándose el ciclo de funcionamiento. La válvula de admisión se abre cerca del final del tiempo, al bajar nuevamente el pistón se producirá un nuevo tiempo de admisión. La Figura 6, muestra este proceso. Por cada ciclo de funcionamiento el cigüeñal gira dos vueltas completas. (CEAC, 2004)

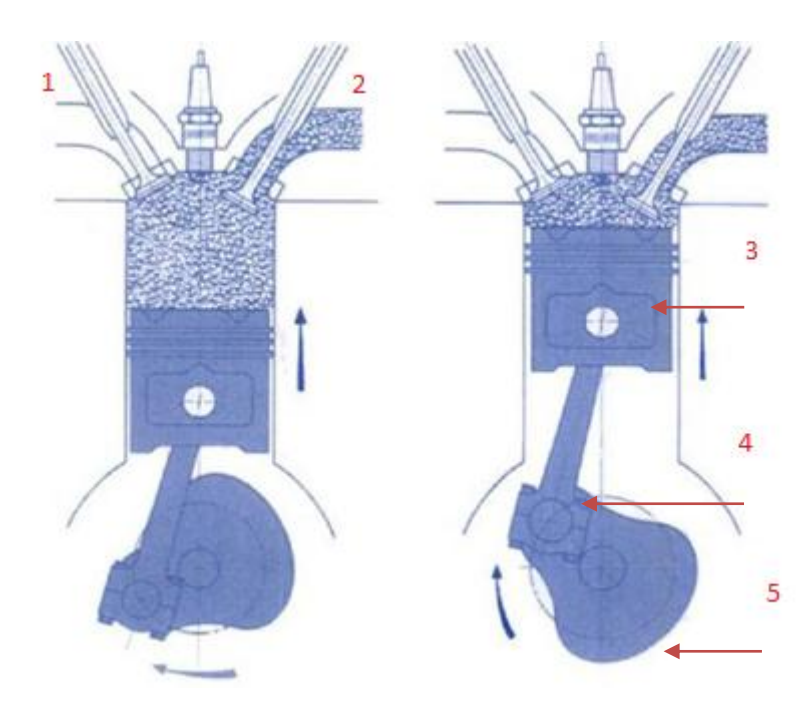

**Figura 6 Motor de cuatro tiempos: Tiempo de escape. Nota: 1.Válvula de admisión, 2.Válvula de escape, 3.Pistón, 4.Biela, 5.Cigueñal. Fuente: CEAC, 2004**

# **2.2.2. Clasificación de los motores de combustión interna** *Según el ciclo que realicen*

Según el modo en que realizan la combustión, los motores pueden ejecutar dos ciclos:

# **Ciclo Otto**

Es el motor convencional de gasolina, admite una mezcla homogénea entre gasolina y aire. Al comprimirse la mezcla, la combustión empieza tras el salto de la chispa; por lo que, se los conoce como motores de encendido provocado (MEP).

# **Ciclo diésel**

Admiten aire, éste se comprime y al final de este proceso se inyecta el

combustible (gasoil), auto inflamándose e iniciándose la combustión, por lo que se les conoce como motores de encendido por compresión (MEC).

La proporción de combustible y aire varía dependiendo de la demanda de potencia del motor. El motor admite la mayor cantidad de aire posible y la menor cantidad de combustible cuando hay menor demanda de potencia, a mayor demanda de potencia mayor cantidad de combustible inyectado. En la Figura 7 se representa esquemáticamente esta regulación. (Gonzáles, 2011)

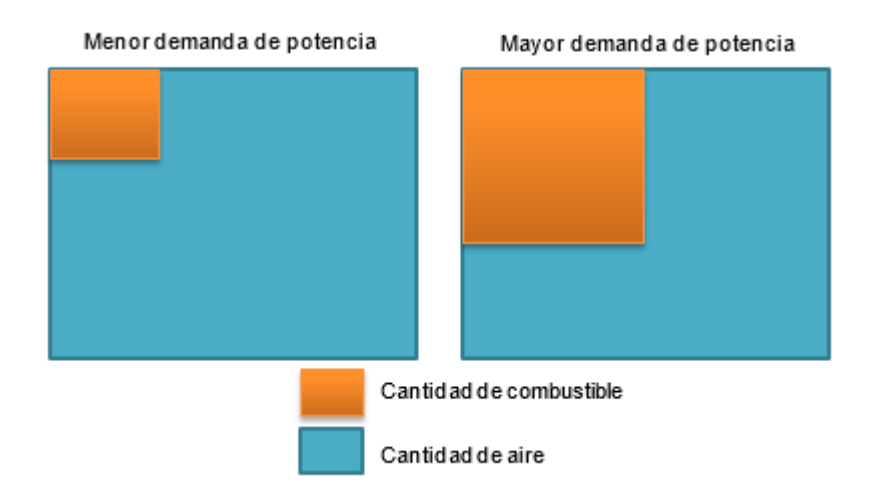

**Figura 7 Regulación aire-combustible según demanda de potencia.**

# **Ciclo Dual**

El ciclo dual está diseñado para aprovechar algunas de las ventajas de los ciclos Otto y Diésel, es la mejor aproximación a la operación real de la máquina de combustión por compresión.

# *Según los tiempos del ciclo de trabajo*

En función de los tiempos necesarios para que el pistón realice estas cuatro fases se distinguen dos tipos de motor. (Pállas, 2001)

**Motores de dos tiempos (2T):** Realizan las cuatros fases en dos carreras

del pistón, es decir, completan un ciclo por cada  $180^\circ$  de giro del cigüeñal.

 **Motores de cuatro tiempos (4T):** Realizan las cuatros fases en cuatro carreras del pistón. Es decir, completan un ciclo por cada dos vueltas de giro del cigüeñal.

# *Según el número y disposición de los cilindros*

Dependiendo de la configuración del automóvil los cilindros se montan: en línea, en V, doble V (W) y opuestos, la Figura 8 muestra un bloque de cilindros en línea y otro en V.

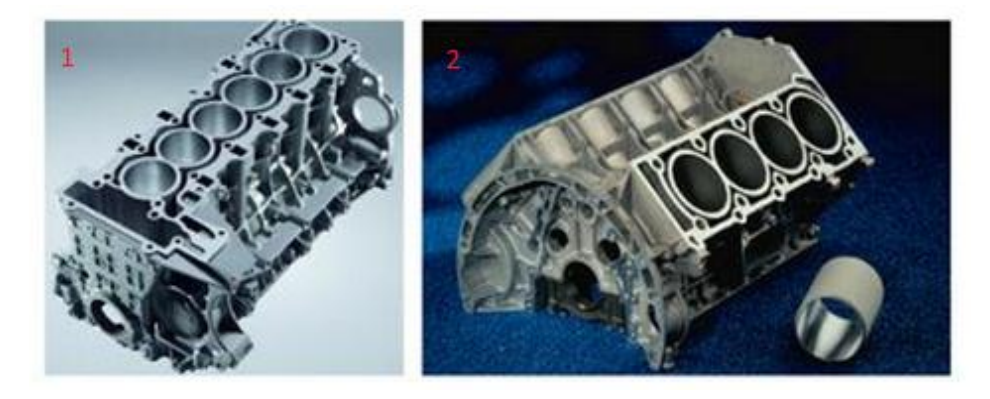

**Figura 8 Cilindros en línea y en V. Nota: 1. Bloque de 6 cilindros en línea, 2. Bloque de 8 cilindros en V.**

**Fuente: Gonzales, 2011**

# **2.2.3. Parámetros de desempeño y curvas características**

El trabajo que es capaz de realizar un motor está definido por sus curvas características de potencia, torque, consumo de combustible, etc. Estas curvas ayudan a analizar los rangos óptimos de funcionamiento del motor. A continuación se describirán cada uno de estos parámetros de desempeño. (Obert, 1999)

# *Torque (T)*

El torque se define como el producto de una fuerza F que actúa perpendicularmente sobre un objeto que puede girar alrededor de un eje de giro

que está a una distancia d, está definido por la expresión (2.1)

$$
T = F.d \tag{2.1}
$$

Donde:

 $T \rightarrow$  Toque en [N. m]

- $F \rightarrow$  *Fuerza en* [N]
- $d \rightarrow$  distancia al eje de giro  $[m]$

En algunas ocasiones al torque se lo puede expresar en [m. Kg], cabe recordar que un kilogramo de masa equivale a 9.8 [N].

El torque presenta diferentes comportamientos frente a otros parámetros de desempeño de un motor, como: potencia de freno, aceleración, relación airecombustible. En la Figura 9 se muestran las gráficas del comportamiento del torque versus estos parámetros. (Obert, 1999)

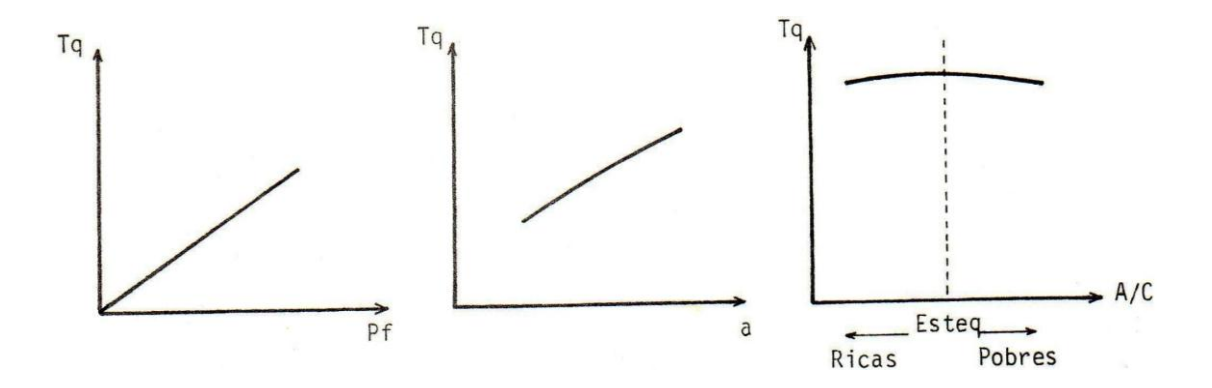

**Figura 9 Torque vs diferentes parámetros de desempeño.**

**Fuente: Laboratorio de Motores de CI, UDLFA-ESPE**

*Potencia*

La potencia se define como la cantidad de trabajo efectuado por unidad de tiempo, de la define con la expresión (2.2).

$$
P = \frac{W}{t} \tag{2.2}
$$

Donde:

 $P \rightarrow$  Potencia en [W]

 $W \rightarrow$  Trabajo efectuado [*[*]

 $t \rightarrow$  Tiempo [s]

#### *Potencia de un motor*

Para calcular la potencia que está desarrollando el motor a un determinado régimen de giro. Lo que hay que hacer es convertir la frecuencia de giro normalmente en rpm a unidades de frecuencia angular, con lo cual la fórmula general para calcular la potencia en máquinas rotativas es (2.3):

$$
P = T.\,\omega\tag{2.3}
$$

Donde:

 $P \rightarrow$  Potencia en [W]

 $T \rightarrow$  Torque del motor[N.m]

 $\omega \rightarrow$  Frecuencia angular | rad  $\mathcal{S}_{\mathcal{S}}$  $\cdot$ 

*Potencia indicada*

Es la potencia que realmente se desarrollada en el cilindro por el proceso de la combustión, es el producto del trabajo desarrollado durante un ciclo útil por el número de ellas realizadas en la unidad de tiempo, es decir para un motor de cuatro tiempos dado que el ciclo se realiza en dos vueltas completas, se tiene la fórmula (2.4):

$$
P_i = \frac{W_i}{2} \times \frac{n}{60}
$$
 (2.4)

Donde

 $W_i \rightarrow$  trabajo realizado

 $n \rightarrow$  numero de vueltas del motor

#### *Potencia al freno*

Es la potencia que se obtiene en el eje del motor, comúnmente se la mide mediante frenos dinamométricos que pueden ser eléctricos, hidráulicos y aerodinámicos. Las expresiones (2.5) y (2.6) se utilizan para calcular este parámetro.

$$
P_f = T.\,\omega\tag{2.5}
$$

$$
P_f = T \cdot \frac{2\pi N}{60} \tag{2.6}
$$

Donde

 $P_f \rightarrow$  Potencia de freno [Kw]

 $T \rightarrow$  Torque del motor[N.m]

 $\omega \rightarrow$  Velocidad angular | rad  $\mathcal{S}_{\mathcal{S}}$ ]

 $N \rightarrow$  Velocidad angular [rpm]

#### *Potencia de reserva*

 Es la diferencia entre la potencia disponible y el valor de ella requerido por ciertas condiciones de carga, a una misma velocidad.

#### *Consumo de combustible*

 Este parámetro, determinado experimentalmente indica la "rapidez de consumo" de un motor. El consumo de combustible se lo obtiene con la expresión (2.7).

$$
m_c = Vc * lc \tag{2.7}
$$

 $\mathbf{r}$ 

Donde:

$$
m_c \to \text{Cosumo de combustible}\left[\frac{Kg}{h}\right]
$$

$$
Vc = \frac{V_{prueba}}{t} \rightarrow V_{prueba} [cm^3]
$$

$$
l_c = 750 \rightarrow densidad volumétrica de la gasolina  $\left[\frac{kg}{m^3}\right]$
$$

A medida que aumenta la velocidad de rotación del motor, la cantidad de ciclos o tiempos de admisión de carga fresca en la unidad de tiempo es mayor, aumentando por tanto el consumo de combustible; sin embargo cuando se eleva demasiado la velocidad, el tiempo para la admisión disminuye demasiado y disminuye la cantidad de mezcla fresca que ingresa al cilindro.

#### *Consumo específico de combustible*

Es un parámetro comparativo que muestra con cuanta eficiencia convierte un motor el combustible en trabajo, se lo determina utilizando la potencia al freno con la siguiente fórmula:

$$
CEC = \frac{m_c}{P_f} \left[ \frac{Kg}{Kw.h} \right] \tag{2.8}
$$

Donde:

$$
m_c \to \text{Cosumo de combustible}\left[\frac{Kg}{h}\right]
$$

 $P_f \rightarrow$  Potencia de freno [Kw]

El CEC es uno de los parámetros más importantes en el estudio de un motor, nos indicará, lo "económico" que es el motor bajo ciertas consideraciones.

#### *Consumo de aire*

El consumo de aire es la masa de aire que ingresa en el tiempo de admisión con el combustible. En motores de encendido por chispa la cantidad de aire aumenta conforme se abre la mariposa del carburador.

#### *Relación aire – combustible:*

 Es la relación aire-combustible empleada en el proceso de combustión, se distinguen tres tipos:

#### *Relación aire-combustible absoluto*

Es la relación aire-combustible que está alimentando el motor en cada momento, siendo un parámetro que puede variar en el tiempo (velocidad variable), se la calcula con la siguiente formula (CEAC, 2004):

$$
A/C = \frac{m_a}{m_c} \tag{2.9}
$$

Donde

 $A/C \rightarrow$  relación aire combustible [no tiene unidades]

 $m_a \rightarrow masa$  de aire admitida [Kg o g]

 $m_c \rightarrow$  masa de combustible admitida [Kg o g]

#### *Relación aire-combustible estequiométrico (específico)*

Es la relación estequiométrica aire-combustible que genera la reacción perfecta, es decir, cuyos únicos productos de la combustión son CO2 y H2O. Es un parámetro fijo que toma el siguiente valor (2.10) para motores a gasolina:

$$
A/C_e = \left(\frac{m_a}{m_c}\right)_e = 14.7
$$
 (2.10)

Donde

 $A/C_e \rightarrow$  relación aire combustible específico [no tiene unidades]

- $m_a \rightarrow$  masa de aire admitida [Kg o g]
- $m_c \rightarrow$  masa de combustible admitida [Kg o g]

*Relación aire-combustible relativo*

Es la relación entre el absoluto (2.9) y el estequiométrico (2.10), esta relación informa acerca del tipo de mezcla que está utilizando el motor, se la expresa a través de la fórmula (2.11).

$$
A/C_R = \frac{A/C}{A/C_e} \tag{2.11}
$$

Donde

 $A/C_R \rightarrow$  relación aire combustible relativo [no tiene unidades]

 $A/C \rightarrow$  relación aire combustible [no tiene unidades]

 $A/C_e \rightarrow$  relación aire combustible específico [no tiene unidades]

Pueden darse tres casos

 $A/C_R > 1 \rightarrow$  Existe un déficit de combustible, siendo la mezcla pobre.  $A/C_R = 1 \rightarrow$  La mezcla es estequiométrica.  $A/C_R < 1 \rightarrow$  Existe un exceso de combustible, la mezcla muy rica.

Un carburador permite variar y controlar la relación aire-combustible. En el motor encendido por chispa se debe mantener una relación definida entre las cantidades de aire y combustible para asegurar que la llama se propague a través de la mezcla (CEAC, 2004).

#### *Presión media efectiva al freno (P.M.E.F)*

Una vez obtenida la potencia de freno (2.5) se puede calcular la presión media efectiva por cada ciclo que se realiza en cada cilindro del motor, se obtiene a partir de la potencia al freno del motor. La P.M.E.F se calcula con la expresión (2.12):

$$
PMEF = \frac{Pf}{V_D n \frac{N}{k^2}} \left[\frac{KN}{m^3}\right]
$$
\n(2.12)

Donde

$$
P.M.E.F \rightarrow precision media efectiva al freno \left[\frac{kg}{m^3}\right]
$$

 $P_f \rightarrow$  Potencia al freno [KW]

 $V_D\ \rightarrow V$ olumen cilindro del motor  $\ V_D=\pi$  $D^2$ 4  $L[m^3]$ 

 $k_2 \rightarrow$  # tiempos del motor

 $n \rightarrow \#cilindros$  del motor

 $L\rightarrow$  carrera del pistón $[m]$ 

 $N\rightarrow$  velocidad del motor[RPM]

D $\rightarrow$  diámetro del cilindro del motor  $[m^2]$ 

#### *Eficiencia mecánica*

Es la relación entre la potencia producida en el eje (2.5) y la potencia total desarrollada dentro del motor (2.4), se la expresa con la fórmula (2.13):

$$
n_m = \frac{P_f}{P_i} \times 100 \, (\%) \tag{2.13}
$$

Donde

 $P_f \rightarrow$  potencia al freno [W]

 $P_i \rightarrow$  potencia indicada [W]

Cuando se aumenta la velocidad las pérdidas por fricción aumentan, por tanto el rendimiento mecánico decrece.

## *Eficiencia térmica*

Es la relación entre la energía térmica que se obtiene mediante el proceso de combustión y la que realmente se aprovecha en el motor para impulsar el pistón en el tiempo de trabajo. En términos de potencia, el rendimiento térmico es la relación entre la potencia indicada y la potencia teórica (Gonzáles, 2011).

$$
nt = \frac{P_f}{m_c Q_{neto}} \times 100 \quad (\%) \tag{2.14}
$$

Donde:

 $P \rightarrow$  Potencia al freno [Kw]  $mc \rightarrow consumo de combustible$  $Kg$  $\boldsymbol{h}$ ] Qneto  $\rightarrow$  poder calorífico combustible | J  $\frac{1}{gr}$ 

#### *Eficiencia Volumétrica*

Es la relación existente entre el peso de la mezcla aspirada en el tiempo de admisión y el peso de un volumen de mezcla igual al volumen de cilindro. El peso del volumen del cilindro se toma a presión normal (1atm=760 mmHg) y a temperatura ambiente (entre 15 y 20℃).

Este rendimiento es variable y su máximo oscila entre 80 y 90 %.

$$
nv = \frac{m_a}{m_D} \times 100\ ( \%) \tag{2.15}
$$

$$
m_D = V_D \times la \tag{2.16}
$$

Donde:

$$
m_D \rightarrow \text{Consumo massive teorico } \left[\frac{Kg}{h}\right]
$$
\n
$$
V_D \rightarrow \text{volumeu teórico cilindro } \left[\frac{m^3}{h}\right]
$$
\n
$$
la \rightarrow \text{densidad del aire} = 0.88 \left[\frac{Kg}{m^3}\right]
$$

#### *Temperatura de Gases de escape*

Cuando salen los gases del cilindro, su temperatura oscila entre 650 y 750℃. Al salir al exterior, por el tubo de escape, esta temperatura baja mucho.

E la Figura 10 se presenta las curvas de tendencia general de la variación de algunos parámetros de operación de un motor a combustión interna con aceleración constante.

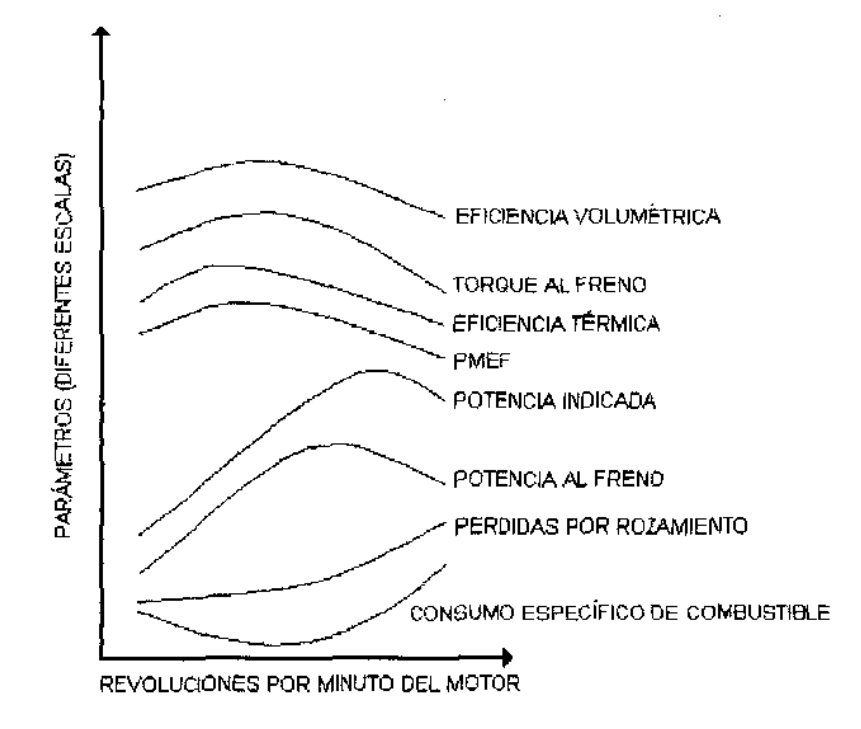

**Figura 10 Curvas de tendencia generales de un motor Fuente: Laboratorio de Motores de CI, UDLFA-ESPE**

# **2.3. Bancos de pruebas**

Un banco de prueba mide determinados parámetros del motor en función de su régimen de giro. Para ello es necesario un freno dinamométrico que pueda generar un torque resistente que proporcione una carga al motor. Esta carga puede ser variable a fin de probar el motor en cualquier condición de funcionamiento. En los motores de combustión existen dos tipos de pruebas a velocidad variable y a velocidad constante (Gonzáles, 2011).

### **2.3.1. Pruebas de velocidad variable**

Este tipo de pruebas se realiza en motores automotrices y marinos. Las pruebas de velocidad variable se dividen en:

#### *Pruebas a plena carga*

En esta prueba se determina la potencia máxima y el consumo específico de combustible mínimo a cada velocidad. Para efectuar una prueba a plena carga (potencia máxima) en un motor de combustión interna, se acelera totalmente manteniendo la velocidad en el valor deseado por regulación del freno o carga externa; se ajusta la chispa para asegurar la máxima potencia a esa velocidad y luego establecido el equilibrio térmico se procede a tomar los datos respectivos. Se repite la prueba para cada valor de velocidad deseado, graficando luego los resultados.

#### *Pruebas a cargas parciales (aceleración parcial)*

En esta prueba se determinan las variaciones del consumo específico de combustible.

#### **2.3.2. Pruebas de velocidad constante**

Las pruebas de velocidad constante se realizan para determinar principalmente las variaciones del consumo específico de combustible (CEC). Este tipo de pruebas se aplica en motores para generadores, bombas, etc.

El torque efectivo del motor en función del régimen de giro es uno de los parámetros más importantes ya que con él se genera la curva de potencia efectiva.

### **2.3.3. Estructura de un Banco de Pruebas**

Los bancos de pruebas constan de los siguientes elementos básicos, como se muestra en la Figura 11 (Gonzáles, 2011).

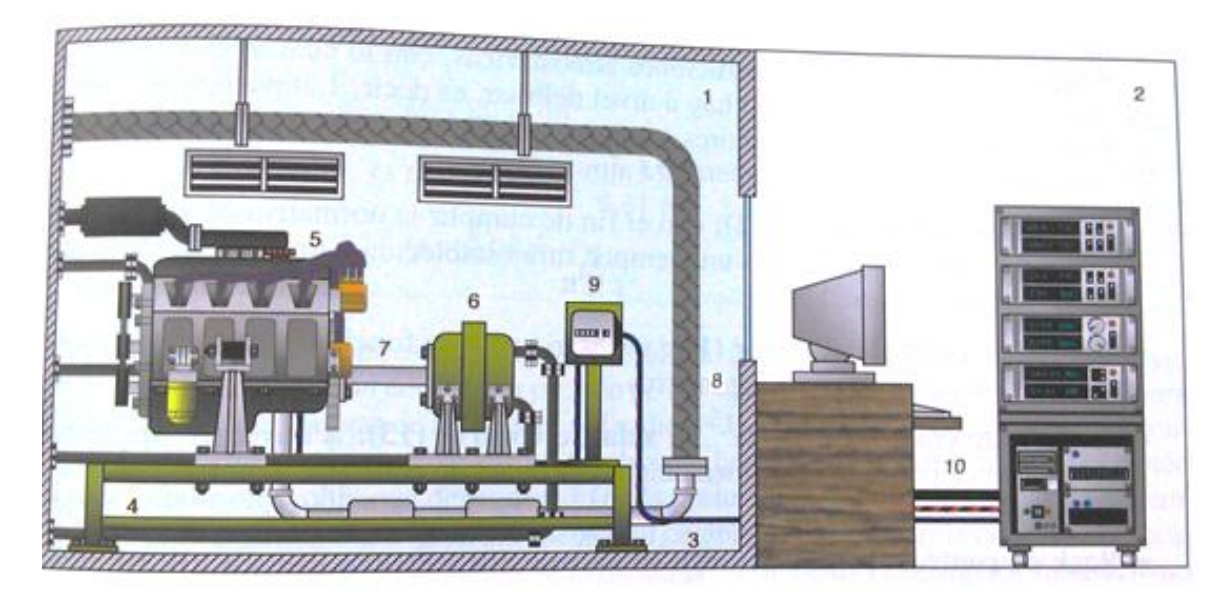

**Figura 11 Elementos de un Banco de Pruebas.**

**Fuente: Gonzales, 2011**

# *Celda de ensayo (1)*

Donde se ubica el motor, el freno y toda la instrumentación necesaria para su ensayo.

# *Celda de control (2)*

Para poder controlar las pruebas sobre el motor son necesarios equipos que monitoricen los parámetros de funcionamiento. En los bancos más modernos a través de un ordenador se pueden programar las pruebas a realizar.

# *Cimentación (3)*

Es la base en la cual se instala el banco y absorbe las vibraciones y esfuerzos que se generan cuando el motor está en funcionamiento.

# *Bancada (4)*

Soporta el motor, el freno, los elementos auxiliares del motor y la instrumentación. La unión entre la bancada y los diversos elementos se lo realiza por medio de soportes.

# *Motor de ensayo (5)*

Es el motor sobre el cual se realizan las pruebas, se lo instala sobre la bancada y se le instalan todos los elementos auxiliares: circuito de refrigeración, circuito de alimentación, sistema eléctrico del motor, colectores de admisión y escape.

#### *Freno dinamométrico (6)*

Es el encargado de absorber la potencia del motor y a su vez someterlo a carga. Lleva incorporado un dispositivo que mide el torque; en el caso de algunos frenos eléctricos, pueden funcionar también como motores, logrando hacer girar el motor sin encendido para medir las pérdidas mecánicas.

A parte del freno dinamométrico, los bancos de prueba pueden funcionar con frenos hidráulicos.

#### *Transmisión (7)*

Es el sistema de acoplamiento entre el motor y el freno puede ser de muchos tipos como directo (unión volante motor-freno) o con algún sistema de acoplamiento funciona a modo de embrague.

#### *Sistema de aspiración de los gases de escape (8)*

Es necesario para no llenar de gases tóxicos la celda de ensayo. A través de un sistema de aspiración y una manguera flexible se envían los humos al exterior.

#### *Unidad de control del motor (9)*

Es necesaria para su funcionamiento y de la cual se van a obtener diferentes parámetros.

#### *Sistema de comunicación (10)*

Son los diferentes cables que conectan la instrumentación con la unidad de control del motor (Gonzáles, 2011).

# **2.4. Automatización Industrial**

En la industria actual, la mayor parte de los procesos de fabricación son automatizados, en estos sistemas la decisión y la inteligencia que realizan las acciones de fabricación no las realiza el ser humano, la inteligencia del proceso está contenida en la unidad de control o mando del sistema de fabricación.

La realización tecnológica de esa inteligencia ha adoptado diferentes implementaciones a lo largo de la historia industrial. Desde automatismos puramente mecánicos, hasta los autómatas programables actuales.

La mayoría de los procesos industriales automatizados están controlados por autómatas programables, el resto de estos está controlado por ordenadores de control de proceso y reguladores industriales (Piedrafita, 2004).

Los elementos que componen una instalación automatizada son:

## **2.4.1. Máquinas**

Son aquellas donde se realizan los procesos, las transformaciones de productos, de energía, etc.

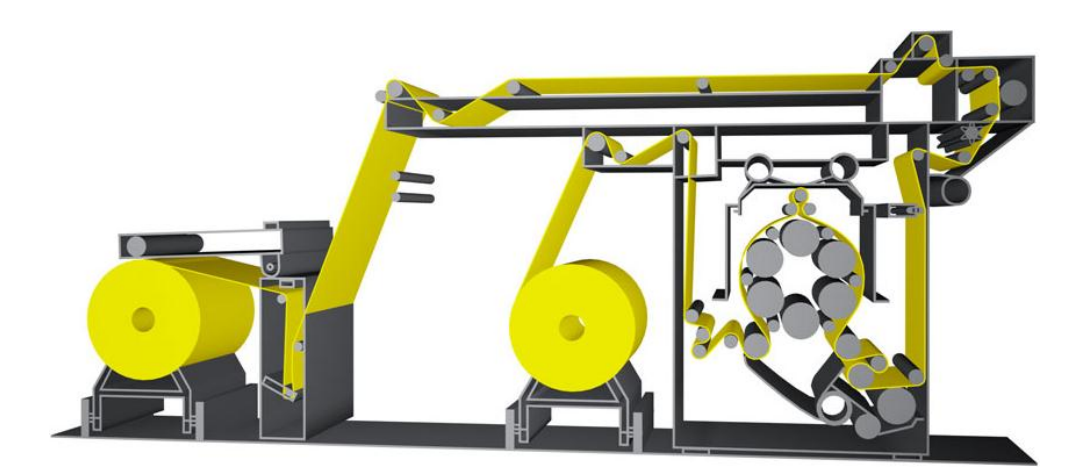

**Figura 12 Máquina para perchado y esmerilado**

**Fuente: http://xetma.com/spanisch/productos/optisystem/optisystem.html**

## **2.4.2. Captadores o Sensores**

 Un sensor es un dispositivo que a partir de la energía del medio en donde se mida brinda una señal eléctrica que está en función de la variable medida.

Estos dispositivos informan a la unidad de control el estado del sistema o de los eventos que suceden en él. Los sensores captan las señales necesarias para conocer el estado del proceso y decidir su desarrollo futuro.

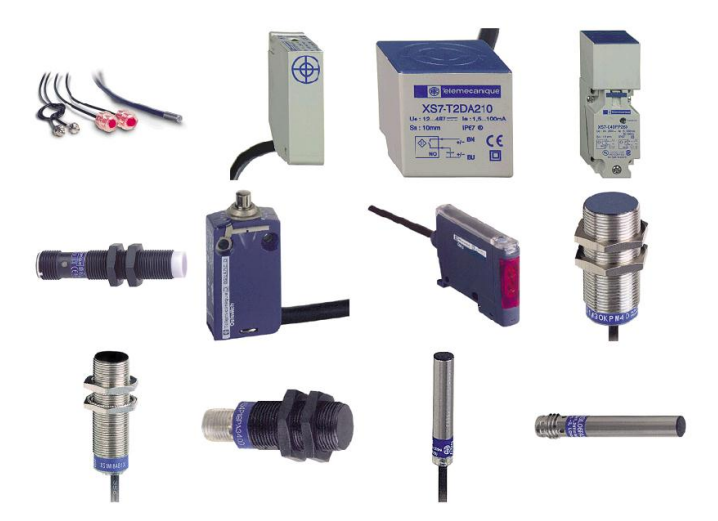

**Figura 13 Sensores de posición.**

**Fuente: http://rodrigo-sagredo.blogspot.com/2012/05/undecima-clase-sensores-ii-yneumatica.html**

Existen varias formas de clasificar estos dispositivos:

# *Según el aporte de energía*

Se dividen en modulares o activos y generadores o pasivos.

*Modulares:* Se consideran sensores moduladores aquellos que necesitan de una fuente eléctrica para generar una señal eléctrica (Pállas, 2001).

*Generadores:* Se consideran sensores generadores aquellos que generan una señal eléctrica a partir de la magnitud física que miden, sin necesidad de una fuente de alimentación eléctrica. Ofrecen una alternativa para medir magnitudes como temperatura, fuerza, etc. (Pállas, 2001)

#### *Según la señal de salida*

Se dividen en analógicos o digitales.

*Sensores analógicos:* En los sensores analógicos la señal varia a nivel macroscópico de forma continua, la información está en la amplitud (voltaje o corriente).

*Sensores digitales:* Si la señal de salida es en forma de frecuencia se denominan cuasi digitales debido a la facilidad en que se las puede transformar en salida digital, en estos sensores la salida varia en forma de saltos o pasos discretos, no requieren conversión análoga- digital (A/D) y la transmisión de su salida es más fácil. La Tabla 1 muestra ejemplos de señales de salida según su tipo (Pállas, 2001).

#### **Tabla 1**

*Clasificación de los sensores.*

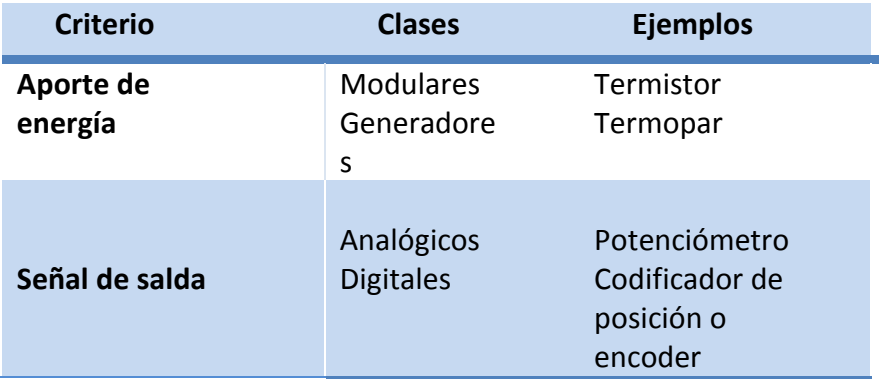

#### **Fuente: Pállas, 2001**

Otra forma de clasificación de los sensores es de acuerdo al parámetro de

variable: resistencia, capacitancia, inductancia, generadores de tensión, carga o corriente como se muestra a continuación en la Tabla 2.

**Tabla 2** 

**Clasificación de sensores según sus magnitudes**

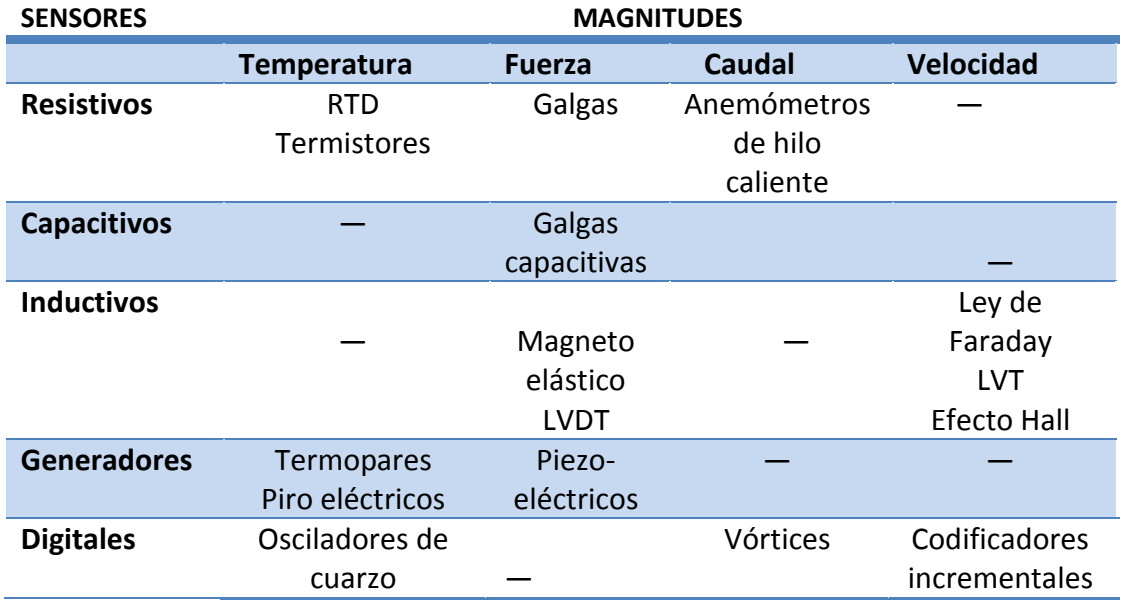

**Fuente: Pállas, 2001**

#### *Sensor de temperatura PT100*

El PT100 es un sensor de temperatura (RTD), formado por un alambre de platino que a 0 °C tiene una resistencia eléctrica de 100 Ohms y que al aumento de temperatura aumenta esta resistencia eléctrica. El incremento de la resistencia no es lineal pero si creciente y característico del platino de tal forma que mediante tablas es posible encontrar la temperatura exacta a la que corresponde.

#### **Conexión del PT100**

Existen tres configuraciones de conexión para los sensores PT100, cada uno de ellas requiere un instrumento de lectura distinto. Las configuraciones que

existen son de dos, tres y cuatro hilos según la precisión y exactitud de la aplicación.

#### *Sensor de fuerza (Galga extensiométrica)*

En términos eléctricos, todas las galgas extensiométricas de resistencia eléctrica pueden ser consideradas como una longitud de conducto en el material, o como un cable.

Cuando una longitud de cable es sujetada a la tensión dentro de su límite de tensión, esa longitud se incrementa con el correspondiente decremento de su diámetro y cambio de su resistencia eléctrica, si el material conductor es unido a un elemento clásico bajo deformación entonces el cambio en la resistencia puede ser medido y usado para calcular la fuerza desde la calibración del elemento.

#### **Acondicionamiento del sensor de fuerza**

#### Puente de Wheatstone

Este elemento permite mediciones de alta precisión y confiabilidad. Los puentes de Wheatstone comerciales tienen una precisión de 0.1%, en la Figura 14, se muestra un circuito de un puente de Wheatstone siendo R3 la resistencia a ser medida. Se genera una señal eléctrica Vo (2.18) debido al desequilibrio del puente (Pállas, 2001) .

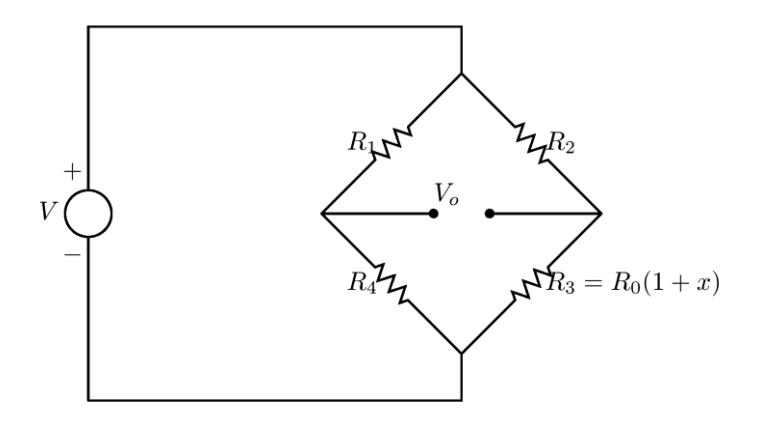

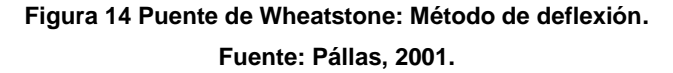

Si:

$$
k = \frac{R_1}{R_4} = \frac{R_2}{R_0} \tag{2.17}
$$

$$
Vo = V\left(\frac{R_3}{R_2 + R_3} - \frac{R_4}{R_1 + R_4}\right) = V\left(\frac{kx}{(k+1) + (k+1+x)}\right)
$$
(2.18)

#### *Sensores de Proximidad Inductivos*

Este tipo de sensores se utilizan para sensar piezas y elementos metálicos en distancias que van desde 0 a 30 mm. El principio de funcionamiento consiste en la posibilidad de influenciar desde el exterior un oscilador Hf completado con un circuito resonante LC. Un núcleo de ferrita con un bobinado oscilado genera por encima de la cara sensible un campo magnético variable.

Al introducirse una pieza metálica en el campo magnético se produce corrientes de Foucault que provocan una debilitación en el circuito oscilante, como consecuencia se produce una disminución de la amplitud de las oscilaciones. Un circuito detecta esta variación de amplitud y determina una conmutación de la señal dada por el sensor, en la Figura 15, se detalla el proceso

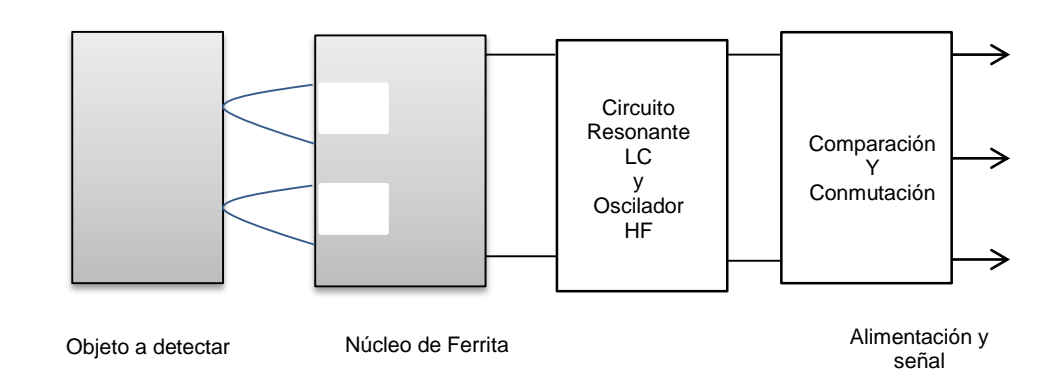

de funcionamiento de los sensores de proximidad inductivos (Pállas, 2001).

**Figura 15 Funcionamiento de un sensor de proximidad inductivo.**

**Fuente: Pállas, 2001.**

# **Características de funcionamiento**

- Conmutación sin realizar esfuerzo mecánico.
- No existe desgaste.
- Insensible a las influencias externas.
- Larga duración.
- Gran precisión en el punto de conmutación.
- Frecuencia de conmutación elevada.

# **2.4.3. Pre-Actuadores**

 Son dispositivos que se utilizan para comandar y activar los actuadores, como por ejemplo contactores, variadores de velocidad, electroválvulas, etc.

# **2.4.4. Actuadores**

Estos se encuentran acoplados a las máquinas para realizar movimientos de calentamiento. Pueden ser los motores de corriente continua, motores de corriente alterna, cilindros neumáticos, etc. (Pállas, 2001).

# *Actuadores eléctricos*

Son dispositivos capaces de convertir la energía eléctrica en energía mecánica. Pueden ser las válvulas eléctricas motores eléctricos, resistencias de calentamiento, etc.

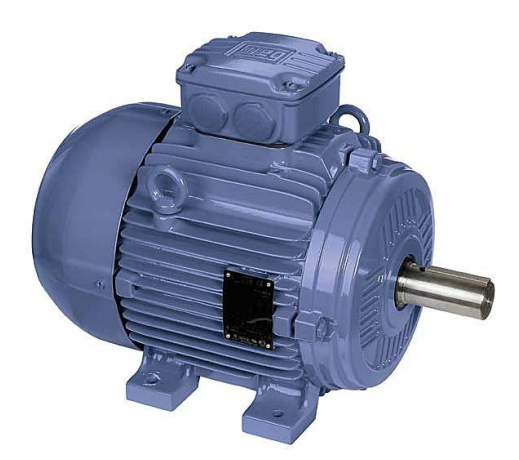

**Figura 16 Motor eléctrico Fuente: www.mrelectromecanica.com**

# *Actuadores neumáticos*

Son dispositivos que usan el [aire](http://www.ecured.cu/index.php/Aire) comprimido, este aire se comprime en un compresor y se envía a pistones o cilindros para transformar la energía mecánica.

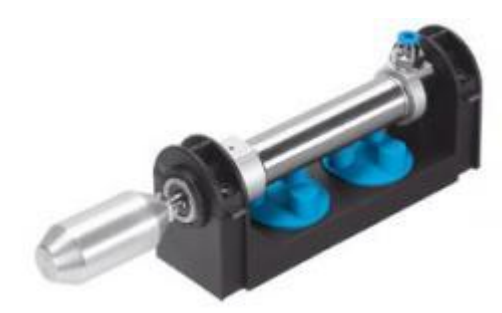

**Figura 17 Cilindro neumático de simple efecto. Fuente: www.catedu.com**

# *Actuadores hidráulicos*

Dispositivo que transforma la energía hidráulica en energía mecánica, utilizan

un fluido incompresible, que permite una mayor capacidad de esfuerzos. Las velocidades de trabajo son menores que en los sistemas neumáticos y el fluido utilizado suele ser un aceite.

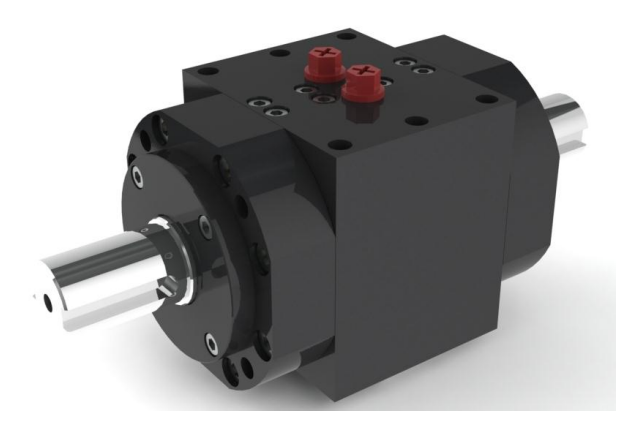

**Figura 18 Actuador de giro tipo hidráulico Fuente: www.diprax.com**

# **2.4.5. Interfaz humano maquina (HMI)**

Permiten la interacción entre el operador y la unidad de control, como por ejemplo luz piloto, pulsadores teclado, visualizadores, pantallas táctiles, etc. La interfaz HMI es el punto de acción en el que un humano entra en contacto con una máquina. En la Figura 19 se muestra la interacción que realiza el humano con el proceso a través de una pantalla táctil.

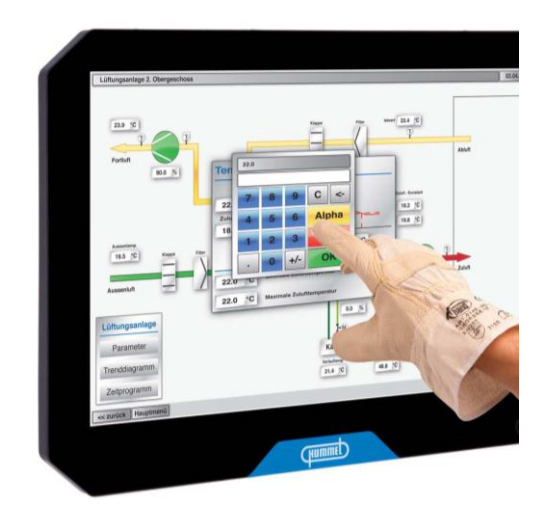

**Figura 19 Pantalla táctil marca Humen.**

**Fuente: http://www.directindustry.com/prod/hummel/hmi-terminals-touch-screen-14075-667175.html**

No se trata de un humano ni de una máquina, sino a una interfaz entre los dos, ver Figura 20.

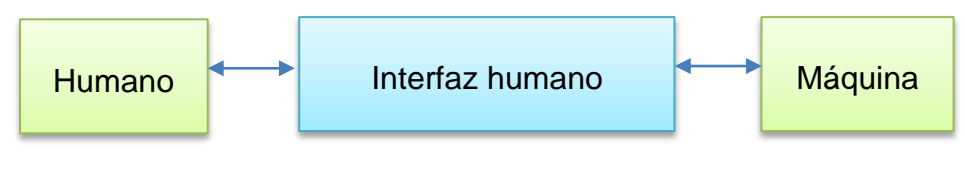

**Figura 20 Interfaz humano-máquina**

Para que una interfaz HMI sea útil y significativa para las personas, debe estar adaptada a sus requisitos y capacidades. Por ejemplo, programar un robot para que encienda un foco sería demasiado complicado y un interruptor en el techo no sería práctico para una luz en un sótano.

# **Funciones de la interfaz HMI**

# *Monitoreo*

Es la habilidad de obtener y mostrar los datos de la planta en tiempo real. Estos datos se pueden mostrar como números, texto o gráficos que permitan al usuario interpretar fácilmente.

# *Supervisión*

Esta función permite al usuario, en conjunto con el monitoreo, ajustar las condiciones de trabajo del proceso directamente desde el ordenador.

### *Alarmas*

Esta función permite conocer eventos excepcionales dentro del proceso. Las alarmas son reportadas basadas en límites de control pre establecidos.

### *Control*

El control es la aplicación de algoritmos que ajustan los valores del proceso a límites pre establecidos.

### *Históricos*

Los históricos permiten muestrear y almacenar en archivos, datos del proceso a una determinada frecuencia. Este almacenamiento de datos es una herramienta importante para la optimización y corrección del proceso.

#### **2.4.6. Dispositivos de mando**

Son los dispositivos de cálculo y control que comandan al proceso. En las últimas décadas han tenido un gran desarrollo permitiendo controles más avanzados y flexibles sin requerir instalaciones complejas, suelen ser autómatas programables u ordenadores industriales.

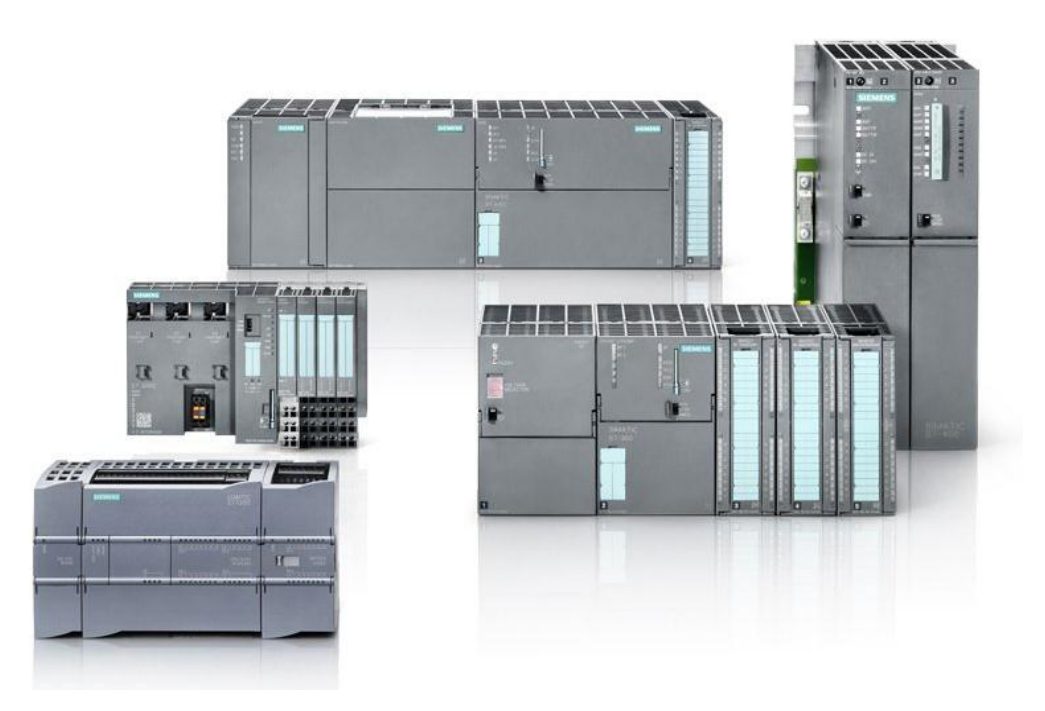

**Figura 21 Familia PLC Simatic S5**

**Fuete: [www.siemenssupply.com](http://www.siemenssupply.com/)**

# **2.5. Sistemas automatizados**

Los sistemas automatizados están compuestos por una parte de mando y otra operativa.

# **2.5.1. Parte operativa**

Es la parte que actúa directamente sobre la máquina, son los dispositivos que hacen que la maquina se mueva y realice la operación.

Forman parte de ella los actuadores de la máquina como motores de corriente continua, motores de corriente alterna, cilindros neumáticos, actuadores hidráulicos, compresores, bombas, etc. (Piedrafita, 2004).

# **2.5.2. Parte de mando**

La parte de mando suele ser un autómata programable. En un sistema de fabricación automatizado el autómata programable es el centro del sistema. El autómata programable debe ser capaz de comunicarse con todos los dispositivos del sistema.

El autómata elabora las acciones a realizar sobre el sistema de fabricación en base al programa que ha sido introducido en su memoria, a las señales de los captadores y a las órdenes que provengan del operador. El autómata dialoga con el operario, recibiendo consignas y suministrando informaciones (Piedrafita, 2004).

No es posible automatizar todos los procesos. Las razones pueden ser varias, pero las más comunes son:

- Es muy caro desarrollar las máquinas o los robots necesarios para la automatización.
- No existen captadores viables del proceso que se desea automatizar.
- Es más barato que lo realice un ser humano.
- Para que el control del proceso sea efectivo la información enviada por el captador debe ser fiable.

# **C A P Í T U L O 3**

# **DISEÑO DEL SISTEMA DE ADQUISIÓN DE DATOS E INTERFAZ HUMANO MÁQUINA (HMI)**

En la primera parte de este capítulo se presentará una descripción breve sobre las características técnicas y componentes más relevantes del Banco de Pruebas PLINT TE 46 a automatizar, posteriormente se explicará el diseño del sistema de adquisición de datos, se identificarán las variables que intervienen en el proceso para con ello determinar los sensores a utilizar con su respectiva etapa de acondicionamiento. Por último se detallará el diseño de la HMI con sus respectivos componentes.

# **3.1. Banco de Pruebas PLINT TE-46**

El Banco de Pruebas PLINT TE 46 ubicado en el Laboratorio de Motores de Combustión Interna del DECEM, ver Figura 22, presenta las siguientes características técnicas:

- **Marca:** PLINT
- **Modelo:** 5236
- **Voltaje:** 220 DC
- **Refrigerante:** Aire
- **Combustible:** Gasolina o Diésel

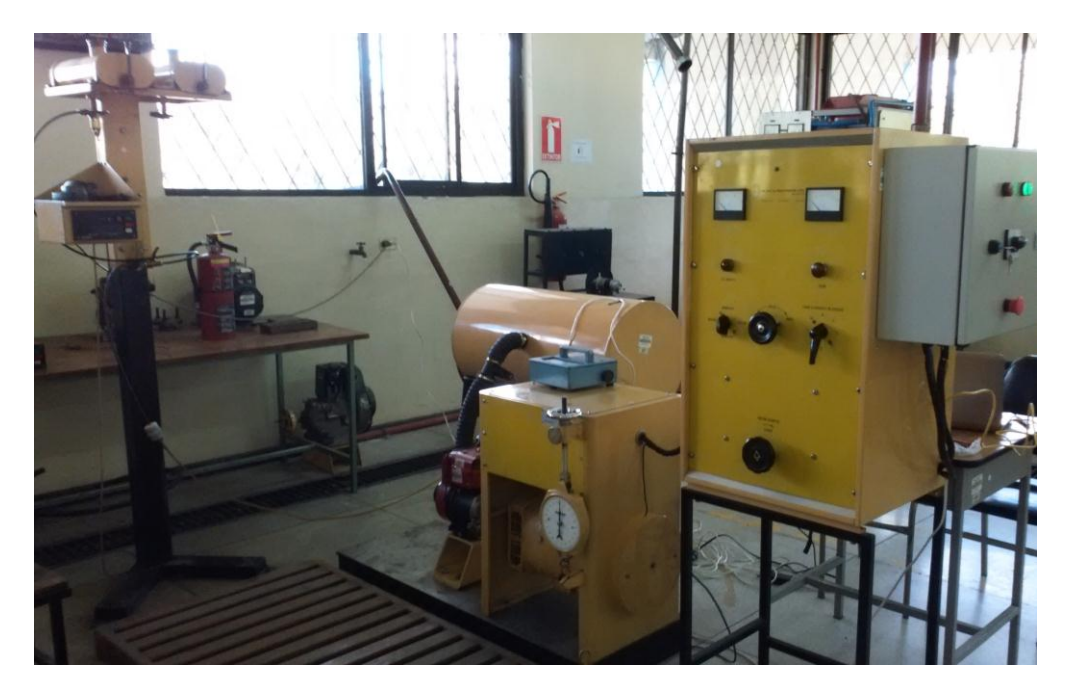

**Figura 22 Banco de Pruebas PLINT TE 46**

Se pueden acoplar dos tipos de motores a este, un motor a gasolina marca Villers o un motor a diésel marca Petter, ver Tabla 3, que se los acopla a un dinamómetro eléctrico con las siguientes características técnicas:

#### **Tabla 3**

**Motor Villers F15 y Petter W1**

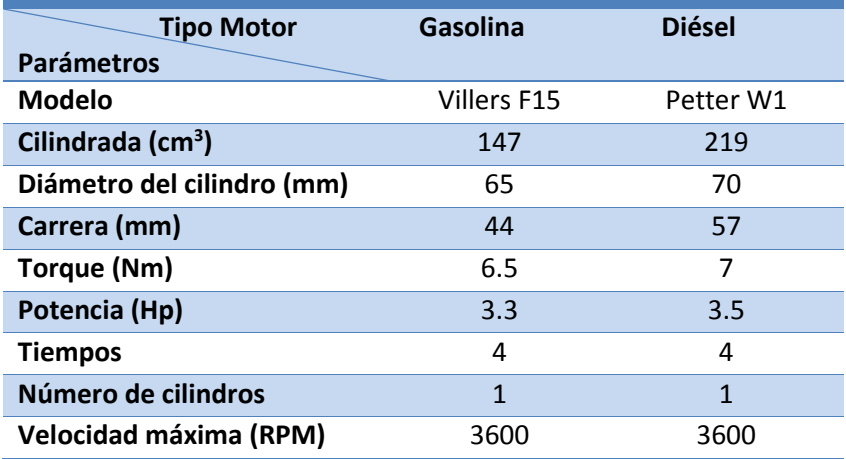

#### **Dinamómetro eléctrico:**

Este dinamómetro es utilizado como generador o motor eléctrico, sus controles están alojados en un armario separado, montado en un soporte. El panel frontal de la caja lleva los siguientes instrumentos y controles:

- **Voltímetro:** muestra el voltaje de salida en la armadura del dinamómetro (solo cuando se encuentra en la función de generador).
- **Amperímetro:** muestra la corriente en la armadura del dinamómetro.
- Luz de advertencia de alimentación DC.
- **Conmutador:** Motor/Generador.
- Regulador de carga del dinamómetro.
- Selector de carga.
- Botón de paro.
- Contactor de arranque.

Actualmente sobre este Banco de Pruebas se realizan prácticas sobre el desempeño de un motor a gasolina Villers F15 en función de la velocidad con
aceleración constante. Considerando la antigüedad del equipo se procedió a realizar una práctica en el mismo para obtener los parámetros de diseño.

La práctica consiste en:

- **1.** Revisar todos los instrumentos de medición, observando los posibles errores de enceramiento, y de ser posible corregirlos.
- **2.** Calentar el motor durante un tiempo prudencial (5-10 minutos) hasta que este se encuentre estable (80ºC).
- **3.** Establecer un rango de velocidades para iniciar la toma de datos.
- **4.** Tomar los datos de los parámetros cuando la velocidad se haya estabilizado.
- **5.** Cambiar la velocidad al siguiente valor dentro del rango requerido y repetir los pasos 4 y 5.

Los parámetros que se miden mediante el Banco de Pruebas son: Velocidad (N), Fuerza (F), Tiempo (t) de consumo de combustible de un volumen de prueba (Vp) de 25 cm<sup>3</sup>, altura del manómetro de agua (ho) para obtener el consumo másico de aire, temperatura de los gases de escape (Te) con ellos se obtienen las curvas de desempeño del motor, en la Tabla 4 se muestran los datos obtenidos de la práctica realizada con el motor a gasolina Villers F15.

#### **Tabla 4**

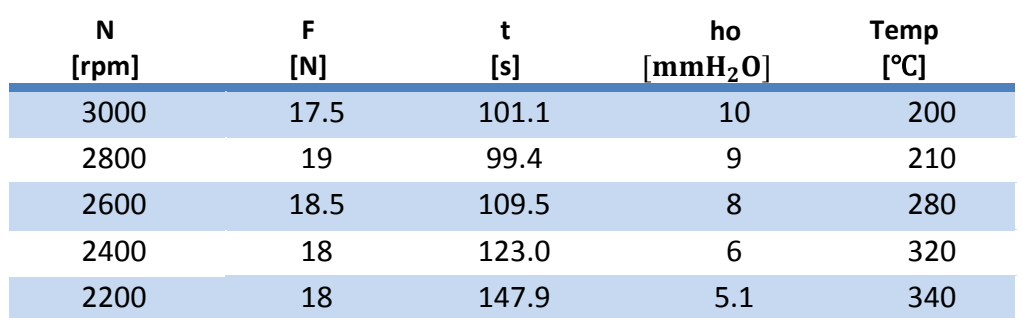

#### **Datos obtenidos del motor mediante el Banco de Pruebas**

# **3.2. Diseño del Sistema de Adquisición de Datos**

Para realizar el diseño del sistema de adquisición de datos es necesario conocer las variables que intervienen en el proceso y sus respectivos rangos (*Ver Apartado 3.1*) para determinar los sensores a utilizar con su respectivo acondicionamiento y así obtener señales eléctricas aptas para su procesamiento.

## **3.2.1. Entradas del proceso**

#### *Fuerza*

Como se observa en la tabla 4, el máximo valor de fuerza que se registra en el Banco de Pruebas es 19 N. Para la automatización del Banco de Pruebas PLINT TE-46 es necesario un sensor de fuerza tipo tensión, debido a la forma física del mismo, el sensor seleccionado, ver Figura 23, posee las siguientes características técnicas:

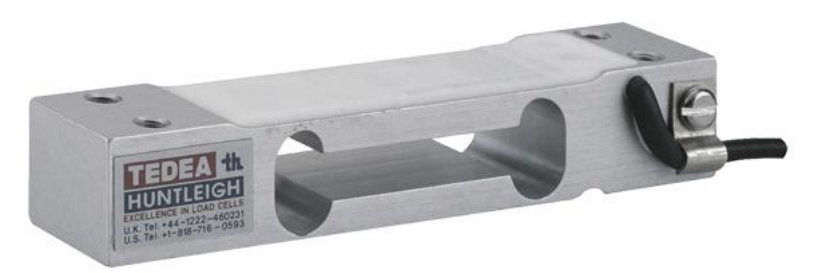

**Figura 23 Sensor TEDEA 1022. Fuente: Hoja Técnica Sensor TEDEA 1022**

- **Tipo:** TEDEA/ Tensión
- **Modelo:** 1022
- **Rangos:** 0-20 Kg (0-196N)
- **Resolución:** 6.67 gr (0.0653 N)
- **Salida:** 1.964 mV/V
- **Balance Cero:** -0.001 mV/V

La fuerza en el Banco de Pruebas se mide para calcular el torque del motor, es por eso que el sensor estará acoplado al eje del Banco de Pruebas PLINT TE-46 mediante una palanca de 265 mm. Este sensor fue escogido debido a que se ajusta a las necesidades del dinamómetro eléctrico.

#### *Temperatura*

El máximo valor de temperatura registrada en el tubo de escape del motor conectado al Banco de Pruebas PLINT TE-46 es 340 ° C.

Entre los varios tipos de sensores de temperatura, la termocupla es un sensor que convierte directamente un cambio de temperatura en un cambio de tensión. Este tipo de sensores muestran un buen comportamiento en un amplio rango de temperaturas, también los tiempos de respuesta son del orden de los milisegundos, lo cual es una ventaja y su montaje resulta relativamente sencillo, por estas razones se tomó la decisión de utilizar este tipo de sensores de temperatura en el presente proyecto. En la Tabla 5, se muestran los tipos de termocuplas existentes.

#### **Tabla 5**

#### **Tipos de termocuplas**

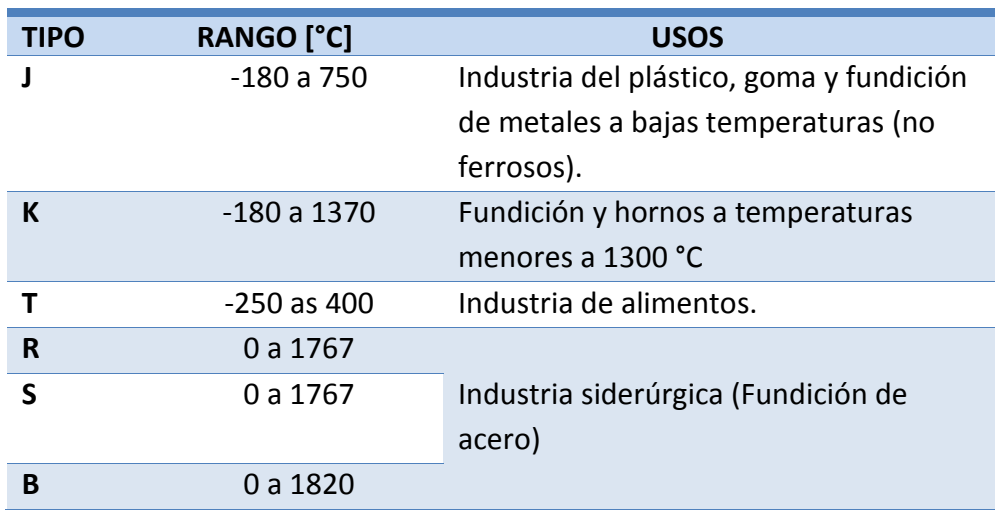

Las termocuplas J y K son económicas comparadas con las termocuplas R, S, B, físicamente son muy rígidas y cubren un amplio rango de temperaturas, es por ello que para la automatización del Banco de Pruebas se utilizará una termocupla tipo K, ya que en el rango de temperatura de los gases de escape del motor, estas son más lineales. La variación de voltaje en función de la temperatura de las termocuplas tipo K está en el orden de los microvoltios, por lo que necesitan una etapa de amplificación que se tratará más adelante.

#### *Velocidad*

Las variaciones de velocidad en el motor van desde las 1000 rpm hasta 3600 rpm como máximo, este dato fue tomado de las hojas técnicas de Motor Villers F15. Para medir la velocidad del motor se utilizará un sensor inductivo acoplado mecánicamente al eje del dinamómetro eléctrico, el cual medirá el tiempo que tarda el motor en completar una vuelta.

El sensor inductivo seleccionado es modelo TKI-12N4C con las siguientes características técnicas:

- **Rango de Alcance:** 4 mm.
- **Tipo de salida:** NPN a colector abierto.
- **Voltaje de alimentación:** 10-30 VDC
- **Corriente de salida:** 200 mA
- **Frecuencia de conmutación máxima:** 200Hz

El sensor inductivo TKI-12N4C consta de 3 hilos para su conexión. El hilo de color café corresponde a la alimentación positiva (+V), el hilo de color negro corresponde a la salida del sensor y el hilo azul a la tierra (0V), en la Figura 24 se muestra la conexión del sensor.

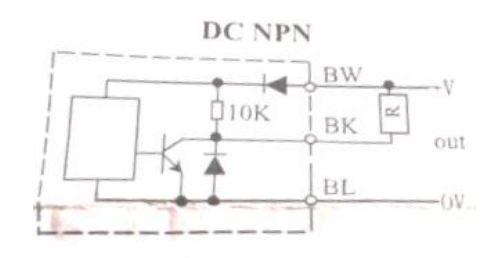

**Figura 24 Modo de conexión sensor inductivo TKI-12N4C Fuente: Hoja técnica sensor TKI-12N4C**

#### *Tiempo de consumo de combustible*

El tiempo de consumo de combustible se lo determina para calcular el consumo másico de combustible en función de la velocidad del motor, se lo mide en segundos y en función del volumen de prueba que se utilice. El Banco de Pruebas PLINT TE-46 posee un medidor de consumo de combustible, ver Figura 25, con los siguientes tres volúmenes de pruebas 25, 50 y 100 cm<sup>3</sup>.

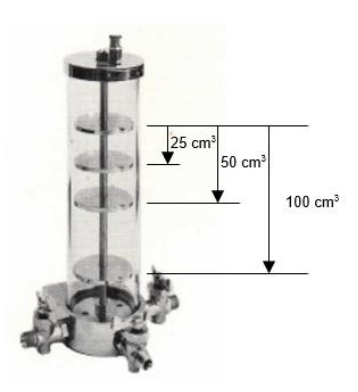

**Figura 25 Medidor de consumo de combustible**

Este tiempo se lo registrará en el controlador, siendo el usuario quien inicia y resetea la toma de este dato por lo que no es necesario tener un sensor para la toma del mismo.

## *Consumo másico de aire*

Actualmente se utiliza un medidor de placa orificio para medir el consumo

másico de aire. Este elemento, ver Figura 26, se basa en el principio físico de la caída de presión de un fluido que circula a través de una restricción, esto ocasiona un aumento en la velocidad del fluido y un decremento en su presión.

Por este principio en la placa orificio va a existir un incremento o decremento de la presión del fluido debido al flujo que circula por el mismo.

La placa orificio, es una placa plana y redonda con un orificio, se instala en un tubo o tanque para restringir el flujo.

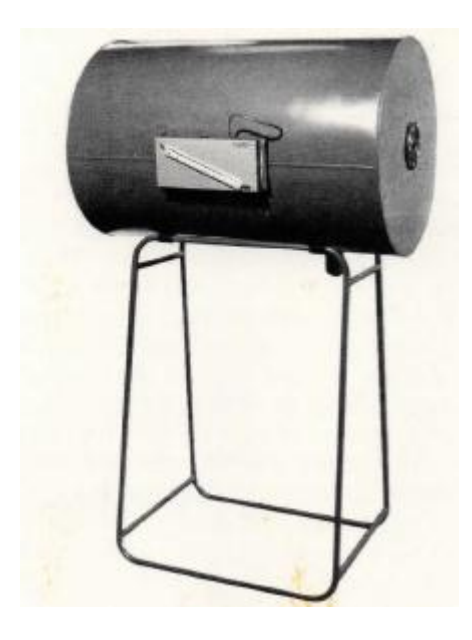

**Figura 26 Medidor placa orificio**

Para calcular el consumo másico de aire a través de un medidor placa orificio se utiliza la fórmula 3.1

$$
ma = \frac{\pi D^2}{4} * C * \sqrt{\frac{2 * C_1 * h_0 * Pa}{Ra * Ta} * 3600 \left[\frac{Kg}{h}\right]}
$$
(3.1)

Donde

 $C = 0.62 \rightarrow$  Coeficiente de pérdidas por fricción de aire

$$
C_1 = 9.81 \left[ \frac{N_{/m^2}}{mm_{2}^2} \right] \rightarrow \text{Factor de conversión}
$$

 $Pa = 72927.336 [Pa] \rightarrow$ Presion Atmosférica

 $Ra = 287 \rightarrow$  Constante de los gases

 $Ta = [°K] \rightarrow Temperature$  Temperatura ambiental.

 $D = 18$ [ $mm$ ]  $\rightarrow$  Diámetro del orificio.

 $h_0 = [mmH_2O]$  → Presión del fluido

En el presente proyecto se instalará un sensor de flujo de aire (MAF), Ver Figura 27, que se lo ubicará en la toma de aire del motor, este sensor mide directamente el caudal másico de aire entregando un valor analógico de voltaje entre 0 y 5V. Las características técnicas del sensor MAF a utilizar son las siguientes:

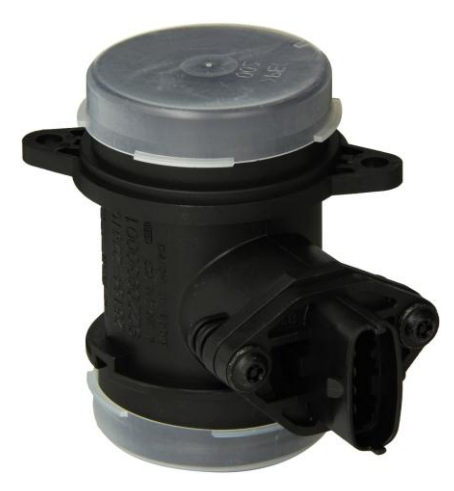

**Figura 27 Sensor de flujo de aire Hyundai Accent/Verna 99**

- **Tipo**: Sensor de flujo de aire Hyundai Accent/Verna 99
- **Modelo**: 28.164-22.610
- **Tensión de trabajo:** 12 V y 5V
- **Tensión de salida:** 0-5 V
- **Temperatura de aplicación:** -40 a 125 ° C
- **Corriente:** 350mA
- **Precisión:** ≤3%
- **Numero de hilos:** 5

## **3.2.2. Controlador Lógico Programable**

El controlador lógico programable tiene la función de captar las variables del motor para así generar las curvas de desempeño en el computador, la Figura 28, muestra este proceso.

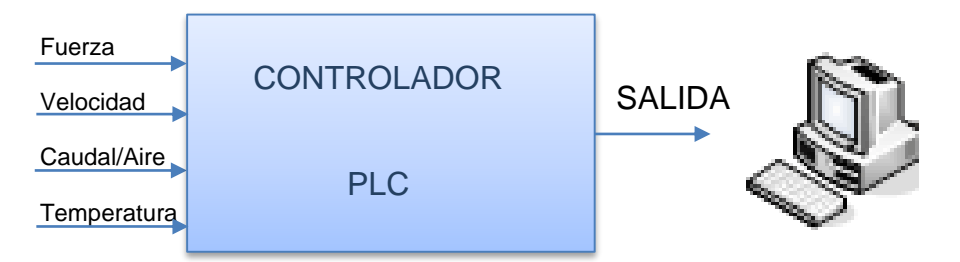

**Figura 28 Sistema automatizado del Banco de Pruebas PLINT TE-46**

Identificadas las cuatro entradas del proceso, una digital (Velocidad) y tres analógicas (Fuerza, Caudal/Aire y Temperatura) y la necesidad de obtener las curvas de desempeño por el computador se decidió utilizar el PLC Siemens Logo! OBA7 Ethernet con las siguientes características:

- **Modelo:** LOGO! 12/24RCE
- **Tensión de alimentación:** 12/24 VDC
- **Entradas:** 8, de ellas pueden utilizarse alternativamente 4 entradas analógicas (0….10V) y 4 entradas digitales rápidas.
- **Salidas:** 4 relés (10 A)

#### **3.2.3. Diseño de Etapa de acondicionamiento de los sensores**

#### *Acondicionamiento del Sensor de Fuerza*

El sensor de fuerza a utilizar TEDEA 1022 tiene una salida de 1.964 mV/V, esto significa que por cada voltio de alimentación al sensor genera una salida de 1.964 mV, como se utilizará una fuente de alimentación de 12 V la salida del sensor será de 0-23.568 mV, cabe recalcar que este sensor viene con un puente de Wheatstone incluido, como se muestra en la Figura 29, esto hace que a la salida del sensor se tenga una variación de voltaje y no una variación de resistencia como es normal en la salida de una galga. Además este sensor tiene una resistencia de protección a la entrada del puente de Wheatstone para limitar la corriente y no generar sobrecalentamiento en el mismo.

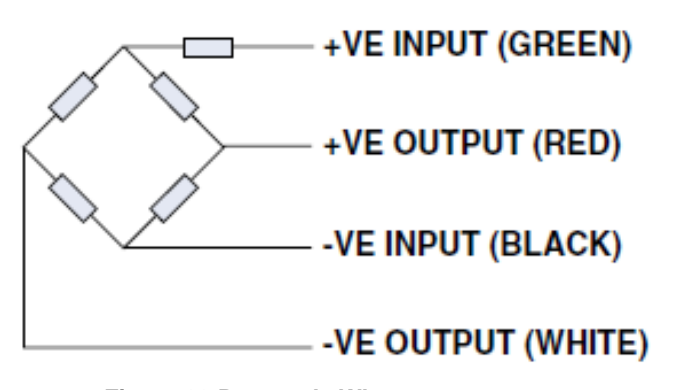

**Figura 29 Puente de Wheatstone Fuente: Ficha Técnica del sensor TEDEA 1022.** 

## Donde:

- +VE INPUT: Voltaje de entrada positivo.
- -VE INPUT: Conexión a tierra.
- +VE OUTPUT: Voltaje de salida positivo.
- -VE OUTPUT: Voltaje de salida negativo.

Ya que la salida del sensor TEDEA 1022 varía entre 0-23.568 mV es necesario una etapa de amplificación para que se lo pueda conectar al controlador.

#### *Amplificador de Instrumentación*

El amplificador de instrumentación es muy utilizado para el acondicionamiento de señales debido a su alta precisión y versatilidad. Está compuesto por tres amplificadores operacionales y siete resistencias, como se muestra en la Figura 30.

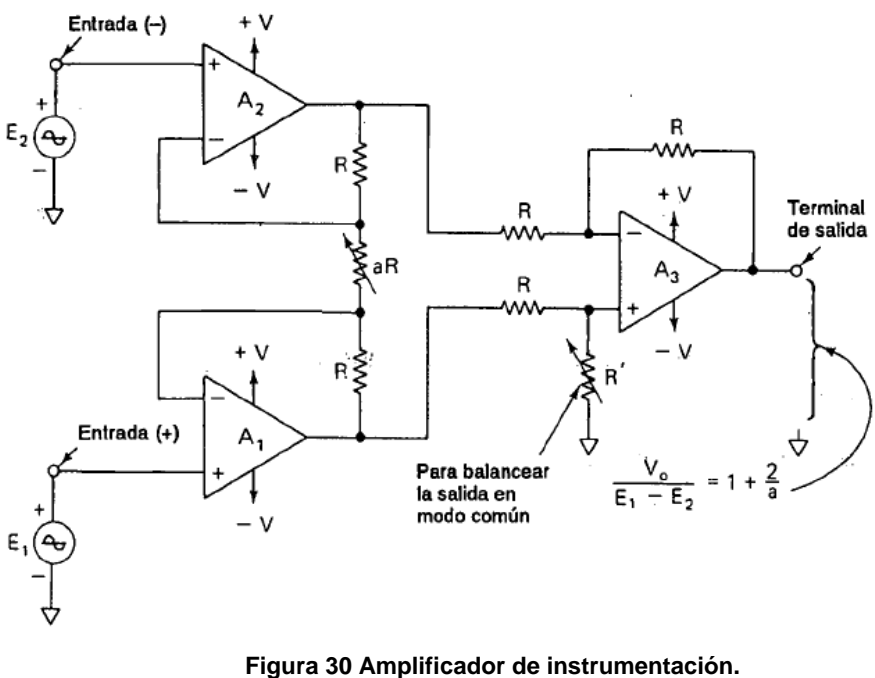

**Fuente: (Robert F. Coughlin, 2000)**

El amplificador diferencial A3 y sus cuatro resistencias iguales R forman un amplificador diferencial con una ganancia unitaria. La resistencia R' se la puede variar para balancear el amplificador A3 y eliminar voltajes en modo común, la ganancia se la establece mediante aR de acuerdo a la ecuación (3.2)

$$
\frac{V_o}{E_1 - E_2} = 1 + \frac{2}{a} \tag{3.2}
$$

Donde:

$$
a = \frac{aR}{R}
$$

 $E_1$  se aplica a la entrada (+) y  $E_2$  a la entrada (-).  $V_o$  es proporcional a la diferencia entre los voltajes de entrada. Las características del amplificador de instrumentación son las siguientes:

- **1.** La ganancia de voltaje, desde la entrada diferencial  $(E_1 E_2)$  a la salida de extremo único, se establece con una resistencia.
- **2.** Las resistencias de entrada de ambas entradas es muy alta y no cambia al variar la ganancia.
- **3.**  $V_o$  no depende del voltaje común a  $E_1$   $y$   $E_2$  (voltaje en modo común), sólo en su diferencia.

Para la etapa de amplificación de la señal del sensor de fuerza se ha seleccionado el amplificador de instrumentacion AD620, como se muestra en la Figura 31 debido a que posee las siguientes caracteristicas:

- Rango de ganancia: 1-1000.
- Voltaje de alimentación:  $\pm 2.3$  V a  $\pm 18$  V.
- Alto desempeño.
- Bajo Ruido.
- Esta diseñado para aplicaciones de medicion de peso, instrumentación médica, sistemas de adquision de datos, control industrial de procesos, etc.

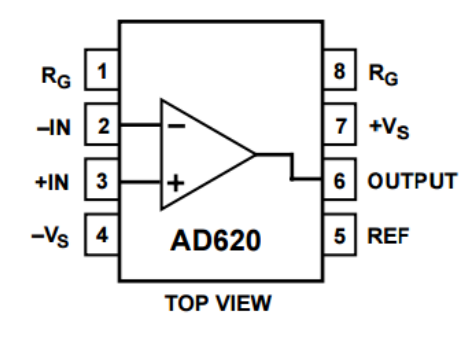

**Figura 31 Amplificador de instrumentación AD620. Fuente: Hoja técnica AD620.** 

#### Donde:

- $R_G$ : Resistencia para configurar la ganancia.
- In: Voltaje de entrada.
- Vs: Alimentaciones.
- REF: Voltaje de referencia.
- OUTPUT: Señal de salida.

La ganacia del amplificador AD620 se calcula mendiante la fórmula (3.3)

$$
G = \frac{49.4 \text{ K}\Omega}{R_G} + 1 \tag{3.3}
$$

Despejando  $R_G$ :

$$
R_G = \frac{49.4 \text{ K}\Omega}{G - 1} \tag{3.4}
$$

Para amplificar la señal del sensor de fuerza de 0-23.568 mV a 0-10V se aplica la ecuacion de la recta (3.4):

$$
y = mx + b \tag{3.5}
$$

$$
m = \frac{y_2 - y_1}{x_2 - x_1} \tag{3.6}
$$

$$
x_1 = 0 [V], x_2 = 23.568 [mV], y_1 = 0 [V], y_2 = 10 [V]
$$

$$
m = \frac{10 - 0}{0.02356 - 0} = 424.45
$$

Remplezando x1, y1 y m en la ecuación (3.5)

$$
0 = 424.45(0) + b
$$

 $b = 0$ 

Entonces (3.5) seria:

$$
y = 424.45x \t(3.7)
$$

Calculando  $R_G$  con (3.4)

$$
R_G = \frac{49.4 \text{ K}\Omega}{424.45 - 1}
$$

$$
R_G = 116.66 \text{ } [\Omega]
$$

Se conecta un potenciometrode 1KΩ a 10KΩ al pin de referencia (Pin 5) del AD620 para el enceramiento, como lo indica la hoja tecnica.

El diagrama eléctrico simulado en Proteus del amplificador AD620 con la  $R_G$  calculada se muestra en la Figura 32.

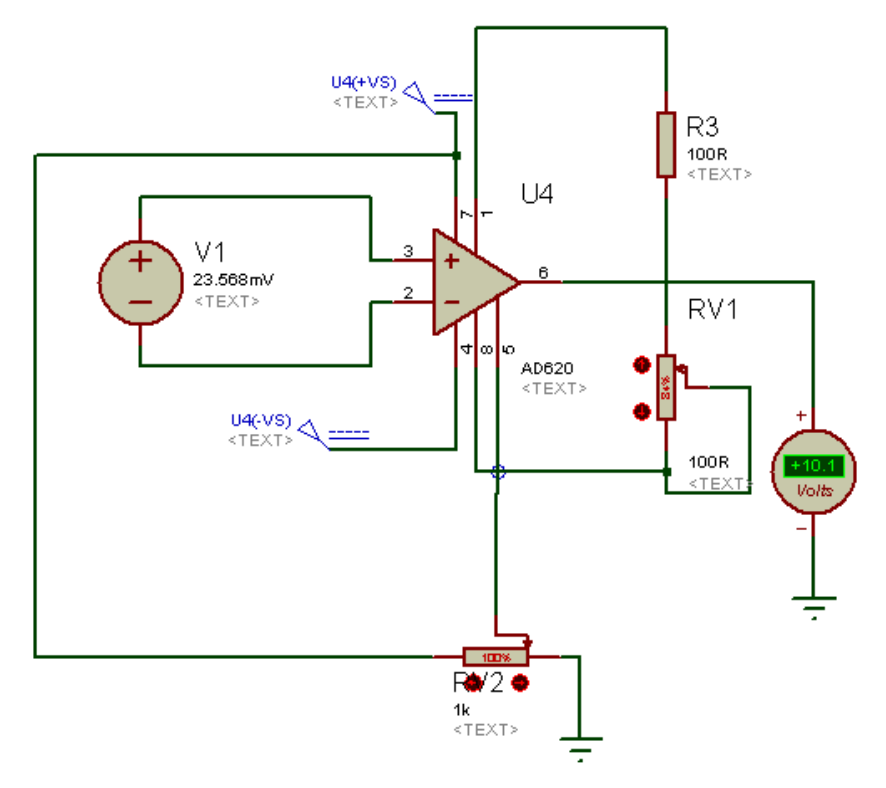

**Figura 32 Diagrama eléctrico del Amplificador AD620**

Como la resolución de la señal amplificada del sensor de fuerza es de 6.67 [gr] (3.33 [mV]) y la resolución del canal analógico del PLC de 10mV/bit, entonces el PLC reconocerá cambios desde 20 [gr] (0.196 N), para la aplicación no afecta esta variación de la señal acondicionada, pero si se necesitará una mayor resolución se requerirá un PLC con un canal analógico de mayor resolución.

#### *Acondicionamiento del Sensor de Temperatura*

Para el acondicionamiento de la señal del sensor de temperatura se utilizará el integrado AD595 que está diseñado específicamente para amplificar las señales de termocupla tipo K que tienen una resolución de 40  $\mu$ V/°C, linealizando su señal, obteniendo a la salida una resolución de 10  $mV$ /°C.

60

Entre las características más relevantes del AD595 se tiene:

- Salida de voltaje con baja impedancia.
- Fuente de alimentación: 5V a  $\pm$  15V.
- Baja potencia.
- Alarma de falla de termocupla.

#### *Diagrama de conexión del circuito integrado AD595*

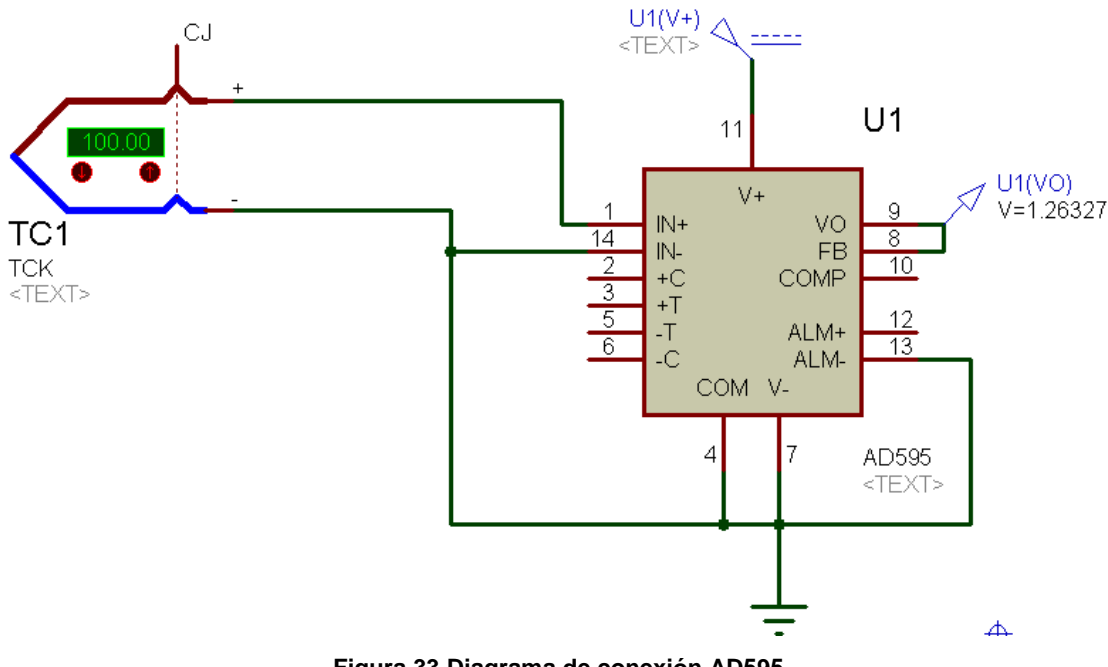

**Figura 33 Diagrama de conexión AD595.**

**Nota: IN: Conexión a termocupla, Vo: Voltaje de Salida, V-: Conexión a Tierra**

#### *Acondicionamiento del Sensor de Velocidad*

Para el caso del sensor de velocidad no necesita una etapa de acondicionamiento ya que éste entrega a la salida una señal digital de 10V-30V dependiendo de la fuente de alimentación.

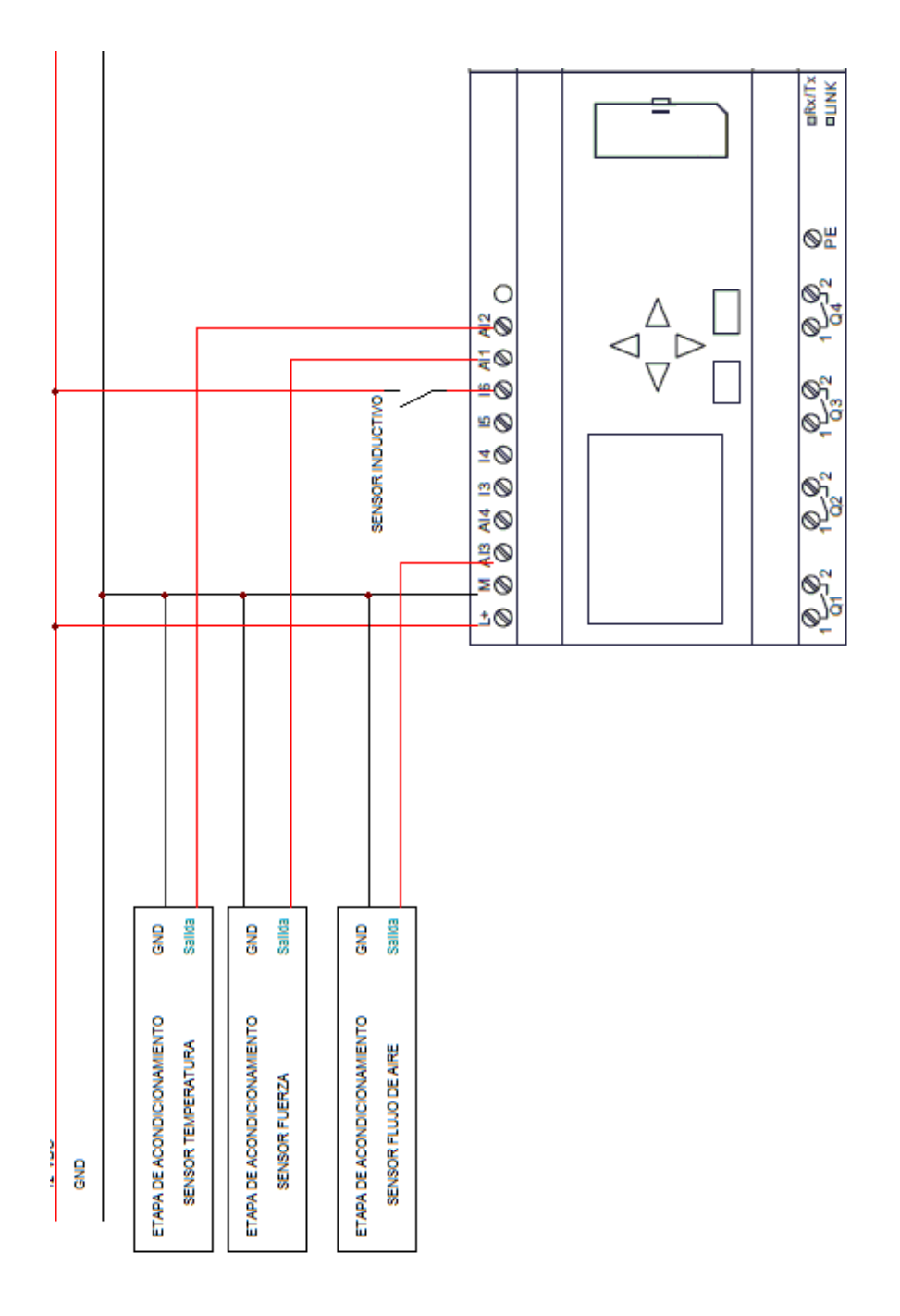

# **3.2.4. Esquema eléctrico de conexión al PLC Logo**

**Figura 34 Esquema eléctrico de conexión al PLC Logo OBA7**

El sensor inductivo va conectado a la entrada I6, como se muestra en la Figura 35, que es una entrada rápida del PLC, ya que el motor gira hasta aproximadamente 3600 RPM.

# **3.3. Diagramas de flujo del proceso**

## **3.3.1. Diagrama de flujo para el cálculo de velocidad**

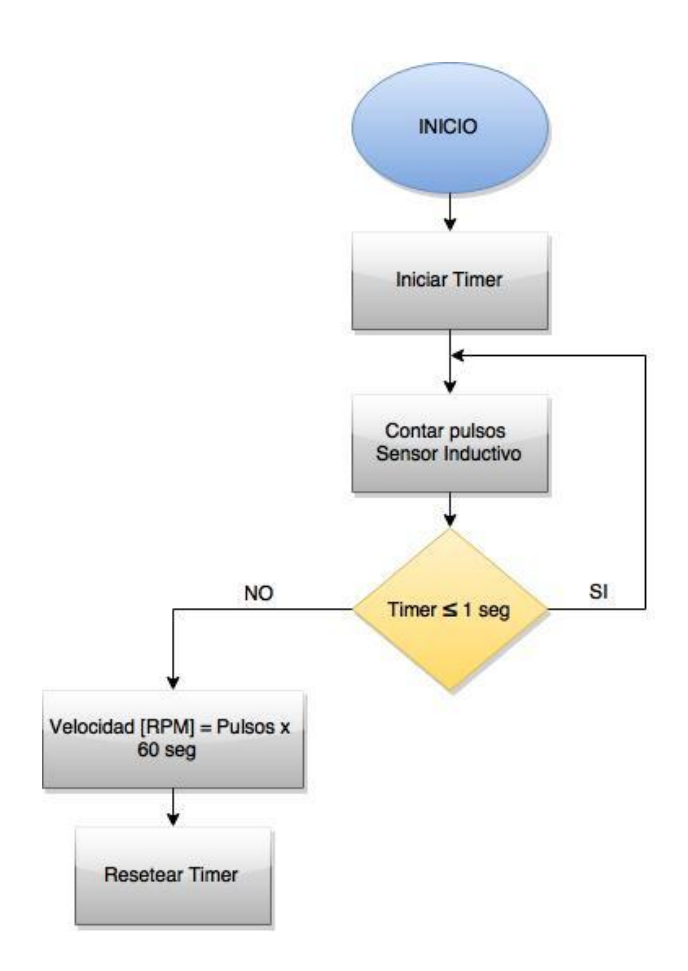

**Figura 35 Diagrama de flujo para el cálculo de velocidad**

# **3.4. Diseño de la Interfaz Humano Máquina**

Para el diseño de la interfaz Humano Máquina (HMI) se tomarán en cuenta los requisitos del presente proyecto, esta interfaz permitirá:

- Monitorear las variables del proceso.
- Almacenar los valores de las variables del proceso para con ello posteriormente obtener las curvas de desempeño del motor.
- Asistencia al usuario en caso de producirse algún fallo en el sistema.

En la HMI se mostrarán las variables más relevantes (*Ver apartado 3.1)* del motor que se utilizarán para la obtención de sus parámetros.

## **3.4.1. Estructura de la HMI**

La interfaz HMI estará compuesta por las siguientes pantallas:

## *Pantalla de inicio*

La pantalla de inicio será la portada de la aplicación, la cual contendrá:

- Nombre de la Institución
- Nombre del Departamento
- Botones de Navegación:
	- o **Principal:** Este botón permitirá acceder a la pantalla Principal.
	- o **Salir:** Este botón permitirá cerrar la HMI

## *Pantalla principal*

En esta pantalla se presentarán los datos captados por los sensores, estará conformada por:

- Nombre de la Institución
- Título de la práctica
- Cronómetro: Este bloque contendrá tres botones para el control de un cronómetro que captará el tiempo de consumo de combustible.
	- o **Start:** Inicio del cronómetro
	- o **Stop:** Parar cronómetro
	- o **Reset:** Resetear cronómetro
- **Volúmenes de prueba:** Este bloque contendrá un menú con los tres posibles volúmenes de pruebas existentes en el Banco de Pruebas:  $25 \text{ cm}^3$ ,  $50 \text{ cm}^3$ ,  $100 \text{ cm}^3$ .
- **Combustible**: Este bloque contiene un menú con los dos tipos de motores que se pueden acoplar al Banco de Pruebas (Villers F15 a gasolina y Petter W1 a diésel).
- **Bloque de Magnitudes, Valor, Unidades:** En este bloque se presentarán las variables tomadas del proceso con sus respectivas magnitudes: Número de revoluciones del motor [rev], Fuerza [N], Temperatura de gases de escape [℃], Tiempo de consumo de combustible [s], Consumo másico de aire [Kg/h].
- **Paro de emergencia:** Este botón permitirá apagar el motor del Banco de Pruebas en caso de ocurrir algún fallo en el proceso.
- **Velocidad:** En este recuadro se visualizará la velocidad a la cual gira el motor.
- **Botones de Navegación**
	- o **Inicio**: Permitirá regresar a la pantalla Inicio.
	- o **Guardar Datos:** Este botón guardará los valores tomados por el usuario y los cálculos realizados con los mismos para obtener los parámetros de desempeño del motor como: Torque al Freno, Potencia al Freno, Consumo de

Combustible, C.E.C.F (Consumo específico de combustible), Eficiencia Térmica, Eficiencia volumétrica, Temperatura de Escape, P.M.E.F (Presión media efectiva al freno), Relación A/C (Relación aire-combustible).

- o **Limpiar Fichero:** Permitirá borrar todos los datos almacenados en la base de datos.
- o **Salir:** Salida del proceso.

# **C A P Í T U L O 4**

# **IMPLEMENTACIÓN**

En este capítulo se tratará en primer lugar la construcción de los circuitos acondicionadores de las señales de temperatura y fuerza, posteriormente se realiza una explicación detallada acerca de la programación realizada en el PLC y como realizar la comunicación entre éste y la HMI. Finalmente se detalla cómo realizar la HMI en el computador y su comunicación con el PLC.

# **4.1. Implementación del Sistema de Adquisición de Datos**

Lo primero en realizar fue la construcción de las placas electrónicas de acondicionamiento de señal del sensor de fuerza y la termocupla tipo K como esta descrito en el apartado 3.2.3., en las Figuras 36 y 37 se muestran las placas construidas.

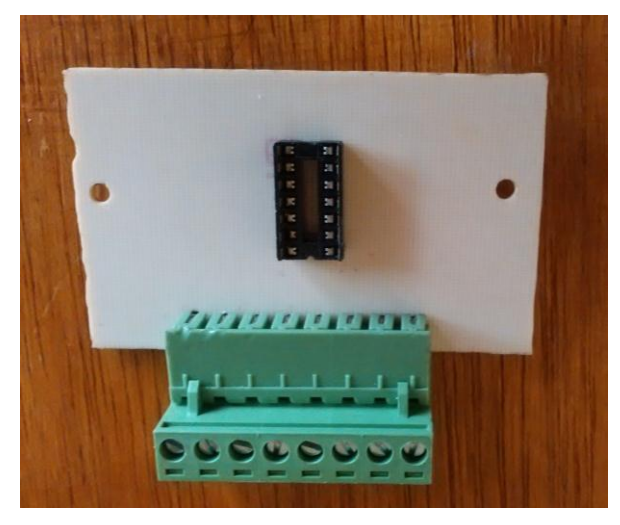

**Figura 36 Placa acondicionamiento temperatura**

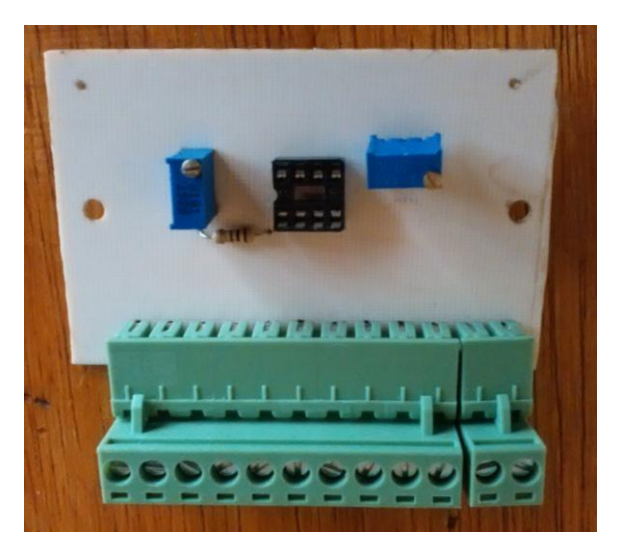

**Figura 37 Placa acondicionamiento fuerza**

Por el tamaño reducido de las placas se decidió acoplarlas en una sola caja y probar su correcto funcionamiento conectando los respectivos sensores como se muestra en la Figura 38.

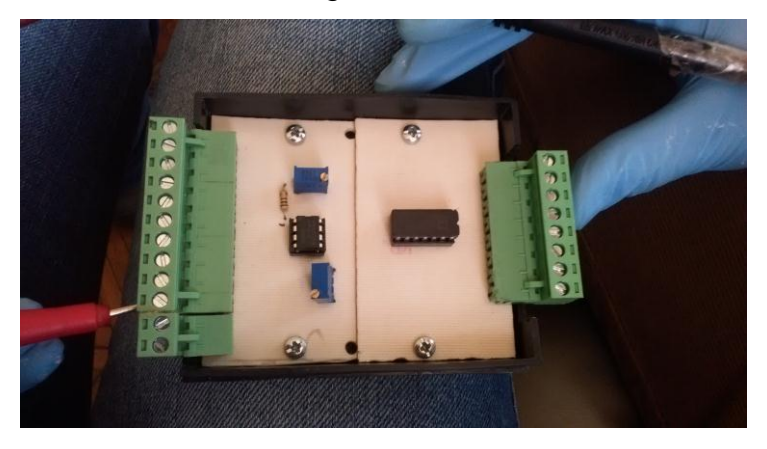

**Figura 38 Revisión de placas acondicionadoras**

Al conectar el sensor de fuerza se obtuvo un offset de -6 [mV] voltios como se esperaba debido al balance a cero del sensor (apartado 3.2.1) esto se corrigió con el potenciómetro conectado al pin de offset del ad620.

A continuación se acopló la caja acondicionadora al armario eléctrico con doble fondo como se muestra en la Figura 39.

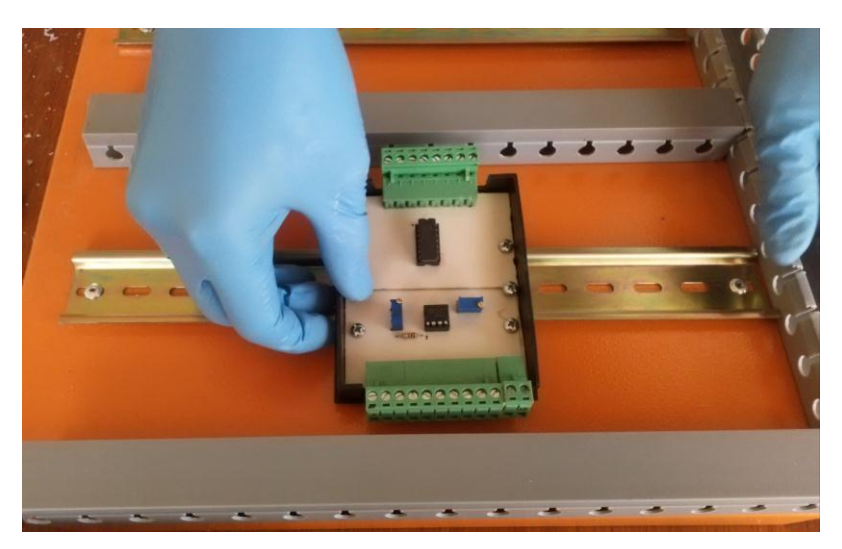

**Figura 39 Colocación de la placa acondicionadora de señales**

A continuación se procedió a colocar las luces pilotos de encendido y paro de emergencia en la puerta del armario eléctrico, ver Figura 40.

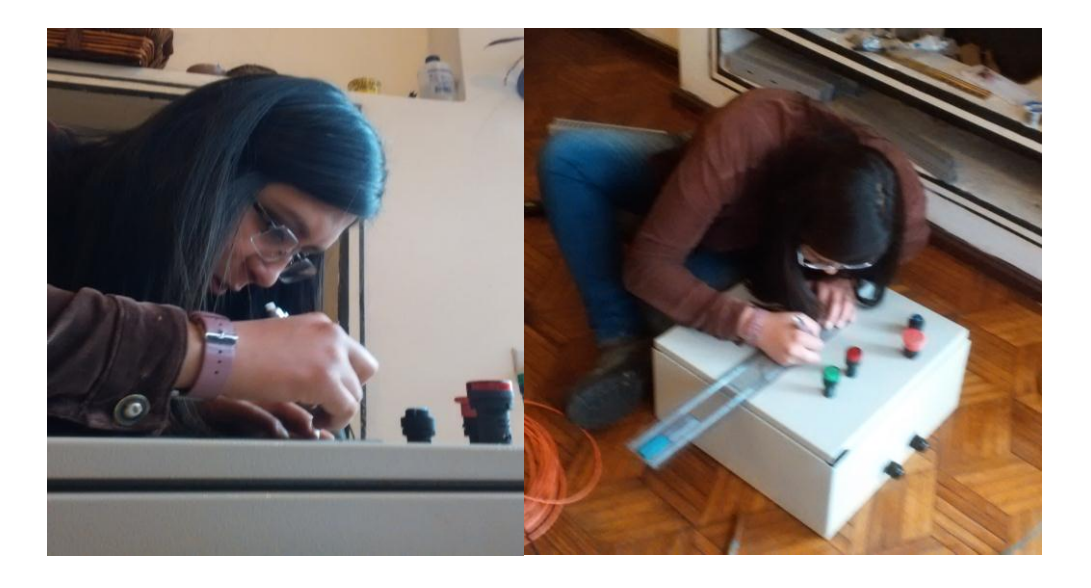

**Figura 40 Colocación de elementos en la puerta del armario eléctrico**

En la Figura 41 se muestran todos los elementos (dos luces piloto, un switch encendido por llave, un switch de encendido y un botón de paro de emergencia) colocados en la puerta del armario eléctrico.

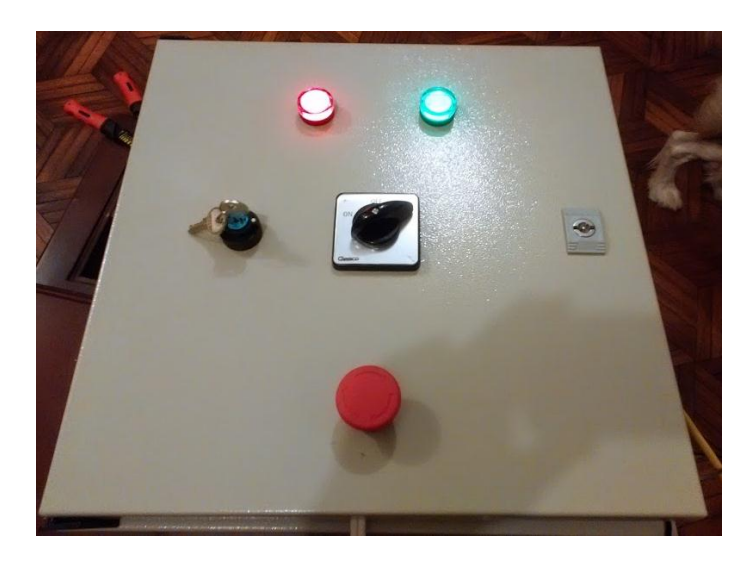

**Figura 41 Vista frontal armario eléctrico**

A continuación se procede a cablear todos los elementos del armario eléctrico como PLC, relés, acondicionador de señal, borneras, porta fusible, breaker.

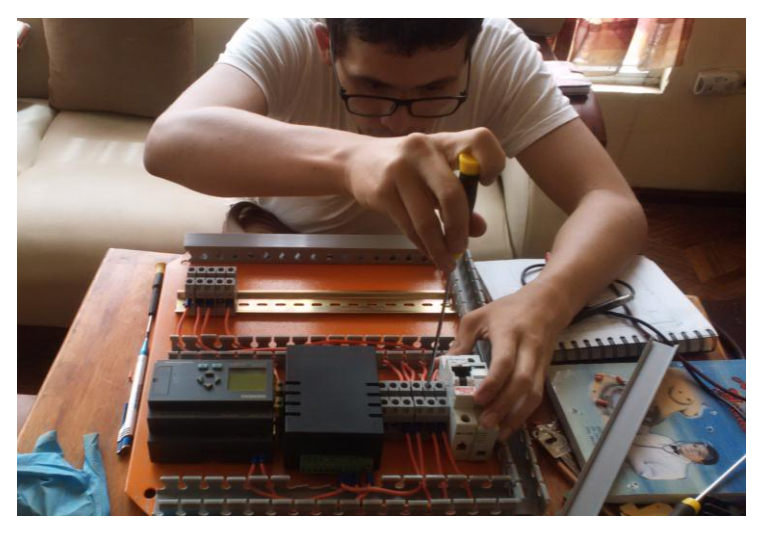

**Figura 42 Cableado de armario eléctrico**

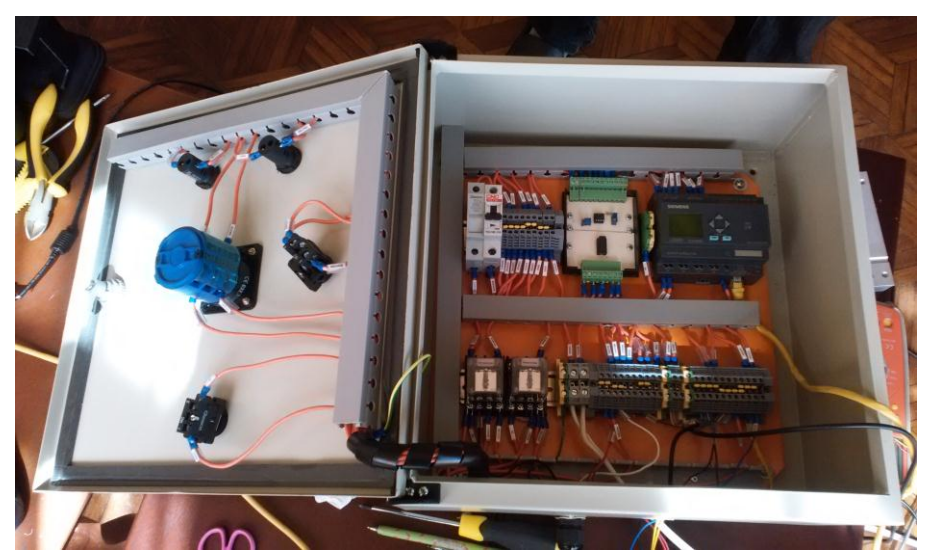

El armario eléctrico terminado se muestra en la Figura 43.

**Figura 43 Armario eléctrico**

Como se muestra en la Figura 43 están todos los elementos necesarios para la automatización, se agregó dos relés debido a la colocación de las luces pilotos de 110 VAC y un botón de emergencia para detener el motor en caso de una emergencia, en el Anexo "A" se muestra el esquema eléctrico.

A continuación se realizó el cálculo necesario para el cambio de escala de la señal del sensor de fuerza necesario para realizar el programa en el PLC. La fuerza se cambia de bits a Newton utilizando las fórmulas 3.4 y 3.5 con los siguientes valores:

> $X_1 = 0$  [bits],  $X_2 = 1000$  [bits]  $Y_1 = 0$  [N],  $Y_2 = 1960$  [N]

Y2 es 1960 para obtener un decimal de apreciación y X2 es 1000 ya que el canal analógico del PLC es de 10 bits obteniendo:

$$
Y=1.96X
$$

La señal de temperatura no es necesario cambiar de escala ya que el acondicionador entrega 10 [mV] por cada grado centígrado lo cual significa que cada bit del canal analógico representa un grado centígrado.

A continuación se colocó el armario eléctrico en el Banco de Pruebas como se muestra en la Figura 44.

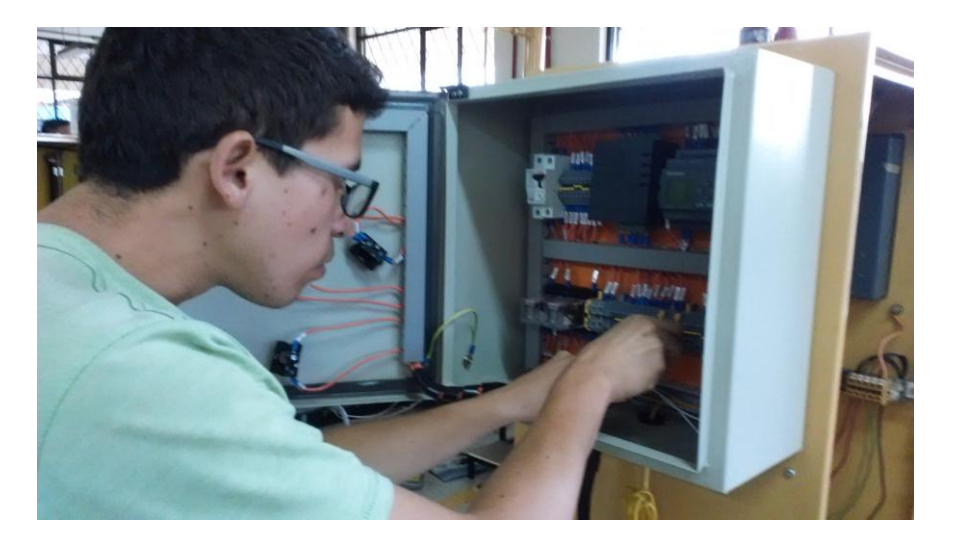

**Figura 44 Colocación Armario eléctrico en el Banco de Pruebas**

Una vez colocado el armario eléctrico se procedió a acoplar los sensores de fuerza, temperatura, flujo másico de aire y velocidad en el Banco de Pruebas.

Para el acoplamiento del sensor de fuerza se sustituyó la balanza utilizada para este fin, ver Figura 45, por el sensor de fuerza TEDEA1022 seleccionado en la etapa de diseño.

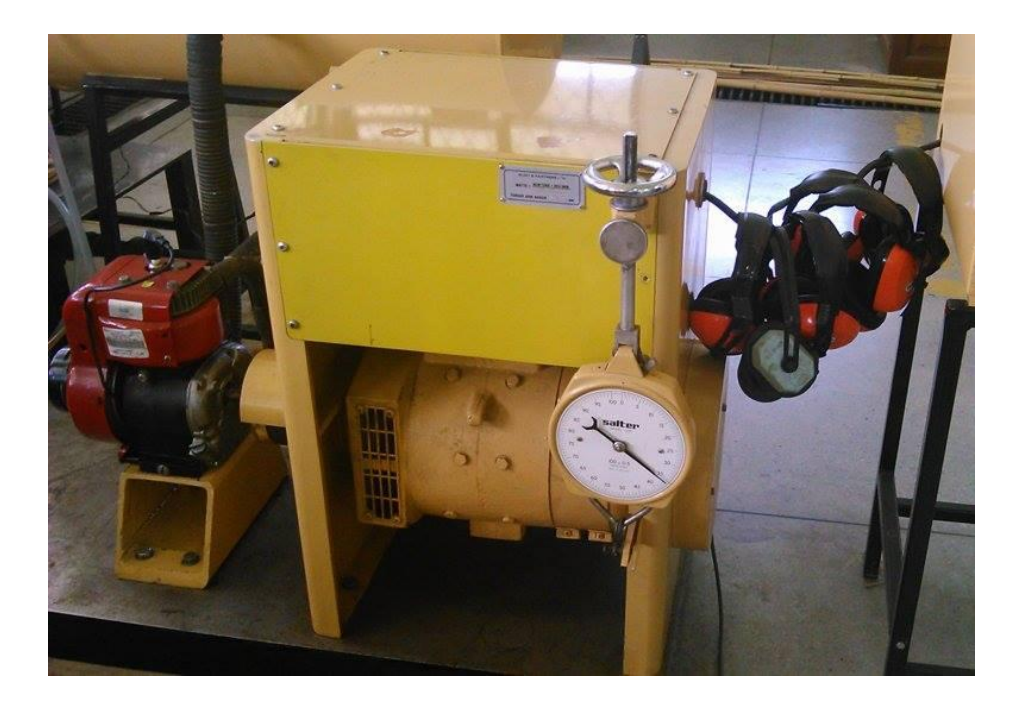

**Figura 45 Balanza para medición de fuerza**

El sensor TEDEA 1022 se acopló mediante un cable de acero por el cual se transmite la fuerza entre el brazo de palanca del dinamómetro eléctrico y este, como se muestra en la Figura 46.

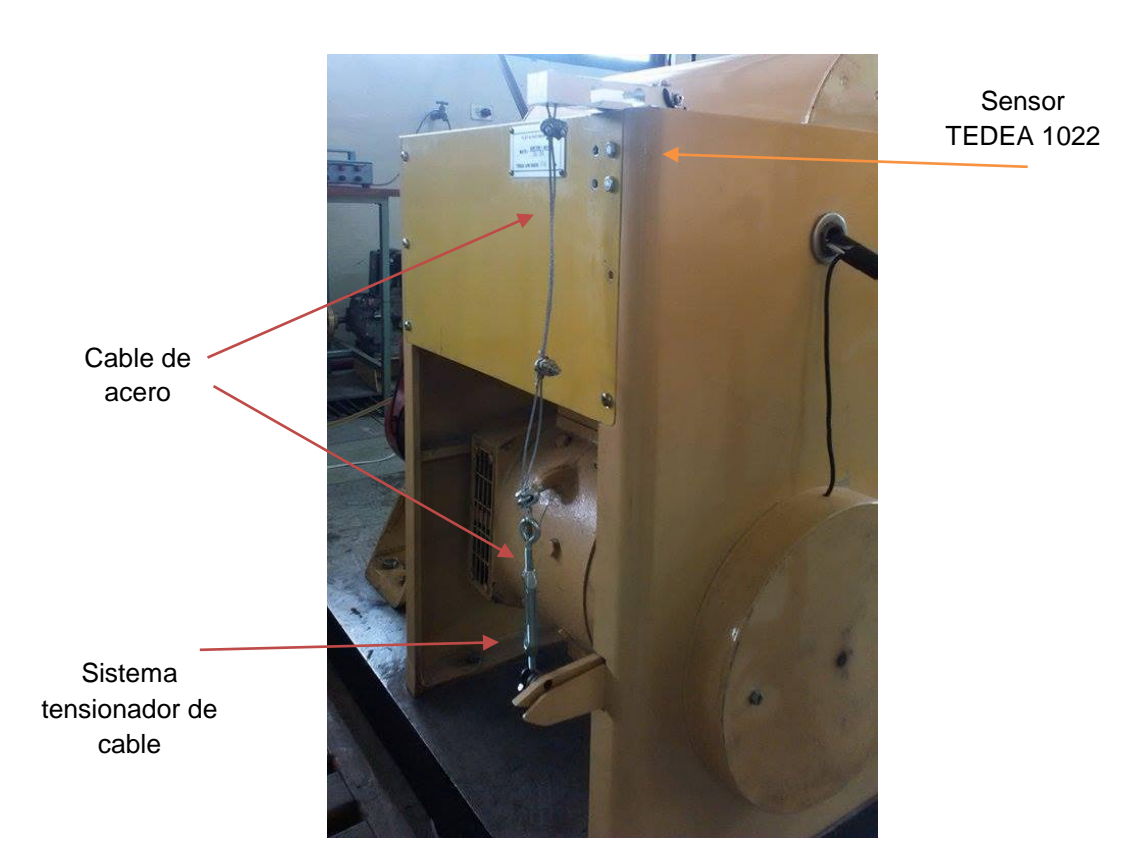

**Figura 46 Acoplamiento sensor TEDEA 1022**

El sensor inductivo que medirá la velocidad con la cual gira el motor se lo acopló en el eje del dinamómetro eléctrico a través de un ángulo de acero de 4mm de espesor, como se muestra en a Figura 47.

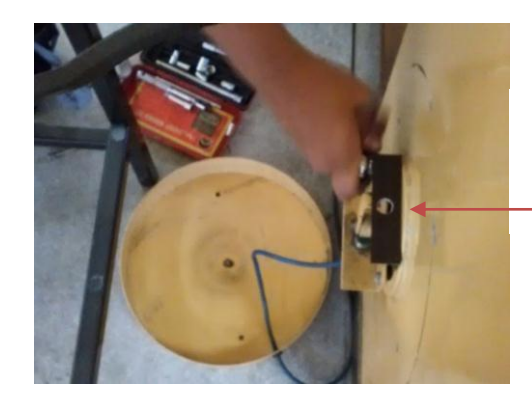

Soporte para Sensor inductivo

**Figura 47 Acoplamiento de sensor inductivo**

El sensor de temperatura (Termocupla tipo K) se lo acopló en el tubo de escape del motor, realizando una perforación con enroscado en el mismo.

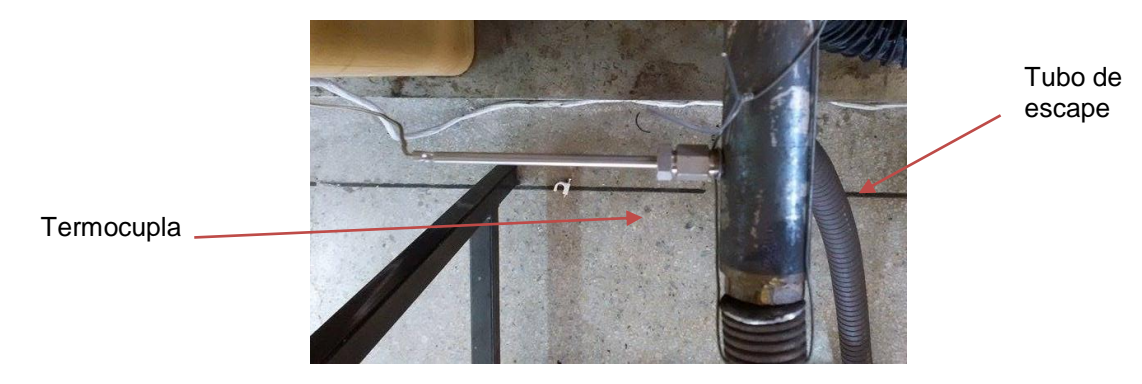

**Figura 48 Acople termocupla tipo K**

El sensor para medir el flujo másico de aire (MAF) del motor se lo colocó en la abertura ubicada en el medidor placa orificio del Banco de Pruebas, a través de una manguera para altas temperaturas de aproximadamente un metro de largo y un diámetro de 60 mm, mediante abrazaderas para evitar las fugas de aire.

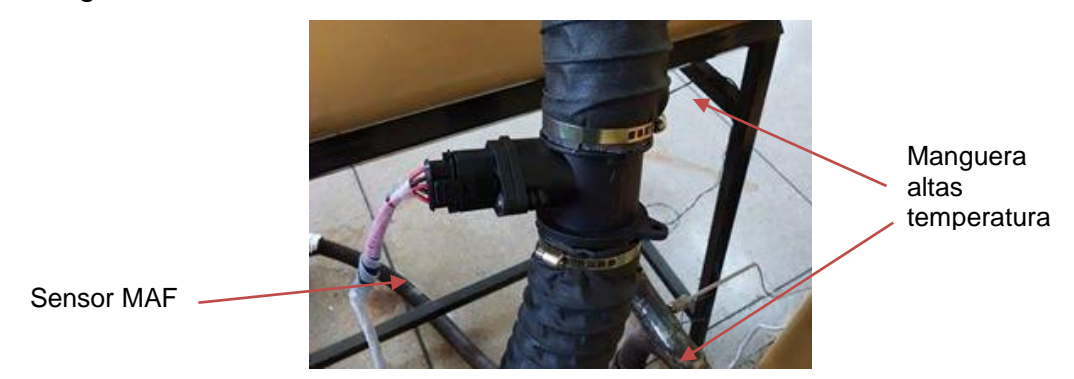

**Figura 49 Acople sensor MAF**

Una vez acoplados todos los sensores se procedió al cableado de los mismos hacia el armario eléctrico.

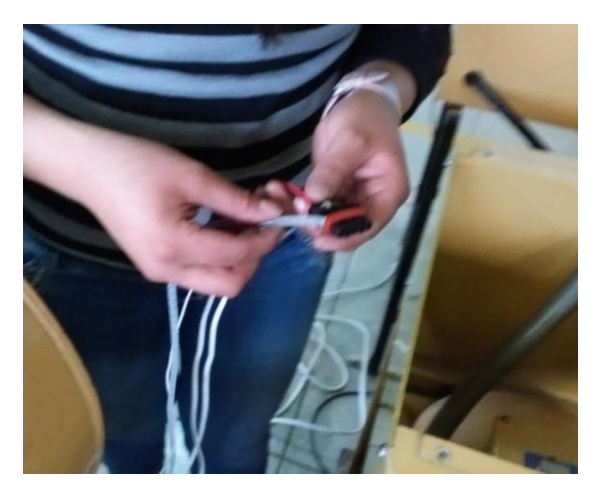

**Figura 50 Cableado de sensor MAF hasta armario eléctrico**

Para realizar el cambio de escala del sensor MAF se procedió a tomar muestras a diferentes velocidades del motor y del medidor placa orificio ya que no se tienen características técnicas del mismo y con ello se obtendrá una curva característica para este sensor, obteniendo los datos que se muestran en la tabla 6. Cabe recalcar que el sensor MAF está en función de la temperatura ambiental y de la velocidad del motor. El cálculo del consumo másico de aire se lo realiza con la ecuación 3.1

 $T_{amhiental}$  = 21 °C

**Tabla 6 Datos obtenidos del sensor MAF y medidor placa orificio**

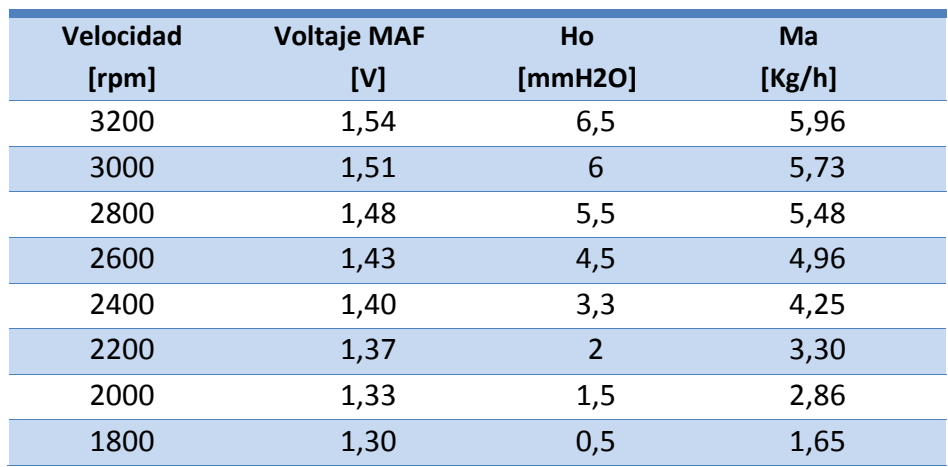

Realizando la gráfica del voltaje vs flujo, ver Figura 51, másico de aire se la aproxima con la siguiente ecuación de segundo grado:

$$
y = -5.448 \times 10^{-3} x^2 + 1.723x - 130.236 \tag{4.1}
$$

Donde

y → Flujo másico de aire.

x → Voltaje del sensor.

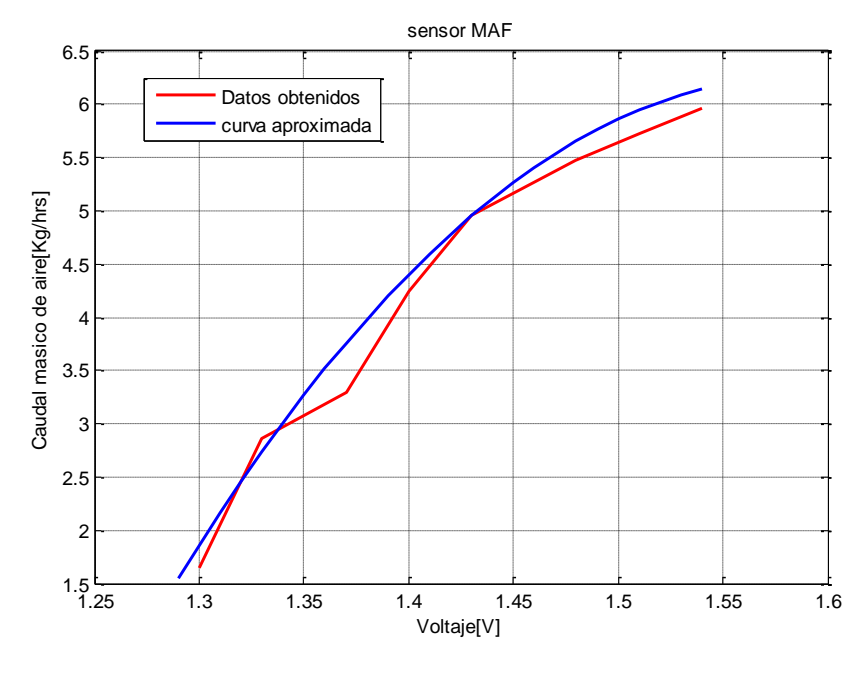

**Figura 51 Gráfica Voltaje vs Flujo**

Este cambio de escala se lo realiza en la implementación de la HMI.

El PLC logo Siemens OBA7 se lo programó en el software LogoSoft V8, el tipo de programación que se utiliza es Bloque de Funciones (FB). Una vez creado el programa en el PLC se procede a configurar la comunicación del mismo con el computador.

- **4.1.1. Configuración Comunicación PLC con HMI**
- **1.** Dirigirse al menú Herramientas → Conexiones Ethernet, ver Figura 52.

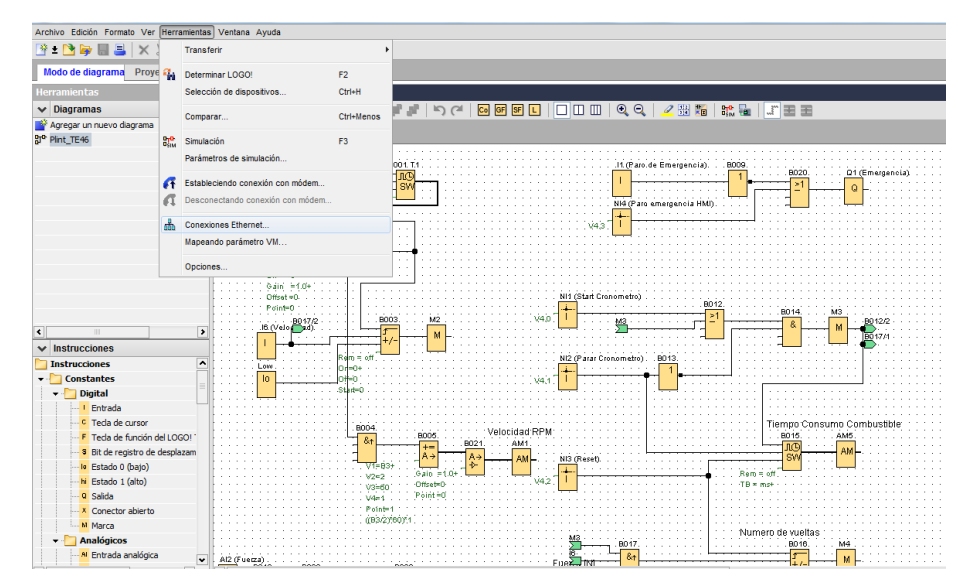

**Figura 52 Configuración comunicación.**

**2.** En la ventana Configurar Conexiones Ethernet, configurar la dirección del módulo con la respectiva dirección IP del PLC, ver Figura 53.

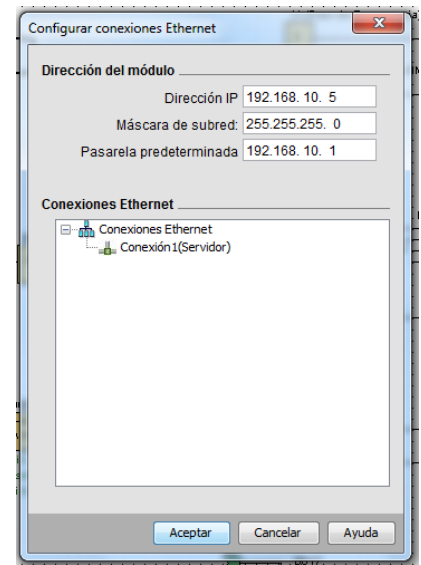

**Figura 53 Configuración de protocolo IP del PLC**

**3.** En el ícono Conexiones Ethernet dar clic derecho y **Agregar conexión de servidor,** dar doble clic sobe este, Figura 54.

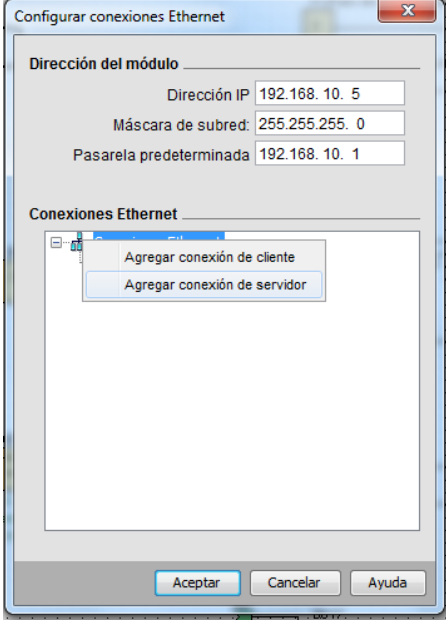

**Figura 54 Agregando conexión de servidor**

**4.** En la ventana Conexión1 seleccionar **Conectar con un panel de operador (OP) y Aceptar todas las solicitudes de conexión**. Configurar el TSAP con el valor de **02.00,** por último activar el **Keep Alive**. Dar clic en aceptar.

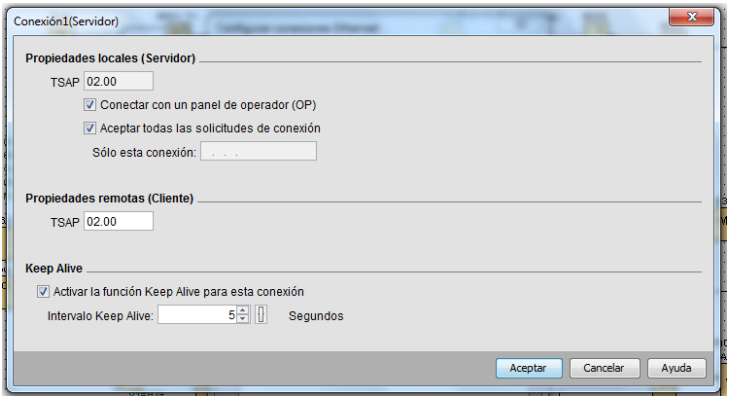

**Figura 55 Configuración Conexion1 con HMI**

## **4.1.2. Mapeo de Variables**

El mapeo de variables consiste en la configuración de todas las variables del PLC que serán enviadas al HMI.

**1.** Como primer paso dirigirse al menú **Herramientas** y seleccionar **Mapeando parámetro VM,** ver Figura 56**.**

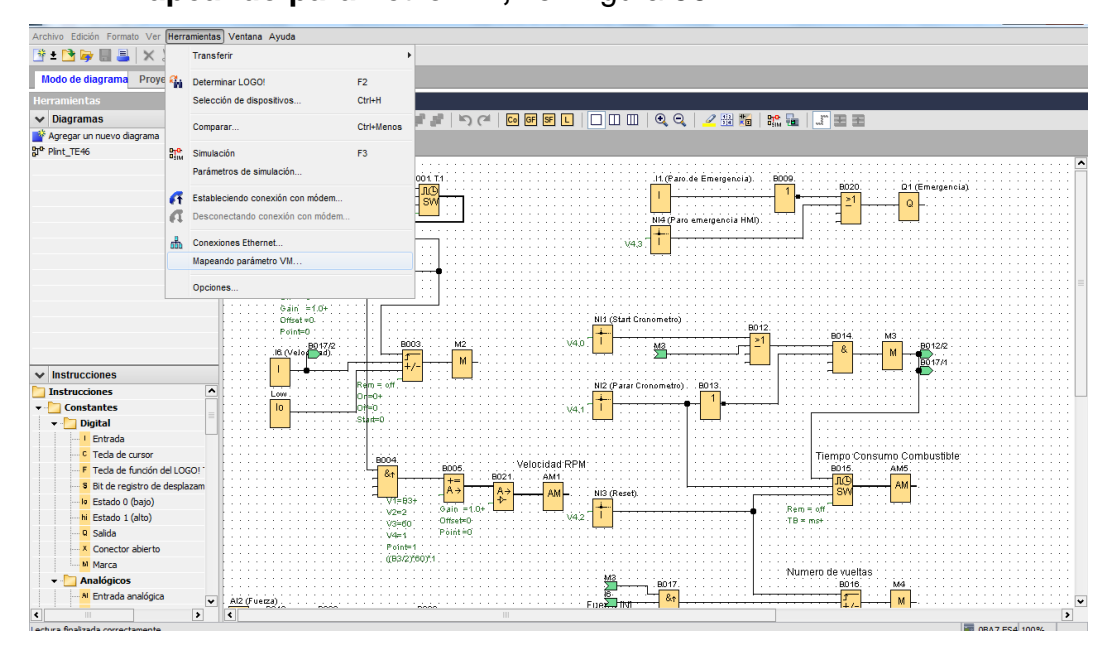

**Figura 56 Creación de MV** 

**2.** Aparecerá la ventana **Configuración de memoria variable**, Figura 57.

| $\overline{\mathbf{x}}$<br>Configuración de memoria variable |        |           |          |           |  |  |  |
|--------------------------------------------------------------|--------|-----------|----------|-----------|--|--|--|
| ID                                                           | Bloque | Parámetro | Tipo     | Dirección |  |  |  |
| $\mathbf{1}$                                                 |        |           |          |           |  |  |  |
|                                                              |        |           |          |           |  |  |  |
|                                                              |        |           |          |           |  |  |  |
|                                                              |        |           |          |           |  |  |  |
|                                                              |        |           |          |           |  |  |  |
|                                                              |        |           |          |           |  |  |  |
|                                                              |        |           |          |           |  |  |  |
|                                                              |        |           |          |           |  |  |  |
|                                                              |        |           |          |           |  |  |  |
|                                                              |        |           |          |           |  |  |  |
|                                                              |        |           |          |           |  |  |  |
|                                                              |        |           |          |           |  |  |  |
|                                                              |        |           |          |           |  |  |  |
|                                                              |        |           |          |           |  |  |  |
|                                                              |        |           |          |           |  |  |  |
|                                                              |        |           |          |           |  |  |  |
|                                                              |        |           |          |           |  |  |  |
|                                                              |        |           |          |           |  |  |  |
|                                                              |        |           |          |           |  |  |  |
|                                                              |        |           |          |           |  |  |  |
|                                                              |        | Aceptar   | Cancelar | Ayuda     |  |  |  |
|                                                              |        |           |          |           |  |  |  |

**Figura 57 Ventana de configuración de memoria variable**

**3.** En la columna bloque seleccionar el bloque de variable a enviar.

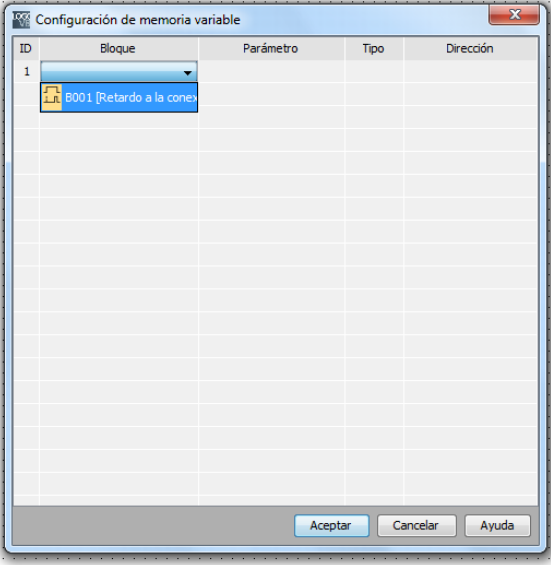

**Figura 58 Agregando variables al MV**

**4.** En la columna Parámetro seleccionar el parámetro a enviar y en la columna Dirección seleccionar la dirección que va a ocupar la variable enviada a la HMI, ver Figura 59.

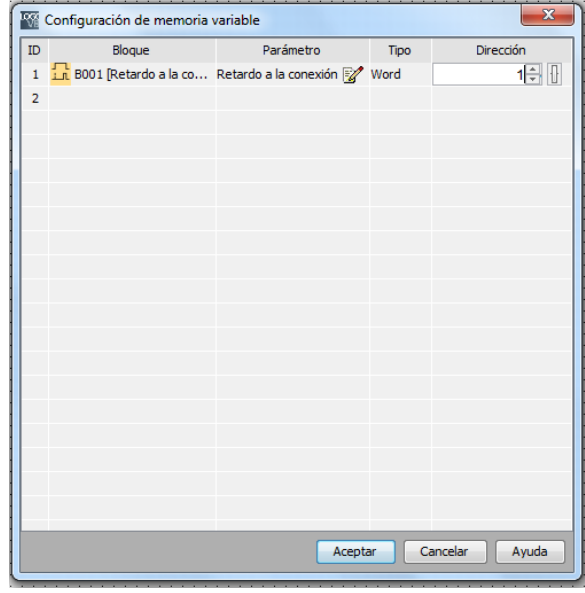

**Figura 59 Configuración de variable en MV**

**5.** En la Figura 60 se visualiza todas las variables que se asociaran a la HMI en la aplicación.

|                              | Configuración de memoria variable                                     | $\overline{\mathbf{x}}$ |              |           |  |  |
|------------------------------|-----------------------------------------------------------------------|-------------------------|--------------|-----------|--|--|
| ID                           | Blogue                                                                | Parámetro               | Tipo         | Dirección |  |  |
| 1                            | 8 <sup>+</sup> B021 [Amplificador an Ax, amplificado <b>Q</b>         |                         | Word         | 6         |  |  |
| $\overline{a}$               | 8 <sup>+</sup> B007 [Amplificador an Ax, amplificado <b>Q</b>         |                         | Word         | 8         |  |  |
| 3                            | 1 <sup>→</sup> B006 [Amplificador an Ax, amplificado ●                |                         | Word         | 10        |  |  |
| 4                            | $\frac{6}{5}$ B008 [Amplificador an Ax, amplificado $\mathbf{\Omega}$ |                         | Word         | 12        |  |  |
| 5                            | $\frac{10}{500}$ B015 [Cronómetro] Tiempo actual $\mathbf{Q}$         |                         | <b>DWord</b> | 14        |  |  |
| 6                            | $\frac{1}{1}$ - B016 [Contador adela Contador $\mathbf{Q}$            |                         | <b>DWord</b> | 22        |  |  |
| $\overline{7}$               | $\frac{6+1}{2}$ B019 [Amplificador an Ax, amplificado $\bigodot$      |                         | Word         | 26        |  |  |
| 8                            |                                                                       |                         |              |           |  |  |
|                              |                                                                       |                         |              |           |  |  |
|                              |                                                                       |                         |              |           |  |  |
|                              |                                                                       |                         |              |           |  |  |
|                              |                                                                       |                         |              |           |  |  |
|                              |                                                                       |                         |              |           |  |  |
|                              |                                                                       |                         |              |           |  |  |
|                              |                                                                       |                         |              |           |  |  |
|                              |                                                                       |                         |              |           |  |  |
|                              |                                                                       |                         |              |           |  |  |
|                              |                                                                       |                         |              |           |  |  |
|                              |                                                                       |                         |              |           |  |  |
| Cancelar<br>Ayuda<br>Aceptar |                                                                       |                         |              |           |  |  |

**Figura 60 Variables enviadas a HMI**
## **4.2. Implementación de la Interfaz Humano-Máquina**

Para realizar la implementación de la HMI se utilizó el software TIA Portal (Totally Integrated Automation) el cual es un programa para el desarrollo de aplicaciones de PLC Siemens en lenguaje Ladder, Diagrama de bloques, texto estructurado, grafcet y la creación de su respectivo HMI en pantallas, pantallas táctiles y computadoras.

A continuación se detalla cómo realizar la HMI en dicho software.

**1.** En la pantalla principal de Tia Portal como primer paso se procede a llenar los campos de Nuevo proyecto: Nombre, dirección, autor. Al finalizar dar clic en **Crear.** 

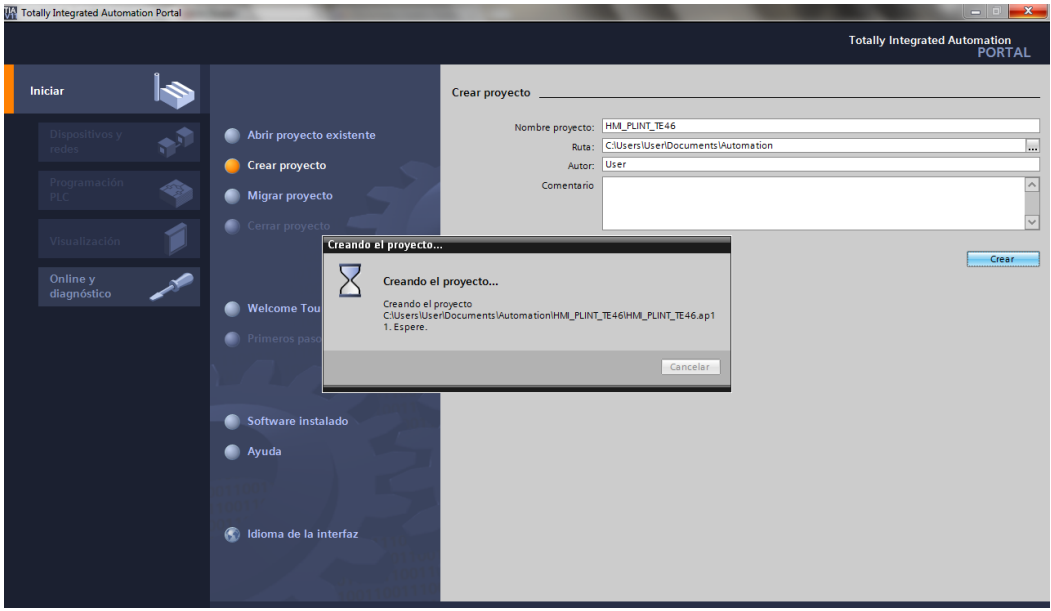

**Figura 61 Creación de nuevo proyecto**

**2.** En la parte inferior de la pantalla principal dar clic sobre el botón **Vista de Proyecto.** Dirigirse hacia el menú ubicado al lado izquierdo de la pantalla y dar doble clic sobre **Agregar Dispositivo.** 

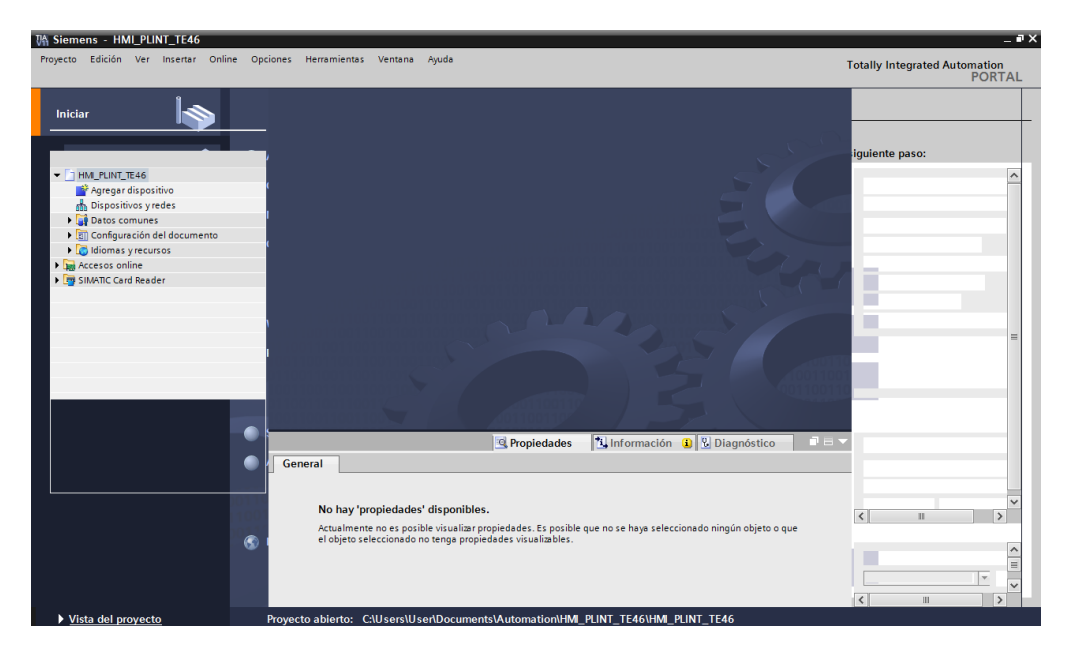

**Figura 62 Agregando nuevo dispositivo**

**3.** En la ventana de Agregar dispositivo, dar clic sobre **Sistemas PC,** en el menú que se despliega agregar una **PC General.** Dar clic en el botón Aceptar, ver Figura 63.

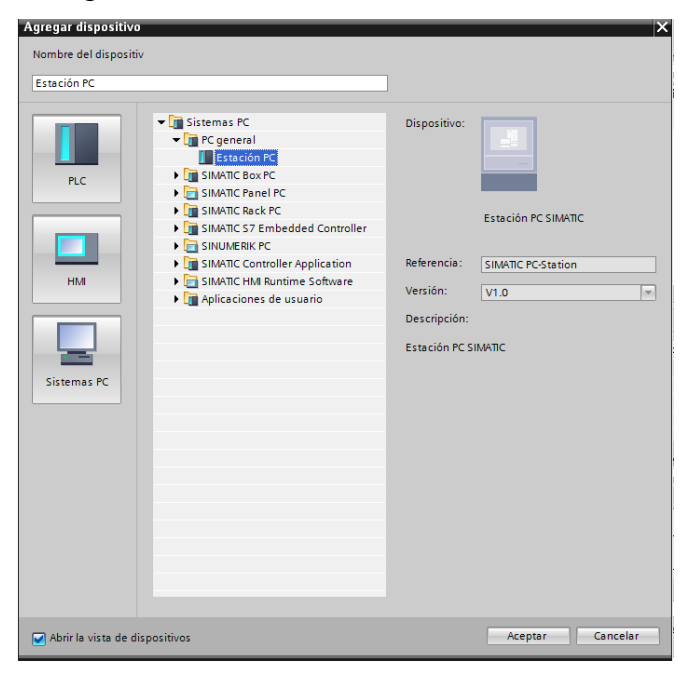

**Figura 63 Agregando estación PC**

**4.** En la pestaña **Vista de dispositivos** aparecerá la Estación PC agregada, como se observa en la Figura 64. Dar clic en **SIMATIC Controller Aplication**

| TA Siemens - HMI_PLINT_TE46<br>Proyecto Edición Ver Insertar Online Opciones Herramientas Ventana<br>학 Di Guardar proyecto 김 X (自 대 X '-) + (객 : 그 때 집 때 미 말 다 의 Astablecer conexión online @ Deshacer conexión online 《 Deshacer Conexión online 《 리 ]    |                               | Ayuda                                                                                                    |                          |                                 |
|----------------------------------------------------------------------------------------------------|-------------------------------|----------------------------------------------------------------------------------------------------|--------------------------|---------------------------------|
| Árbol del proyecto                                                                                                    |                               | III ◀ HMI_PLINT_TE46 ▶ PC-System_1 [SIMATIC PC station]                                                                                                    |                          | $    \times$                    |
| <b>Dispositivos</b>                                                                                                    |                               | Vista topológica                                                                                                    | <b>A</b> Vista de redes  | <b>TY</b> Vista de dispositivos |
| 語<br>图面の                                                                                                    | 击<br>PC-System_1              | $\blacksquare$ $\blacksquare$ $\blacks$ | $\overline{\phantom{a}}$ | B                               |
| HMI PLINT TE46<br>$\check{}$<br>Agregar dispositivo<br><b>Dispositivos</b> y redes<br>▶ □ PC-System_1 [SIMATIC PC station]<br>Datos comunes<br><b>El Configuración del documento</b><br>I diomas y recursos<br>I had Accesos online<br>SIMATIC Card Reader | <b>Estación PC</b>            | $\overline{2}$                                                                                                    |                          | $\equiv$                        |
|                                                                                                    | Ш                             | <b>FALL FR</b>                                                                                                    |                          | $\rightarrow$ $\Box$            |
|                                                                                                    | Vista general de dispositivos |                                                                                                    |                          |                                 |
|                                                                                                    | <b>W</b> Módulo               | <i><u><b>Indice</b></u></i><br>Tipo                                                                                                    | Referencia               | Versión de s Comentario         |
| v Vista detallada                                                                                                    | $\epsilon$<br>$\mathbf{u}$    |                                                                                                    |                          | $\frac{1}{x}$<br>$\rightarrow$  |

**Figura 64 Estación PC**

**5.** Dirigirse hacia **Módulos de comunicación** y agregar una **IE general** a la estación PC, ver Figura 65.

| <b>VA Siemens - HMI_PLINT_TE46</b>                                       |                                                                                                    | _ <b>.</b> x                                                                |
|--------------------------------------------------------------------------|----------------------------------------------------------------------------------------------------|-----------------------------------------------------------------------------|
| Proyecto Edición Ver Insertar Online Opciones Herramientas Ventana Ayuda | 약 레딩 Guardar proyecto -맄 X hij 다 X - 그 (객비 패 테 맨 파 및 대 W Establecer conexión online A Deshacer conexión online A 기대 X - 그 | <b>Totally Integrated Automation</b><br><b>PORTAL</b>                       |
| Árbol del proyecto<br>$\mathbb{I}$                                       | HMI_PLINT_TE46 > PC-System_1 [SIMATIC PC station]                                                                         | - <b>P</b> EX Catálogo de hardwa <b>P</b> II ▶                              |
| <b>Dispositivos</b>                                                      | No. Vista de redes<br><b>TY</b> Vista de dispositivos<br>$\rightarrow$ Vista topológica                                   | <b>Opciones</b><br>回                                                        |
| $\vec{m}$<br>$R^3$ $Q$ $Q$                                               | $\frac{1}{2}$ 100%<br>$\overline{\phantom{a}}$<br>$\overline{\phantom{a}}$<br>$rac{1}{2}$<br>E<br>PC-System_1             | Catálogo de<br>□                                                            |
|                                                                          | $\overline{2}$                                                                                                    | v Catálogo                                                                  |
| - 1 HM_PLINT_TE46                                                        | <b>Estación PC</b>                                                                                                    | ing int<br><buscar></buscar>                                                |
| Agregar dispositivo<br><b>Dispositivos y redes</b>                       |                                                                                                    | $\Box$ Filtro                                                               |
| ▶ D PC-System 1 [SIMATIC PC station]                                     |                                                                                                    | hardware<br>$\hat{\phantom{a}}$<br>$\blacktriangleright$ $\blacksquare$ PLC |
| Datos comunes                                                            |                                                                                                    | $\blacktriangleright$ $\blacksquare$ HM                                     |
| Configuración del documento                                              |                                                                                                    | <b>v In</b> Sistemas PC                                                     |
| <b>E</b> Idiomas y recursos                                              |                                                                                                    | <b>DE</b> PC general<br><b>FIRE SIMATIC Box PC</b>                          |
| In Accesos online                                                        |                                                                                                    | <b>DE SIMATIC Panel PC</b>                                                  |
| Fi SIMATIC Card Reader                                                   |                                                                                                    | <b>IF SIMATIC Rack PC</b>                                                   |
|                                                                          |                                                                                                    | SIMATIC S7 Embedded                                                         |
|                                                                          |                                                                                                    | SIMATIC Thin Client                                                         |
|                                                                          | $\rightarrow$ $\blacksquare$<br>$\mathbf{H}$<br><b>TALL TIME</b>                                                          | SINUMERIK PC                                                                |
|                                                                          | Vista general de dispositivos                                                                                             | S Herramientas online<br>SIMATIC Controller App                             |
|                                                                          | W Módulo<br>Índice Tipo<br>Referencia<br>Versión de s., Comentario                                                        | SIMATIC HM Runtime                                                          |
|                                                                          | $\overline{\phantom{a}}$                                                                                                  | Aplicaciones de usuario                                                     |
| v Vista detallada                                                        | $\overline{\mathbf{v}}$                                                                                                   | Módulos de comunica                                                         |
|                                                                          | $\left\langle \right\rangle$<br>$\rightarrow$<br>$\mathbf{H}$                                                             | - The PROFINET/Ethernet                                                     |
| Nombre                                                                   | <b>N</b> Información <b>Q V</b> Diagnóstico<br><sup>c</sup> Propiedades<br>stación PC [Rail]<br>`UEE                      | <b>Tareas</b><br>$\sqrt{\frac{1}{2}}$ CP 1604                               |
|                                                                          | General                                                                                                    | $\sqrt{m}$ CP 1612 (A2)                                                     |
|                                                                          | Estación PC SIMATIC                                                                                                    | $\sqrt{m}$ CP 1613 (A2)<br>$\sqrt{2}$ CP 1616                               |
|                                                                          | Estación PC SIMATIC                                                                                                    | $\sqrt{m}$ CP 1623                                                          |
|                                                                          |                                                                                                    | <b>J</b> Librerias<br><b>I</b> IE general                                   |
|                                                                          | General                                                                                                    | <b>FILE PROFIBUS</b>                                                        |
|                                                                          |                                                                                                    | Módulos de comun                                                            |
|                                                                          | PC-System_1<br>Nombre:                                                                                                    | <b>DE</b> Accionamientos y arranc                                           |
|                                                                          | El nombre del equipo es idéntico al nombre de                                                                             | $\rightarrow$<br>Ш                                                          |
|                                                                          | la estación PC                                                                                                    | Información<br>I۰                                                           |
|                                                                          | U<br>Nombre del equino:                                                                                                   |                                                                             |
| <b>Et Vista general</b><br>◀ Vista del portal                            | <b>A.</b> PC-System_1                                                                                                    | Y Proyecto HMI_PLINT_TE46 abierto.                                          |

**Figura 65 Agregando una IE general en estación PC**

**6.** Agregar un **WinCC RT Advanced** a la estación PC dirigiéndose a la carpeta **SIMATIC HMI Runtime Software**, Figura 66.

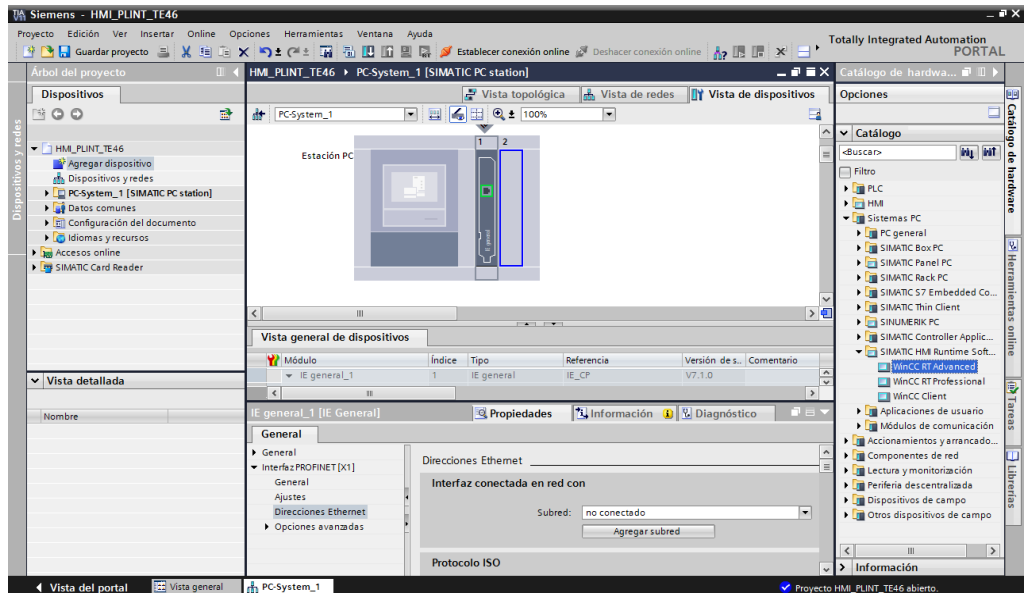

**Figura 66 Agregando un WinCC RT Advanced**

**7.** Se procede a configurar la dirección IP del computador sobre el cual se realiza la HMI, como se muestra en la Figura 67.

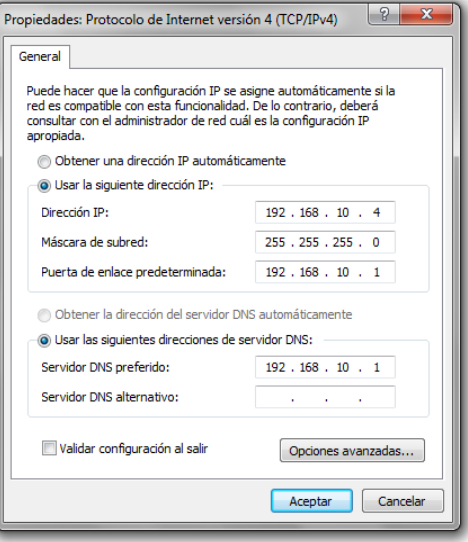

**Figura 67 Configuración dirección IP del PC**

**8.** Se procede a confgurar la IE general agregada, para ello dirigirse a vista de dispositivos, seleccionar el módulo IE general y en la pestaña propiedades dar clic en **Direcciones Ethrnet**, ver Figura 68.

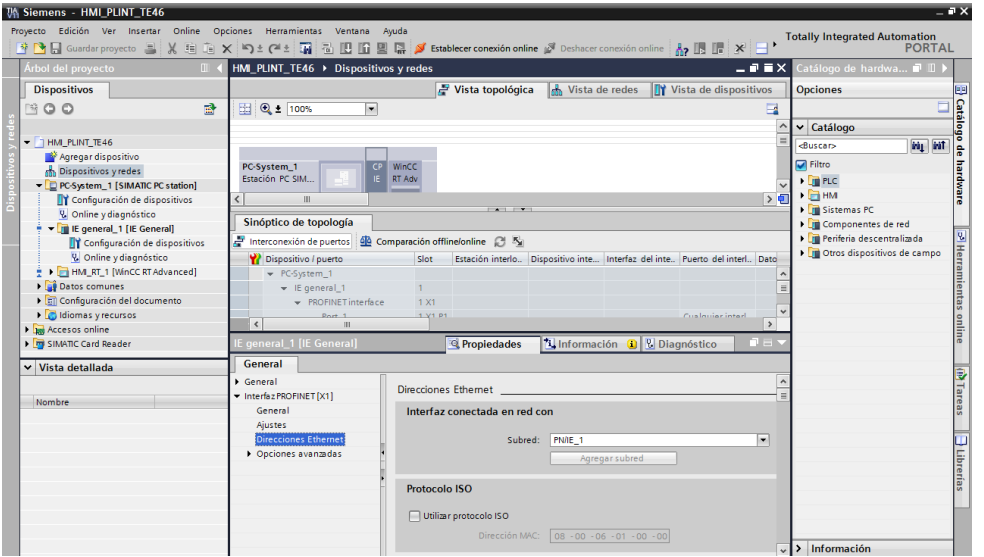

**Figura 68 Configuración de la comunicación Estación PC**

**9.** En la pestaña **Subred** agregar una nueva subred PN/IE\_1, a continuación se configura el protocolo IP, como se muestra en la Figura 69. La dirección IP a asignar será la misma que la que se configuró en la tarjeta de red del computador.

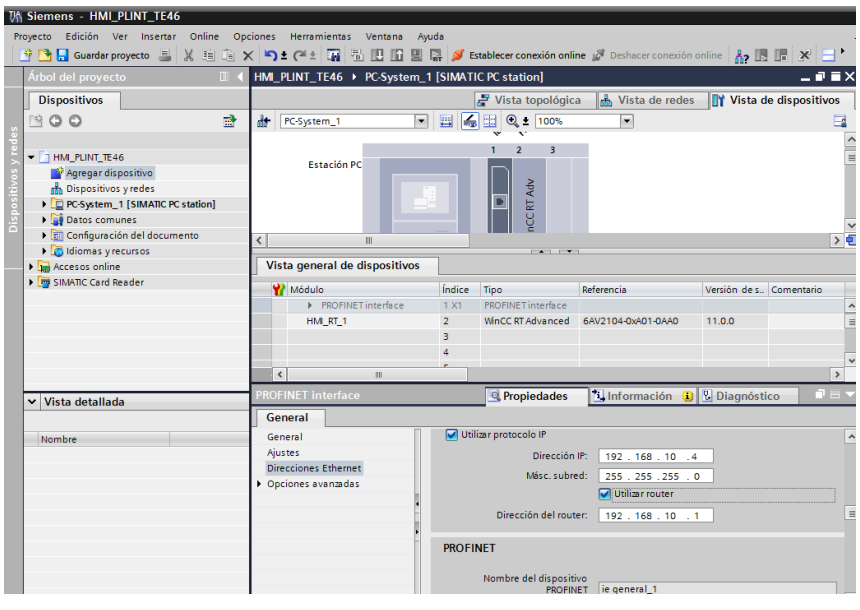

**Figura 69 Configuración de Protocolo IP**

**10.**En la vista de dispositivos se puede comprobar que se ha creado correctamente la subred PN/IE\_1.

| <b>VA Siemens - HMI_PLINT_TE46</b>                                 |                                                                                                    |                               |
|--------------------------------------------------------------------|----------------------------------------------------------------------------------------------------|-------------------------------|
|                                                                    |                                                                                                    |                               |
| Proyecto Edición Ver Insertar Online Opciones Herramientas Ventana | Ayuda                                                                                                    |                               |
|                                                                    | 약 Pa Guardar proyecto 目 ※ 自 追 ※   〜± (→± 国 副 四 国 国 国 公 Establecer conexión online ぷ Deshacer conexión online   為 国 陽 ※ 日 ・                                                                                                    |                               |
| Árbol del proyecto                                                 | $\mathbb{I}$ (HMI_PLINT_TE46 > Dispositivos y redes                                                                                                    | 二重量×                          |
| <b>Dispositivos</b>                                                | <b>TY</b> Vista de dispositivos<br><b>No. Vista de redes</b><br>$\rightarrow$ Vista topológica                                                                                                    |                               |
| 郦<br>MOO                                                           | $\boxed{\blacksquare}$ Relaciones $\begin{array}{ c c c c }\hline \rule{0.2cm}{.0cm}\rule{0.2cm}{.0cm}\quad & \quad \text{\bf 0.2cm}\quad \text{100\%} \end{array}$<br><b>FR</b> Conectar en red   PR Conexiones   Conexión HMI | E<br>$\overline{\phantom{a}}$ |
|                                                                    |                                                                                                    | $\frac{1}{\equiv}$            |
| $\blacktriangleright$ THM PLINT TE46                               |                                                                                                    |                               |
| Agregar dispositivo                                                | WinCC<br>PC-System 1                                                                                                    |                               |
| no Dispositivos y redes                                            | Estación PC SIM<br>IE.<br>RT Adv                                                                                                    |                               |
| D PC-System_1 [SIMATIC PC station]                                 |                                                                                                    |                               |
| Y Configuración de dispositivos                                    | $\alpha$                                                                                                    |                               |
| & Online y diagnóstico                                             |                                                                                                    |                               |
| <b>Expire Second Latin Line Contrates</b>                          |                                                                                                    |                               |
| HMLRT_1 [WinCC RT Advanced]                                        | <b>PN/IE_1</b>                                                                                                    |                               |
| Datos comunes                                                      |                                                                                                    |                               |
| ▶ configuración del documento                                      |                                                                                                    |                               |
| Idiomas y recursos                                                 |                                                                                                    |                               |
| In Accesos online                                                  |                                                                                                    |                               |
| I <b>Im</b> SIMATIC Card Reader                                    |                                                                                                    | $\rightarrow$ $\blacksquare$  |
|                                                                    | Ш<br>$\left  \cdot \right $                                                                                                    |                               |
|                                                                    | Datos de red                                                                                                    |                               |
| $\vee$ Vista detallada                                             | <b>Telephonetic Government</b> Public Diagnostico<br>Propiedades                                                                                                    | 日目の                           |
|                                                                    |                                                                                                    |                               |

**Figura 70 Subred PN/IE\_1**

## **4.2.1. Configuración de la comunicación entre la HMI con el PLC**

**1.** Dirigirse a la carpeta HMI\_RT\_1 [WinnCC RT Advanced] → Dar doble clic en Conexiones.

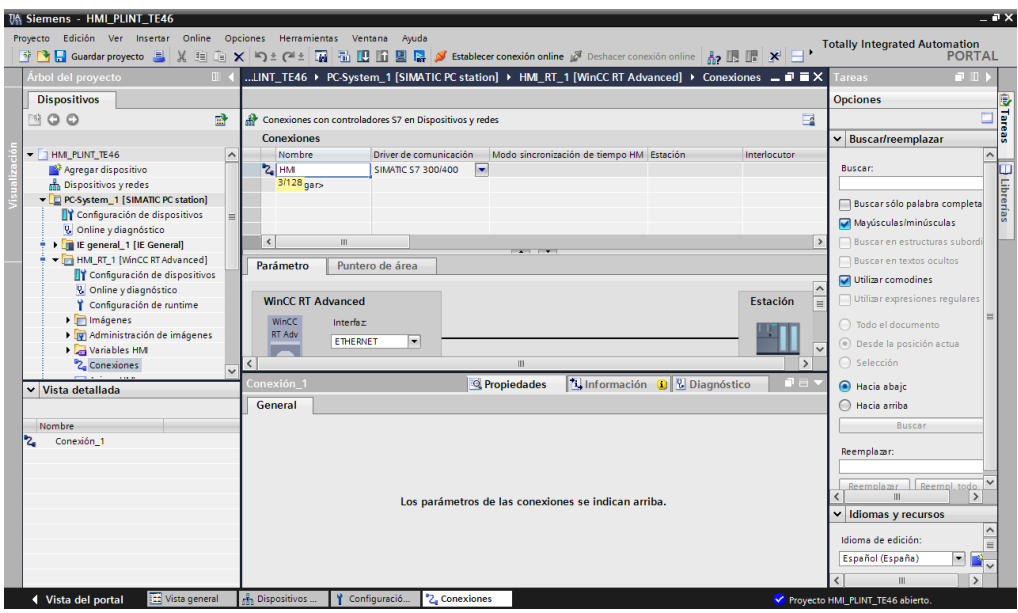

#### **Figura 71 Pestaña Conexiones**

**2.** Nombrar a la nueva conexión, en este caso se denomina HMI. En Driver de comunicación seleccionar SIMATIC S7-200 ya que el PLC logo OBA7 trabaja con este protocolo de comunicación, como se muestra en la Figura 72.

| <b>VA Siemens - HMI_PLINT_TE46</b>                                                                                     |     |                                                                                                    |                                          |                                               |                                           |                                                                  |                |          |
|----------------------------------------------------------------------------------------------------|-----|----------------------------------------------------------------------------------------------------|------------------------------------------|-----------------------------------------------|-------------------------------------------|------------------------------------------------------------------|----------------|----------|
| Edición Ver Insertar<br>Proyecto                                                                                       |     | Online Opciones Herramientas<br>Ventana                                                                                                    | Ayuda                                    |                                               |                                           |                                                                  |                | To       |
| 『『『Guardar proyecto 』 ※ 迫 向 × り : (* : 画 個 面 凹 回 扇 ダ Establecer conexión online ぷ Deshacer conexión online ふ 同 間 * 曰 " |     |                                                                                                    |                                          |                                               |                                           |                                                                  |                |          |
| Árbol del proyecto                                                                                                    |     | III ( LINT TE46 > PC-System 1 [SIMATIC PC station] > HMI RT 1 [WinCC RT Advanced] > Conexiones = $\blacksquare \blacksquare \blacktriangleright$ |                                          |                                               |                                           |                                                                  |                |          |
| <b>Dispositivos</b>                                                                                                    |     |                                                                                                    |                                          |                                               |                                           |                                                                  |                |          |
| 爵<br>∾оо                                                                                                    | æ   | Conexiones con controladores S7 en Dispositivos y redes                                                                                          |                                          |                                               |                                           |                                                                  | $\blacksquare$ |          |
|                                                                                                    |     | <b>Conexiones</b>                                                                                                    |                                          |                                               |                                           |                                                                  |                |          |
| HM PLINT TE46<br>$\overline{\phantom{a}}$<br>$\sim$                                                                    |     | Nombre                                                                                                    | Driver de comunicación                   |                                               | Modo sincronización de tiempo HM Estación |                                                                  | Interlocutor   |          |
| Agregar dispositivo                                                                                                    |     | $2.$ HMI                                                                                                    | $\blacksquare$<br>SIMATIC S7 200         |                                               |                                           |                                                                  |                |          |
| <b>Dispositivos y redes</b>                                                                                            |     | <agregar></agregar>                                                                                                    | Mitsubishi FX                            |                                               |                                           |                                                                  |                |          |
| D PC-System_1 [SIMATIC PC station]                                                                                     |     |                                                                                                    | Mitsubishi MC TCP/IP                     |                                               |                                           |                                                                  |                |          |
| <b>TY</b> Configuración de dispositivos                                                                                |     |                                                                                                    | Modicon Modbus RTU                       | Define el driver de comunicación y lo indica. |                                           |                                                                  |                |          |
| V. Online y diagnóstico                                                                                                |     |                                                                                                    | Modicon Modbus TCP/IP<br>Omron Host Link |                                               |                                           | En las conexiones internas se toma el driver de comunicación del |                |          |
| E general_1 [IE General]                                                                                               |     | $\left\langle \right\rangle$<br>III.                                                                                                    | OPC                                      | editor "Dispositivos y redes".                |                                           |                                                                  |                |          |
| - HMLRT_1 [WinCC RT Advanced]                                                                                          |     | Parámetro<br>Punter OPC UA                                                                                                    |                                          |                                               |                                           |                                                                  |                |          |
| TY Configuración de dispositivos                                                                                       |     |                                                                                                    | SIMATIC HMI HTTP                         |                                               |                                           | Configurar una conexión no integrada en el editor "Conexiones"   |                |          |
| & Online y diagnóstico                                                                                                 |     |                                                                                                    | SIMATIC S7 1200                          |                                               |                                           |                                                                  |                |          |
| Configuración de runtime                                                                                               |     | <b>WinCC RT Advanced</b>                                                                                                    | SIMATIC S7 200                           |                                               |                                           |                                                                  | Estación       | $\equiv$ |
| Imágenes                                                                                                    |     | WinCC                                                                                                    | Interfaz SIMATIC S7 300/400              |                                               |                                           |                                                                  |                |          |
| Administración de imágenes                                                                                             |     | <b>RT Adv</b><br><b>ETHERNET</b>                                                                                                    |                                          | $\checkmark$                                  |                                           |                                                                  |                |          |
| Variables HMI                                                                                                    |     |                                                                                                    |                                          |                                               |                                           |                                                                  |                |          |
| 2 Conexiones<br>$\checkmark$                                                                                           |     |                                                                                                    |                                          |                                               |                                           |                                                                  | $\rightarrow$  |          |
|                                                                                                    | HMI |                                                                                                    |                                          | <sup>©</sup> Propiedades                      |                                           | <b>El Información D &amp;</b> Diagnóstico                        | $n =$          |          |
| Vista detallada<br>$\checkmark$                                                                                        |     |                                                                                                    |                                          |                                               |                                           |                                                                  |                |          |
|                                                                                                    |     | General                                                                                                    |                                          |                                               |                                           |                                                                  |                |          |

**Figura 72 Configuración Comunicación PLC**

**3.** A continuación en interfaz seleccionar ETHERNET, en panel de operador colocar la dirección IP del computador y en controlador la dirección IP del PLC.

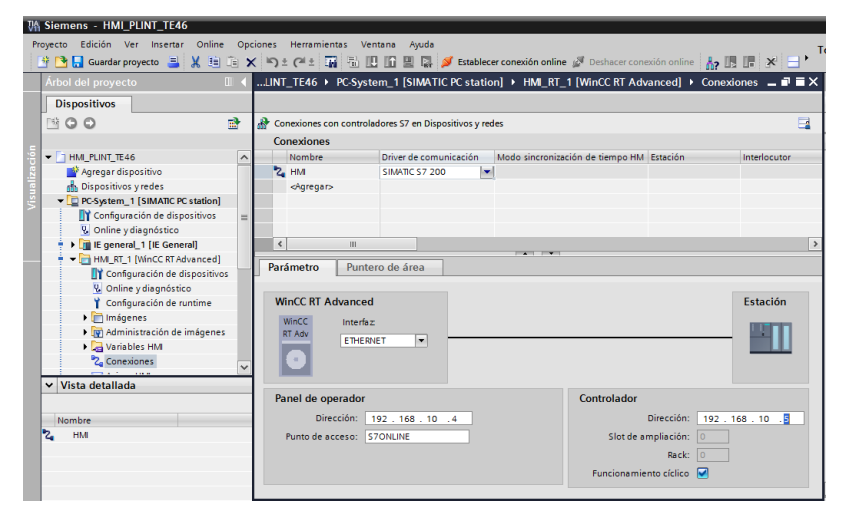

**Figura 73 Configuración Conexiones**

**4.** En la carpeta **Variables HMI** se agregarán las variables a utilizar en la HMI. En esta carpeta existe la opción de agregar tablas de variables con el fin de tener una mejor organización. La tabla por defecto, es tabla de variables estándar, ver Figura 74.

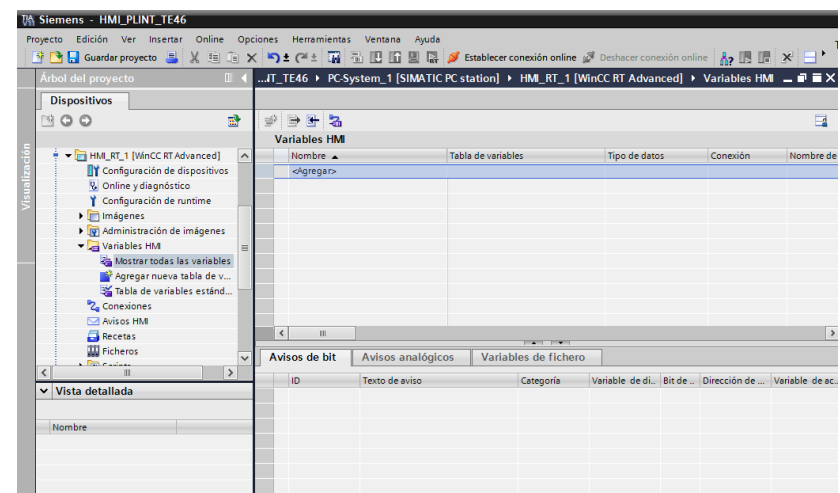

#### **Figura 74 Variable HMI**

**5.** Para la creación de variable HMI dirigirse a la tabla de variables estándar o a la tabla definida por el programador y agregarla definiendo: el tipo de datos, conexión (la establecida en conexiones), dirección de la variable del PLC y configurando el ciclo de adquisición, Ver Figuras 75, 76, 77 y 78.

| VA Siemens - HMI_PLINT_TE46                                                                                           |                      |                                                                                                    |                    |                                                                                                    |                    |                                                       |               |
|----------------------------------------------------------------------------------------------------|----------------------|----------------------------------------------------------------------------------------------------|--------------------|----------------------------------------------------------------------------------------------------|--------------------|-------------------------------------------------------|---------------|
| Proyecto Edición Ver Insertar Online Opciones Herramientas Ventana Ayuda                                              |                      |                                                                                                    |                    |                                                                                                    |                    |                                                       |               |
| ※ B Guardar proyecto ■ ※ 国 道 × 〜 ± (→ 国 国 国 国 国 本 / Stablecer conexión online ♪ Deshacer conexión online Ap 国 圏 ※ 日 * |                      |                                                                                                    |                    |                                                                                                    |                    |                                                       |               |
| Árbol del provecto<br>$\blacksquare$                                                                                  |                      | IT_TE46 ▶ PC-System_1 [SIMATIC PC station] ▶ HMI_RT_1 [WinCC RT Advanced] ▶ Variables HMI _ @ W ZX |                    |                                                                                                    |                    |                                                       |               |
| <b>Dispositivos</b>                                                                                                   |                      |                                                                                                    |                    |                                                                                                    |                    |                                                       |               |
| 盛<br>MOO                                                                                                    | <b>BE2</b><br>⋑      |                                                                                                    |                    |                                                                                                    |                    |                                                       | $\Box$        |
|                                                                                                    | <b>Variables HMI</b> |                                                                                                    |                    |                                                                                                    |                    |                                                       |               |
| → DIHMLRT_1 [WinCC RT Advanced]<br>$\sim$                                                                             | Nombre A             |                                                                                                    | Tabla de variables |                                                                                                    | Tipo de datos      | Conexión                                              | Nombre de     |
| <b>TY</b> Configuración de dispositivos                                                                               | Start<br>41          |                                                                                                    |                    | Tabla de variables estándar                                                                                                    | $\blacksquare$ Int | $\sqrt{2}$ $\sqrt{2}$ $\sqrt{2}$ ariable int          |               |
| <b>V.</b> Online y diagnóstico                                                                                        | <agregar></agregar>  |                                                                                                    |                    |                                                                                                    | Bool               |                                                       |               |
| Configuración de runtime                                                                                              |                      |                                                                                                    |                    |                                                                                                    | <b>DateTime</b>    |                                                       |               |
| $\triangleright$ $\blacksquare$ Imágenes                                                                              |                      |                                                                                                    |                    |                                                                                                    | <b>Dint</b>        |                                                       |               |
| Administración de imágenes                                                                                            |                      |                                                                                                    |                    |                                                                                                    | Int                | $\equiv$                                              |               |
| Variables HM<br>$\equiv$                                                                                              |                      |                                                                                                    |                    |                                                                                                    | LReal              |                                                       |               |
| Mostrar todas las variables                                                                                           |                      |                                                                                                    |                    |                                                                                                    | Real               |                                                       |               |
| Agregar nueva tabla de v                                                                                              |                      |                                                                                                    |                    |                                                                                                    | Sint               |                                                       |               |
| Tabla de variables estánd                                                                                             |                      |                                                                                                    |                    |                                                                                                    | <b>UDInt</b>       | $\ddot{\phantom{0}}$                                  |               |
| <sup>8</sup> Z <sub>a</sub> Conexiones                                                                                |                      |                                                                                                    |                    |                                                                                                    |                    |                                                       |               |
| M Avisos HM                                                                                                    |                      |                                                                                                    |                    |                                                                                                    |                    |                                                       |               |
| <b>Recetas</b>                                                                                                    | $\langle$<br>Ш       |                                                                                                    |                    | <b>The Country of the Country of the Country of the Country of the Country of the Country of the Country of the Country of the Country of the Country of the Country of the Country of the Country of the Country of the Country</b> |                    |                                                       | $\,$          |
| <b>Will Ficheros</b><br>$\checkmark$<br><b><i>Contractor</i></b>                                                      | Avisos de bit        | Avisos analógicos                                                                                  |                    | Variables de fichero                                                                                                    |                    |                                                       |               |
| $\rightarrow$<br>$\overline{\phantom{a}}$                                                                             | ID                   | Texto de aviso                                                                                     |                    | Categoría                                                                                                    |                    | Variable de di. Bit de  Dirección de  Variable de ac. |               |
| Vista detallada<br>$\checkmark$                                                                                       | <agregar></agregar>  |                                                                                                    |                    |                                                                                                    |                    |                                                       |               |
|                                                                                                    |                      |                                                                                                    |                    |                                                                                                    |                    |                                                       |               |
| Nombre                                                                                                    |                      |                                                                                                    |                    |                                                                                                    |                    |                                                       |               |
|                                                                                                    |                      |                                                                                                    |                    |                                                                                                    |                    |                                                       |               |
|                                                                                                    |                      |                                                                                                    |                    |                                                                                                    |                    |                                                       |               |
|                                                                                                    |                      |                                                                                                    |                    |                                                                                                    |                    |                                                       |               |
|                                                                                                    |                      |                                                                                                    |                    |                                                                                                    |                    |                                                       |               |
|                                                                                                    |                      |                                                                                                    |                    |                                                                                                    |                    |                                                       | $\rightarrow$ |

**Figura 75 Definiendo tipo de datos de la variable.**

|                                                                                                    |                                         |                                        |                                                        | $ \overline{a}$ $\times$                              |
|----------------------------------------------------------------------------------------------------|-----------------------------------------|----------------------------------------|--------------------------------------------------------|-------------------------------------------------------|
| Herramientas Ventana<br>Ayuda<br>tiones<br>$\begin{array}{c} \left\langle \begin{array}{c} \mathbf{k} \end{array} \right\rangle \geq \left\langle \mathbf{k} \right\rangle \oplus \left\langle \mathbf{k} \right\rangle \oplus \left\langle \mathbf{k} \right\rangle \oplus \left\langle \mathbf{k} \right\rangle \oplus \left\langle \mathbf{k} \right\rangle \oplus \left\langle \mathbf{k} \right\rangle \oplus \left\langle \mathbf{k} \right\rangle \oplus \left\langle \mathbf{k} \right\rangle \oplus \left\langle \mathbf{k} \right\rangle \oplus \left\langle \mathbf{k} \right\rangle \oplus \left\langle \mathbf{k} \right\rangle \oplus \left\langle \mathbf{k}$ |                                         |                                        |                                                        | <b>Totally Integrated Automation</b><br><b>PORTAL</b> |
| IT_TE46 ▶ PC-System_1 [SIMATIC PC station] ▶ HMI_RT_1 [WinCC RT Advanced] ▶ Variables HMI _ ■ ■ X                                                                                                    |                                         |                                        |                                                        | - 四<br><b>Tareas</b>                                  |
|                                                                                                    |                                         |                                        |                                                        | <b>Opciones</b>                                       |
| - Ber                                                                                                    |                                         |                                        | $\Box$                                                 | <b>Tareas</b><br>E                                    |
| <b>Variables HMI</b>                                                                                                    |                                         |                                        |                                                        | $\vee$ Buscar/reemplazar                              |
| Nombre A                                                                                                    | Tabla de variables                      | Tipo de datos                          | Conexión<br>Nombre de                                  | $\hat{\phantom{a}}$                                   |
| Start<br>$-$<br><agregar></agregar>                                                                                                    | Tabla de variables estándar             | $\overline{\phantom{a}}$ Bool          | $\boxed{   \cdot   }$ $\leq$ Variable in $   \cdot   $ | <b>Buscar:</b>                                        |
|                                                                                                    |                                         | PC-System_1 [SIMATIC PC sta            | Nombre                                                 | $\triangledown$                                       |
|                                                                                                    |                                         | IE general_1 [IE General]              | <variable interna=""></variable>                       |                                                       |
|                                                                                                    |                                         | MILRT_1 [WinCC RT Adva                 | 2<br>HM                                                |                                                       |
|                                                                                                    |                                         | <b>Z</b> <sub>Conexiones</sub>         |                                                        |                                                       |
|                                                                                                    |                                         |                                        |                                                        |                                                       |
|                                                                                                    |                                         |                                        |                                                        |                                                       |
| $\left  \right $<br>$\  \ $                                                                                                    |                                         |                                        |                                                        |                                                       |
|                                                                                                    | $\overline{a}$                          |                                        |                                                        |                                                       |
| Avisos de bit<br>Avisos analógicos                                                                                                    | Variables de                            |                                        |                                                        |                                                       |
| ID<br>Texto de aviso                                                                                                    | Categor<br>$\left\langle \right\rangle$ | $\rightarrow$<br>$\mathop{\text{III}}$ |                                                        |                                                       |
| <agregar></agregar>                                                                                                    |                                         |                                        |                                                        | ◡<br>ΙX                                               |

**Figura 76 Configurando conexión de la variable.**

| ciones Herramientas Ventana Ayuda |                                                                                                   |                    |                             |                  |
|-----------------------------------|---------------------------------------------------------------------------------------------------|--------------------|-----------------------------|------------------|
|                                   | IT_TE46 ▶ PC-System_1 [SIMATIC PC station] ▶ HMI_RT_1 [WinCC RT Advanced] ▶ Variables HMI _ @ @ X |                    |                             |                  |
|                                   |                                                                                                   |                    |                             |                  |
| # B B &                           |                                                                                                   |                    |                             | E                |
| <b>Variables HMI</b>              |                                                                                                   |                    |                             |                  |
| Nombre A                          | Variable PLC                                                                                      | <b>Dirección</b>   |                             | Modo de acceso   |
| Start<br>m                        | <no definido=""></no>                                                                             | $\frac{1}{2}$ 10.0 |                             | Acceso absoluto> |
| <agregar></agregar>               |                                                                                                   |                    |                             |                  |
|                                   |                                                                                                   |                    | Identificador del operando: | ۰                |
|                                   |                                                                                                   |                    | Tipo de operando:           | $\rightarrow$    |
|                                   |                                                                                                   |                    | Dirección: 0                |                  |
|                                   |                                                                                                   |                    | Número de bit: 0            |                  |
|                                   |                                                                                                   |                    |                             |                  |
|                                   |                                                                                                   |                    |                             |                  |
|                                   |                                                                                                   |                    |                             |                  |
|                                   |                                                                                                   |                    |                             | ×                |

**Figura 77 Configurando dirección de la variable.**

|                    |                      |                                                                                                    |                   |                          |                                     |               |    |                          |                 |                          |                                                       | $-9x$            |
|--------------------|----------------------|----------------------------------------------------------------------------------------------------|-------------------|--------------------------|-------------------------------------|---------------|----|--------------------------|-----------------|--------------------------|-------------------------------------------------------|------------------|
| :iones             | <b>Herramientas</b>  | Ventana<br>Ayuda<br>( <mark>주 : 대 전 E B B 및 자</mark> # Establecer conexión online <i>및</i> Deshacer conexión online   <mark>스 트</mark> 로 - 스 |                   |                          |                                     |               |    |                          |                 |                          | <b>Totally Integrated Automation</b><br><b>PORTAL</b> |                  |
|                    |                      | IT_TE46 ▶ PC-System_1 [SIMATIC PC station] ▶ HMI_RT_1 [WinCC RT Advanced] ▶ Variables HMI = ■ ■ X                                            |                   |                          |                                     |               |    |                          |                 | <b>Tareas</b>            | $\blacksquare$                                        |                  |
|                    |                      |                                                                                                    |                   |                          |                                     |               |    |                          |                 | <b>Opciones</b>          |                                                       |                  |
| ₩                  | $B + 3$              |                                                                                                    |                   |                          |                                     |               |    | $\overline{\phantom{a}}$ |                 |                          |                                                       | Ō                |
|                    |                      |                                                                                                    |                   |                          |                                     |               |    |                          |                 |                          |                                                       | <b>ID Tareas</b> |
|                    | <b>Variables HMI</b> |                                                                                                    |                   |                          |                                     |               |    |                          | $\checkmark$    | <b>Buscar/reemplazar</b> |                                                       |                  |
|                    | Nombre -             |                                                                                                    | Modo de acceso    |                          | Ciclo de adquisi Archiv Comentario  |               |    |                          |                 | <b>Buscar:</b>           |                                                       | $\hat{}$         |
| 40                 | Start                |                                                                                                    | cAcceso absolutos |                          | 8H<br>1s                            |               |    |                          |                 |                          |                                                       | π                |
|                    | <agregar></agregar>  |                                                                                                    |                   |                          |                                     |               |    |                          | $\triangledown$ |                          |                                                       |                  |
|                    |                      |                                                                                                    |                   |                          | D PC-System_1 [SIMATIC PC sta       |               |    | Nombre                   |                 |                          | Tiempo de  Unidad de ciclo                            |                  |
|                    |                      |                                                                                                    |                   |                          | <b>FB</b> IE general_1 [IE General] |               |    | Ninguno                  |                 |                          |                                                       |                  |
|                    |                      |                                                                                                    |                   |                          | - HM_RT_1 [WinCC RT Adva            |               | b  | $100 \text{ ms}$         |                 | 100                      | Milisegundo                                           |                  |
|                    |                      |                                                                                                    |                   |                          | <b>Calcidos</b>                     |               | 甴  | 500 ms                   |                 | 500                      | Milisegundo                                           |                  |
|                    |                      |                                                                                                    |                   |                          |                                     |               | ם. | 1s                       |                 |                          | Segundo                                               |                  |
|                    |                      |                                                                                                    |                   |                          |                                     |               | 甴  | 2s                       |                 | $\overline{a}$           | Segundo                                               |                  |
|                    |                      |                                                                                                    |                   |                          |                                     |               | ტ  | 5s                       |                 | 5                        | Segundo                                               |                  |
| $\hat{\textbf{C}}$ |                      |                                                                                                    |                   |                          |                                     |               | ტ  | 10 <sub>s</sub>          |                 | 10                       | Segundo                                               |                  |
|                    |                      |                                                                                                    |                   | $\overline{\phantom{a}}$ |                                     |               | 甴  | 1 min                    |                 | 1                        | Minuto                                                |                  |
|                    | Avisos de bit        | Avisos analógicos                                                                                                    |                   | Variables de             |                                     |               | 甴  | 5 min                    |                 | 5                        | Minuto                                                |                  |
|                    |                      |                                                                                                    |                   |                          |                                     |               | ф  | $10 \text{ min}$         |                 | 10 <sub>10</sub>         | Minuto                                                |                  |
|                    | ID                   | Texto de aviso                                                                                                    |                   | Categor                  | $\left\langle \right\rangle$<br>Ш   | $\rightarrow$ | ь  | 1 <sub>h</sub>           |                 | 1                        | Hora                                                  |                  |
|                    | <agregar></agregar>  |                                                                                                    |                   |                          |                                     |               |    |                          |                 | Agregar objeto           | $\overline{\mathbf{v}}$ $\mathbf{x}$                  |                  |

**Figura 78 Configurando ciclo de adquisición de la variable.**

**6.** Con ello se procede a crear todas las variables necesarias para la aplicación, en la Figura 79 se muestran las variables creadas.

| <b>TA Siemens - HMI_PLINT_TE46</b>         |              |                |                                  |       |                                                                                                    |               |             |           |                 |           |
|--------------------------------------------|--------------|----------------|----------------------------------|-------|----------------------------------------------------------------------------------------------------|---------------|-------------|-----------|-----------------|-----------|
| Online<br>Edición Ver Insertar<br>Proyecto |              |                | Opciones Herramientas<br>Ventana | Ayuda |                                                                                                    |               |             |           |                 |           |
|                                            |              |                |                                  |       |                                                                                                    |               |             |           |                 |           |
| Árbol del proyecto                         |              |                |                                  |       | IT_TE46 > PC-System_1 [SIMATIC PC station] > HMI_RT_1 [WinCC RT Advanced] > Variables HMI = $\blacksquare \blacksquare \boxtimes$ |               |             |           |                 |           |
| <b>Dispositivos</b>                        |              |                |                                  |       |                                                                                                    |               |             |           |                 |           |
| 卧<br>▧◒◒                                   |              |                | $B$ $T$ $S$                      |       |                                                                                                    |               |             |           |                 | E         |
|                                            |              |                | <b>Variables HMI</b>             |       |                                                                                                    |               |             |           |                 |           |
| HM RT 1 [WinCC RT Advanced]                | $\sim$       |                | Nombre A                         |       | Tabla de variables                                                                                                    | Tipo de datos |             | Conexión  |                 | Nombre de |
| Configuración de dispositivos              |              | $\bigcirc$     | Start                            |       | Tabla de variables estándar                                                                                                    | <b>Bool</b>   |             | <b>HM</b> |                 |           |
| <b>V.</b> Online y diagnóstico             |              | ☜              | Stop                             |       | Tabla de variables estándar                                                                                                    | <b>Bool</b>   |             | <b>HM</b> |                 |           |
| Configuración de runtime                   |              | $\blacksquare$ | Reset                            |       | Tabla de variables estándar.                                                                                                    | <b>Bool</b>   |             | <b>HM</b> |                 |           |
| Imágenes                                   |              | €              | Velocidad RPM                    |       | Tabla de variables estándar                                                                                                    | <b>Byte</b>   |             | <b>HM</b> |                 |           |
| I vi Administración de imágenes            |              | $\bullet$      | Fuerza_N                         |       | Tabla de variables estándar                                                                                                    | Int           |             | <b>HM</b> |                 |           |
| Variables HM                               |              | €              | Fuerza Kg                        |       | Tabla de variables estándar.                                                                                                    | Int           |             | <b>HM</b> |                 |           |
| Mostrar todas las variables                |              | G              | Temp                             |       | Tabla de variables estándar.                                                                                                    | Int           |             | <b>HM</b> |                 |           |
| Agregar nueva tabla de v                   |              | Ð              | t combustible                    |       | Tabla de variables estándar                                                                                                    | <b>DWord</b>  |             | <b>HM</b> |                 |           |
| Tabla de variables estánd                  |              | 硘              | num vueltas                      |       | Tabla de variables estándar.                                                                                                    | DWord         | $\parallel$ | HM        | I <sub>nn</sub> |           |
| 2 Conexiones                               |              | $\bullet$      | cosumo aire                      |       | Tabla de variables estándar.                                                                                                    | <b>DWord</b>  |             | <b>HM</b> |                 |           |
| M Avisos HM                                |              |                | <agregar></agregar>              |       |                                                                                                    |               |             |           |                 |           |
| Recetas                                    |              |                |                                  |       |                                                                                                    |               |             |           |                 |           |
| <b>III</b> Ficheros                        | $\checkmark$ | $\epsilon$     | Ш                                |       |                                                                                                    |               |             |           |                 |           |
| <b>Barbara</b>                             |              |                |                                  |       |                                                                                                    |               |             |           |                 |           |

**Figura 79 Tabla de Variables creadas**

**7.** Para agregar imágenes a la HMI, dirigirse a la carpeta Imágenes → Agregar imagen. El nombre de la imagen se denominará Inicio, esta será la ventana de inicio para la aplicación, ver Figura 80.

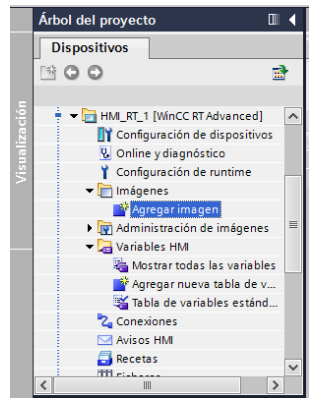

**Figura 80 Agregando nueva imagen**

**8.** Para agregar la imagen deseada dirigirse hacia la pestaña **Objetos Básicos.** En este caso se agregará un botón START, un círculo utilizado como indicador, campos E/S utilizados como salida para indicar los datos del PLC.

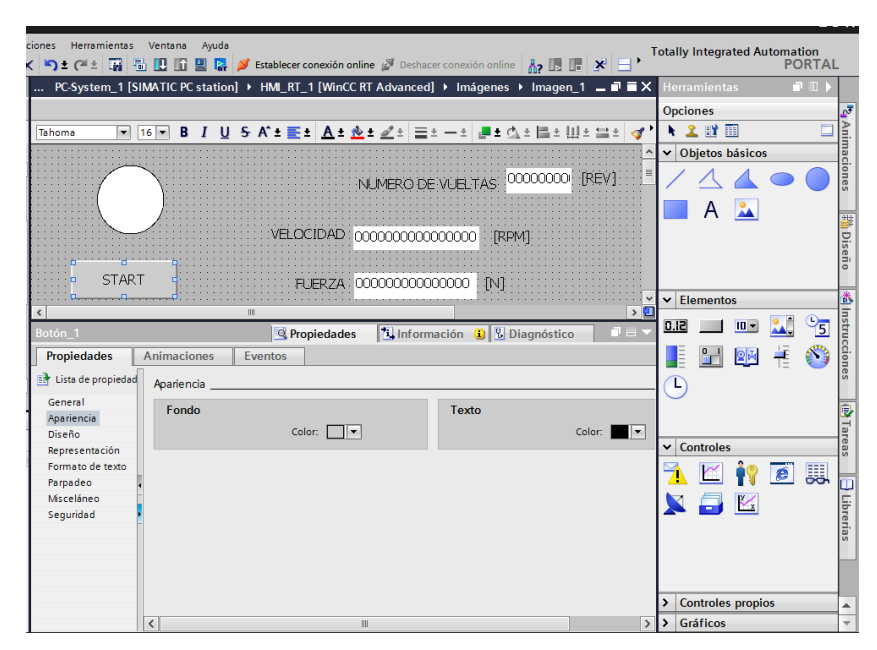

**Figura 81 Agregando Objetos**

**9.** Para agregar un evento en al botón **start**, dar clic sobre el objeto y dirigirse a la pestaña Propiedades → Eventos. Dar clic sobre el evento Pulsar, ver Figura 82.

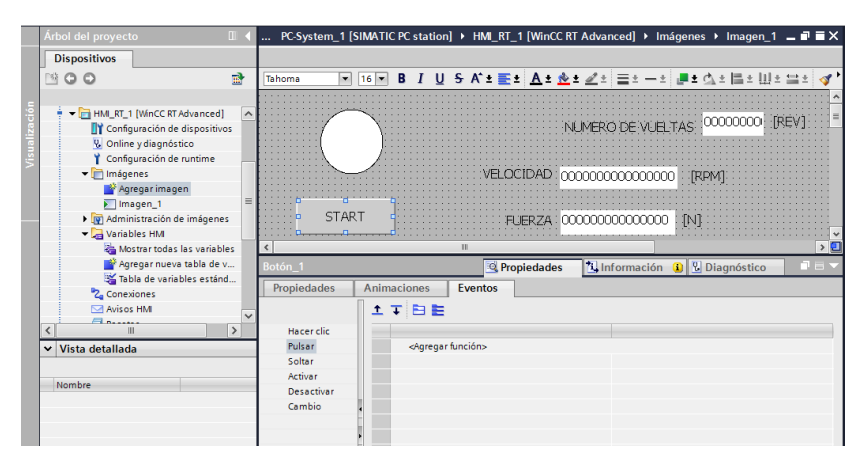

**Figura 82 Configuración de evento en un botón**

**10.**Dar clic sobre **ActivarBit** → **Agregar Función.** Seleccionar la variable con la que se desee asociar al botón, para agregar más funciones a las imágenes revisar el menú de ayuda del software Tia Portal, ver Figura 83.

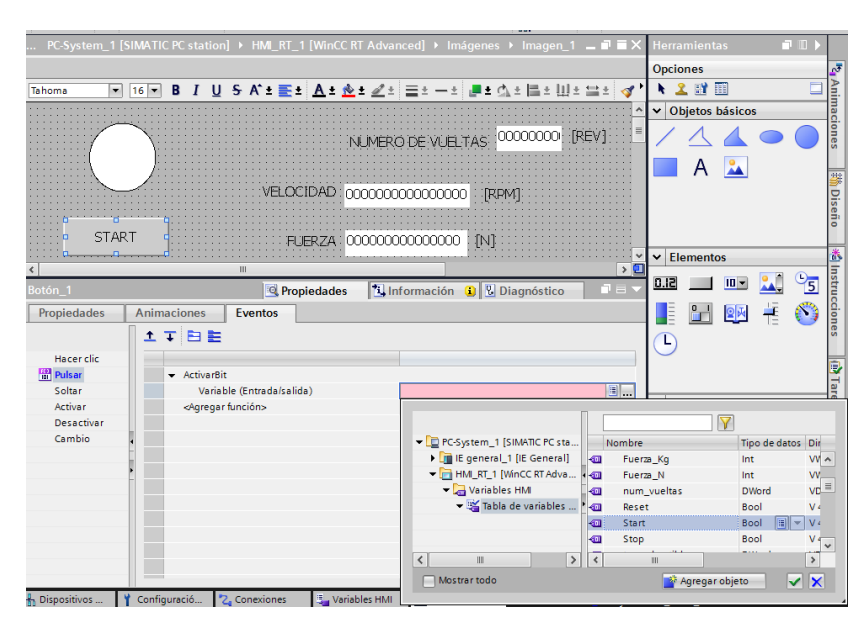

**Figura 83 Agregando evento ActivarBit en un botón.**

**11.**Para configurar un campo de E/S dar clic sobre el campo y dirigirse a la pestaña Propiedades → Propiedades → General, ver Figura 84.

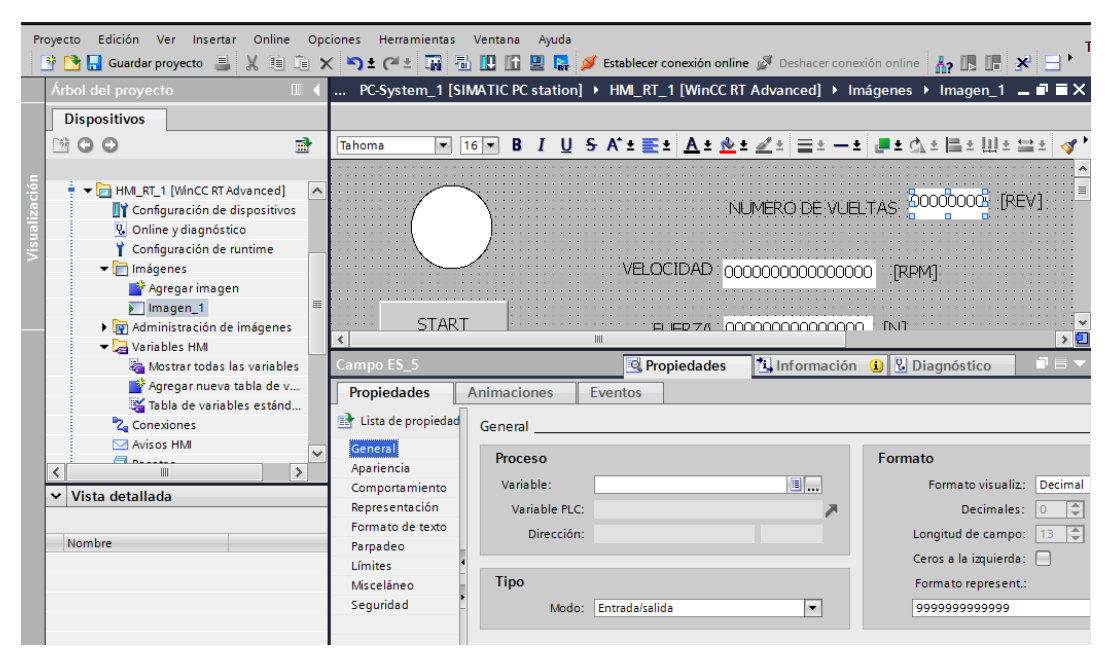

**Figura 84 Configuración de evento campo de E/S**

**12.**En el campo **Variable** definir la variable con la que se desee asociar al campo E/S. Dar clic en el icono , ver Figura 85.

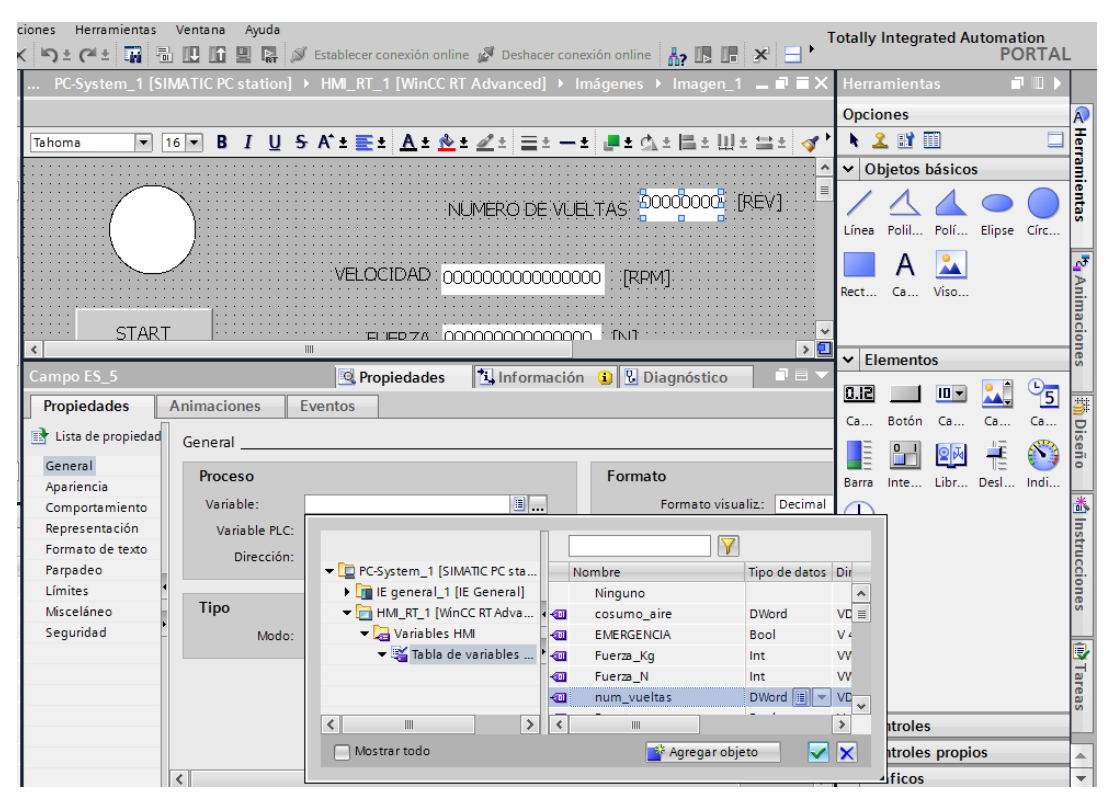

**Figura 85 Asignando variable a campo E/S.**

**13.**Por último configurar el número de decimales que se desee visualizar en el campo E/S, ver Figura 86.

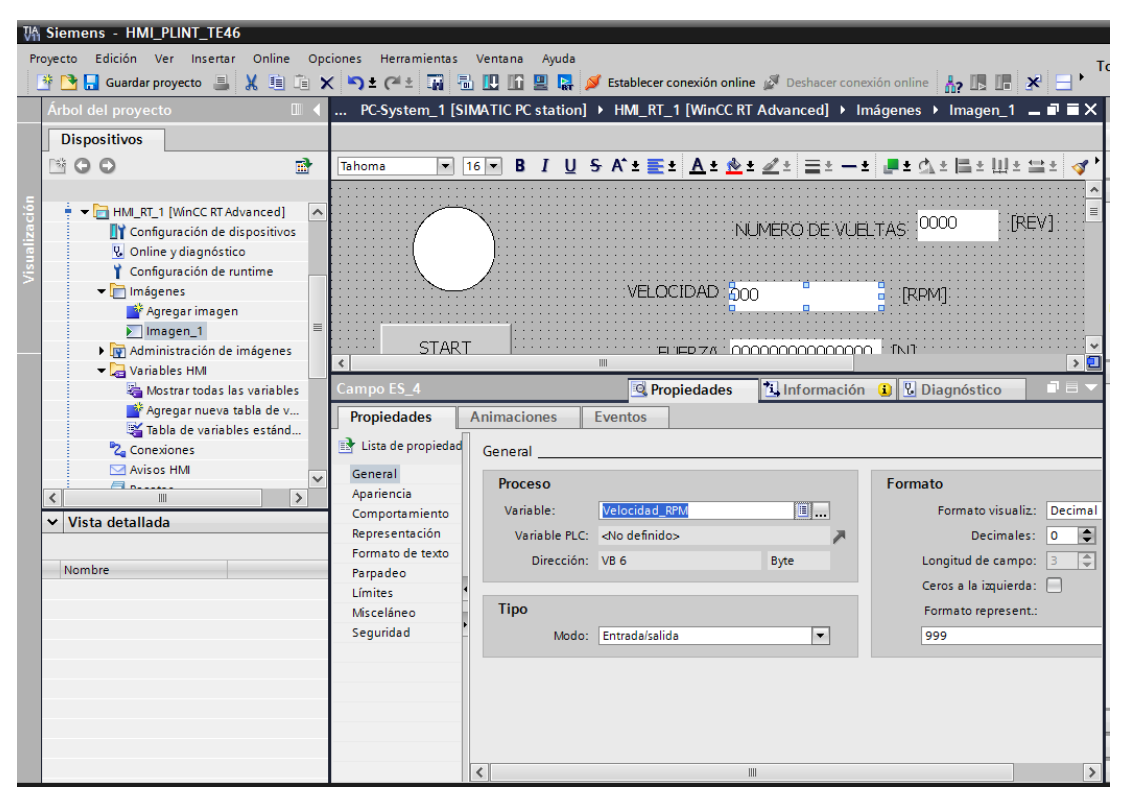

**Figura 86 Configuración de Formato del campo de E/S**

**14.**Una vez configurados todos los elementos de la HMI, la interfaz para la aplicación se presenta en la Figura 87 y 88.

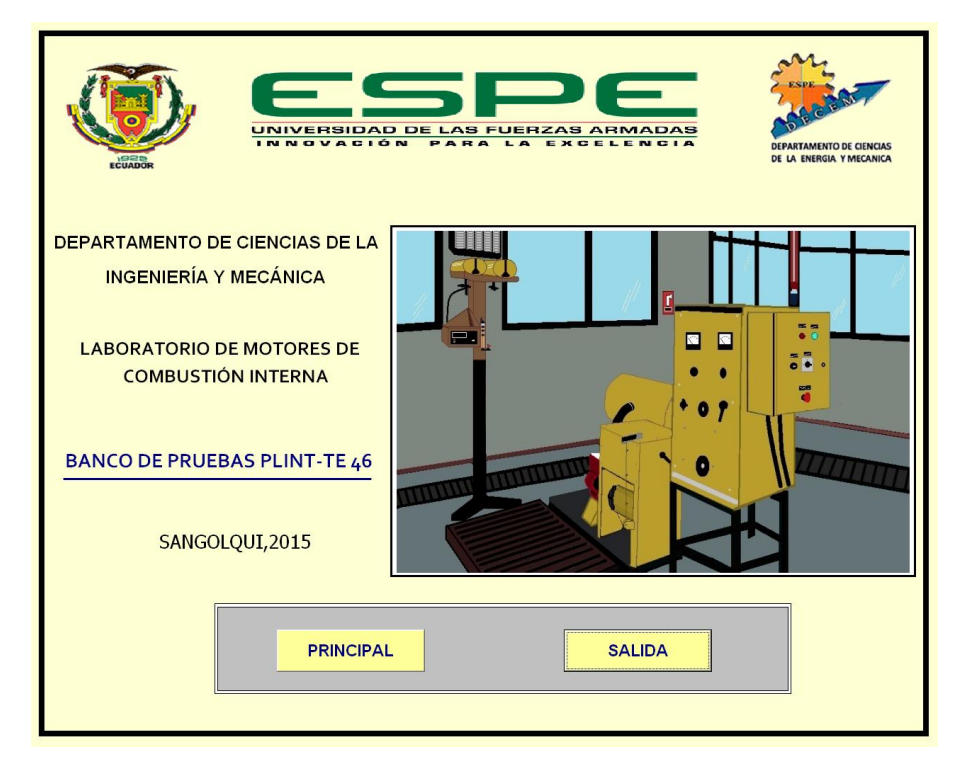

**Figura 87 Ventana Inicio de HMI**

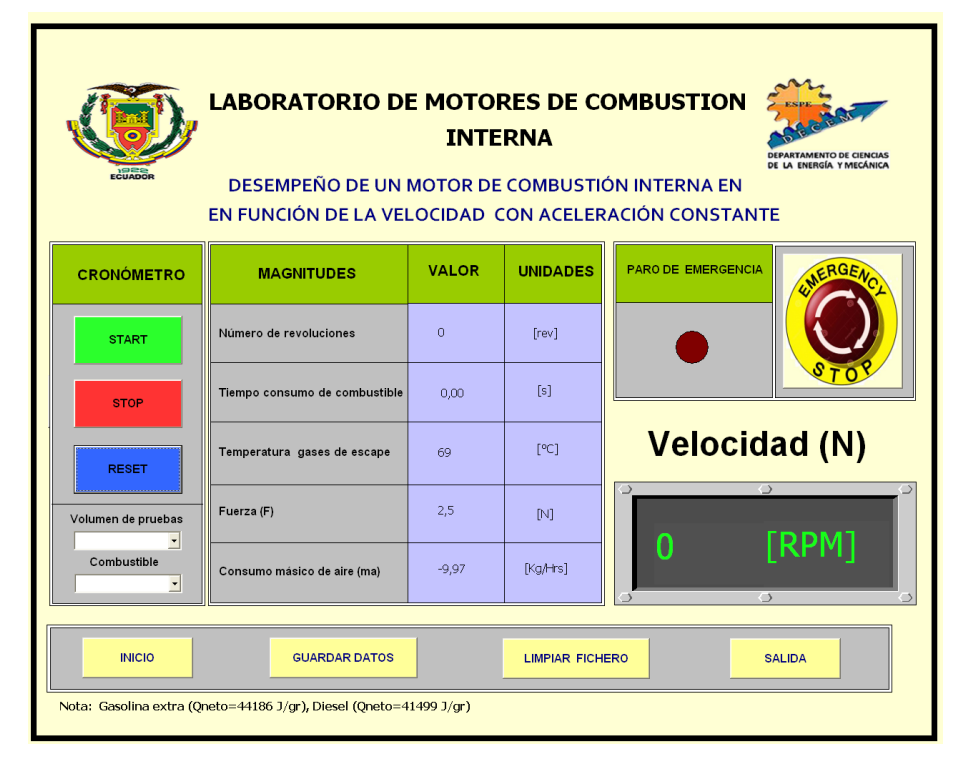

**Figura 88 Ventana Principal de HMI**

## **4.2.2. Creación Scripts en el HMI**

Para la obtención de los parámetros de desempeño del motor, a gasolina (Villers F15) o diésel (Petter W1), se realizó un Script el cual contiene las fórmulas matemáticas para realizar el cálculo de estos parámetros, ver apartado 2.2.3.

**1.** Dirigirse Scripts→VB scripts y dar clic sobre Agregar **Función VB**, Ver Figura 89.

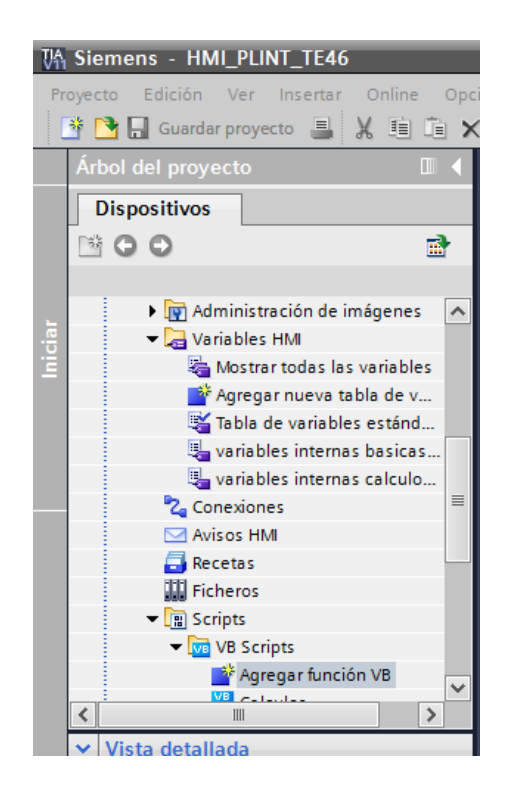

#### **Figura 89 Creación Script**

**2.** Dar clic derecho sobre el script creado y cambiar al nombre. Este nombre será usado en la pantalla del HMI como función definida por el usuario. Ver Figura 90.

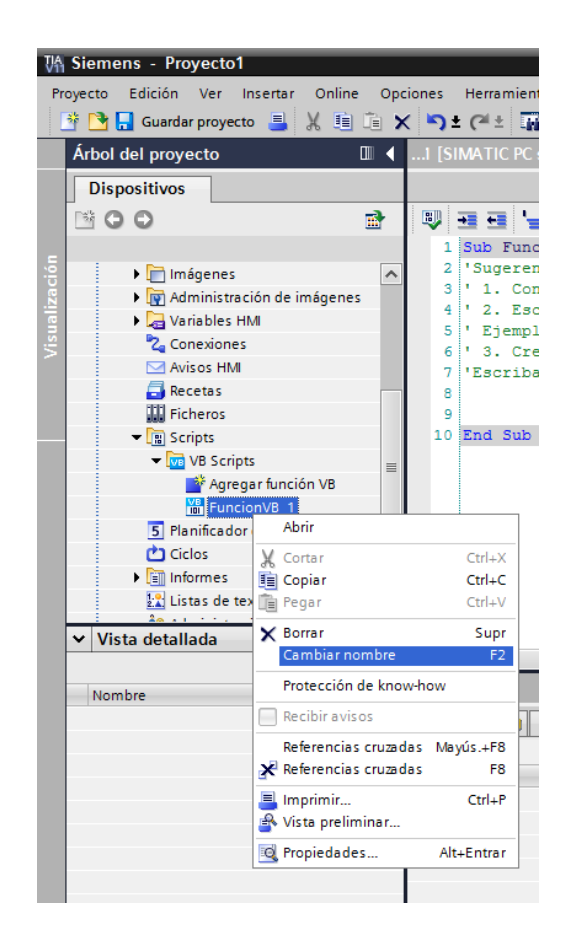

**Figura 90 Cambiando nombre al script**

**3.** Realizar la programación, en este caso el script es utilizado para realizar el cálculo de los parámetros de desempeño del motor, con la función SmartTags() se accede a las variables de la HMI. Ver Figura 91.

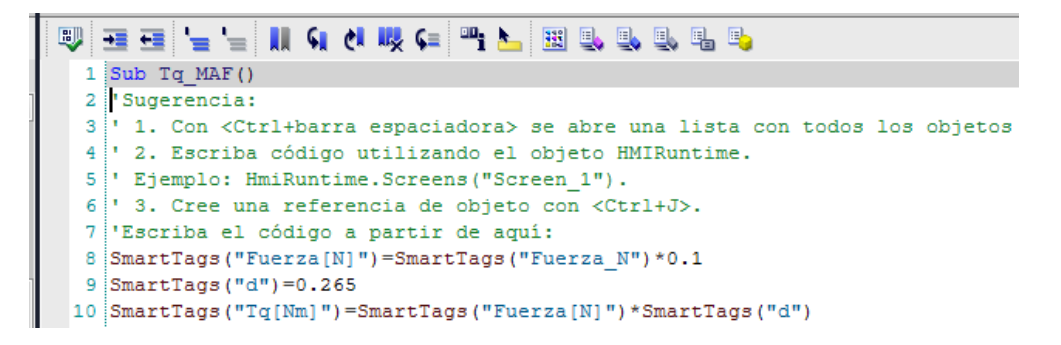

**Figura 91 Programación del Script**

## **4.2.3. Almacenamiento de variables del HMI**

Es necesario guardar los datos de desempeño del motor. Para esto se utilizó Ficheros que permiten archivar variables del HMI y visualizarlas en Excel. Se crearon dos archivos de Excel, en el primero se guardan los datos básicos del motor y en el segundo los parámetros de desempeño del motor calculados a partir de los datos básicos.

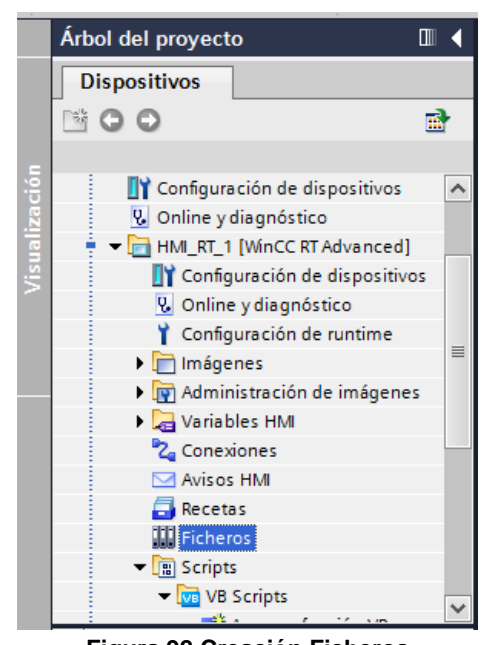

**1.** Dar doble clic sobre Ficheros, Figura 92.

**Figura 92 Creación Ficheros**

**2.** En la ventana Ficheros de Variables configurar lo siguiente: nombre, es el nombre del documento donde se guardarán los datos, en ubicación dar el tipo de archivo en este caso CSV, en Ruta dar la ubicación donde se guardarán los datos, en Registro por fichero dar el tamaño estimado que tendrá el documento.

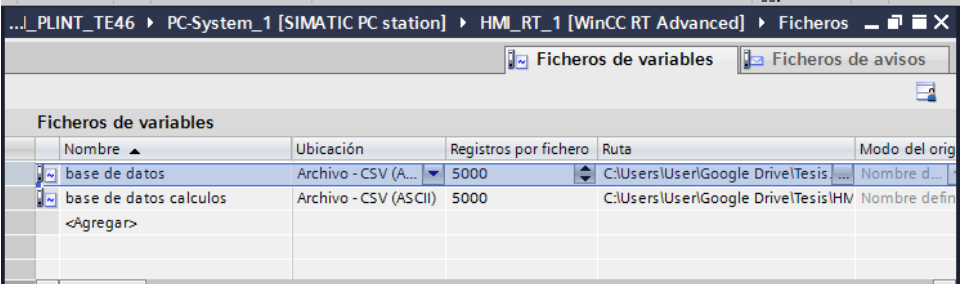

**Figura 93 Creación Ficheros de variables**

**3.** En la ventana variable de ficheros Configurar lo siguiente: nombre, Variable de proceso es la variable a archivar, Modo de adquisición poner bajo demanda (Solo se archivará la variable cuando se ejecute un evento).

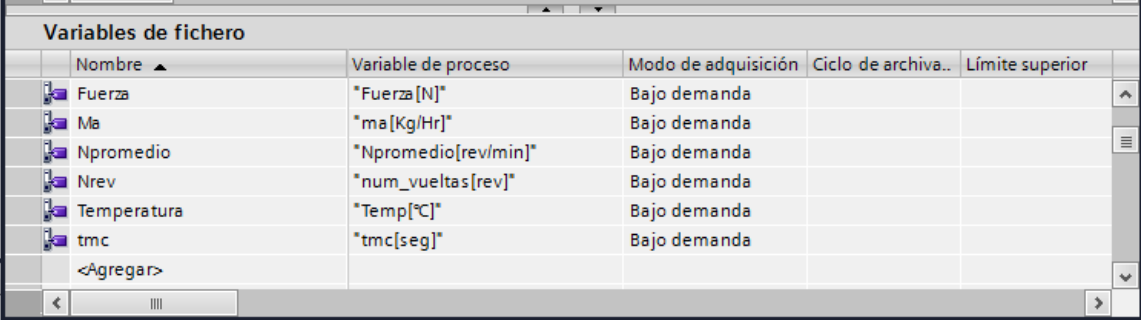

**Figura 94 Configuración Variables de fichero**

# **C A P Í T U L O 5**

## **PRUEBAS Y RESULTADOS**

En este capítulo como primera parte se realiza una explicación detallada de cómo operar el Banco de Pruebas PLINT TE-46 automatizado. Se explica las pautas más relevantes para realizar las pruebas sobre este equipo y posteriormente se presentan los resultados obtenidos en cada una de las pruebas realizadas para validar el funcionamiento correcto del mismo. Al finalizar se presenta un análisis comparativo de cada uno de los resultados obtenidos en las pruebas realizadas con el motor a gasolina y a diésel del Banco de Pruebas.

## **5.1. Pruebas**

Una vez finalizada la implementación de la automatización del Banco de Pruebas PLINT TE-46 se procede a realizar las respectivas pruebas de validación del equipo.

Las pruebas realizadas sobre los dos motores del Banco de Pruebas serán a aceleración constante (100%) y velocidad variable para determinar los parámetros de desempeño de los mismos.

Se realizaron dos pruebas en cada motor, la primera prueba con un rango de velocidad de 3300[RPM] hasta 1700 [RPM] con pasos de 200 [RPM], la segunda prueba desde 3200[RPM] hasta 1800 [RPM] con paso de 200[RPM], cada prueba se repitió 3 veces para obtener datos consistentes.

Para realizar una prueba en el Banco de Pruebas se siguen los siguientes pasos:

## **Energización del Banco de Pruebas**

Energizar el switch del armario principal y el panel secundario con la llave de seguridad y colocando en ON el selector de encendido.

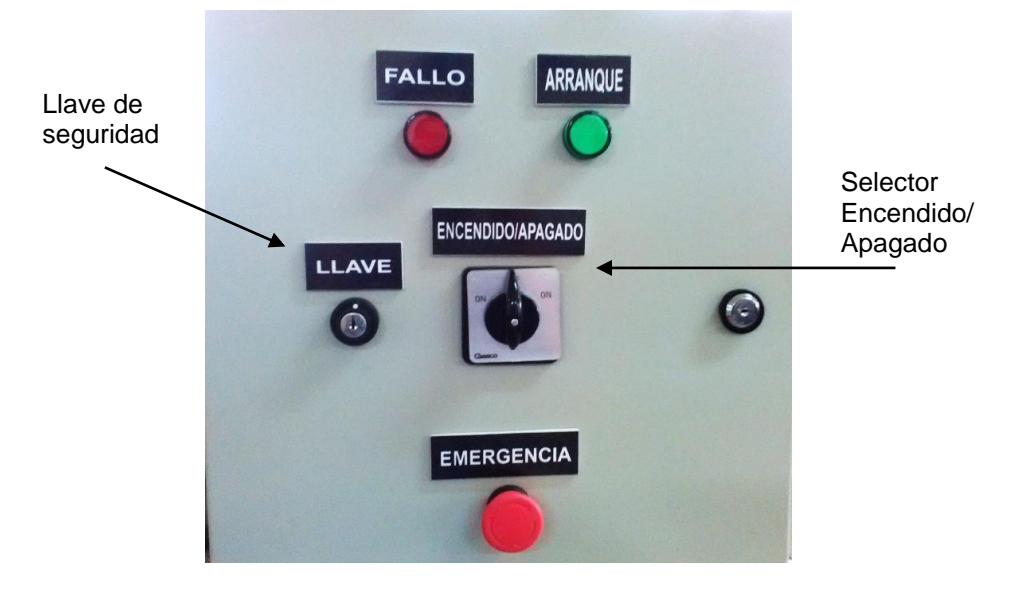

**Figura 95 Armario secundario**

La luz arranque indica que el módulo está listo para usarse.

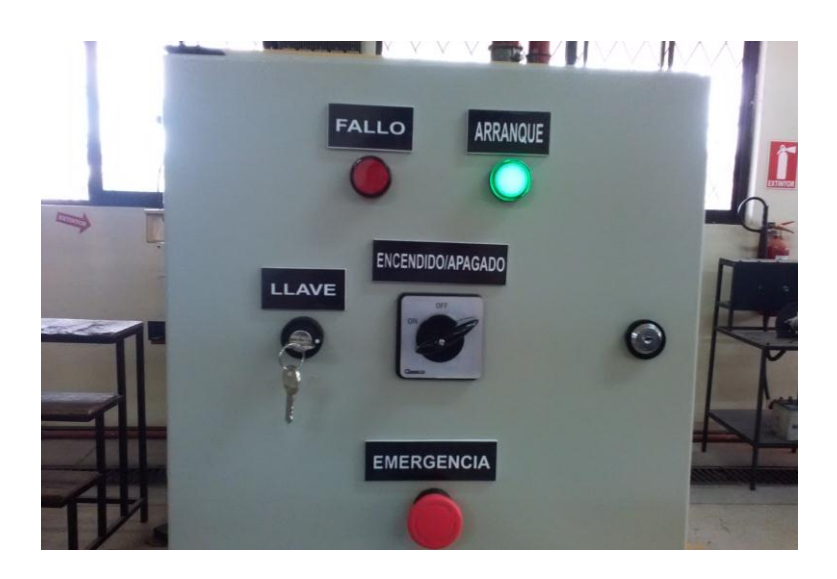

**Figura 96 Luz piloto de arranque activada**

## **Arranque motor de combustión interna**

Si se realizaran las pruebas sobre el motor a diésel primero colocar el switch, que se encuentra en la parte posterior del motor Petter W1, en la posición RUN**,** para parar el motor colocar el switch en **STOP.** En el caso del motor a gasolina Villers F15 colocar el switch de la parte posterior del motor en **ON** y verificar que el botón de paro de emergencia se encuentre desactivado.

Seleccionar dentro de la HMI el tipo de motor con el cual se trabajará. Colocar el selector Generador/Motor del panel principal en la posición **Motor**.

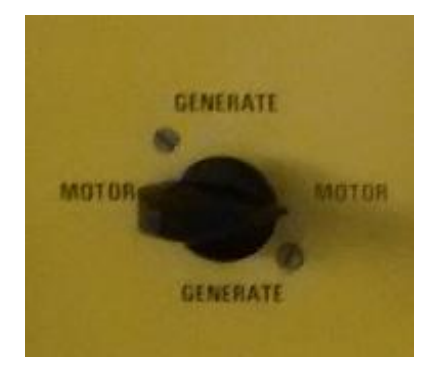

**Figura 97 Selector Generador/Motor**

Colocar al máximo el control de carga y el selector de cargas en 0. Activar la perilla de arranque de motor y escuchar con mucha atención cuando el motor de combustión interna se encienda y soltar la perrilla.

Mover el selector Generador/Motor a la posición generador e inmediatamente aplicar carga con el selector de cargas hasta que el motor se establezca en la velocidad deseada, que se visualiza en el indicador de velocidad ubicado en la pantalla principal de la HMI, ver Figura 98.

| ECEMBE             | <b>LABORATORIO DE MOTORES DE COMBUSTION</b><br>DESEMPEÑO DE UN MOTOR DE COMBUSTIÓN INTERNA EN<br>EN FUNCIÓN DE LA VELOCIDAD CON ACELERACIÓN CONSTANTE | <b>INTERNA</b> |                      | ERARTAMENTO DE CENO<br>LA ENGRESA Y MECÁNICA |
|--------------------|----------------------------------------------------------------------------------------------------|----------------|----------------------|----------------------------------------------|
| <b>CRONÓMETRO</b>  | <b>MAGNITUDES</b>                                                                                                    | <b>VALOR</b>   | <b>UNIDADES</b>      | PARO OE ENERGENCIA                           |
| <b>START</b>       | Número de revoluciones                                                                                                    | a              | [rev]                |                                              |
| <b>STOP</b>        | Tiempo consumo de combustible                                                                                                    | 0.00           | $[3]$                |                                              |
| <b>RESET</b>       | Temperatura gases de escape                                                                                                    | 69             | [PC]                 | <b>Velocidad (N)</b>                         |
| Volumen de pruebas | Fuerza (F)                                                                                                    | 2.5            | M                    |                                              |
| Combustible        | Consumo másico de aire (ma)                                                                                                    | $-9.97$        | [k <sub>3</sub> trs] | [RPM]<br>0                                   |
| <b>INICIO</b>      | GUARDAR DATOS<br>Nota: Gasolina extra (Qneto=44186 J/gr), Diesel (Qneto=41499 J/gr)                                                                   |                | LIVIPIAR FICHERO     | <b>SALIDA</b>                                |

**Figura 98 Pantalla Principal: Ajuste de Velocidad N.**

Si no se le aplica carga al motor o si la carga es pequeña, la corriente que el dinamómetro suministra sobrepasa el límite de 20 Amperios y el fusible de protección saltará parando el motor, en ese caso cambiar el fusible.

## **Obtención de datos de los parámetros del motor**

Se ingresa a la aplicación Banco de Pruebas PLINT TE-46 que se encuentra en la pantalla de escritorio del computador junto al Banco de Pruebas.

Dentro de la aplicación se da clic sobre el botón PRINCIPAL, para acceder a la pantalla de toma de datos.

Dentro de la ventana principal, se da clic sobre el botón LIMPIAR FICHERO para eliminar datos guardados, en pruebas anteriores.

Se da clic sobre el botón RESET para encerar el cronómetro.

En la sección de VOLUMEN DE PRUEBAS se selecciona los 25 cm<sup>3</sup> con el que se trabajará en la prueba.

Se acelera el motor hasta el valor de 3200 RPM que es el primer valor a tomar en la prueba. Al establecer el volumen de prueba en el medidor de combustible se inicia la cuenta en el cronómetro dando clic en el botón INICIO.

Una vez consumido el volumen de prueba establecido se da clic en el botón STOP para parar la cuenta en el cronómetro y se da clic sobre el botón GUARDAR DATOS para registrar los datos a la velocidad de 3200 RPM.

Se da clic sobre el botón RESET para encerar el cronómetro. Se establece la nueva velocidad de 3000 RPM y se repiten los pasos anteriores para tomar los datos a esta velocidad.

Una vez terminadas las pruebas hasta la velocidad de 1800 RPM SE cierre la aplicación.

Se accede a la base de datos para visualizar los datos obtenidos durante la prueba. Se siguen los mismos pasos para realizar las pruebas con velocidad de 3300 RPM a 1700 RPM. Todas las pruebas se realizaron de la misma manera que la mencionada anteriormente.

## **5.2. Resultados**

Existen dos archivos que conforman la base de datos de la aplicación, en el primer archivo se guardan los valores de las variables básicas tomadas en la prueba. En el segundo archivo se guardan los parámetros del motor calculados para su posterior análisis.

## **5.2.1. Resultados de pruebas con motor Villers F15 a gasolina**

## *Resultados Prueba 3200 RPM- 1800 RPM*

*Prueba 1*

#### **Tabla 7**

#### **Variables básicas prueba 1, 3200/1800 RPM Villers F15**

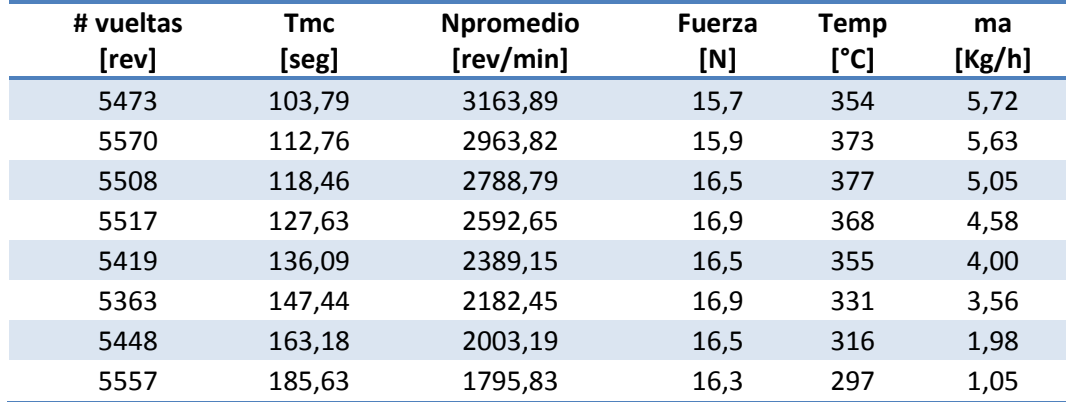

**Nota:** Tmc: Tiempo de consumo de combustible, #vueltas: vueltas totales que dio el motor durante Tmc.

#### *Prueba 2*

#### **Tabla 8**

#### **Variables básicas prueba 2, 3200/1800 RPM Villers F15**

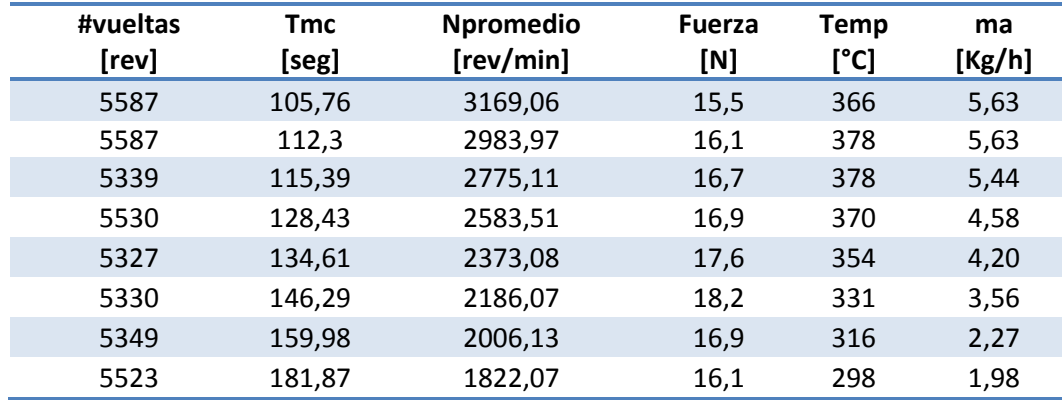

## *Prueba 3*

## **Tabla 9**

## **Variables básicas prueba 3, 3200/1800 RPM Villers F15**

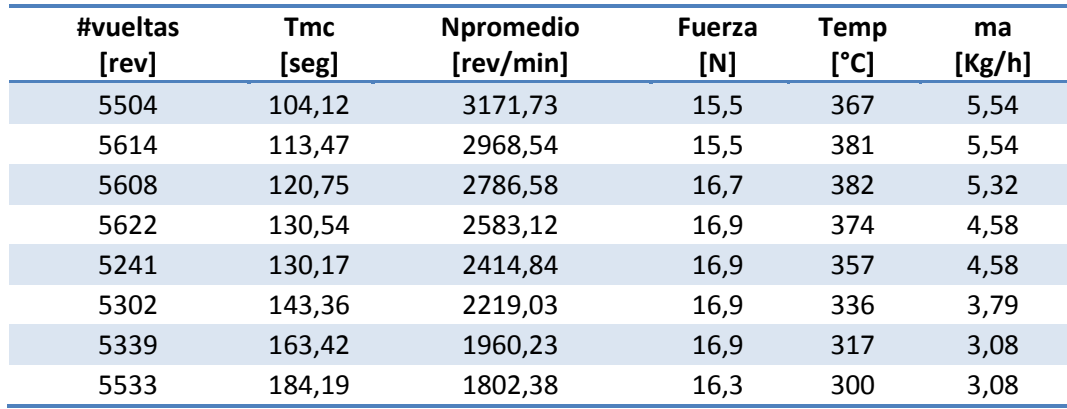

#### **Tabla 10**

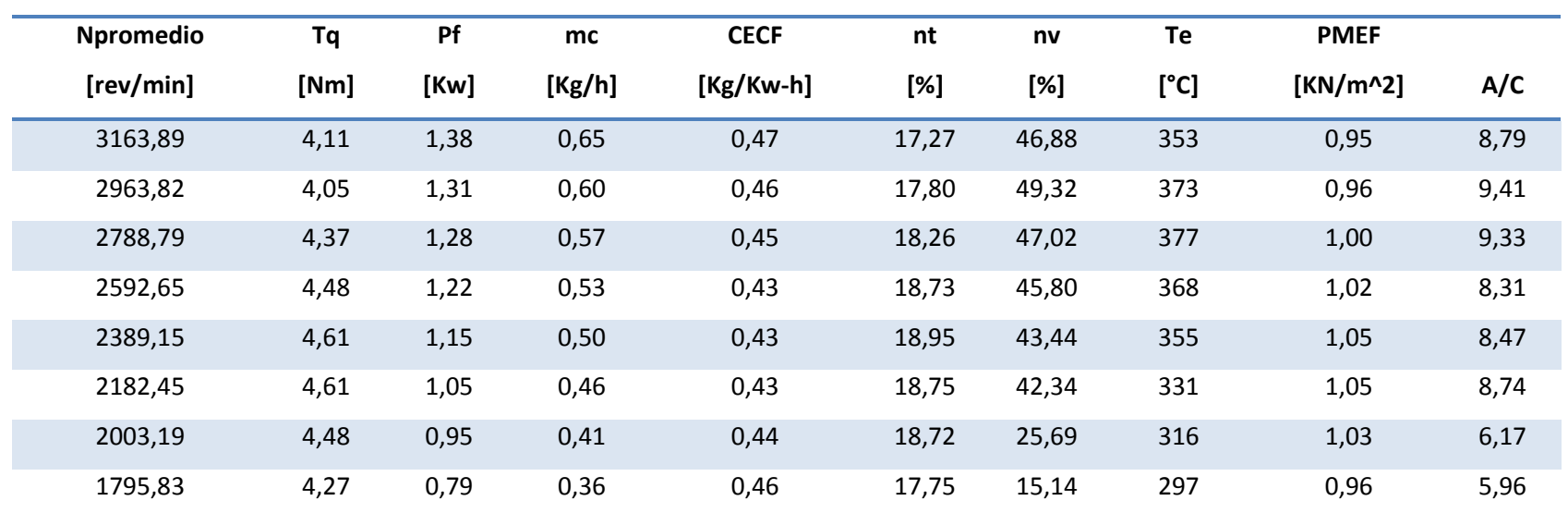

**Parámetros desempeño prueba 1, 3200/1800 RPM Villers F15**

**Nota:** Tq: Torque del motor, Pf: Potencia al freno, mc: consumo másico de combustible, CECF: Consumo especifico de combustible, nt: Eficiencia térmica, nv: Eficiencia volumétrica, Te: Temperatura gases de escape, PMEF: Presión media efectiva al freno

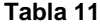

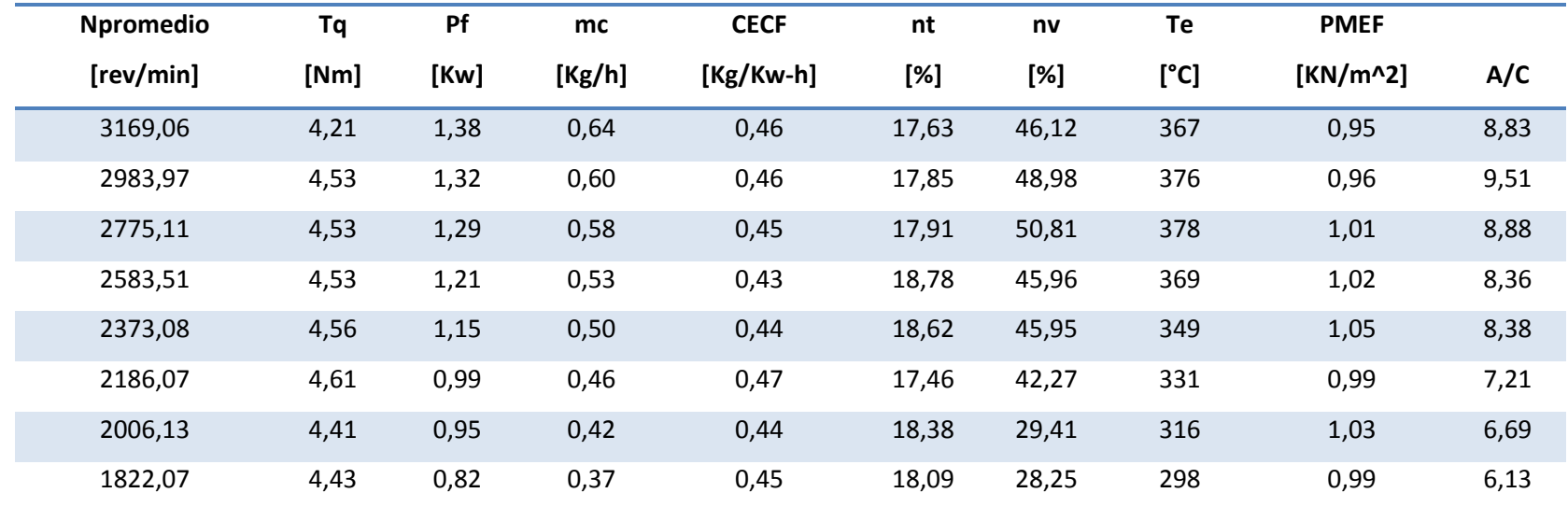

## **Parámetros desempeño prueba 2, 3200/1800 RPM Villers F15**

#### **Tabla 12**

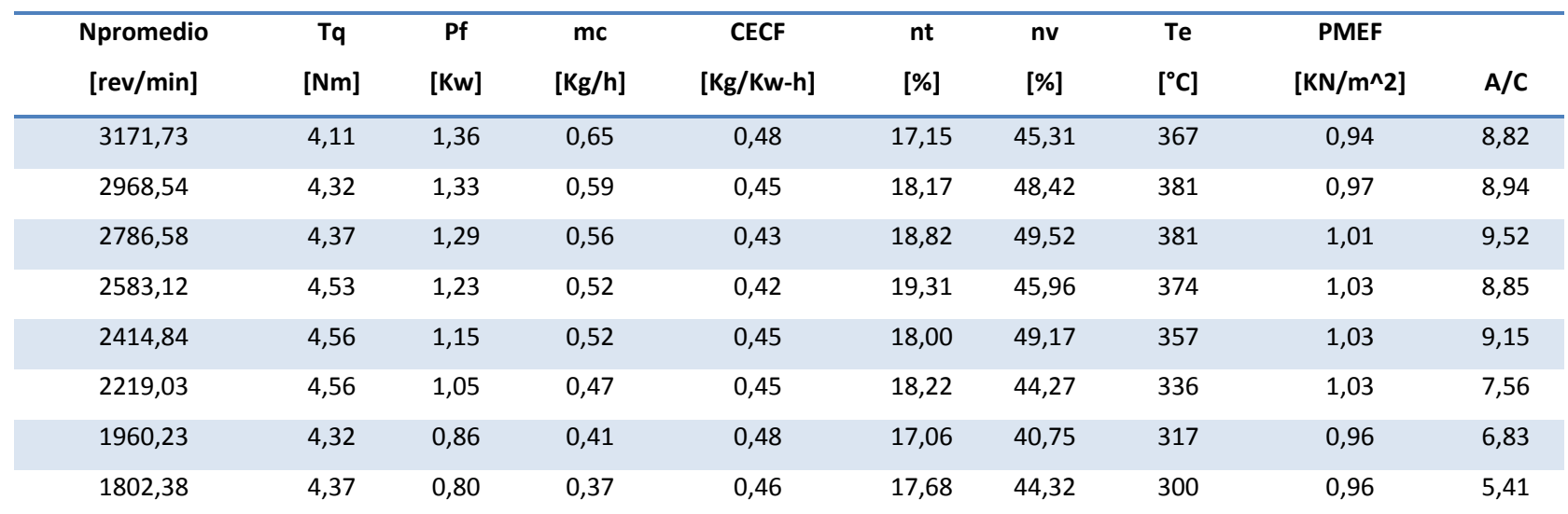

**Parámetros desempeño prueba 3, 3200/1800 RPM Villers F15**

## *Resultados Prueba 3300 RPM- 1700 RPM*

*Prueba 1*

**Tabla 13**

**Variables básicas prueba 1, 3300/1700 RPM Villers F15**

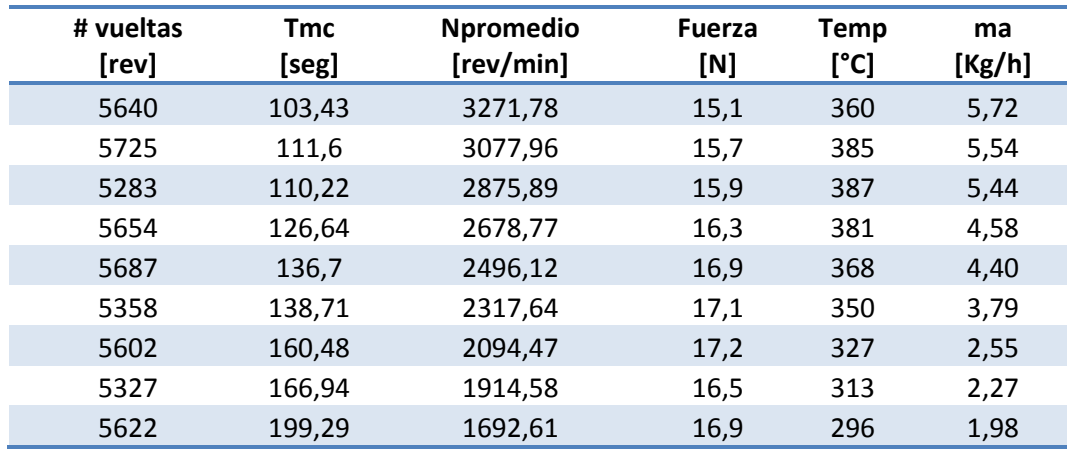

**Nota:** Tmc: Tiempo de consumo de combustible, #vueltas: vueltas totales que dio el motor durante Tmc.

## *Prueba 2*

#### **Tabla 14**

#### **Variables básicas prueba 2, 3300/1700 RPM Villers F15**

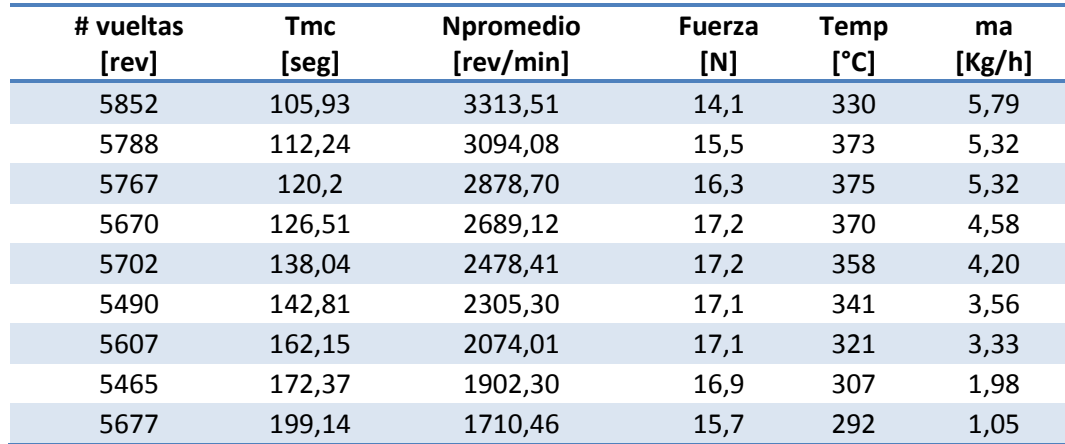

## *Prueba 3*

#### **Tabla 15**

## **Variables básicas prueba 3, 3300/1700 RPM Villers F15**

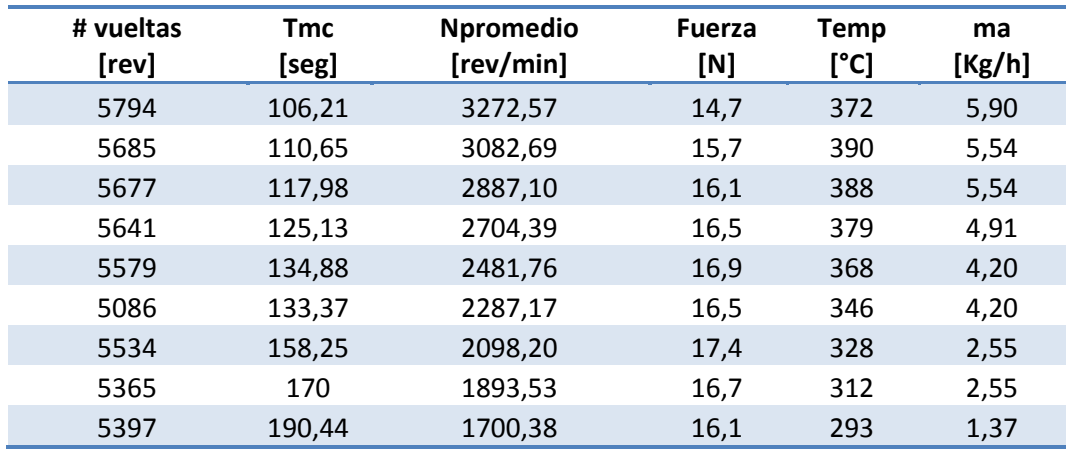

#### **Tabla 16**

## **Parámetros desempeño prueba 1, 3300/1700 RPM Villers F15**

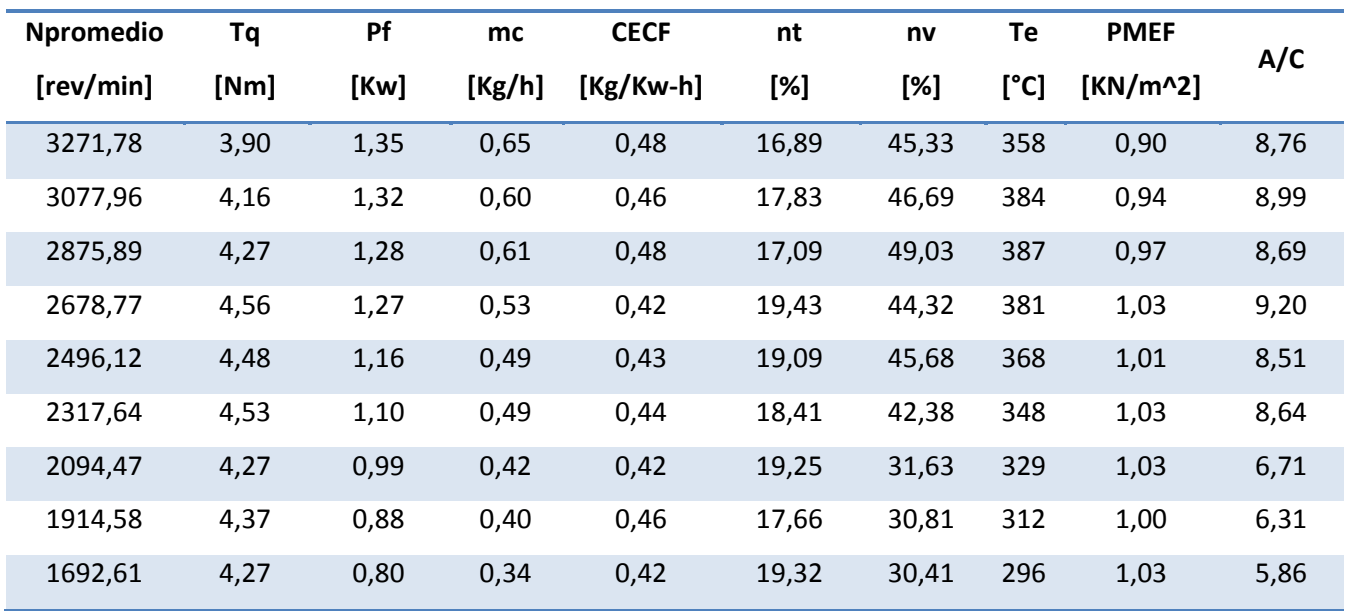

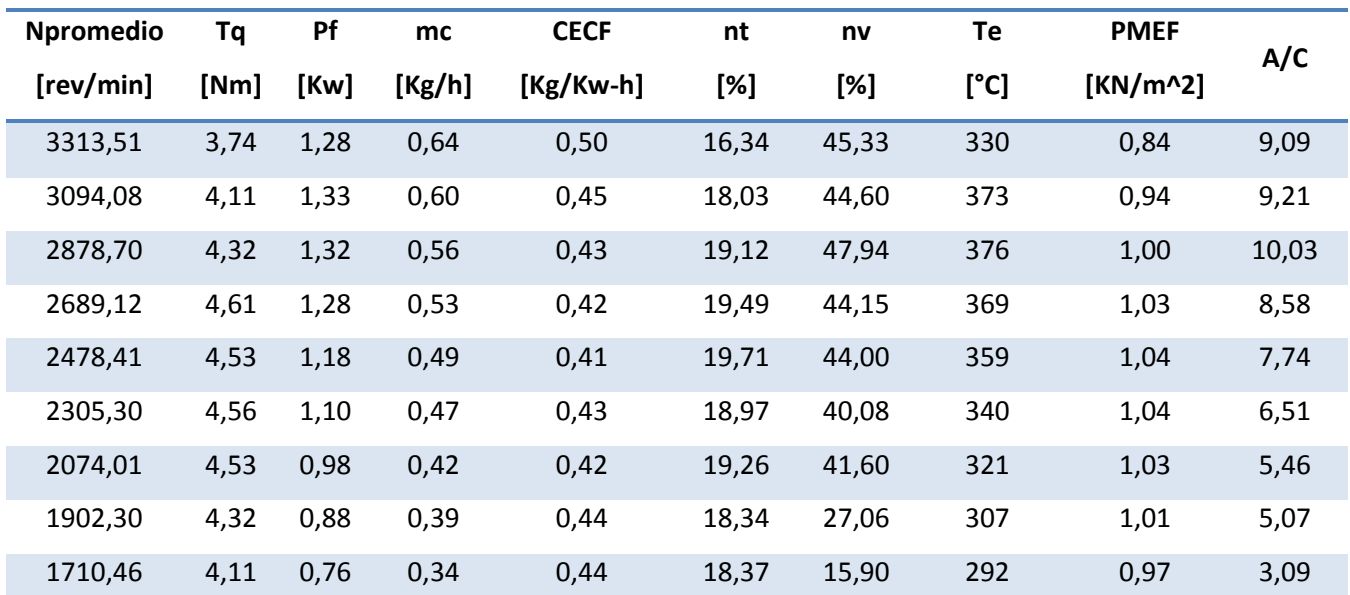

## **Parámetros desempeño prueba 2, 3300/1700 RPM Villers F15**

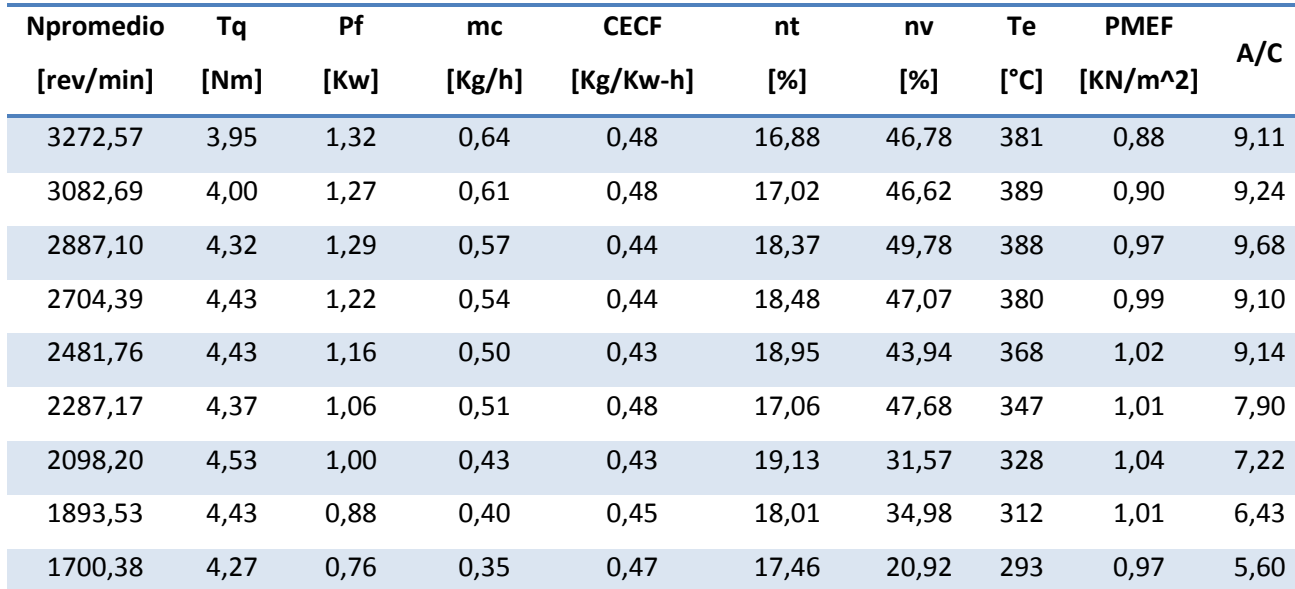

**Parámetros desempeño prueba 3, 3300/1700 RPM Villers F15**
## **5.2.2. Resultados de pruebas con motor Petter W1 a diésel**

# *Resultados Prueba 3200 RPM- 1800 RPM*

*Prueba 1*

**Tabla 19**

**Variables básicas prueba 1, 3200/1800 RPM Petter W1**

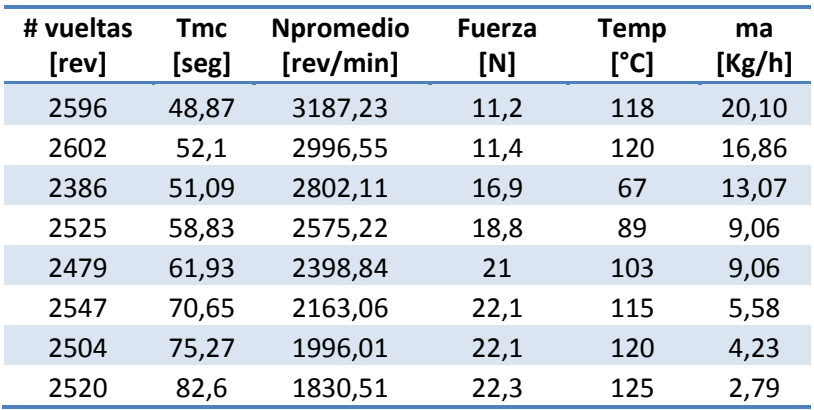

*Prueba 2*

**Tabla 20**

**Variables básicas prueba 2, 3200/1800 RPM Petter W1**

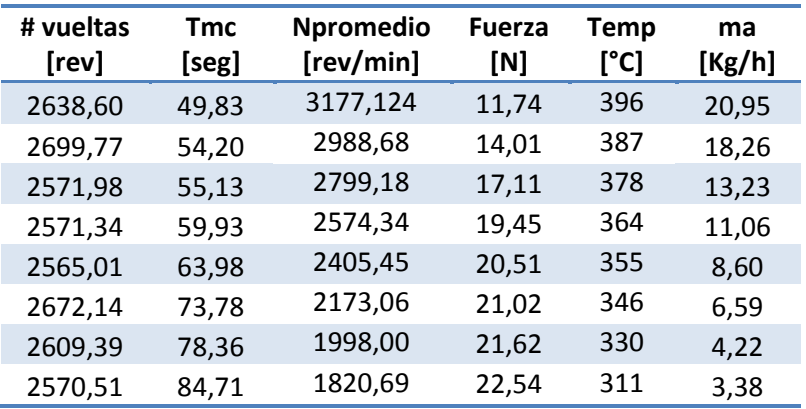

# *Prueba 3*

### **Tabla 21**

## **Variables básicas prueba 3, 3200/1800 RPM Petter W1**

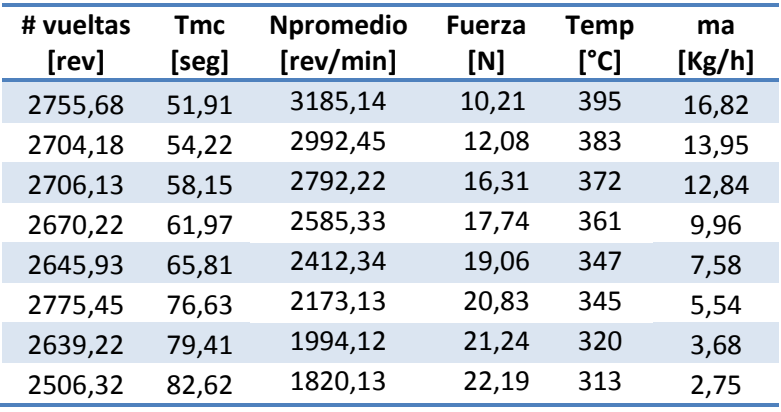

,

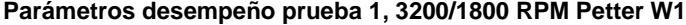

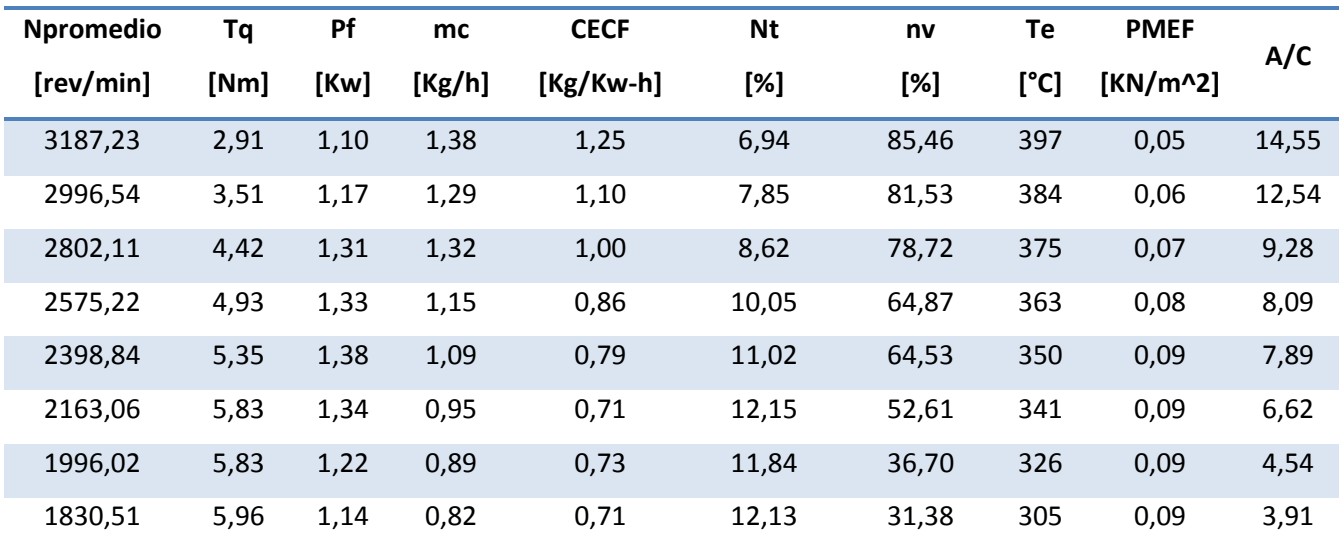

### **Parámetros desempeño prueba 2, 3200/1800 RPM Petter W1**

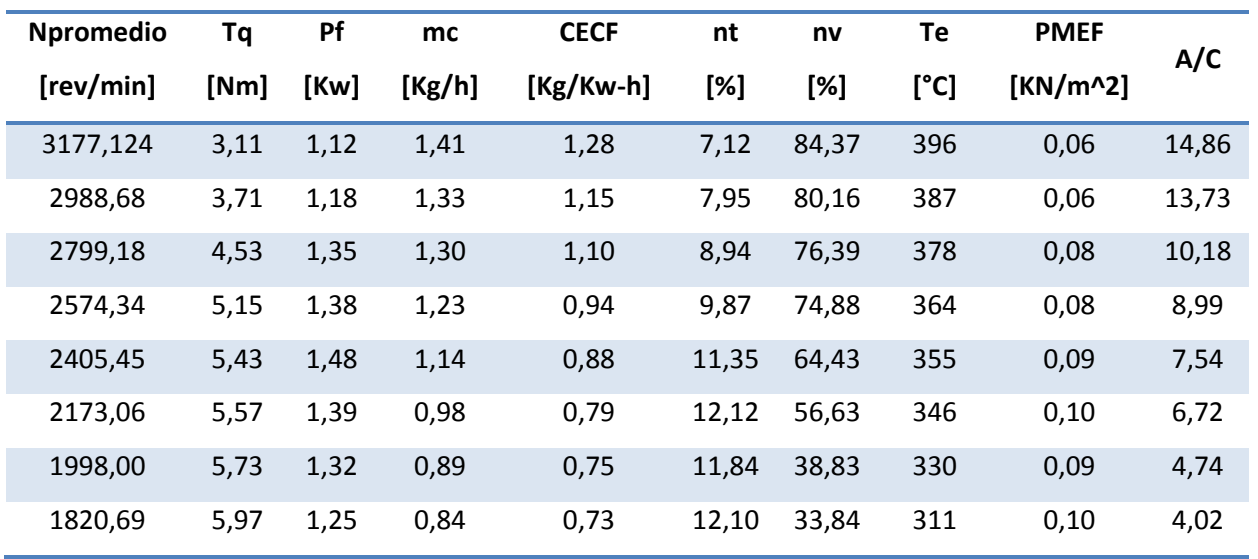

## **Parámetros desempeño prueba 3, 3200/1800 RPM Petter W1**

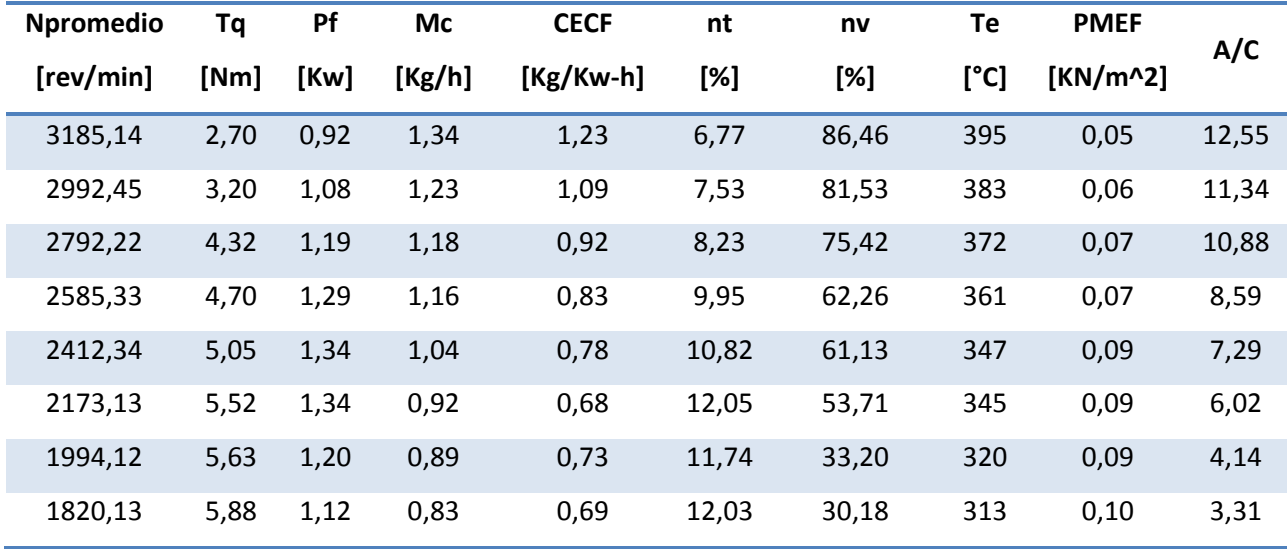

# *Resultados Prueba 3300 RPM- 1700 RPM*

*Prueba 1*

**Tabla 25**

**Variables básicas prueba 1, 3300/1700 RPM Petter W1**

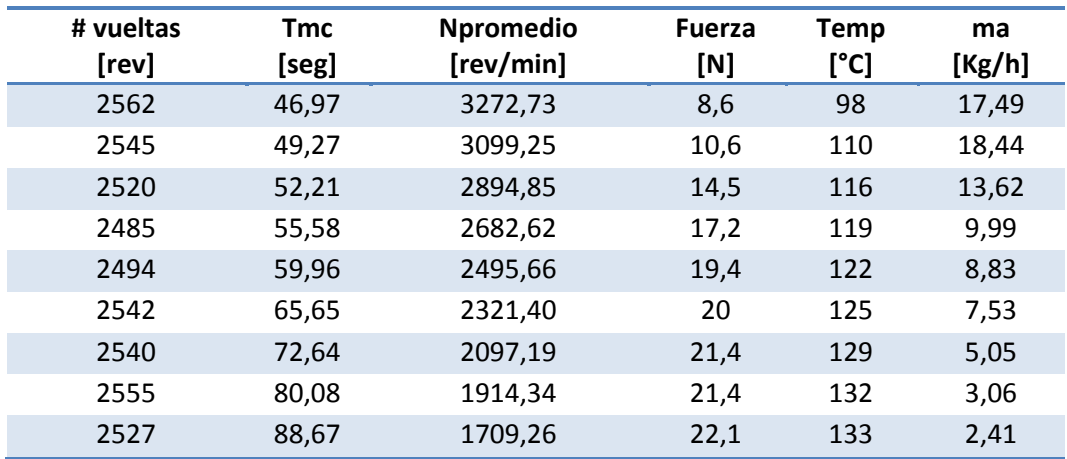

## *Prueba 2*

#### **Tabla 26**

**Variables básicas prueba 2, 3300/1700 RPM Petter W1**

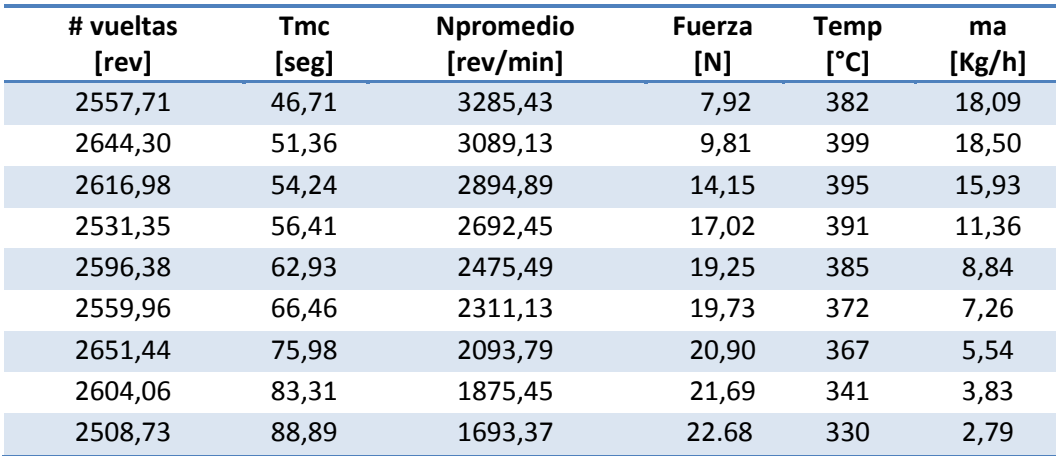

# *Prueba 3*

### **Tabla 27**

## **Variables básicas prueba 3, 3300/1700 RPM Petter W1**

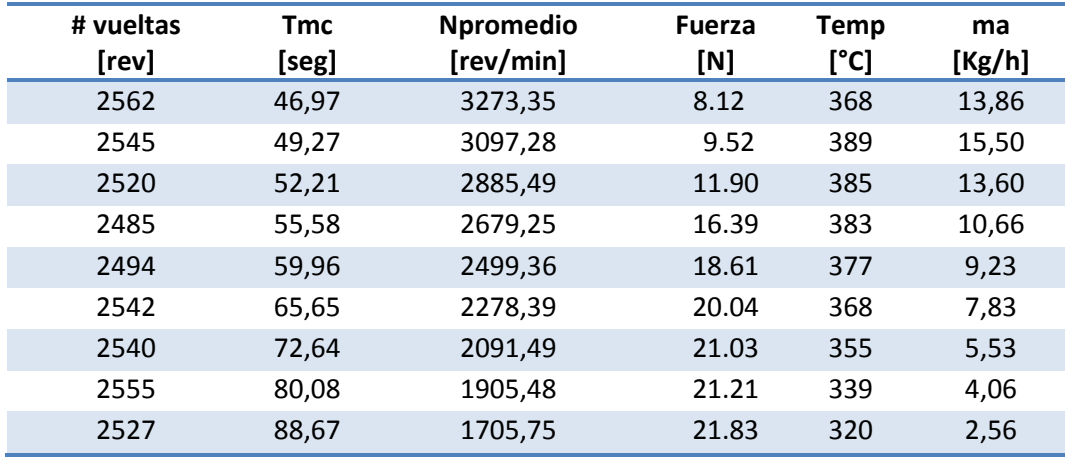

### **Parámetros desempeño prueba 1, 3300/1700 RPM Petter W1**

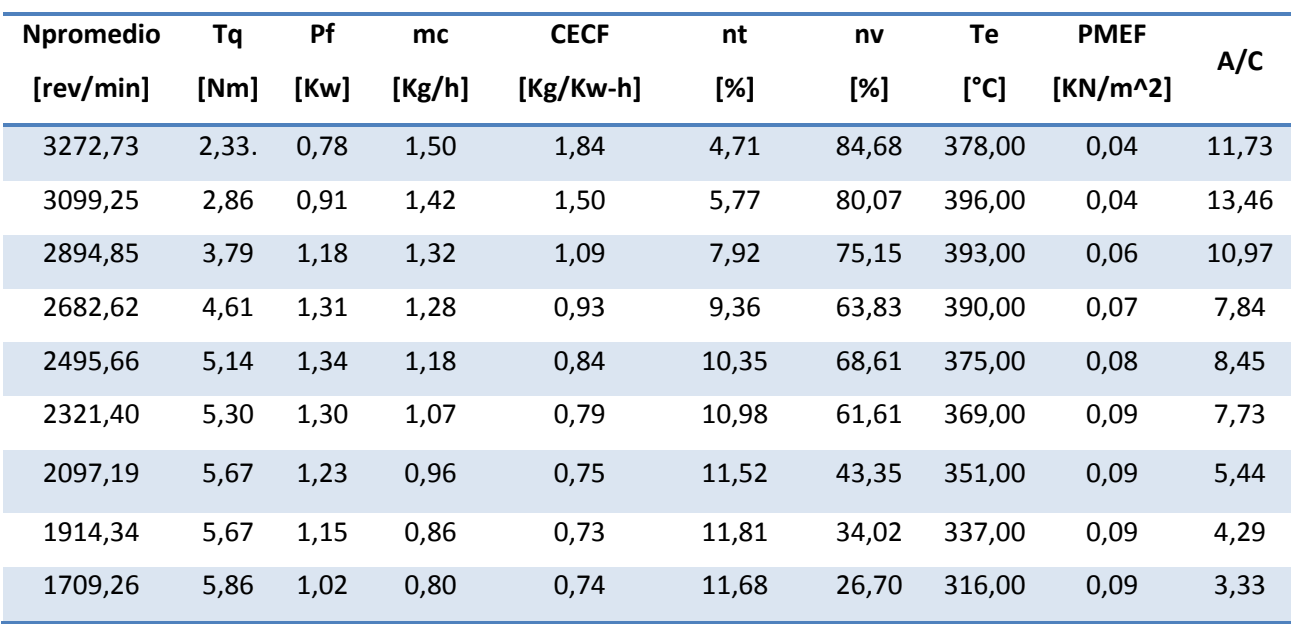

### **Parámetros desempeño prueba 2, 3300/1700 RPM Petter W1**

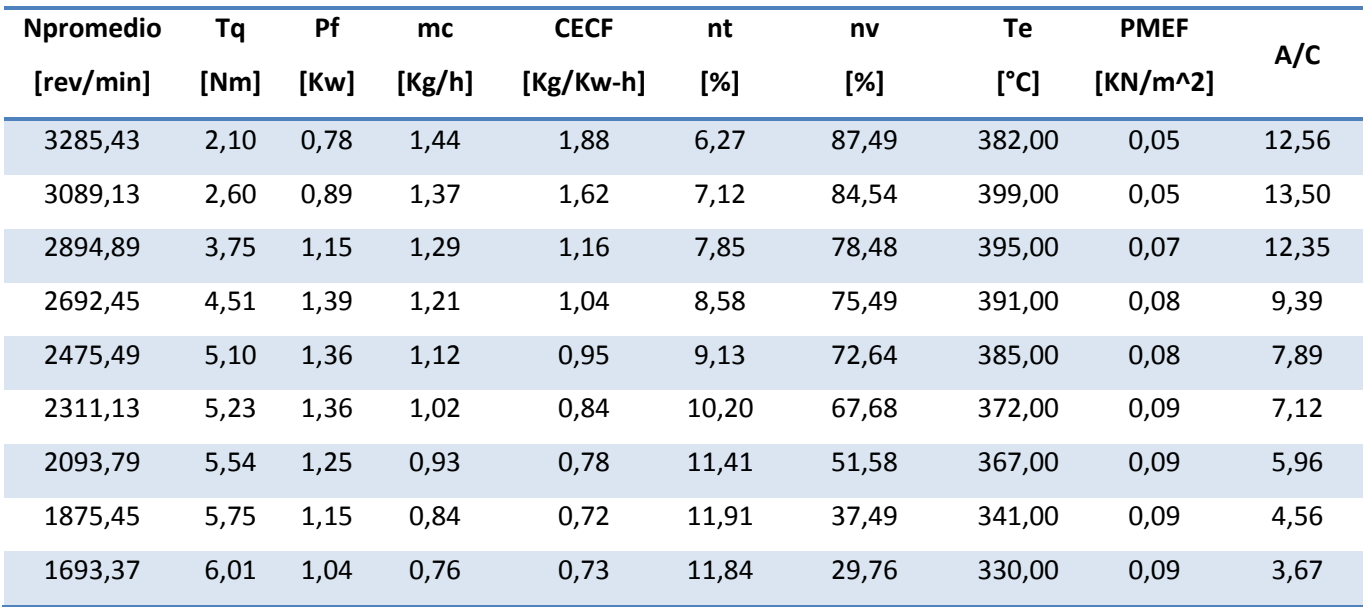

## **Parámetros desempeño prueba 3, 3300/1700 RPM Petter W1**

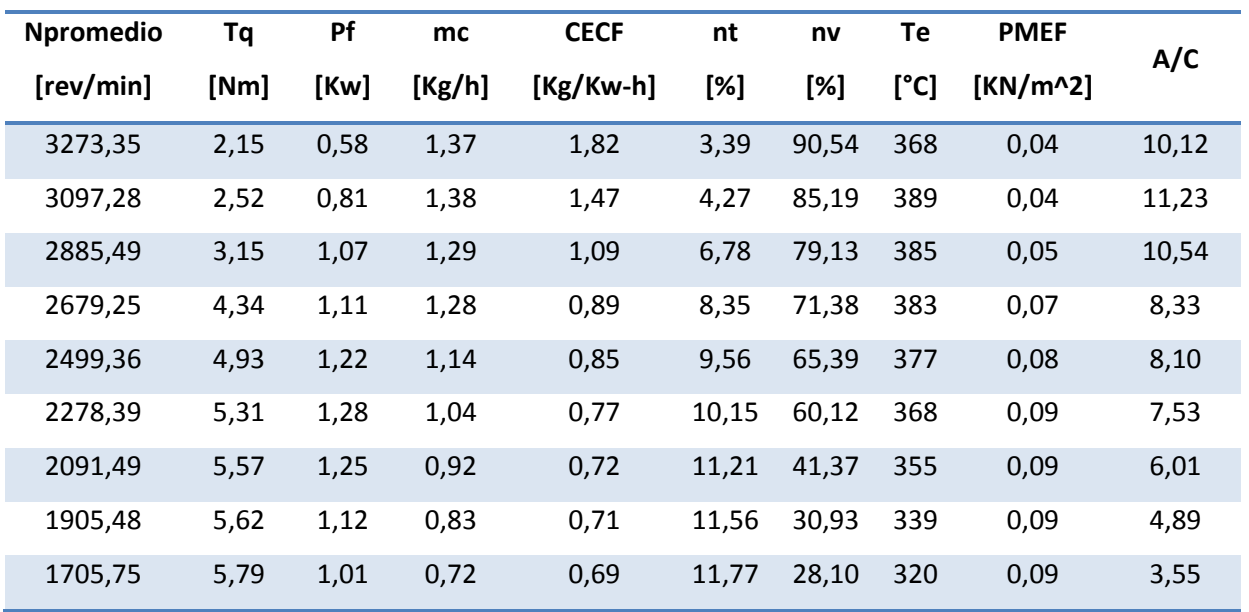

## **5.3. Análisis de Resultados**

Para analizar los parámetros obtenidos del motor a gasolina y a diésel del Banco de Pruebas PLINT TE-46, en las diferentes pruebas realizadas se procede a graficar cada uno de éstos en función de la velocidad.

Cabe recalcar que los resultados obtenidos en cualquier tipo de prueba realizada a los dos motores, depende de varios factores como son: Presión atmosférica, Temperatura ambiental, Humedad relativa, tipo y calidad de combustible, estado técnico del motor; por ello estas pruebas fueron realizadas a la misma temperatura ambiental (21℃) y con el mismo tipo de gasolina y diésel para lograr la mayor repetibilidad. Las curvas para todo motor de combustión interna deben cumplir con las curvas patrón, ver apartado 2.2.3.

### **5.3.1. Pruebas con motor Villers F15 a gasolina**

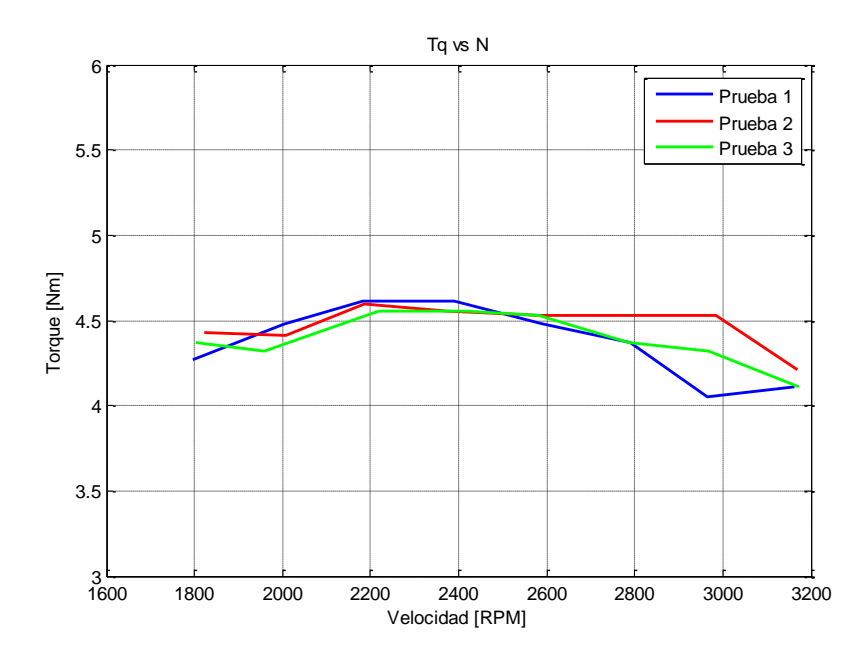

*Gráficas 3200-1800 RPM*

**Figura 99 Torque vs Velocidad/Prueba 3200-1800, motor a gasolina**

Como se observa Figura 99 el torque aumenta conforme se incrementa la velocidad hasta llegar a un máximo valor, en este caso a la velocidad de 2300 RPM, después de este punto el torque comienza a bajar. Esto se debe a que los resortes de las válvulas admisión y escape en el sistema de distribución, entra en resonancia afectando el sellado de las válvulas ya que parte de la mezcla aire-combustible se pierde.

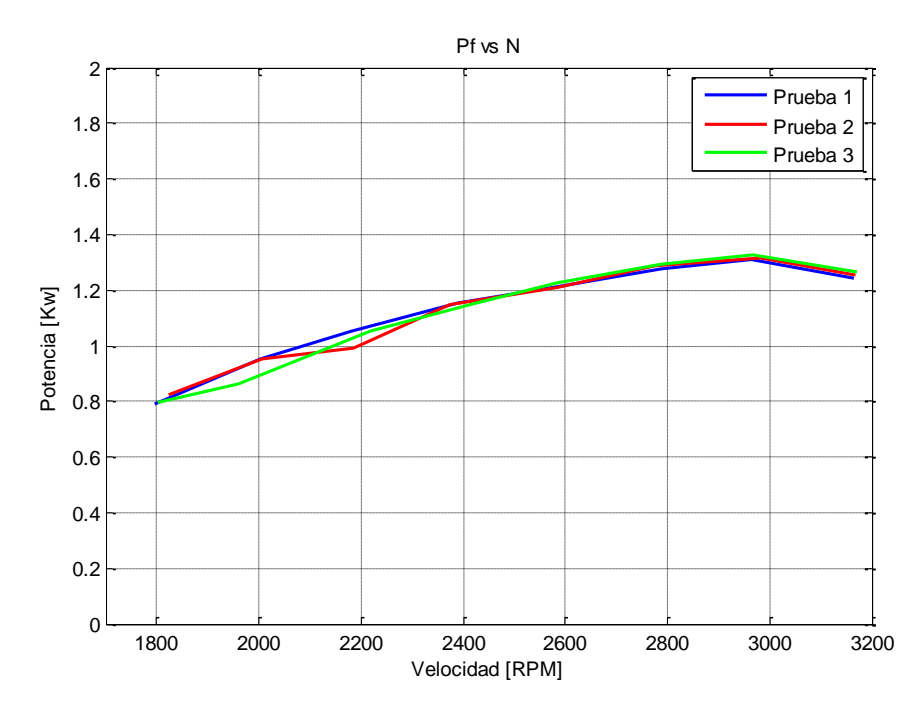

**Figura 100 Pf vs Velocidad/Prueba 3200-1800, , motor a gasolina**

La potencia al igual que el torque se incrementa conforme aumenta la velocidad. Esto se debe a que la potencia está en función del torque y la velocidad, en este caso a 3000 RPM, ver Figura 100, se genera la máxima potencia, a partir de este punto la potencia disminuye por las mismas causas que ocurren con el torque del motor.

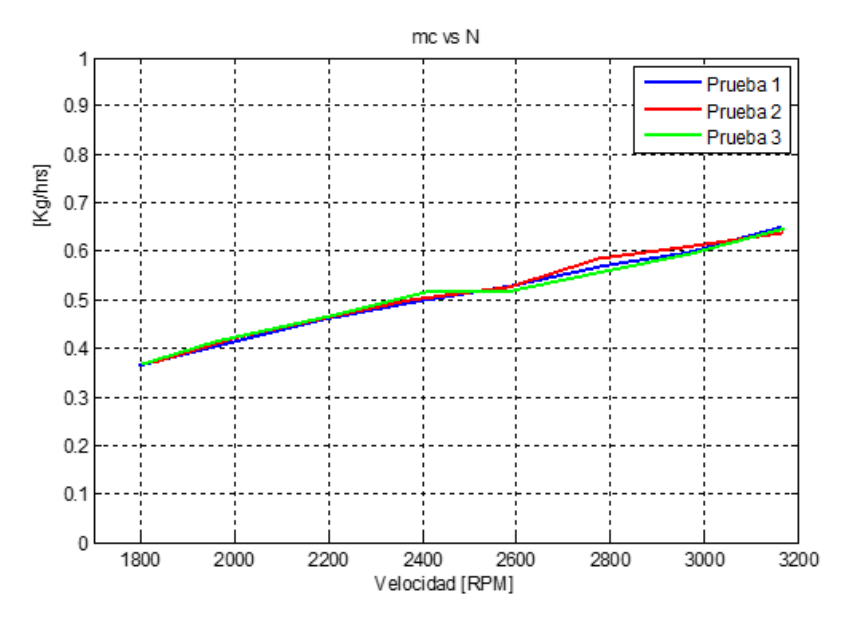

**Figura 101 mc vs Velocidad/Prueba 3200-1800, motor a gasolina**

La Figura 101 de consumo de combustible indica cuanto combustible ingresa al cilindro del motor, como se ve la gráfica aumenta conforme aumenta la velocidad esto se debe al número de ciclo por minuto del pistón, pero esta gráfica no indica cuanta gasolina ingresada es aprovechada para generar trabajo útil.

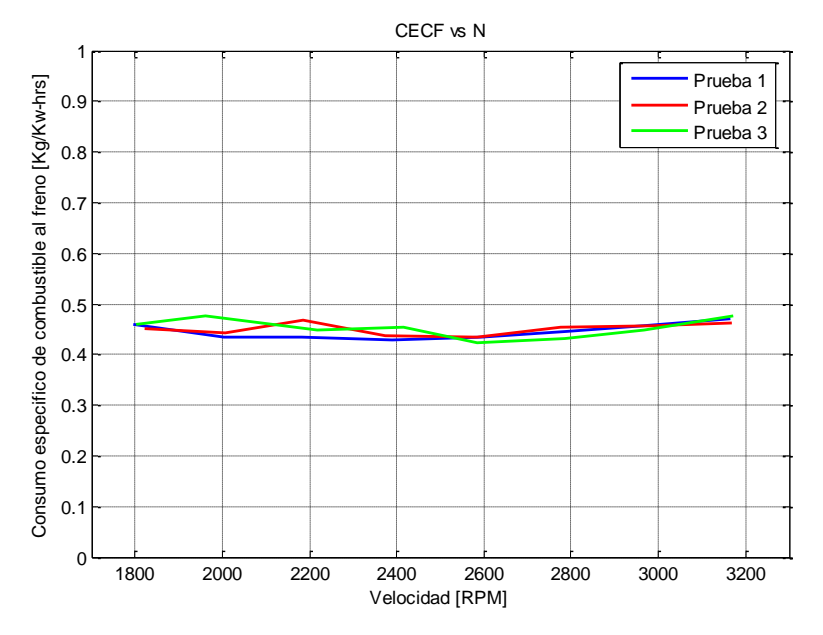

**Figura 102 CECF vs Velocidad/Prueba 3200-1800, motor a gasolina**

En la Figura 102 se observa cuanto del combustible ingresado es aprovechado para generar trabajo útil. En el punto más bajo de la curva se aprecia a qué velocidad ocurre al máximo aprovechamiento de combustible, en este caso a 2300 RPM.

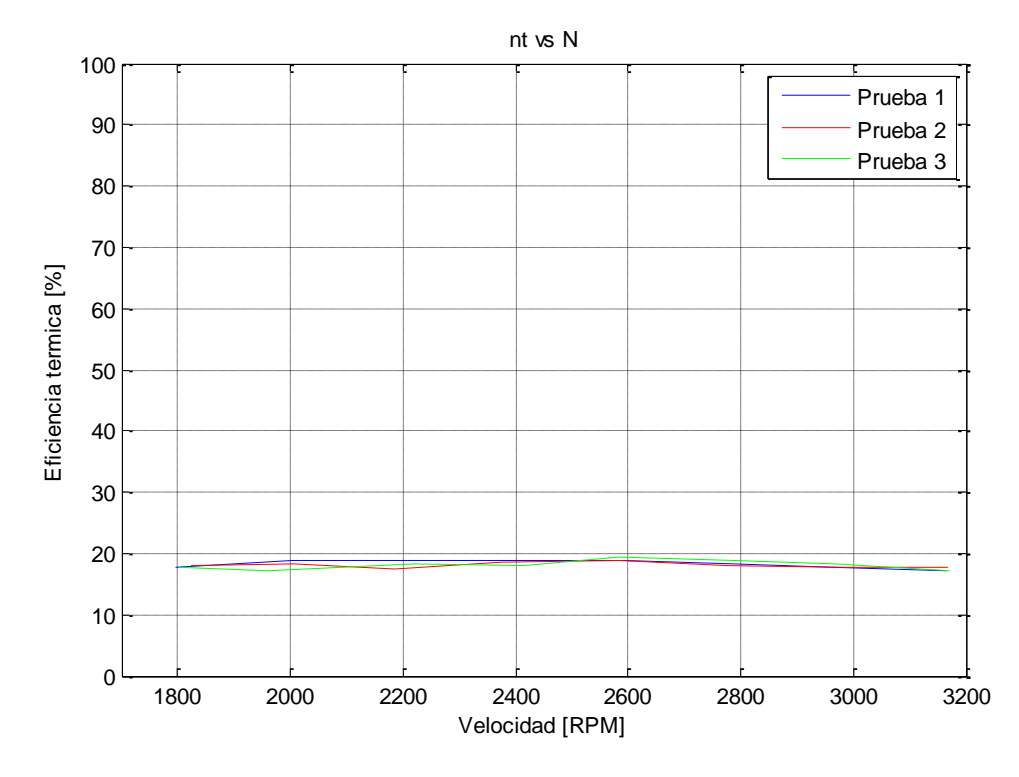

**Figura 103 nt vs Velocidad/Prueba 3200-1800, motor a gasolina**

En la Figura 103 se observa la eficiencia térmica, indica el grado de aprovechamiento de energía térmica liberada al realizarse la combustión para realizar un trabajo útil, en el punto máximo de la curva (2600 RPM) el motor aprovecha de mejor manera la energía liberada ya que existen menos perdidas por rozamiento, por radiación de energía al medio ambiente.

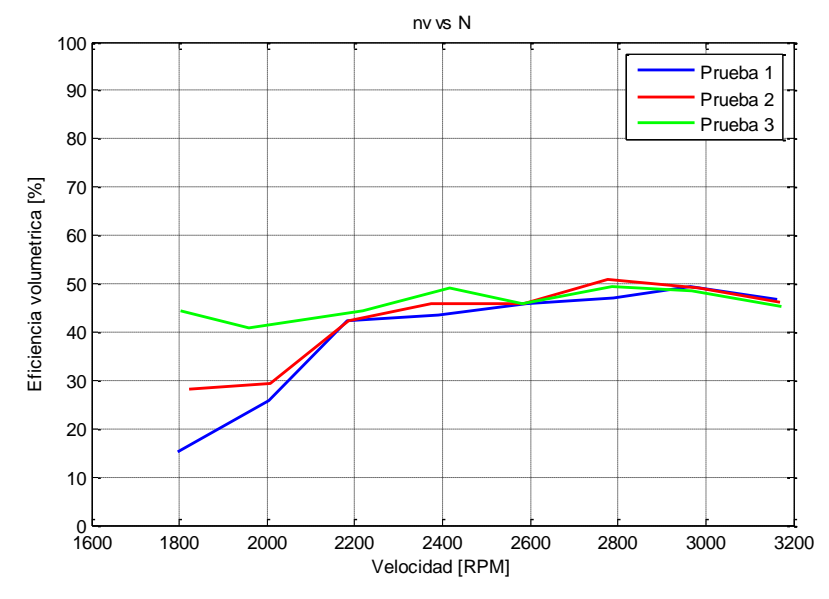

**Figura 104 nv vs Velocidad/Prueba 3200-1800, , motor a gasolina**

El cilindro tiene un volumen máximo con el que se puede llenar de mezcla aire-combustible, teóricamente la eficiencia volumétrica debería ser del 100%, pero esto no ocurre debido a varios factores como: presión atmosférica, sistema de distribución, grado de desgaste del pistón, en la Figura 104 se observa que la eficiencia del motor es de aproximadamente 50 %.

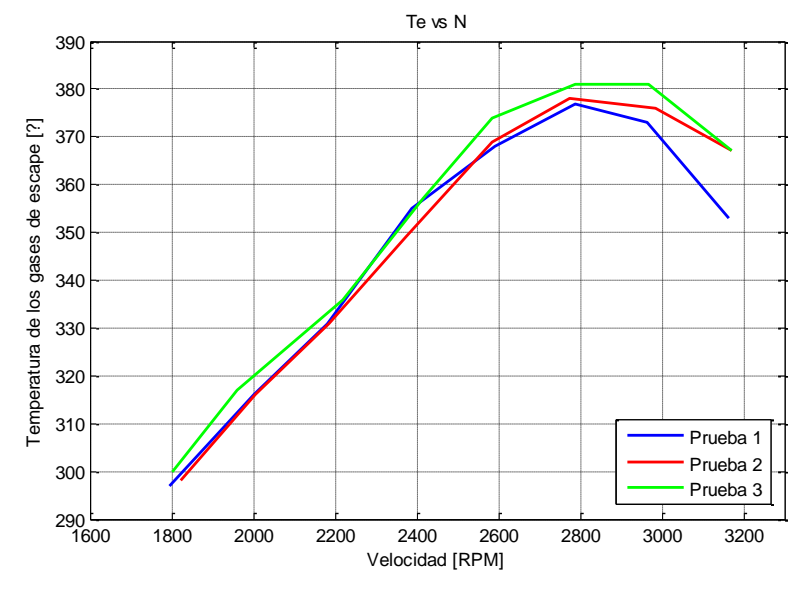

**Figura 105 Te vs Velocidad/Prueba 3200-1800, , motor a gasolina**

En la Figura 105 se observa como la temperatura de los gases de escape aumenta conforme aumenta la velocidad del motor, al igual que el torque la temperatura desciende a partir de un punto máximo (2800 RPM), esto se debe a que existe menos trabajo en el motor.

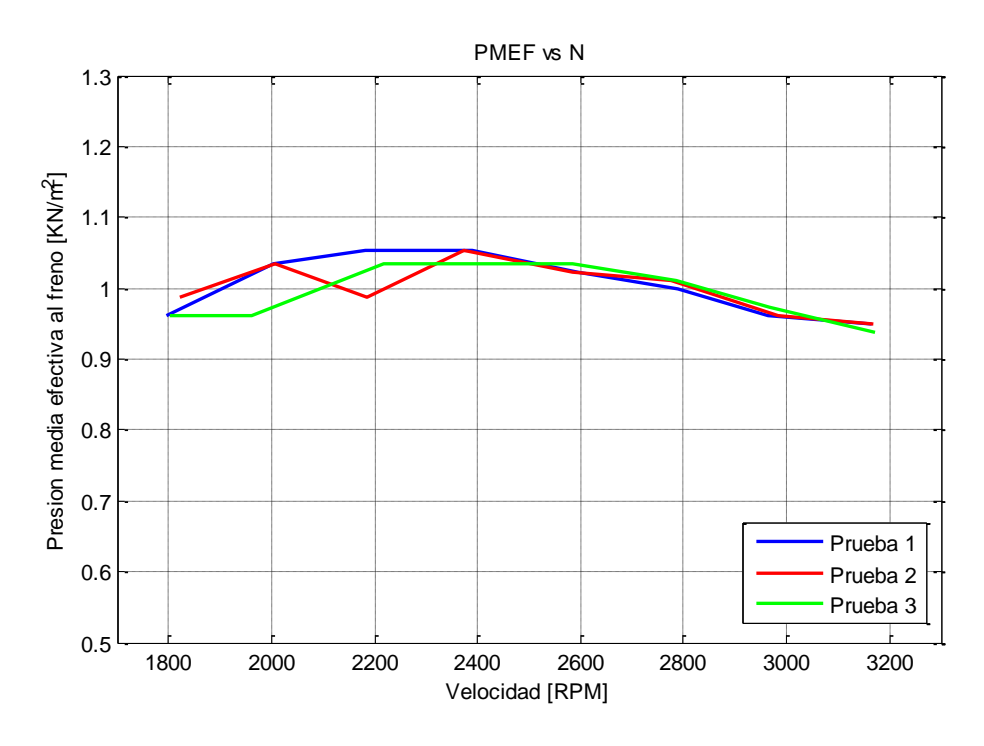

**Figura 106 PMEF vs Velocidad/Prueba 3200-1800, motor a gasolina**

En la Figura 106 se observa como la presión media efectiva al freno aumenta conforme aumenta la velocidad. A igual que en el torque, disminuye hasta llegar a un punto máximo (2400 RPM) por las mismas causas.

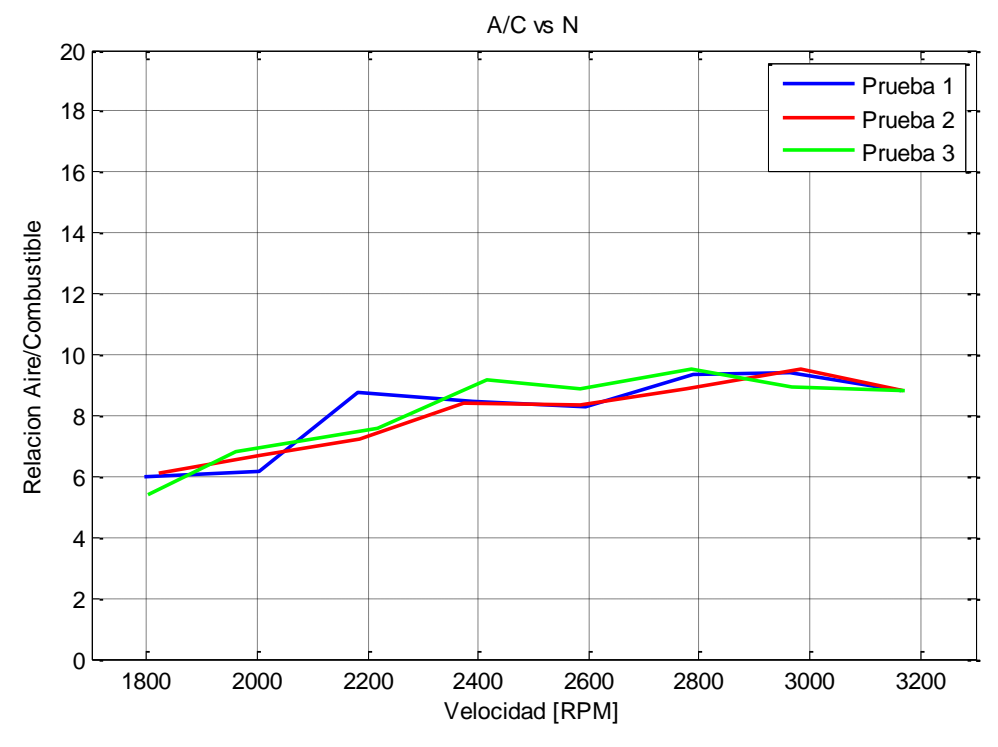

**Figura 107 A/C vs Velocidad/Prueba 3200-1800, motor a gasolina**

En la Figura 107 se aprecia cuantas unidades de aire ingresan al motor por cada unidad de combustible, para lograr la mezcla estequiométrica deberían ingresar al motor una relación de 14,75 a 1, esto no ocurre en este motor debido a que funciona con un carburador, para lograr esta mezcla el motor debería funcionar con un sistema de inyección electrónica de combustible.

#### *Gráficas 3300-1700 RPM*

Debido a que las pruebas fueron realizadas bajo las mismas condiciones, las gráficas obtenidas en esta prueba son similares a las pruebas realizadas en el rango de 3200-1800 RPM, siendo el análisis realizado anteriormente válido para estas pruebas.

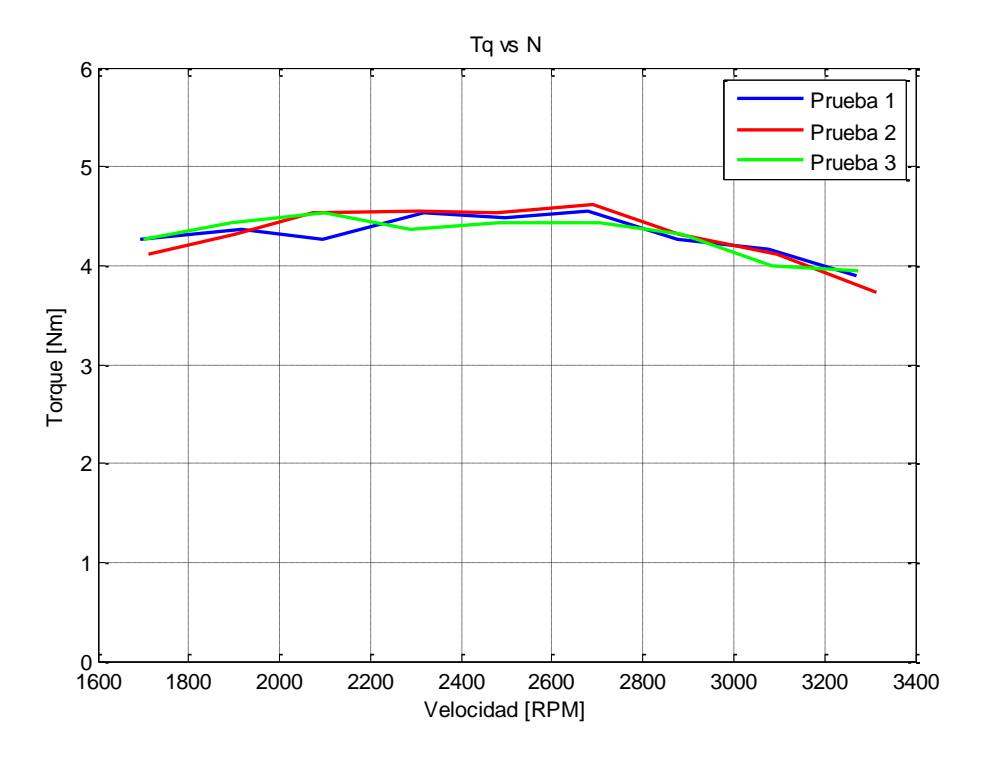

**Figura 108 Torque vs Velocidad/Prueba 3300-1700, motor a gasolina**

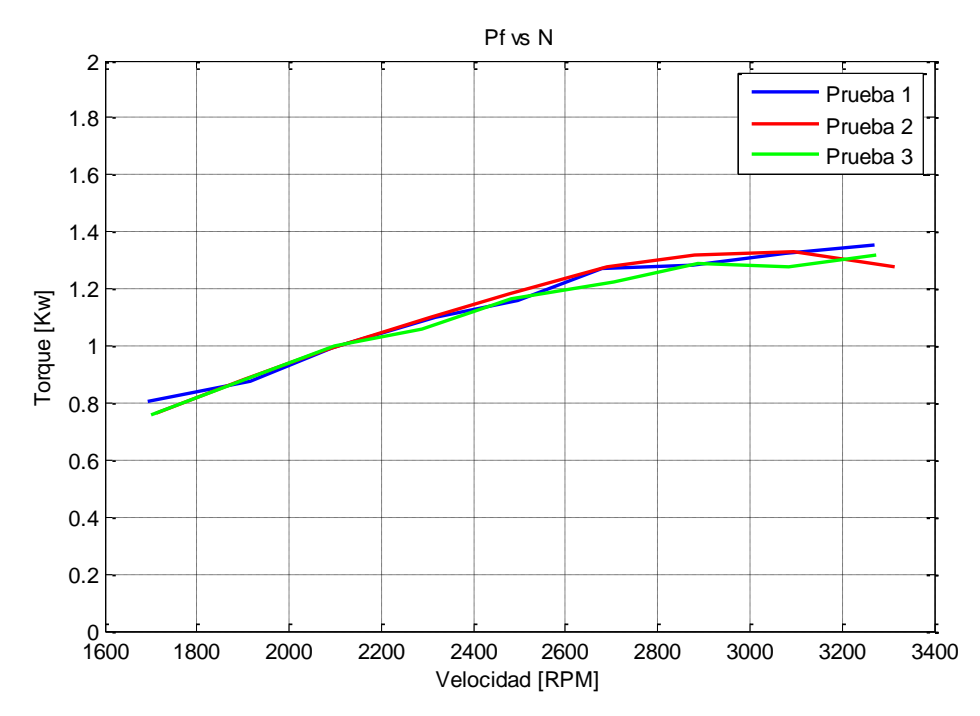

**Figura 109 Pf vs Velocidad/Prueba 3300-1700, motor a gasolina**

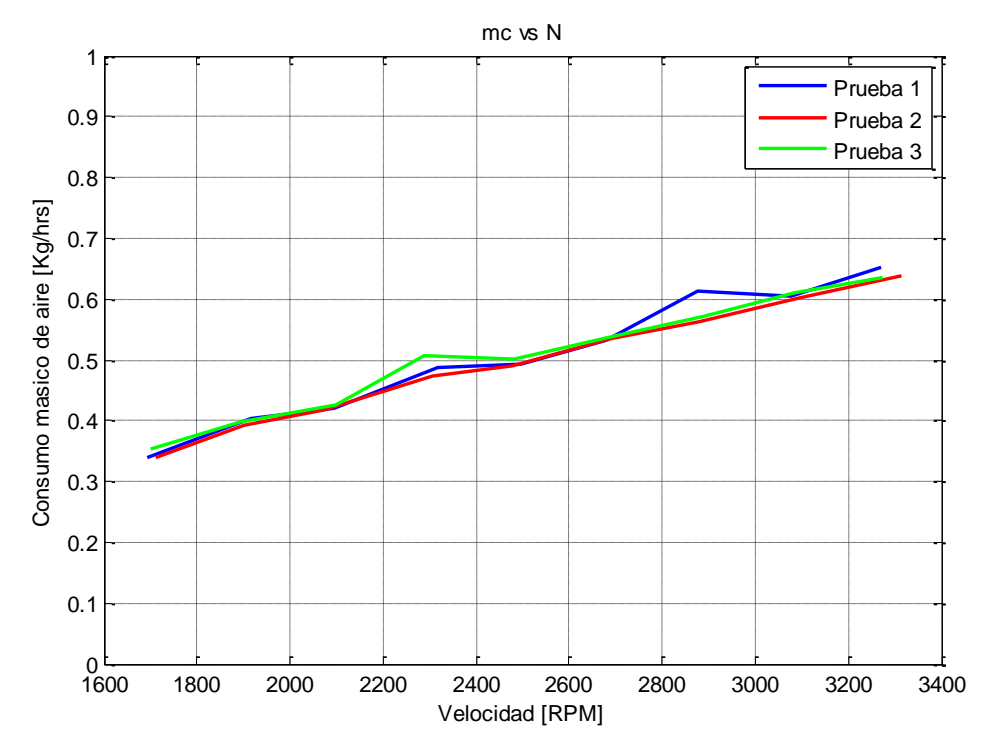

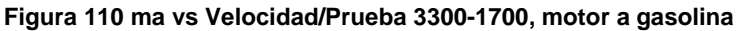

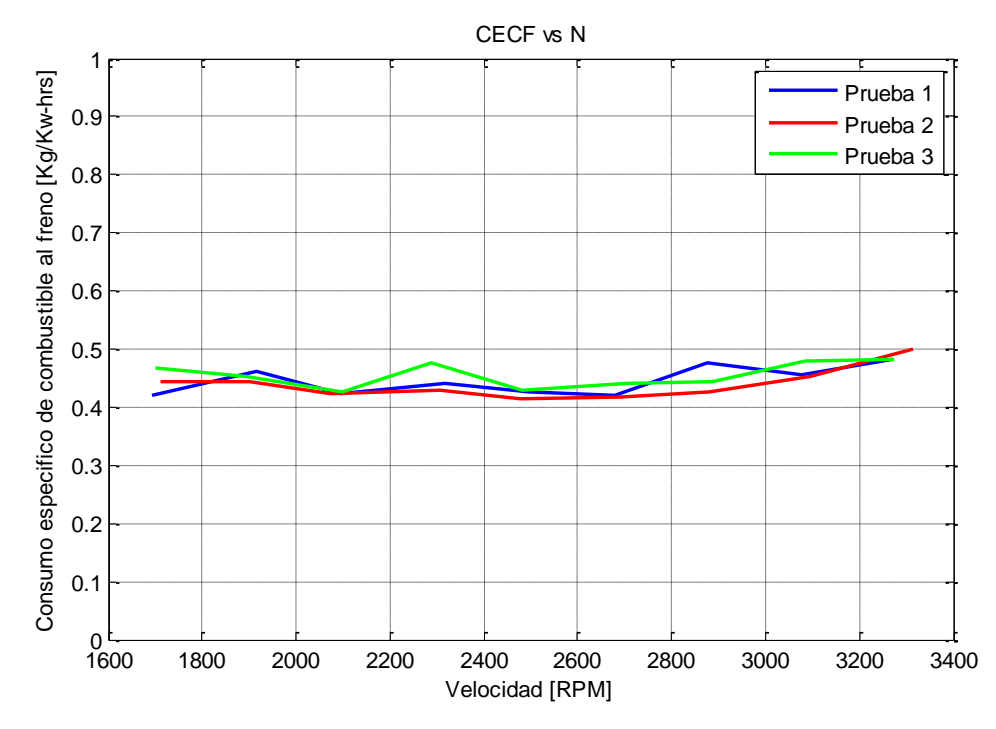

**Figura 111 CECF vs Velocidad/Prueba 3300-1700, motor a gasolina**

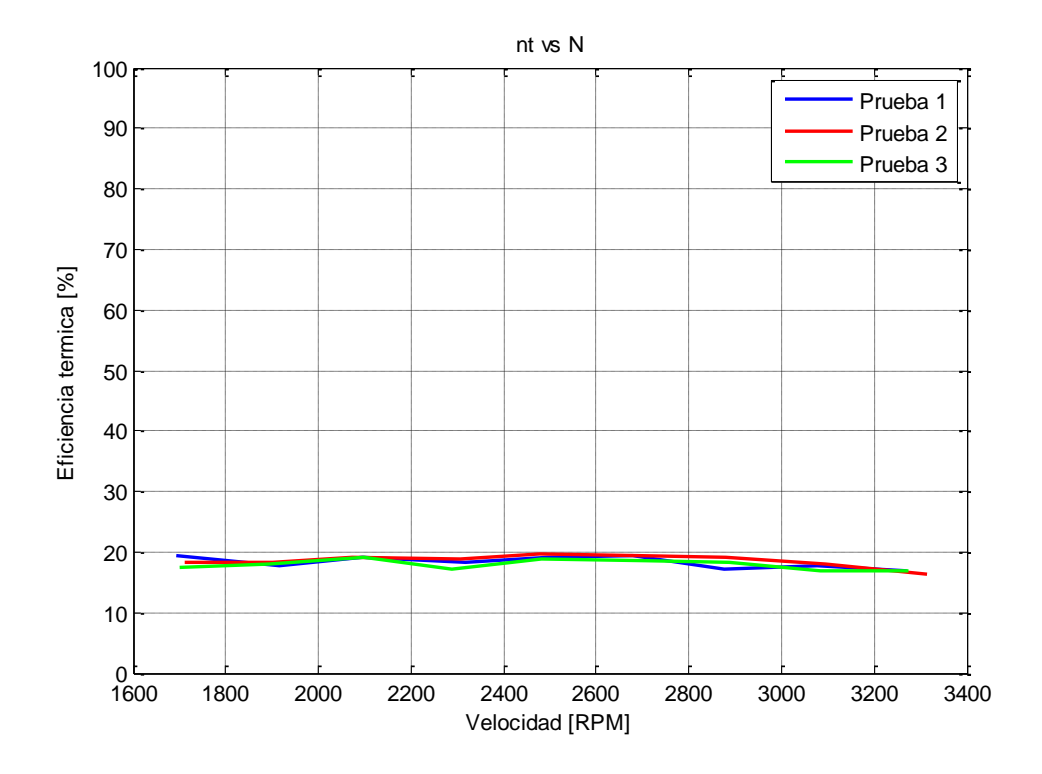

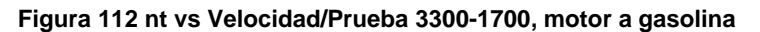

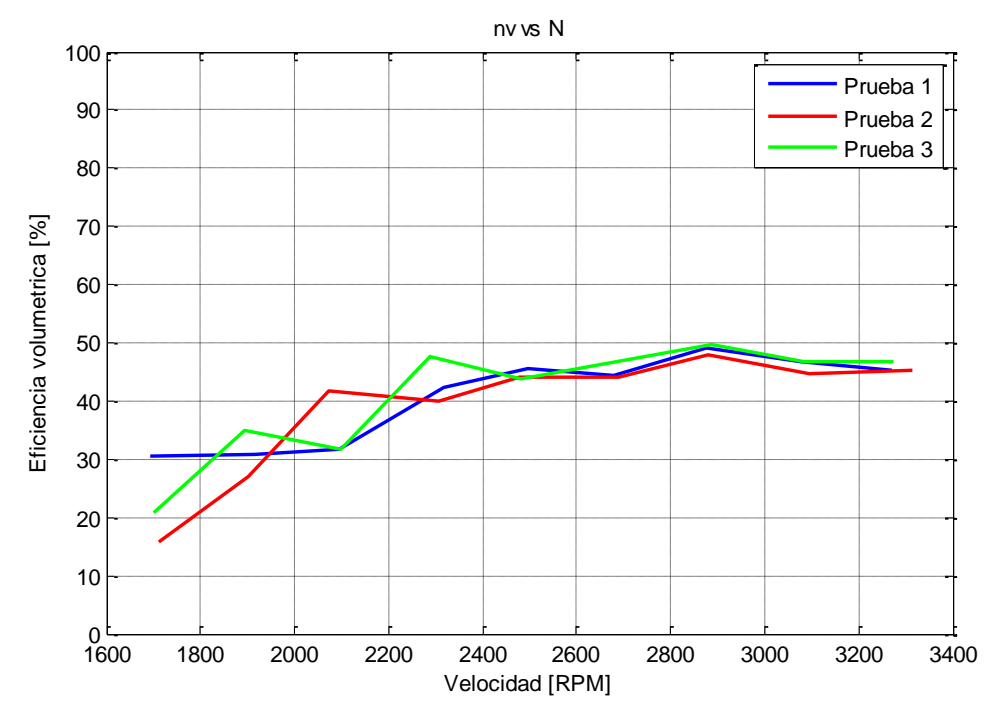

**Figura 113 nv vs Velocidad/Prueba 3300-1700, motor a gasolina**

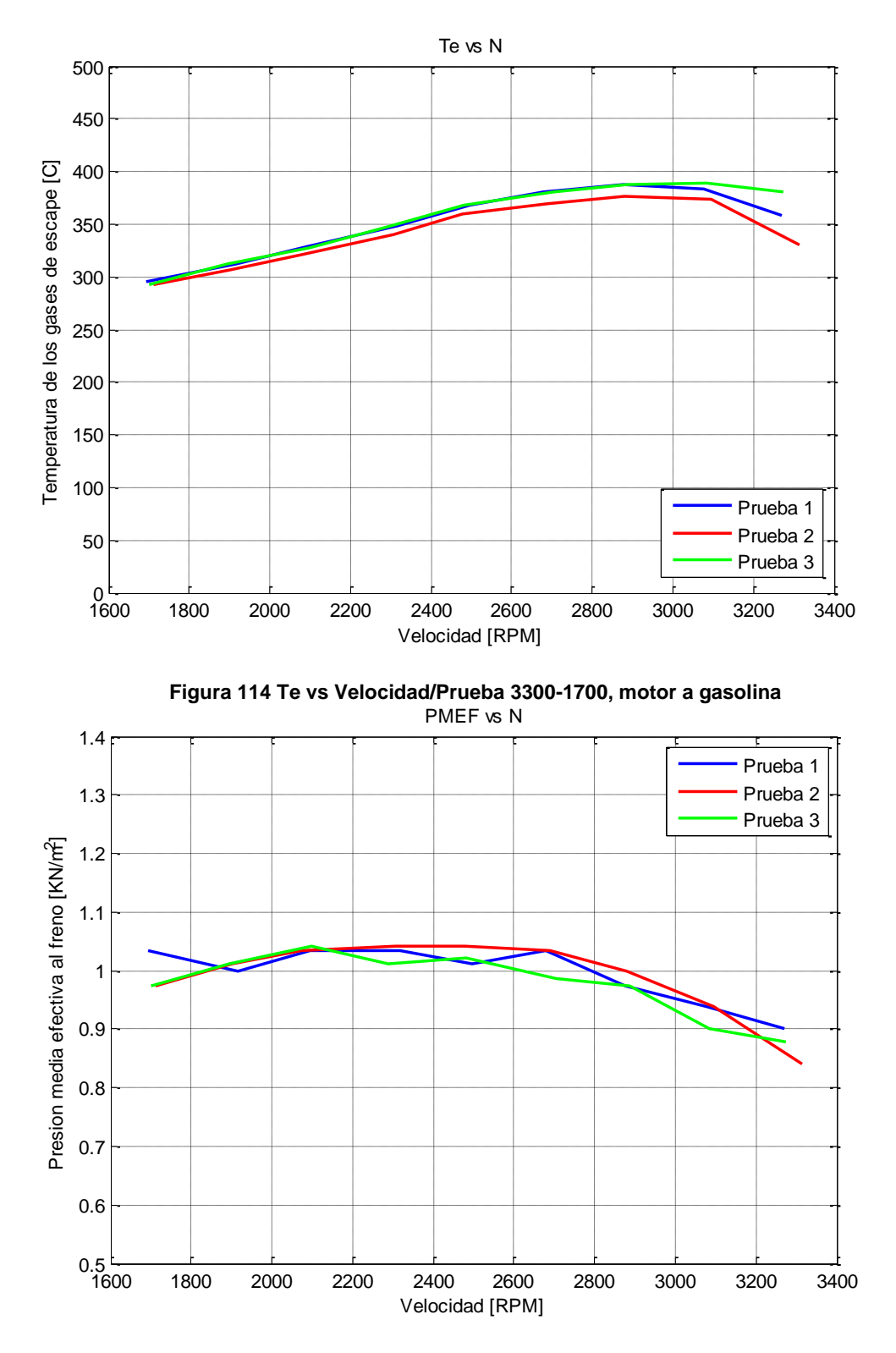

**Figura 115 PMEF vs Velocidad/Prueba 3300-1700, motor a gasolina**

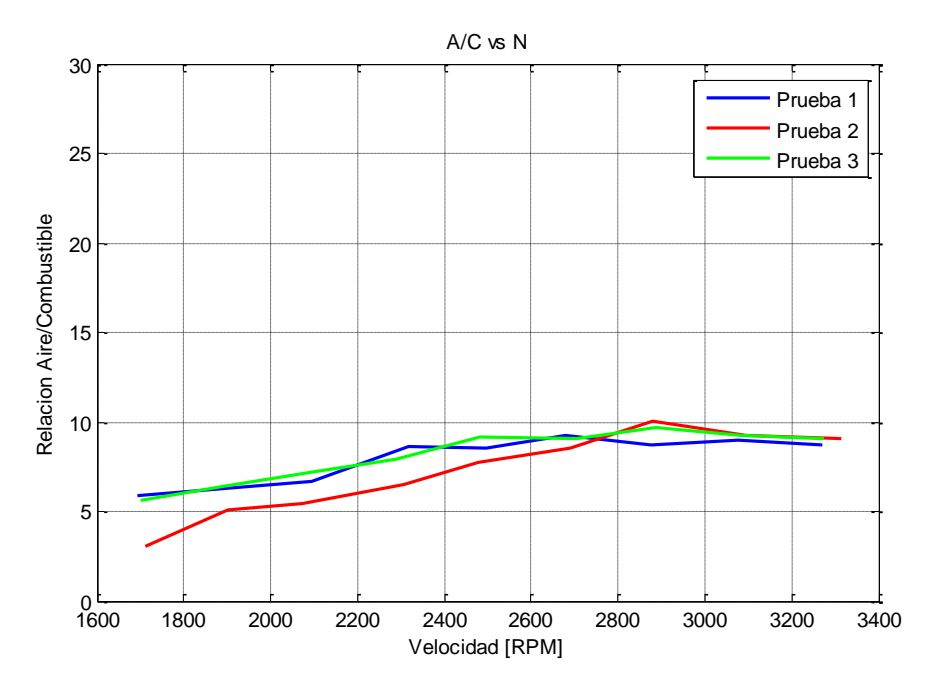

**Figura 116 A/C vs Velocidad/Prueba 3300-1700, motor a gasolina**

## **5.3.2. Pruebas con motor Petter W1 a diésel**

*Gráficas 3200-1800 RPM*

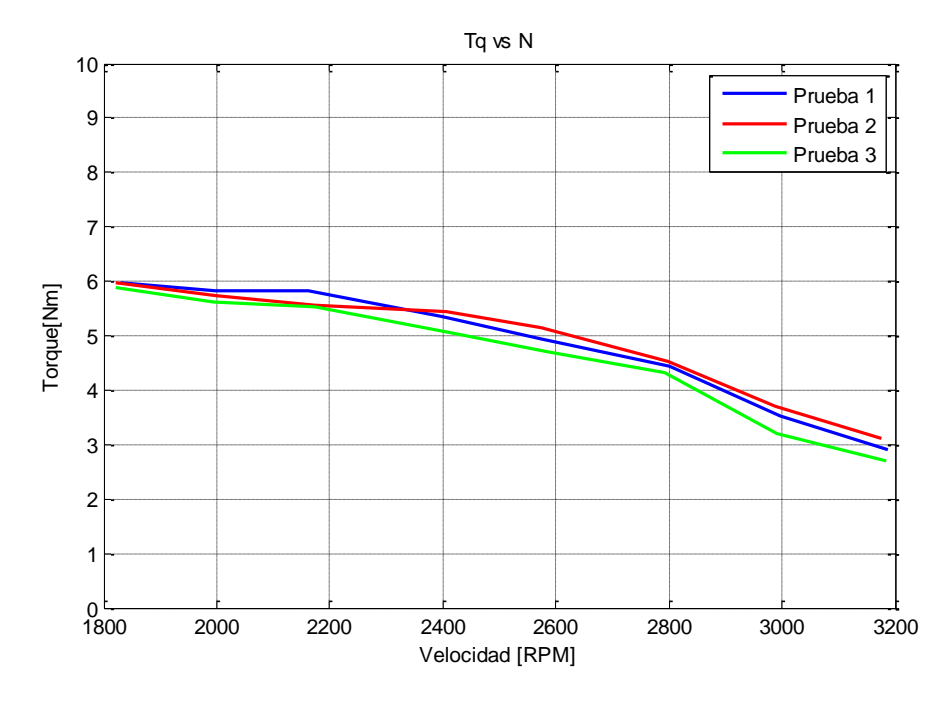

**Figura 117 Torque vs Velocidad/Prueba 3200-1800, motor diésel**

Como se observa Figura 117 el torque disminuye conforme aumenta la velocidad, el torque máximo se da a 1800 RPM, esto se debe a que a mayor velocidad, se ejerce menos carga sobre el motor.

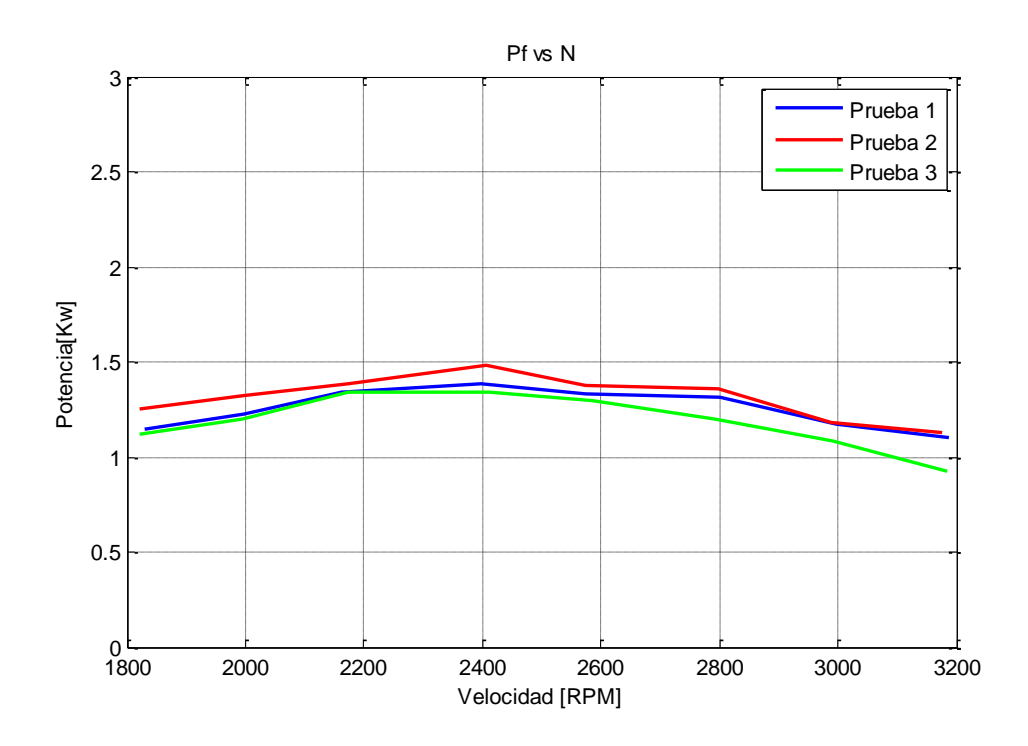

**Figura 118 Pf vs Velocidad/Prueba 3200-1800, motor diésel**

La potencia al igual que el torque disminuye conforme aumenta la velocidad, esto se debe a que la potencia está en función del torque y la velocidad, en este caso a 2400 RPM, ver Figura 118, se genera la máxima potencia.

.

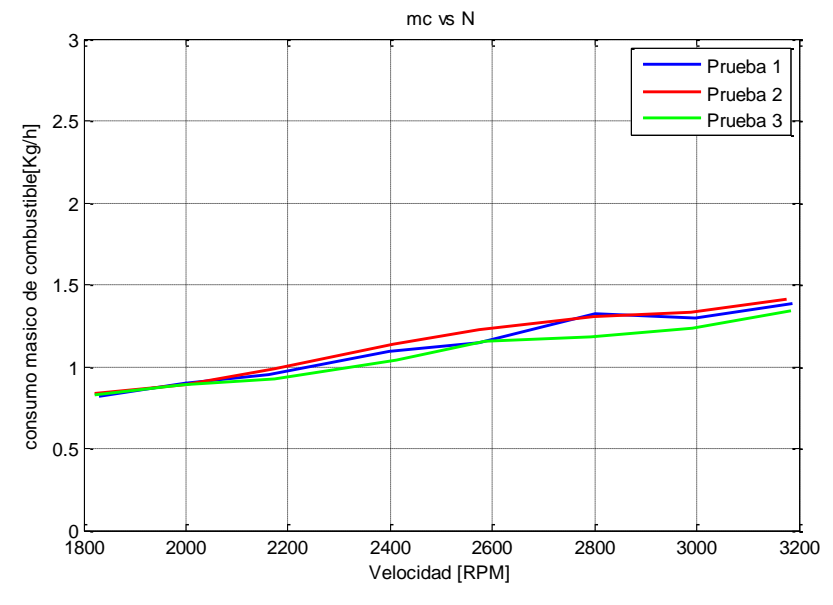

**Figura 119 ma vs Velocidad/Prueba 3200-1800, motor diésel**

La Figura 119 se observa el consumo de combustible indica cuanto combustible ingresa al cilindro del motor. Como se ve en la gráfica, aumenta conforme aumenta la velocidad esto se debe al número ciclo por minuto del pistón, esta gráfica no indica cuanto diésel es aprovechado para generar trabajo útil.

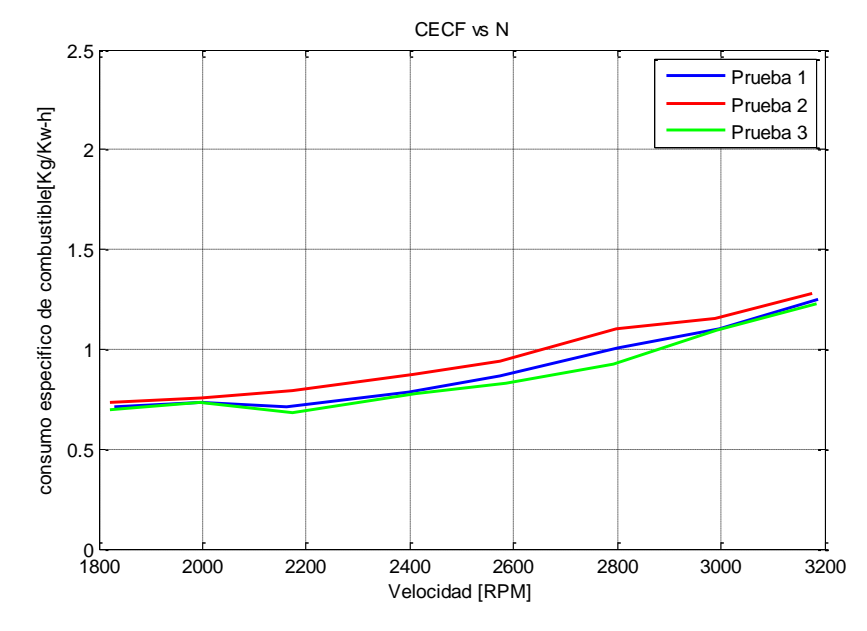

**Figura 120 CECF vs Velocidad/Prueba 3200-1800, motor diésel**

En la Figura 120 se observa cuanto combustible ingresado es aprovechado para generar trabajo útil. En el punto mínimo de la curva se aprecia a qué velocidad ocurre al máximo aprovechamiento de combustible, en este caso a 2200 RPM, el motor a diésel por su alta relación de compresión son los que mejor aprovechan el combustible.

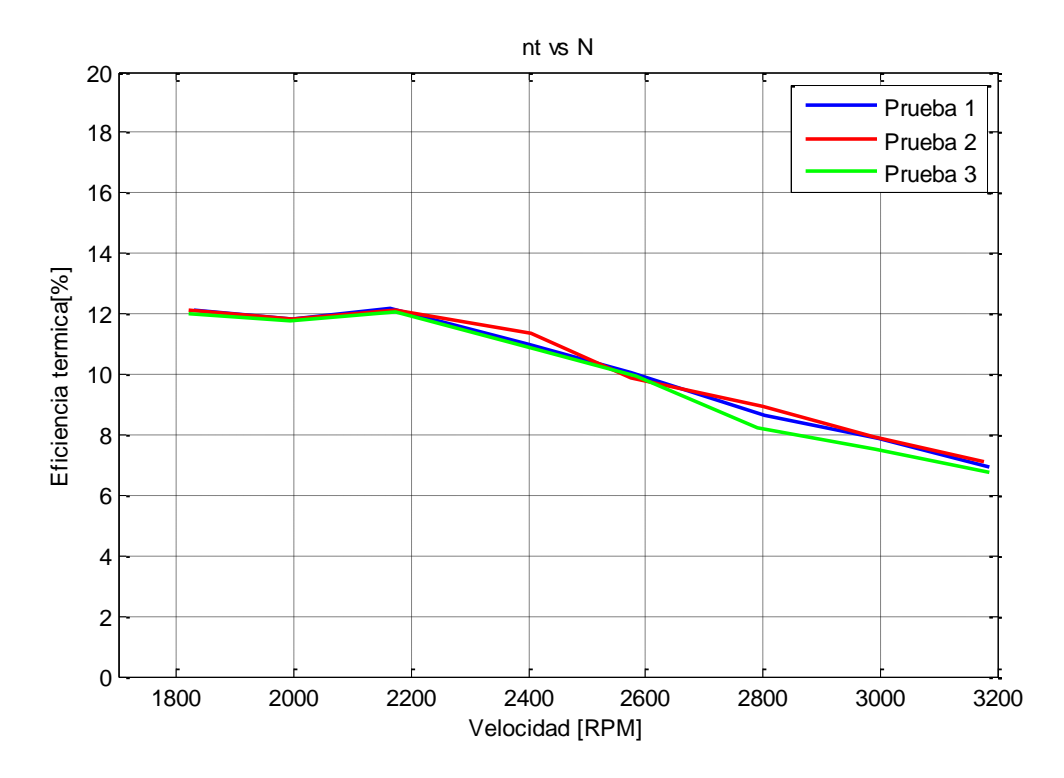

**Figura 121 nt vs Velocidad/Prueba 3200-1800, motor diésel**

La eficiencia térmica indica el grado de aprovechamiento de energía térmica liberada al realizarse la combustión para realizar un trabajo útil, en el punto máximo de la curva, ver Figura 121 (2200 RPM), el motor aprovecha de mejor manera la energía liberada ya que existen menos pérdidas por rozamiento, por radiación de energía al medio ambiente.

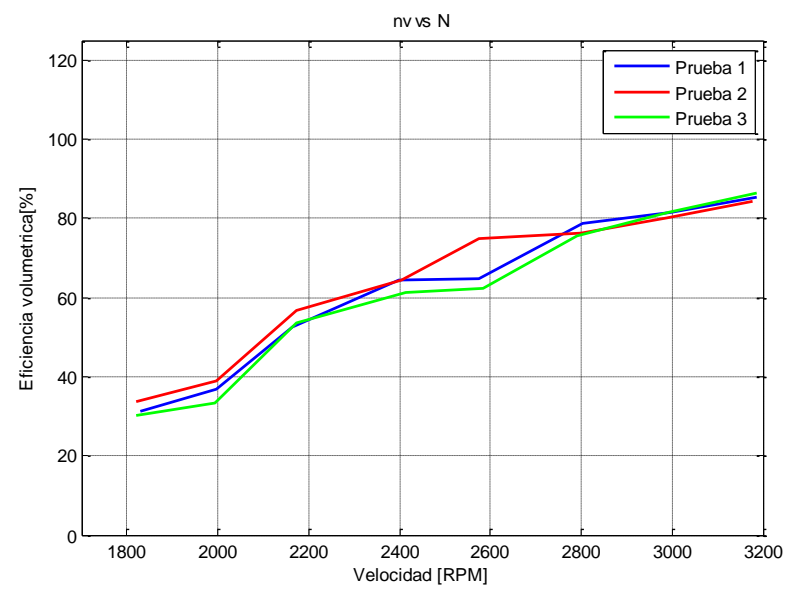

**Figura 122 nv vs Velocidad/Prueba 3200-1800, motor diésel**

El cilindro tiene un volumen máximo en el cual el aire se comprime para luego ingresar el diésel, teóricamente la eficiencia volumétrica debería ser 100%, pero esto no ocurre debido a varios factores como: presión atmosférica, sistema de distribución, grado de desgaste del pistón, la eficiencia volumétrica es de aproximadamente 85%, ver Figura 122.

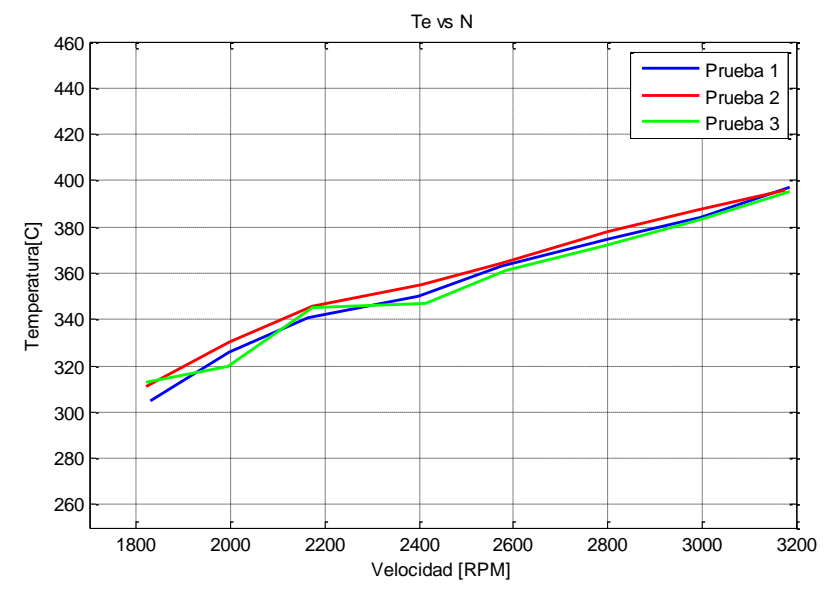

**Figura 123 Te vs Velocidad/Prueba 3200-1800, motor diésel**

En la Figura 123 se observa como la temperatura de los gases de escape aumenta conforme aumenta la velocidad del motor.

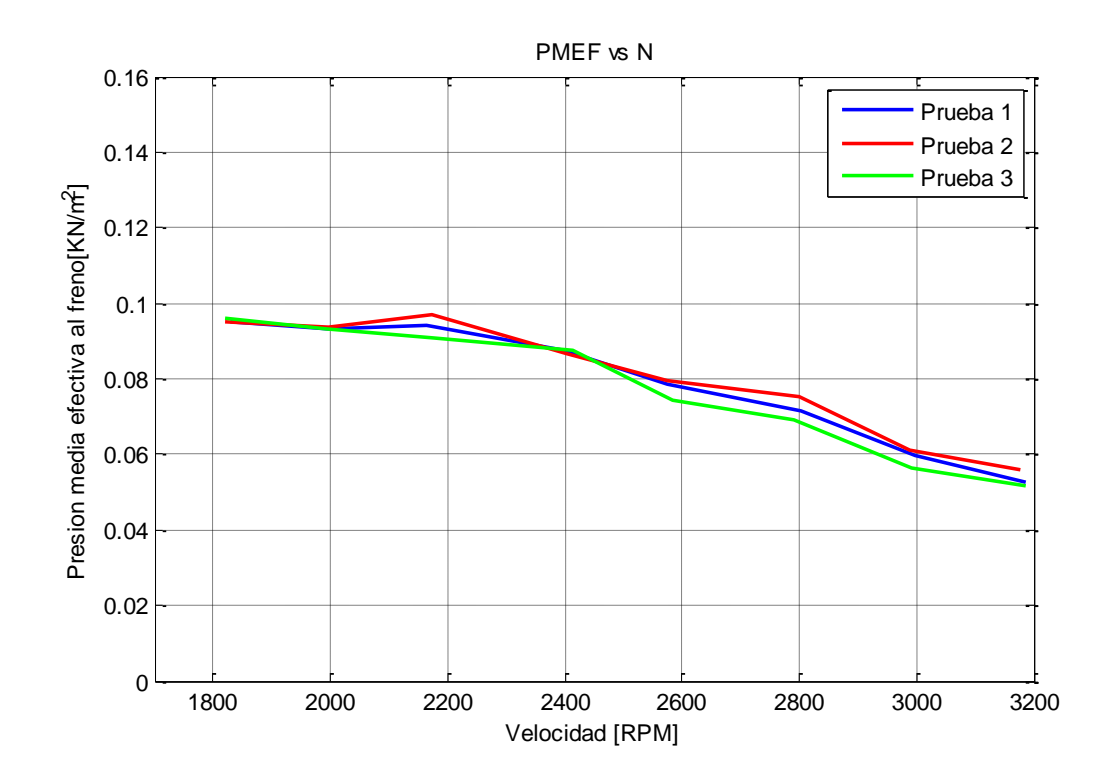

**Figura 124 PMEF vs Velocidad/Prueba 3200-1800, motor diésel**

En la Figura 124 se observa como la presión media efectiva al freno disminuye conforme aumenta la velocidad. A igual que el torque disminuye hasta llegar a un punto máximo (2200 RPM) por las mismas causas. Esta PMEF es una presión teórica e indica cuanta presión es necesaria para generar el torque al freno.

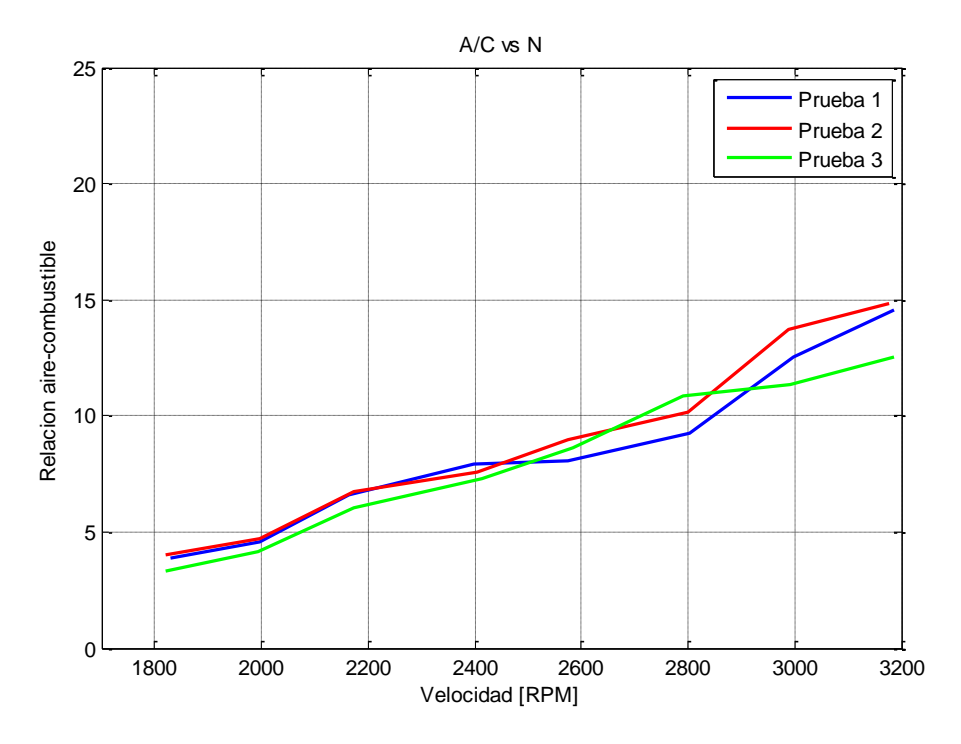

**Figura 125 A/C vs Velocidad/Prueba 3200-1800, motor diésel**

En la Figura 125 se aprecia cuantas unidades de aire ingresan al motor por cada unidad de combustible, en el motor a diésel al disminuir la velocidad se tiene mayor demanda de carga, por lo cual se necesita inyectar más combustible al motor para mover dicha carga, por ello en esta gráfica la relación A/C disminuye al disminuir la velocidad.

#### *Gráficas 3300-1700 RPM*

Debido a que las pruebas fueron realizadas bajo las mismas condiciones, las gráficas obtenidas en esta prueba son similares a las pruebas realizadas en el rango de 3200-1800 RPM, siendo el análisis realizado anteriormente valido para estas pruebas.

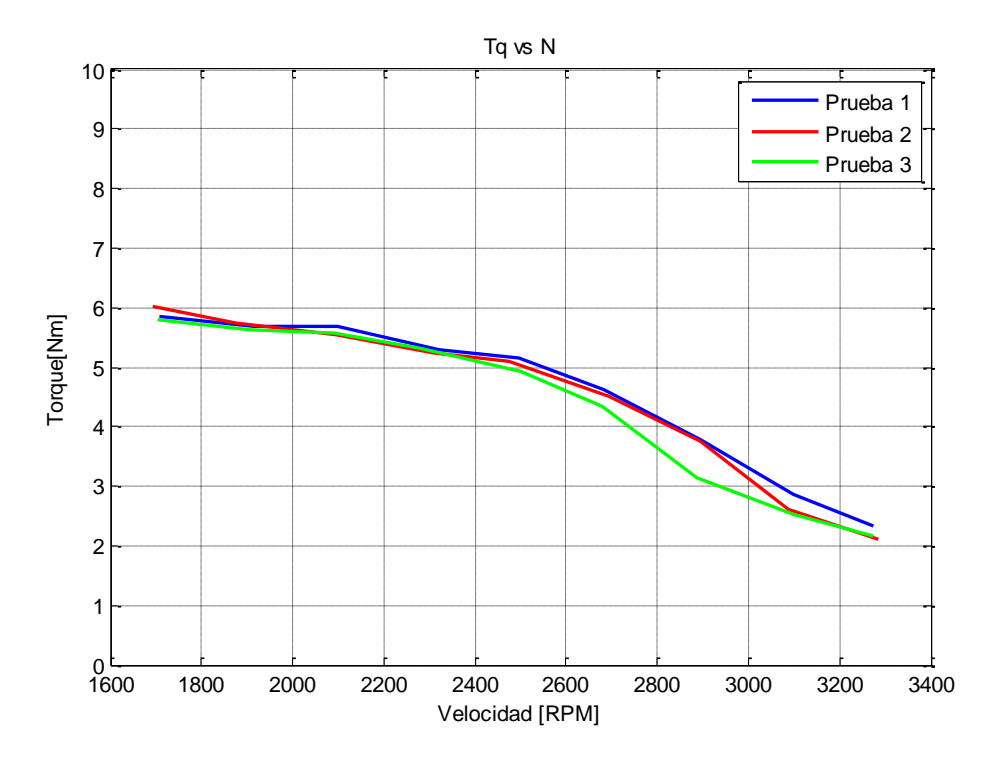

**Figura 126 Torque vs Velocidad/Prueba 3300-1700, motor diésel**

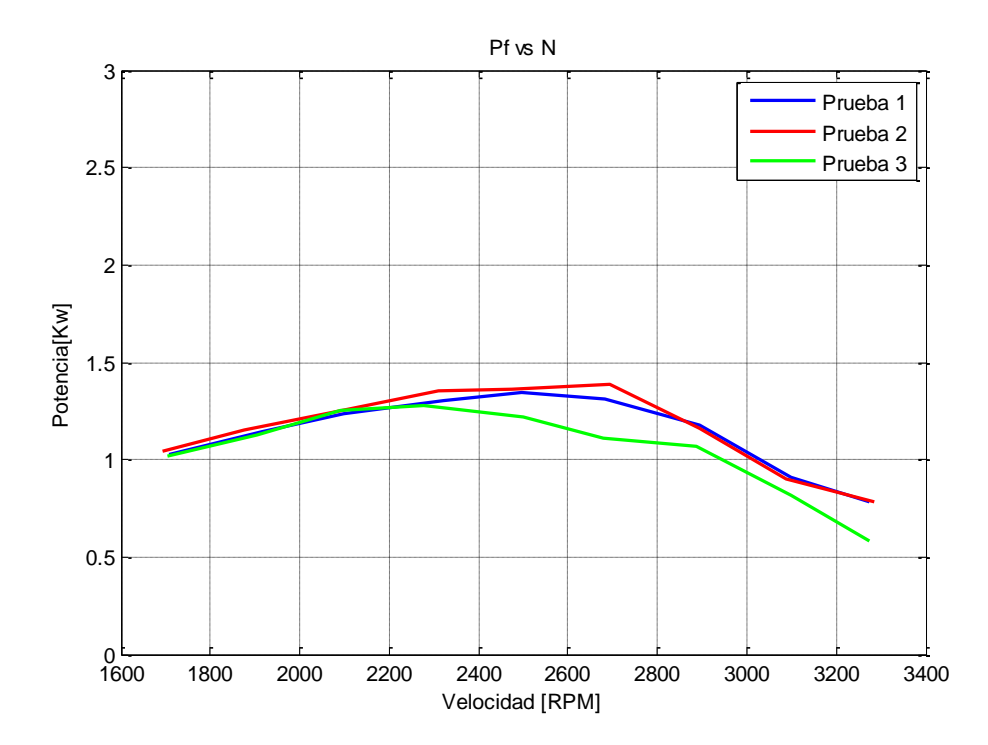

**Figura 127 Pf vs Velocidad/Prueba 3300-1700, motor diésel**

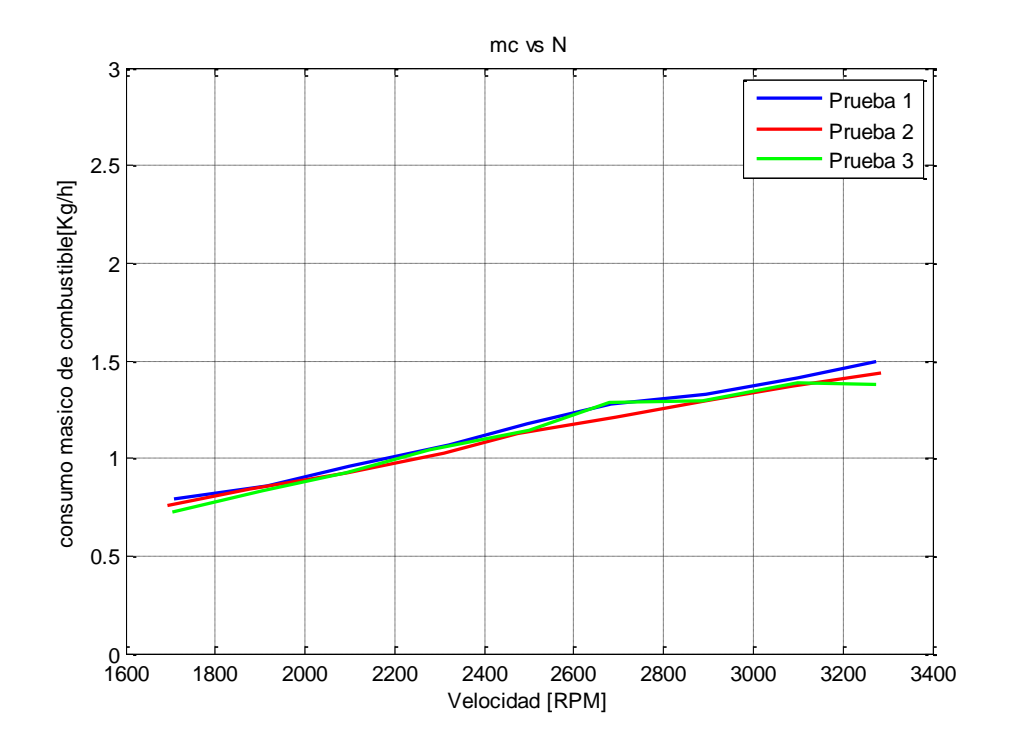

**Figura 128 mc vs Velocidad/Prueba 3300-1700, motor diésel**

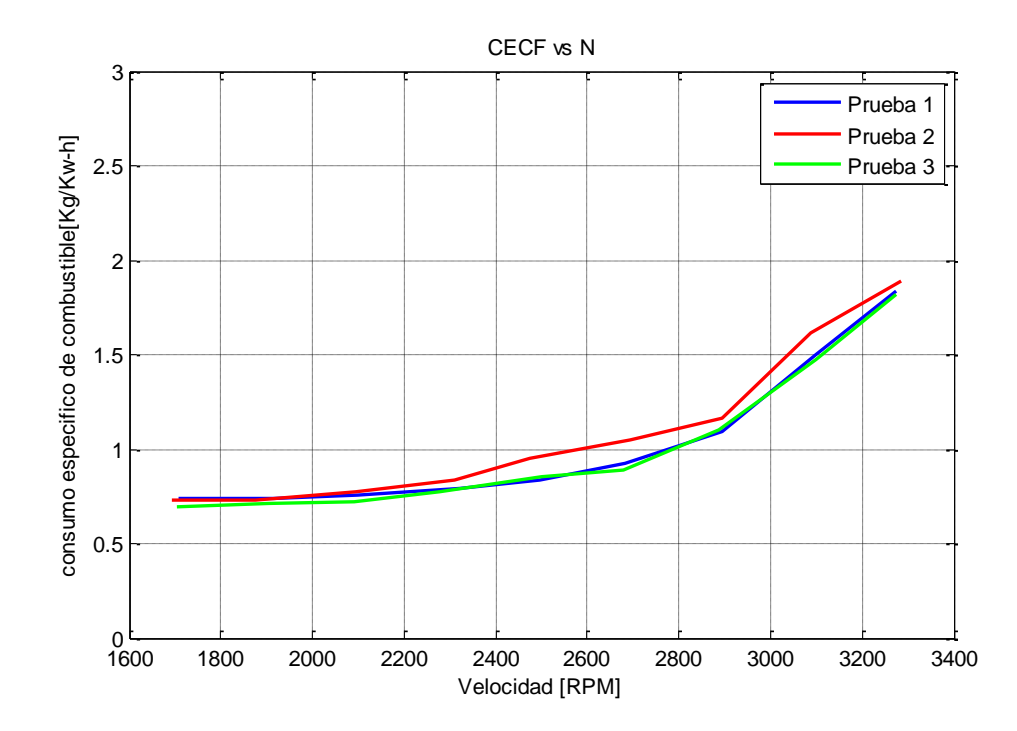

**Figura 129 CECF vs Velocidad/Prueba 3300-1700, motor diésel**

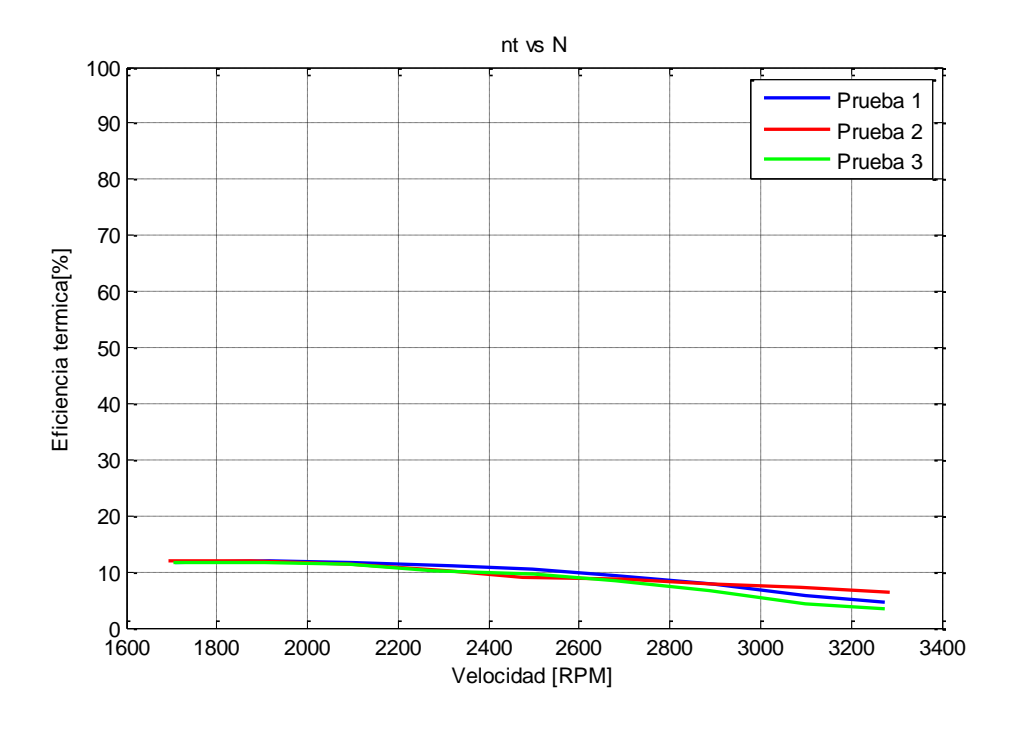

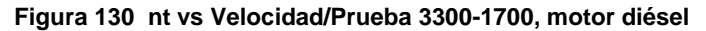

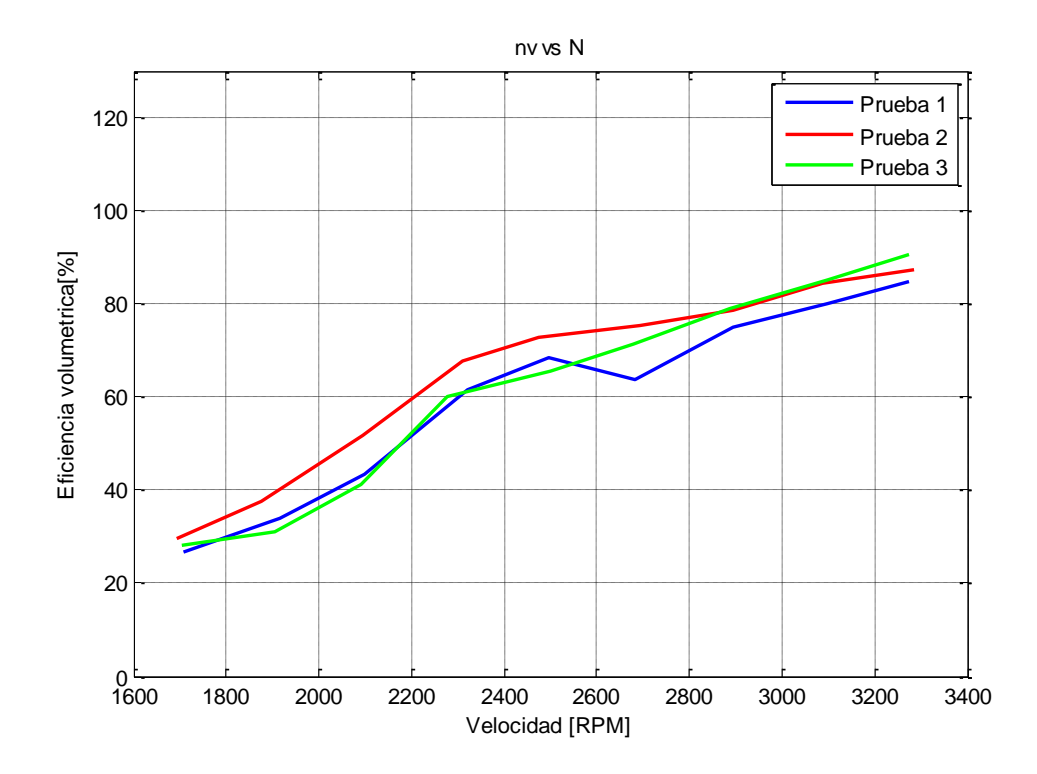

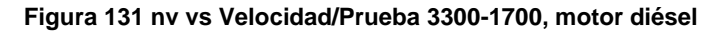

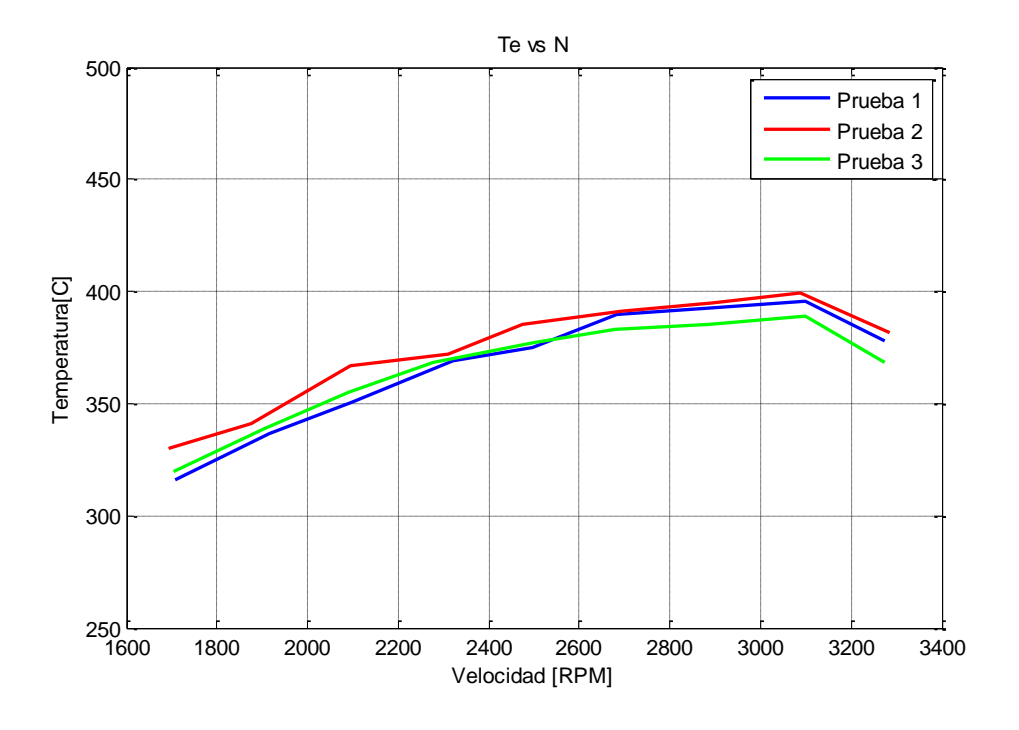

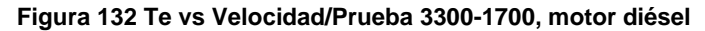

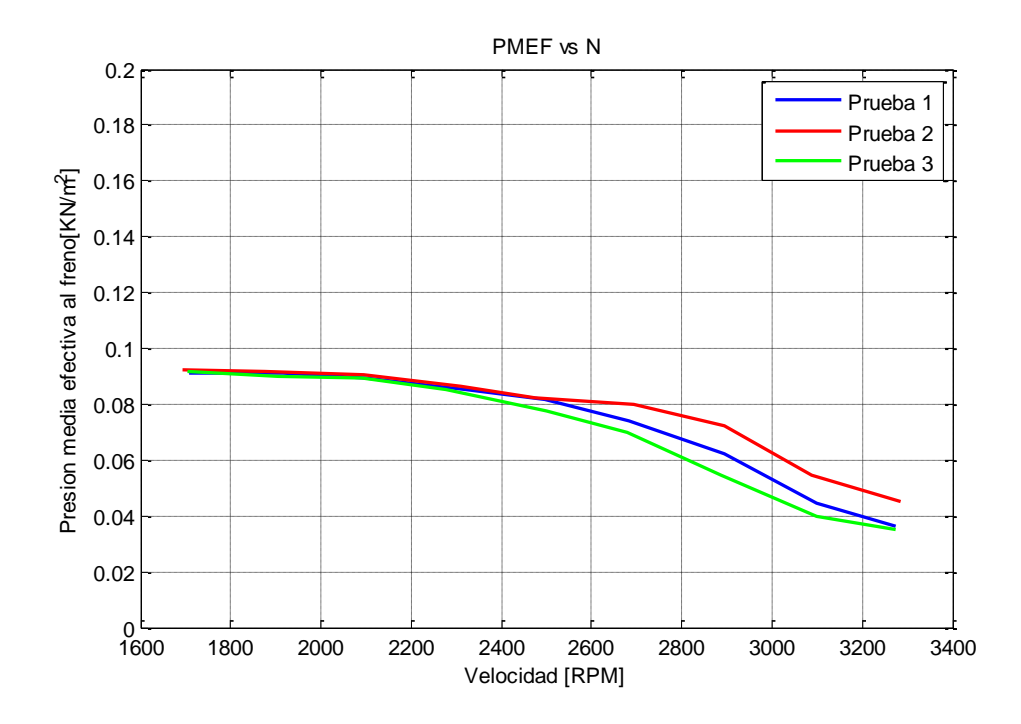

**Figura 133 PMEF vs Velocidad/Prueba 3300-1700, motor diésel**

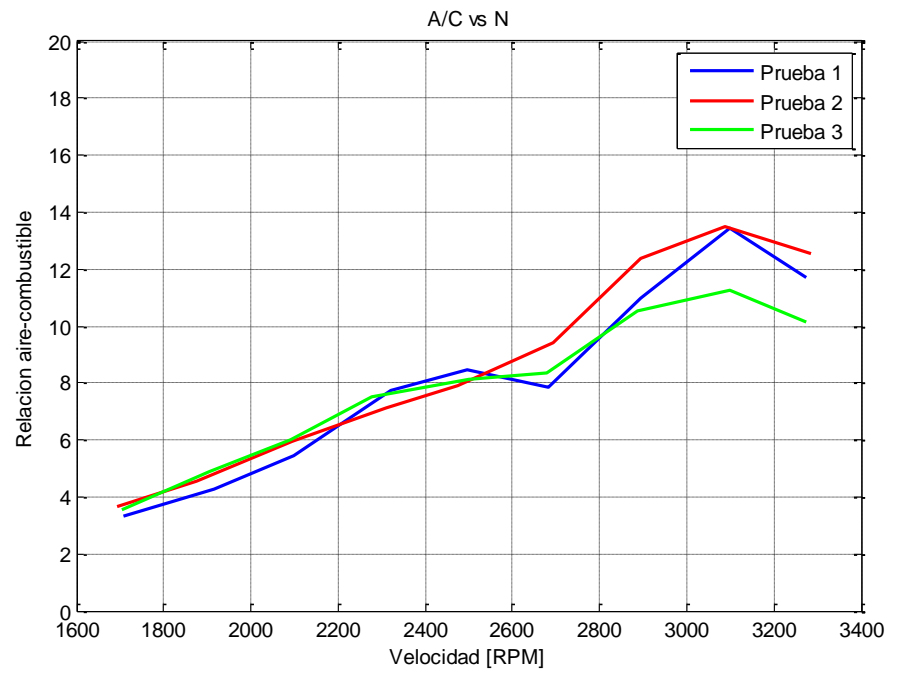

**Figura 134 A/C vs Velocidad/Prueba 3300-1700, motor diésel**

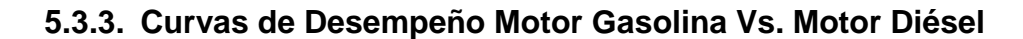

Las gráficas cumplen con la tendencia que tiene todo motor a combustión interna.

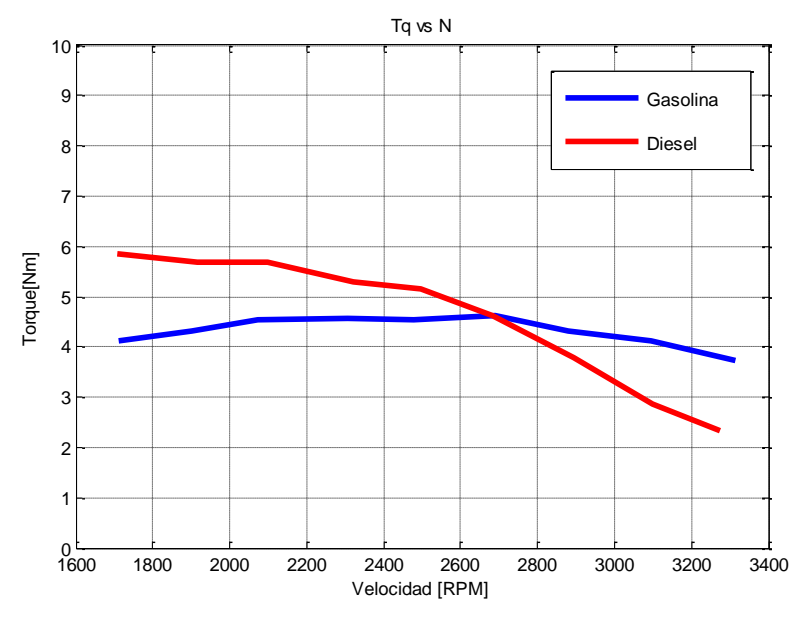

**Figura 135 Torque vs Velocidad (Motor diésel vs gasolina)**

En la Figura 135 se observa que el motor a gasolina genera mayor torque a altas revoluciones, mientras el motor a diésel entrega mayor torque a bajas revoluciones, esto se debe a que el motor a diésel tiene una mayor carga a bajas velocidades.

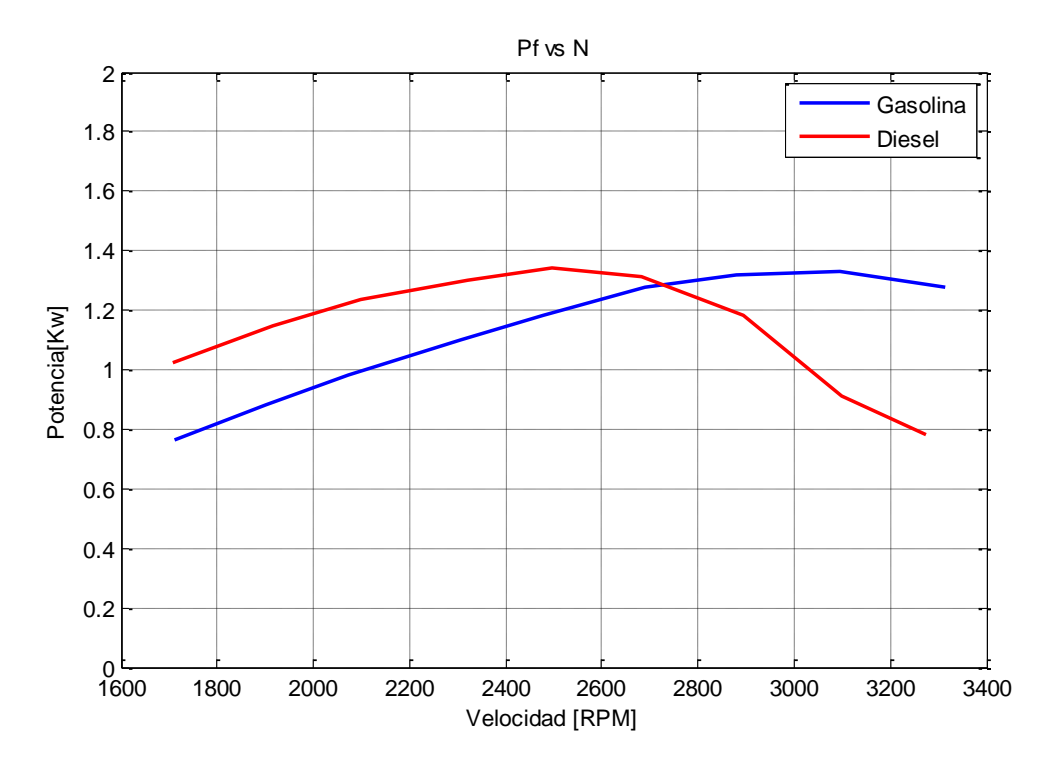

**Figura 136 Pf vs Velocidad (Motor diésel vs gasolina)**

Como se observa en la Figura 136 el motor a gasolina entrega la mayor potencia a altas revoluciones a diferencia del motor de diésel que genera su mayor potencia a bajas revoluciones, esto se debe a que el motor a diésel se lo utiliza para transportar grandes cargas sin importar si la velocidad es baja.

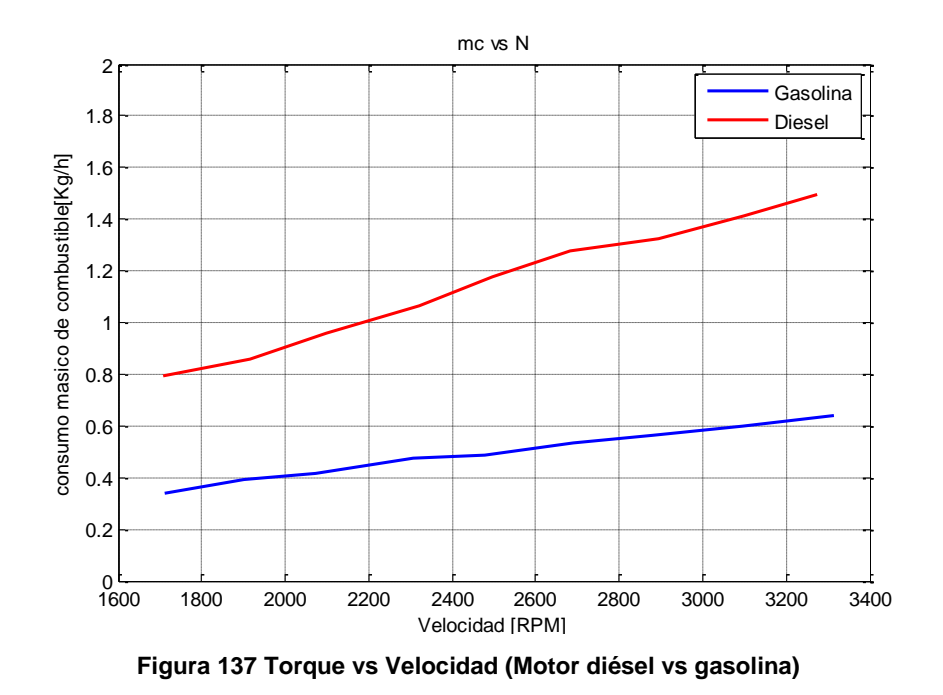

En la Figura 137, se observa que el motor de diésel consume mayor combustible debido a que el motor a diésel tiene una mayor cilindrada (219 cm<sup>3</sup>) que el motor a gasolina (147 cm<sup>3</sup>), cabe recalcar que el motor a diésel tiene un consumo de combustible más económico.

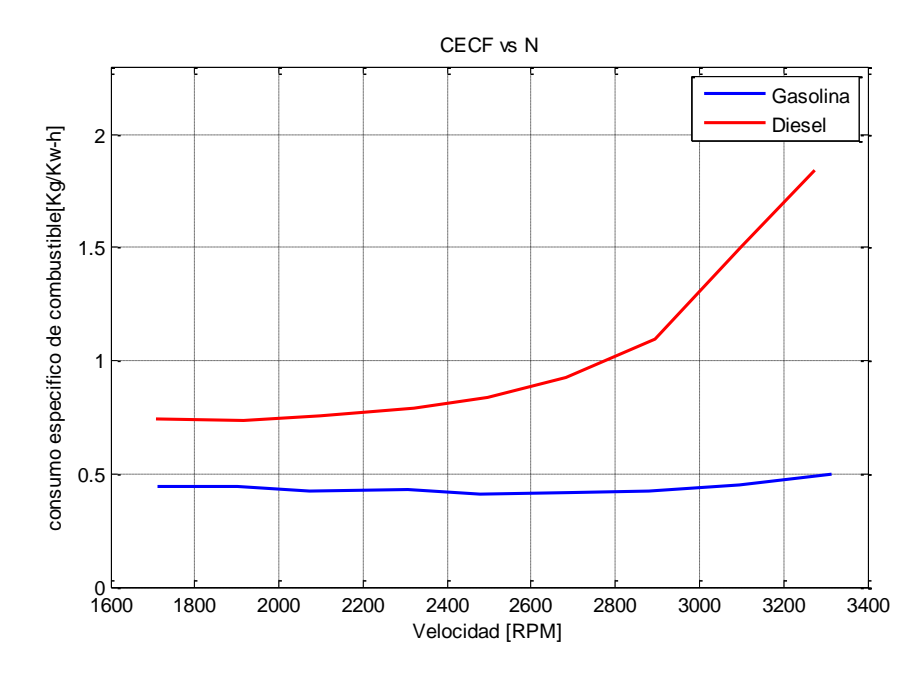

**Figura 138 CEFC vs Velocidad (Motor diésel vs gasolina)**

En la Figura 138, aparentemente el motor de gasolina tiene un mejor aprovechamiento de combustible para generar trabajo, esto se debe a que el motor de diésel tiene mayor cilindrada que el motor de gasolina.

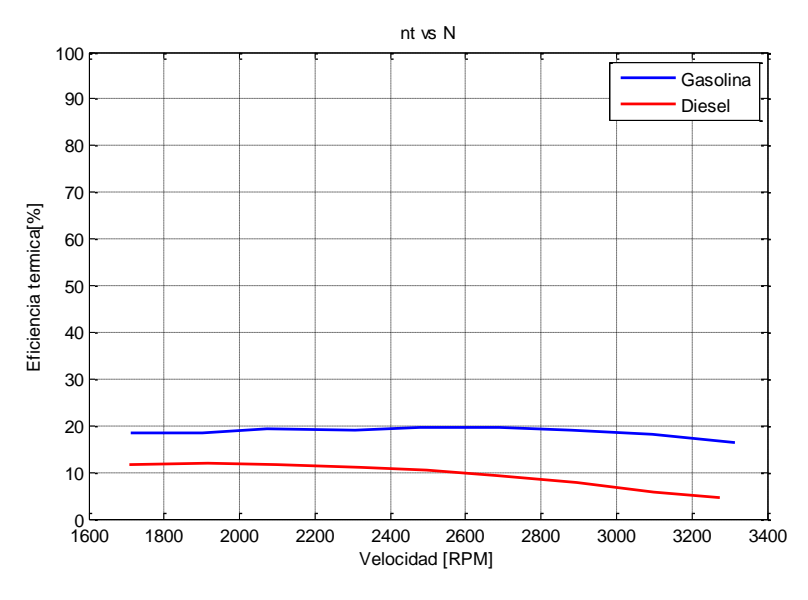

**Figura 139 nt vs Velocidad (Motor diésel vs gasolina)**

En la Figura 139, se observa que el motor a gasolina aprovecha de mejor manera la energía calórica liberada por el combustible.

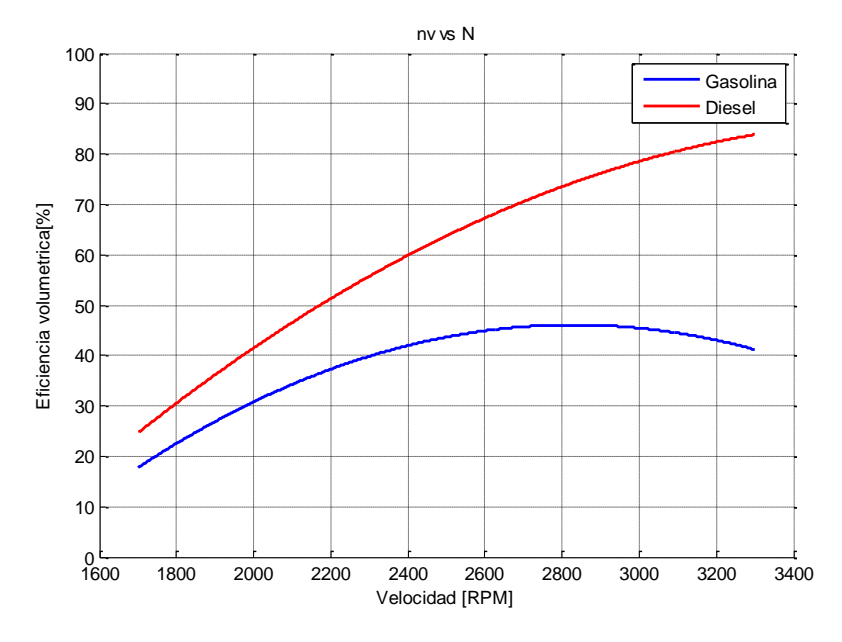

**Figura 140 nv vs Velocidad (Motor diésel vs gasolina)**
En la Figura 140, se observa que el motor a diésel tiene una mayor eficiencia volumétrica esto se debe a que el motor de diésel es más nuevo y al tener una mayor cilindrada ingresa más aire.

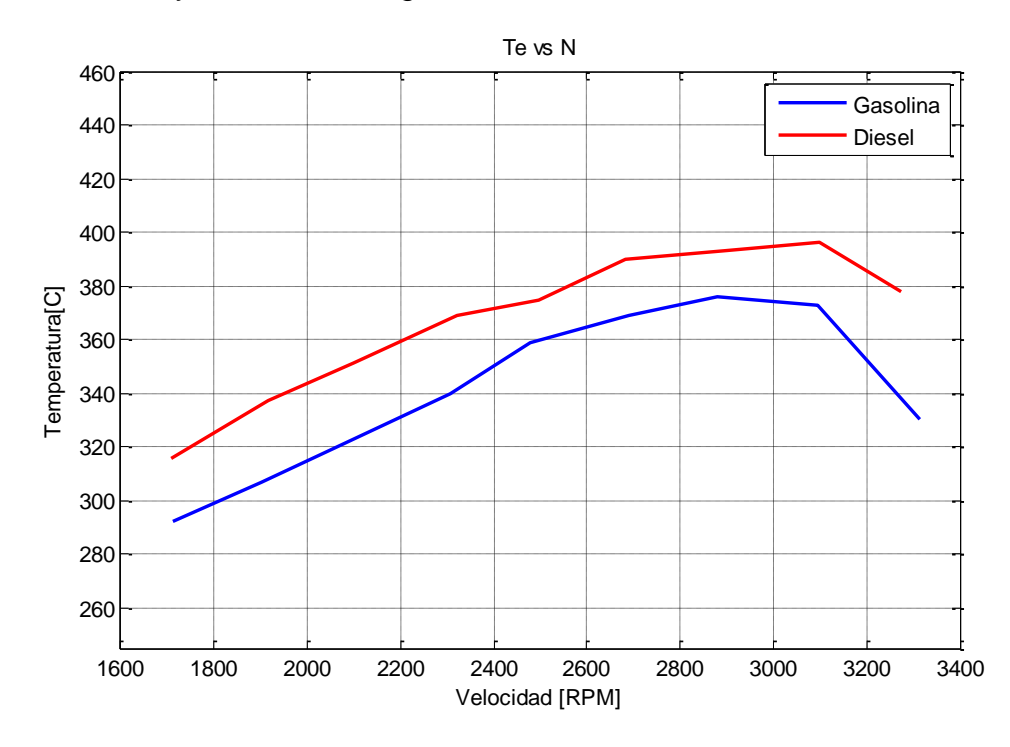

**Figura 141 Te vs Velocidad (Motor diésel vs gasolina)**

En la Figura 141 se observa que la temperatura de los gases de escape del motor a diésel es mayor, al tener mayor relación de compresión este motor libera más energía por lo tanto genera más torque pero también más energía es desperdiciada a través de los gases de escape.

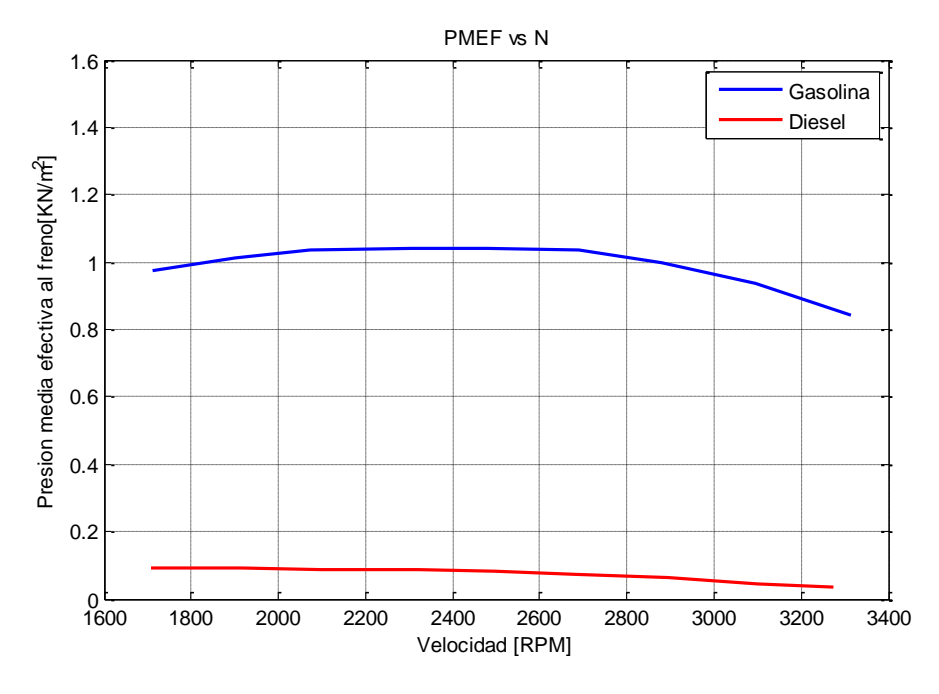

**Figura 142 PMEF vs Velocidad (Motor diésel vs gasolina)**

En la Figura 142 se observa que la presión media efectiva al freno del motor a gasolina es mayor debido a que el motor a diésel tiene mayor cilindrada.

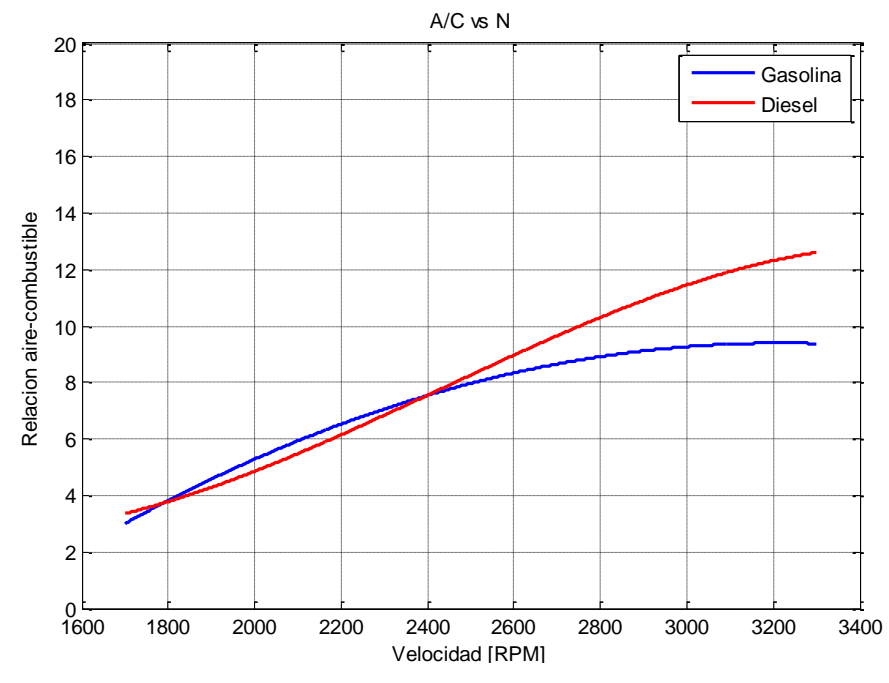

**Figura 143 A/C vs Velocidad (Motor diésel vs gasolina)**

En la Figura 143 la relación aire combustible del motor diésel es mayor esto se debe a que el motor de diésel fue diseñado para trabajar con mayor cantidad de aire.

# **C A P I T U L O 6**

# **C O S T O S D E L P R O YE C T O**

En el presente capítulo se presentan los costos directos e indirectos realizados para la ejecución y desarrollo del presente proyecto. Además se presenta la revalorización del Banco de Pruebas PLINT TE-46 automatizado.

# **6.1. Costos Directos**

## **6.1.1. Costo de materiales directos**

#### **Tabla 31**

**Descripción de costos de materiales directos**

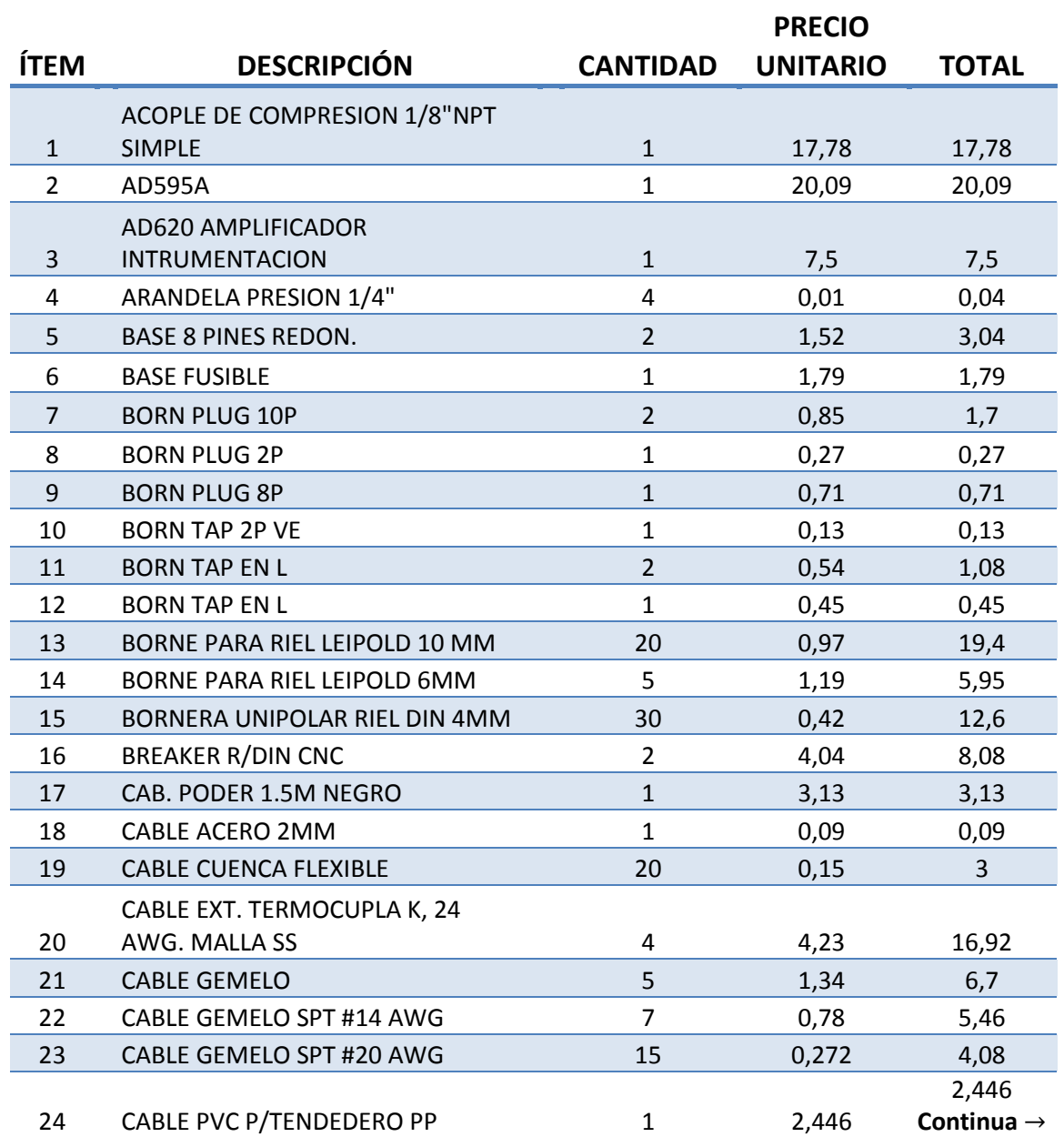

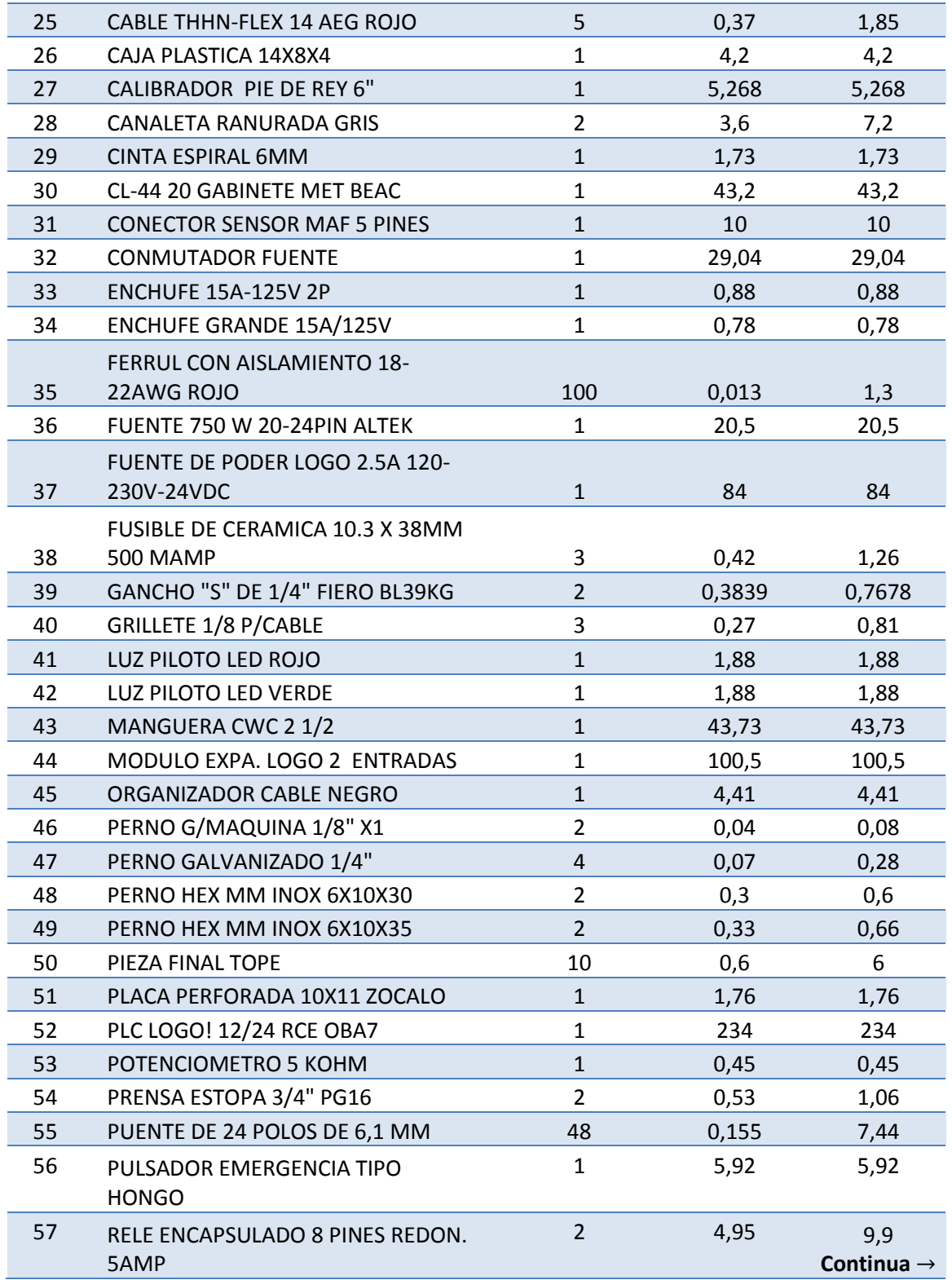

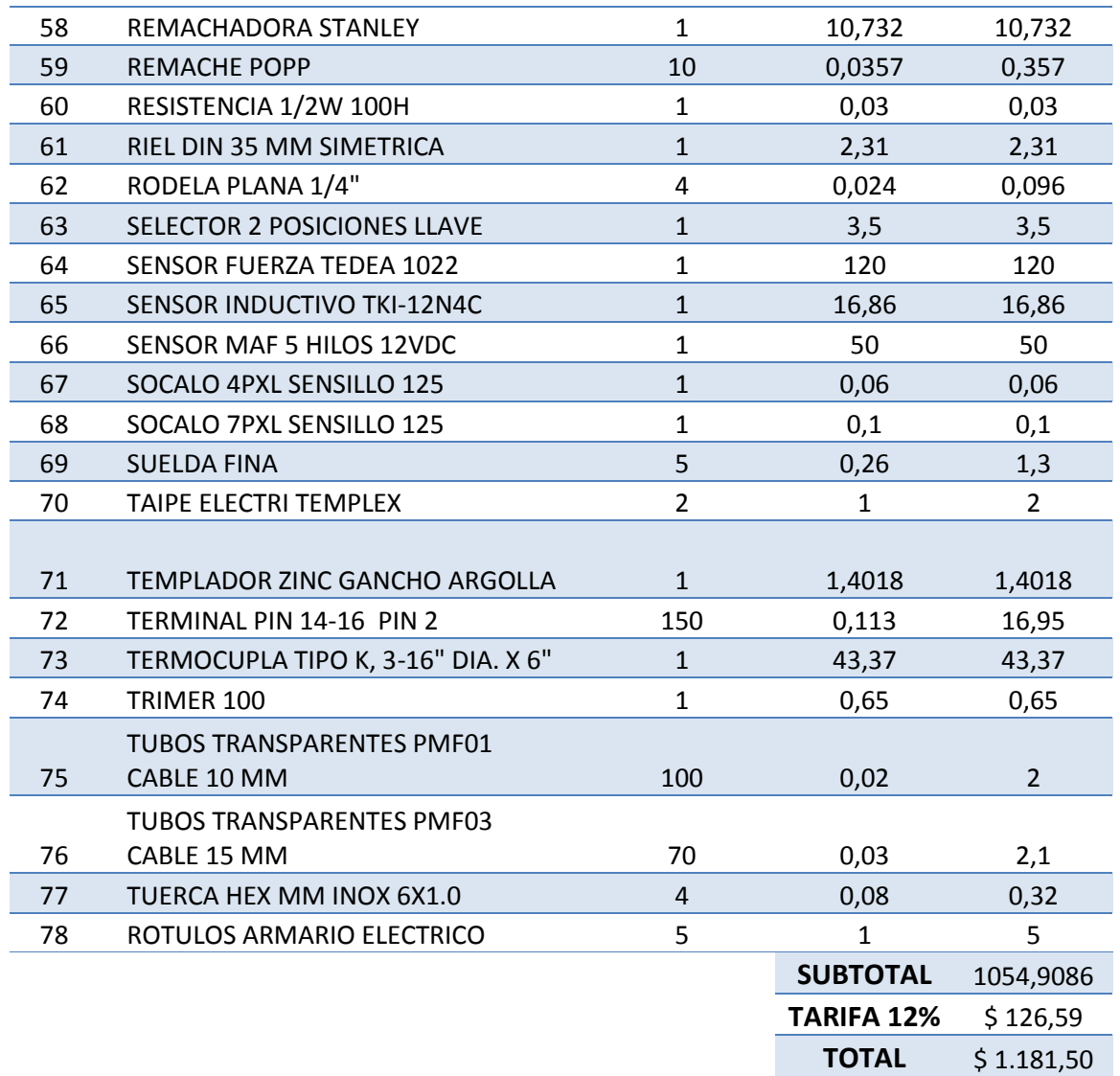

## **6.1.2. Costo mano de obra directa**

#### **Tabla 32**

**Descripción costos mano de obra directa**

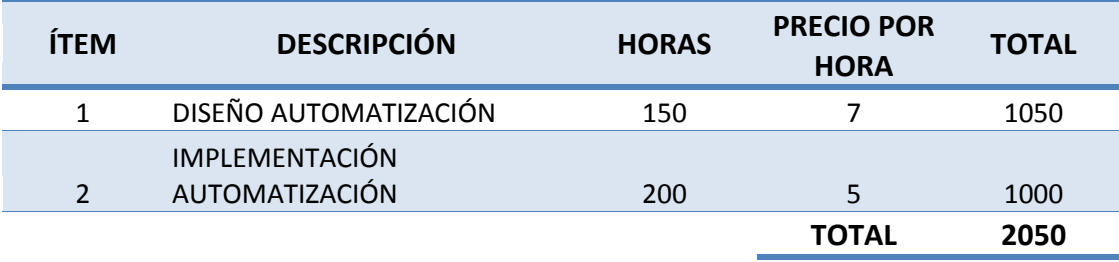

## *Total de costos directos*

**Tabla 33**

**Descripción total costos directos**

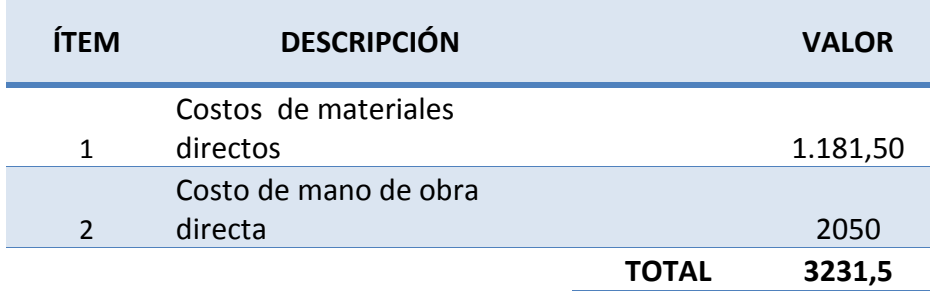

# **6.2. Costos Indirectos**

### **6.2.1. Costo de materiales Indirectos**

#### **Tabla 34**

**Descripción costo de materiales indirectos**

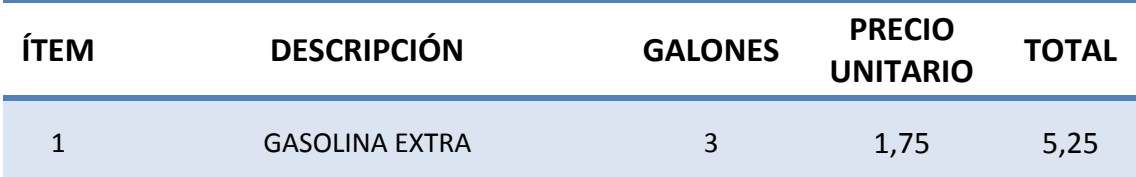

### **6.2.2. Costos de la mano de obra Indirectos**

#### **Tabla 35**

**Descripción costos mano de obra directa**

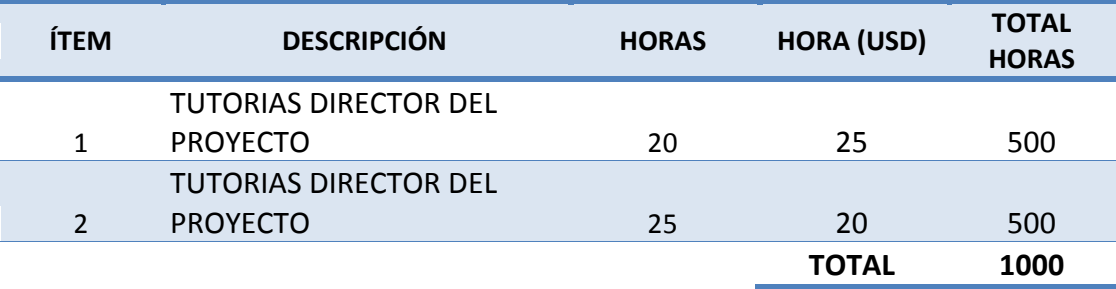

### *Total de costos indirectos*

**Tabla 36**

**Descripción costo de materiales indirectos**

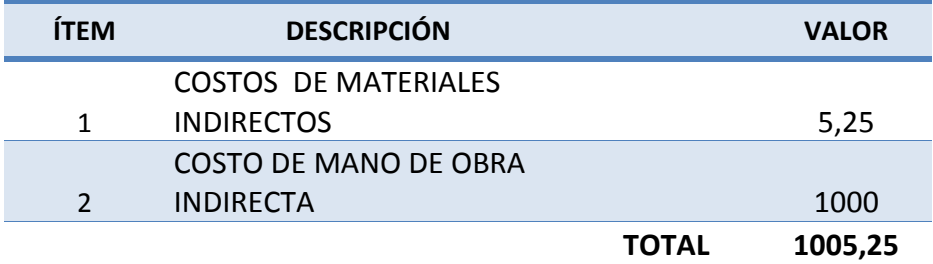

#### *Costo total del proyecto*

**Tabla 37**

**Costo total del proyecto**

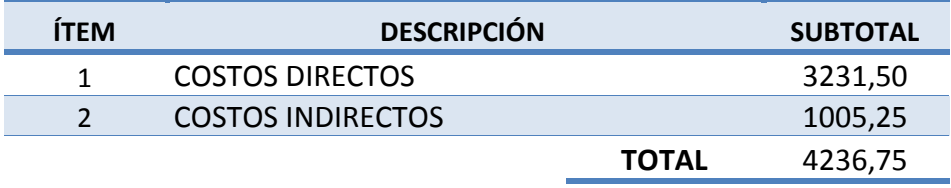

El monto total de los costos fue financiado por los responsables del proyecto, señorita Yessenia Sánchez y Sebastián Sánchez, en su totalidad.

# **6.3. Revalorización del Banco de Pruebas PLINT TE-46**

### **Método utilizado:** Línea Recta

Este método se basa en la depreciación de la línea recta ponderada, considerando de una sola vez la influencia en la pérdida del valor del activo de los factores: edad, conservación y mantenimiento, obsolescencia.

El último avalúo técnico realizado en el 2008, al Banco de Pruebas PLINT TE 46 determinó un valor de 4056,00 dólares americanos para el equipo.

$$
y = mx + b
$$
  
\n
$$
m = \frac{y_1 - y_2}{x_1 - x_2} = \frac{4056 - 405.6}{2008 - 2018} = -365,04
$$
  
\n
$$
4056 = -364,04(2008) + b
$$
  
\n
$$
b = 737056,32
$$
  
\n
$$
y = -365,04x + 737056,32
$$
\n(5.1)

Aplicando la ecuación 5.1, para el año 2015 el valor del Banco de Pruebas PLINT TE-46 es 1500,72 dólares americanos.

$$
Costo_{2015} = -365,04(2015) + 737056,32
$$

$$
Costo_{2015} = 1500,72
$$

El costo del Banco de Pruebas con la automatización implementada es:

$$
Costo_{Equipo\ automatizado} = Costo_{2015} + Costo_{automatization}
$$
 (5.2)

 $Costo_{Equipo\ automatizado} = 1500,72 + 4236,75$ 

$$
Costo_{Equipo\ automatizado} = 5737,47
$$

Con la ejecución del presente proyecto el Banco de Pruebas esta revalorizado en 5737,47.dólares americanos.

# **C A P Í T U L O 7**

# **CONCLUSIONES Y RECOMENDACIONES**

En el presente capítulo se presentan las conclusiones y recomendaciones al finalizar el proyecto de tesis acerca de la Automatización del Banco de Pruebas PLINT TE-46.

## **7.1. Conclusiones**

- El Banco de Pruebas PLINT TE-46 automatizado funciona correctamente ya que las curvas de desempeño de los motores (a diésel y gasolina) obtenidas, cumplen con las curvas de tendencia de un motor de combustión interna.
- Con el Banco de Pruebas PLINT TE-46 automatizado se logró obtener con mayor precisión los parámetros de desempeño del motor, ya que anteriormente el factor humano y los equipos de medición influían en la toma de datos.
- Con el Banco de Pruebas PLINT TE-46 automatizado el desarrollo de las prácticas se realizan en aproximadamente treinta minutos, anteriormente estas demoraban sesenta minutos, logrando así una optimización en el tiempo de ejecución de las mismas.
- En la automatización del Banco de Pruebas se implementó una interfaz humano máquina que permite al estudiante operar de manera fácil el equipo automatizado, visualizar los parámetros básicos de los motores (a diésel o gasolina), uno sólo a la vez, como: fuerza, tiempo de consumo de combustible, flujo másico de aire, velocidad, número de revoluciones y permite almacenar los parámetros de desempeño de los motores en una base de datos (Excel).
- Con los sensores implementados en el Banco de Pruebas PLINT TE46 se puede realizar el estudio de los regímenes transitorios del motor a combustión interna, ya que antiguamente los datos captados de forma manual no permitían este análisis.
- Al analizar las curvas de relación A/C se observó que no cumplen con la mezcla estequiométrica (14,75/1), como trabajo futuro se

recomienda cambiar en el motor Villers F15 el sistema de carburación por un sistema de inyección electrónica.

 En la medición de la señal de fuerza se presentaban varias oscilaciones debido a la vibración generada por el motor de combustión interna, este problema se solucionó implementando en la programación filtros digitales.

## **7.2. Recomendaciones**

- Antes de realizar cualquier prueba en el Banco de Pruebas PLINT TE-46, automatizado se recomienda leer el manual de usuario para no ocasionar algún daño sobre el equipo.
- Antes de realizar cualquier reparación sobre el equipo automatizado revisar el anexo "A" que comprende el circuito eléctrico del armario implementado en el Banco de Pruebas.
- Para realizar automatizaciones se recomienda tomar en cuenta las características físicas que deben tener los sensores para acoplarlos adecuadamente en el equipo a automatizar ya que esto puede ocasionar mediciones incorrectas, afectar al proceso que realiza el equipo y daños permanentes sobre los sensores.
- Debido al ruido que se induce en los sensores, se recomienda la utilización de filtros digitales para reducir el error en la toma de datos.

# **BIBLIOGRAFÍA**

CEAC. (2004). *Manual CEAC del automóvil.* Barcelona: Grupo Editorial CAEC S.A.

Crouse, W. (1981). *Motores de Automovil.* Barcelona: Marcombo.

- Gonzáles, D. (2011). *MOTORES Electromecánica de Vehículos Automóviles.* Madrid: Paraninfo.
- Obert, E. (1999). *Motores de Combustión Interna: Análisis y Aplicaciones.* Mexico: CECSA.
- Pállas, R. (2001). *Sensores y Acondicionadores de Señal.* Barcelona: Marcombo.
- Piedrafita, R. (2004). *Ingeniería de la Automatización Industrial.* Madrid: Alfaomega.
- Robert F. Coughlin, F. F. (2000). *Amplificadores Operacionales y Circuitos Integrados Lineales.* Mexico D.F: Prentice Hall Hispanoamericana.

## **ACTA DE ENTREGA**

El proyecto de grado denominado "Automatización del Banco de Pruebas *PLINT TE-46 del Laboratorio de Motores de Combustión Interna del DECEM*", fue entregado al Departamento de Eléctrica y Electrónica y reposa en la Universidad de las Fuerzas Armadas - ESPE, desde:

Sangolquí,..<í?6.. Agost o 201 5

ELABORADO POR:

 $HT2$ 

Yessenia Cristina Sánchez CI: 1724589286

AUTORIDAD:

Sebastián Israel Sánchez Vega

CI: 1719224774

'Um/Uno Ing. Luis Orozco Msc.

**DIRECTOR DE LA CARRERA DE INGENIERÍA EN ELECTRÓNICA, AUTOMATIZACIÓN Y CONTROL**